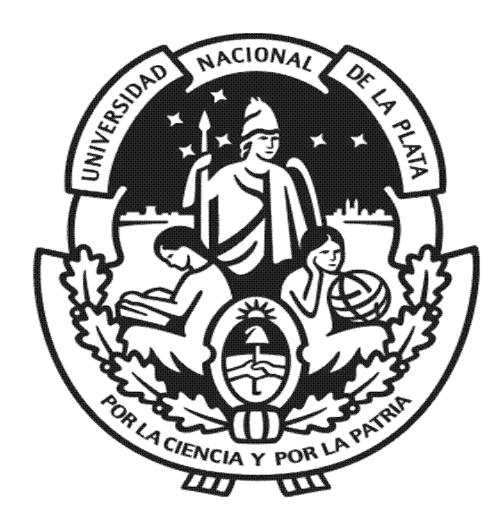

# UNIVERSIDAD NACIONAL **DE LA PLATA**

## **Estimación de Esfuerzo en el Desarrollo**

## **de Software a partir de Especificación de**

## **Requerimientos**

**Autor:** Lic. Cristian A. Remón

**Director:** Mg. Pablo Thomas

Tesis presentada a la Facultad de Informática de la Universidad Nacional de La Plata como parte de los requisitos para la obtención del título de Magister en Ingeniería de Software.

La Plata, **MARZO 2017**

Facultad de Informática

Universidad Nacional de La Plata

## Índice

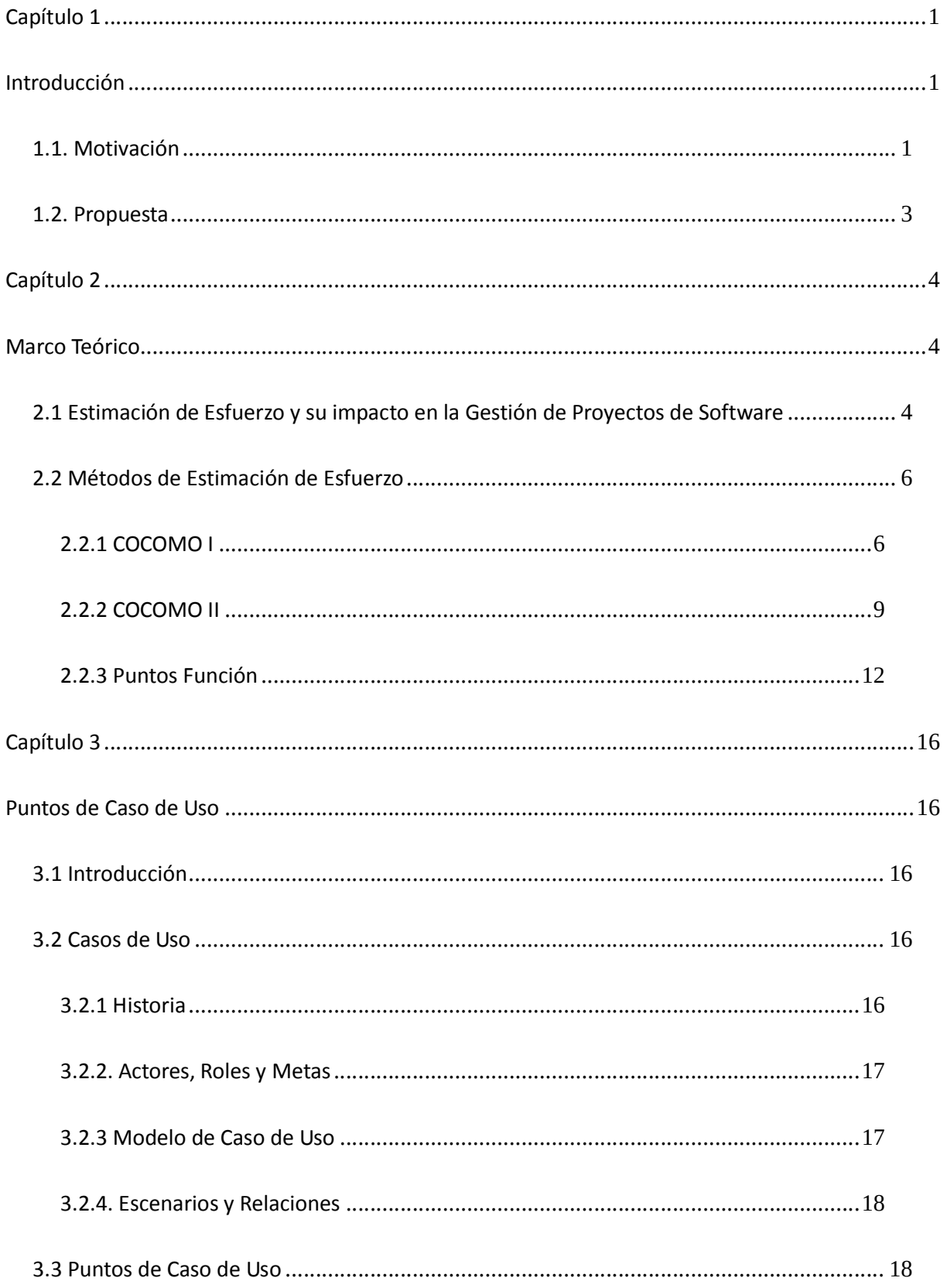

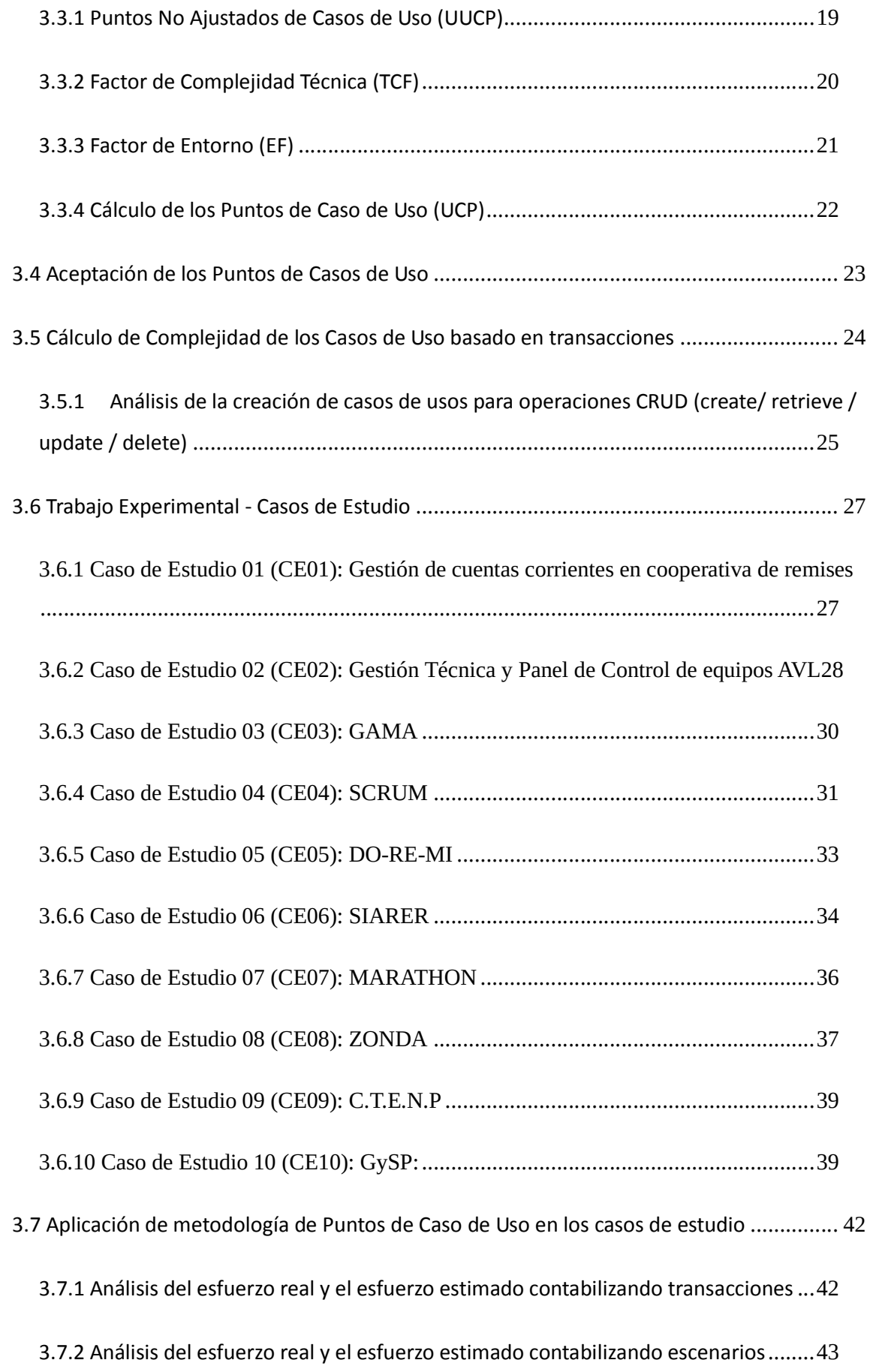

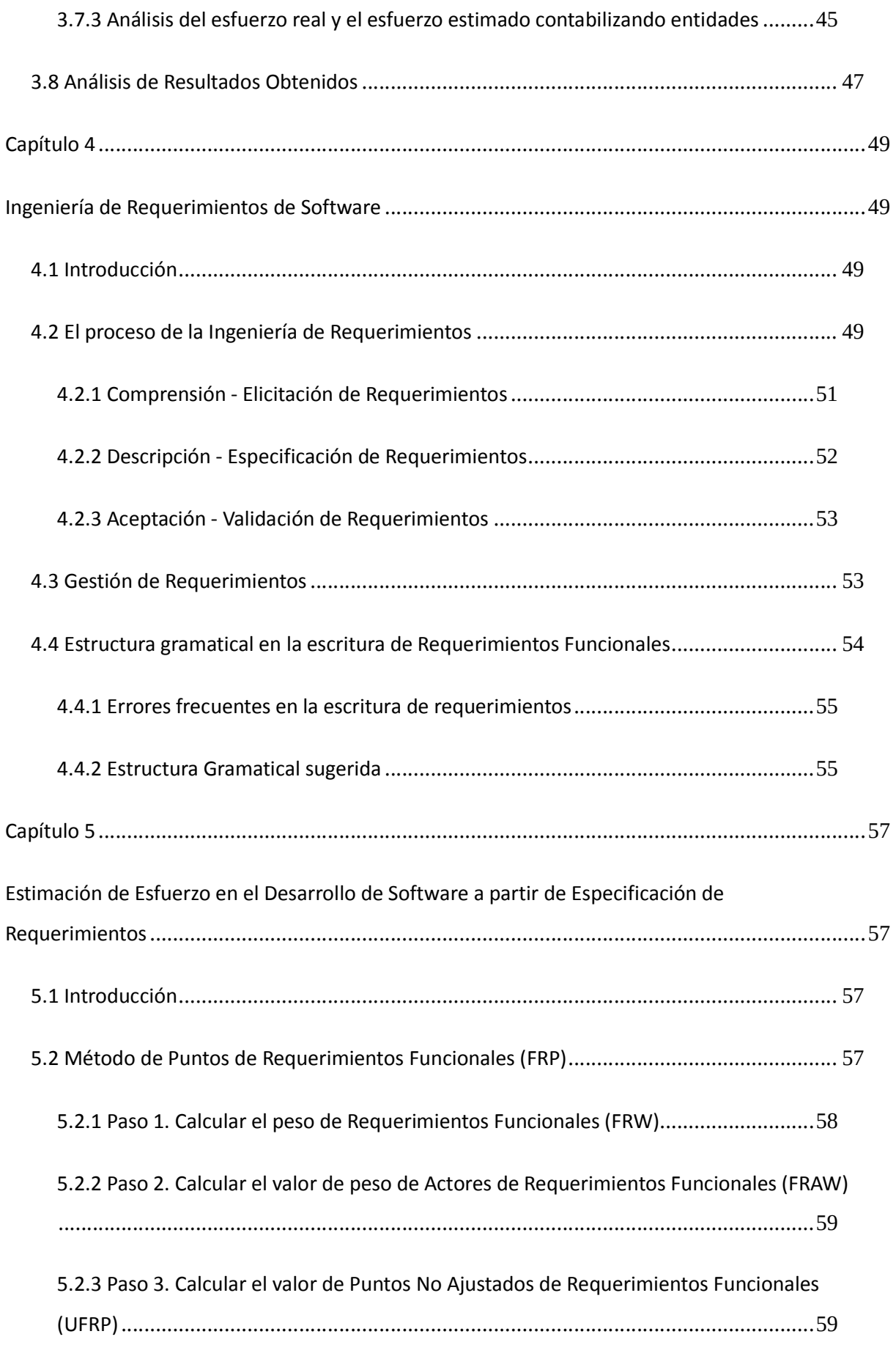

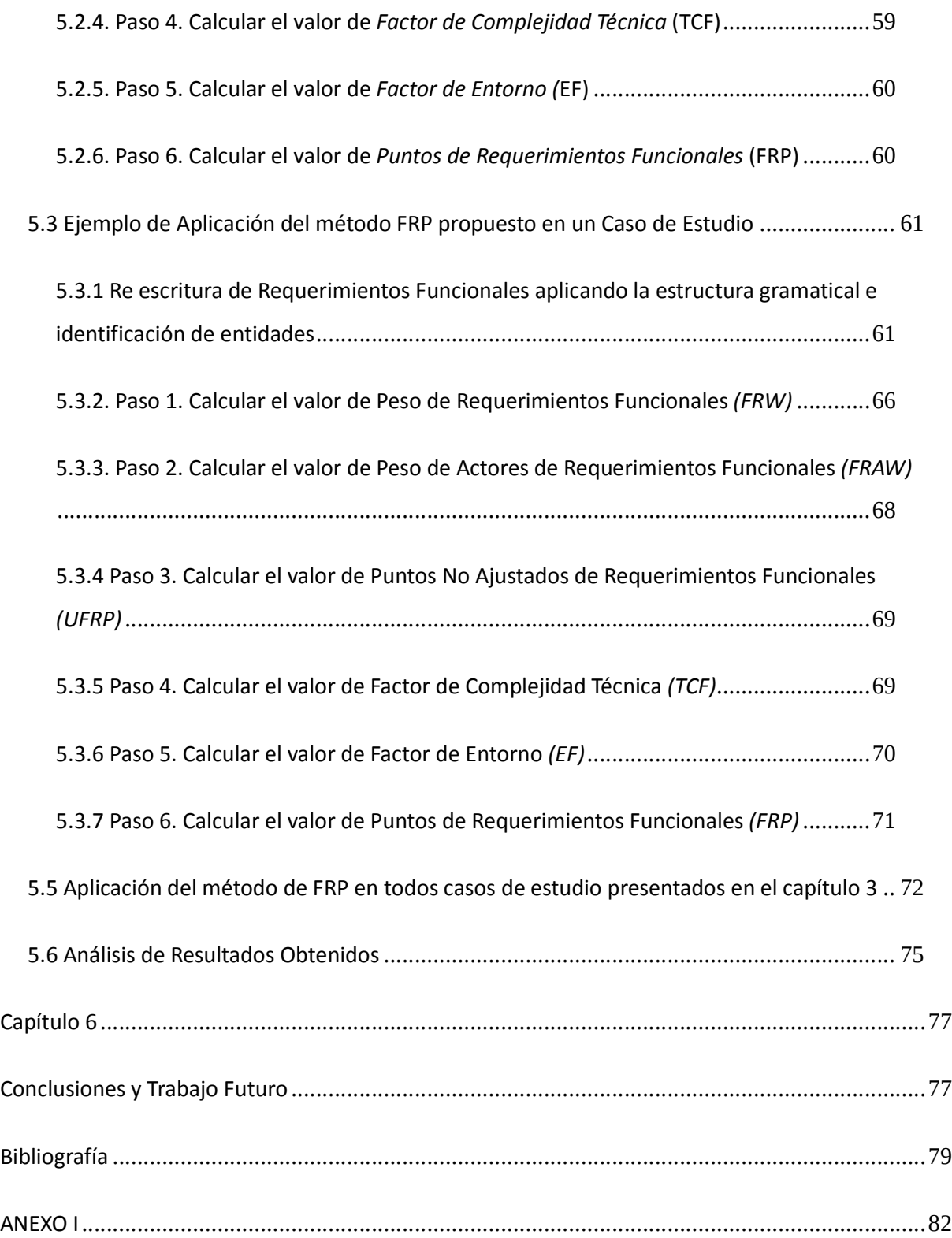

## **Capítulo 1**

## **Introducción**

#### **1.1. Motivación**

Durante los primeros años de la "era informática" (1950-1960) el desarrollo de software era considerado un arte para el cual no existían métodos sistemáticos. El desarrollo se realizaba sin ninguna planificación, hasta que los tiempos insumidos comenzaron a extenderse y los costos a incrementarse. En algunas ocasiones, los productos de software eran exitosos gracias a los esfuerzos casi heroicos de los programadores.

El software como producto no estaba establecido en la sociedad, y era utilizado por la misma persona que lo desarrollaba, o por la empresa donde trabajaba. La poca rotación del personal de cómputos aseguraba a los ejecutivos de las empresas, que el autor del software permanecería en la organización para corregir los errores que pudieran surgir. A raíz de esta personalización del software, el diseño era un proceso implícito en la mente del programador, y la documentación era inexistente.

La segunda etapa de la evolución de los sistemas informáticos (desde mediados de los años 60 hasta la mitad de la década del 70) se caracterizó por el establecimiento del software como producto y la aparición de organizaciones que se dedicaban a la fabricación de software. En Estados Unidos el producto de software era distribuido para grandes computadoras de la industria y del gobierno. Las empresas producían software de decenas de miles de líneas de código, y estos productos debían ser modificados ante la detección de errores o incorporación de nuevas funcionalidades. La característica de personalización del producto de software generaba complicaciones para su mantenimiento. Había comenzado la llamada "crisis del software" la cual se extendió por más de una década. Una de sus principales causas era el enfoque incompleto o nulo que se otorgaba al proceso de desarrollo de software [MARI08].

Las etapas de análisis y diseño abarcaban el 8% del tiempo total del desarrollo, el 80% de los errores se producían en estas dos etapas, con lo que se incrementaba el costo de corrección de errores. Los proyectos finalizados excedían las estimaciones y las proyecciones de costos, se retrasaban las entregas, el software resultante no respondía a los requerimientos solicitados, el mantenimiento se hacía cada vez más complejo y las modificaciones tenían un alto costo. En síntesis, se desarrollaba software de baja calidad y las pérdidas económicas eran importantes [MARI08]. Estos resultados demandaban un cambio en la cultura en el desarrollo de productos de software.

Los sistemas distribuidos y las múltiples computadoras ejecutando funciones concurrentes y procesando datos en tiempo real, incrementaron paulatinamente la complejidad del software desarrollado. Además, la demanda de disponibilidad instantánea de información por parte de los usuarios, ejerció una presión extra sobre los desarrolladores.

La Ingeniería de Software emerge con el objetivo de establecer un orden en los procesos de desarrollo de software acuñando, a lo largo del tiempo, diferentes técnicas y metodologías para contribuir en los procesos de fabricación de productos de software.

A principios de la década del 90 se llevó a cabo un estudio para corroborar los resultados de aplicar métodos de Ingeniería de Software. El 52% de los proyectos se terminaron con éxito, frente al 2% del año 1979, y el 31,1% se terminó con modificaciones respecto a los requerimientos originales, frente al 3% del año 1979. Sólo se abandonaron el 16,2% de los proyectos, con respecto al casi 76% del año 1979. Los proyectos abandonados o cancelados disminuyeron casi 60%, lo cual confirma la aceptación y buen rumbo de estos métodos aplicados al proceso de desarrollo de software [DIANNA99].

Los avances tecnológicos de los últimos años han propiciado el crecimiento del uso de sistemas de software por gran parte de la sociedad. Por ende, es necesario desarrollar productos de software de calidad, la cual se mide por el cumplimiento de los requerimientos definidos en etapas iniciales del ciclo de vida de desarrollo, y ello está estrechamente vinculado al proceso aplicado durante ese ciclo de vida. Una de las condiciones esenciales para lograr este objetivo, consiste en la gestión de un efectivo plan de proyecto, el cual debe garantizar la ejecución en tiempo y costo, en concordancia con los requerimientos definidos.

El desarrollo de software está sujeto a restricciones técnicas y económicas, las cuales se expresan en el plan de proyecto en forma explícita o implícita. Dicho plan se compone de actividades y tareas, definidas en función de los requerimientos definidos. Estas actividades y tareas tienen un esfuerzo requerido para su realización, estimado a priori con algún método.

Es importante destacar que la precisión de las estimaciones, condicionan el éxito del proyecto, por lo que resulta de sumo interés profundizar este tema. Los parámetros involucrados en la estimación para proyectos de software son: tamaño del software, esfuerzo invertido, tiempo de desarrollo, tecnología utilizada, entre otros. La estimación de esfuerzo se mide en términos del esfuerzo requerido por persona/mes, normalmente expresado en términos de Horas/Hombre (HH).

Una técnica de diseño reconocida, los Casos de Uso de Ivar Jacobson [JACOBSON92], se ha convertido en una buena opción para modelar un sistema, dado que a través de éstos se refleja la funcionalidad del sistema y la interacción con el usuario.

Paralelamente a las técnicas de modelado, han surgido diferentes técnicas de estimación para el desarrollo de software, de acuerdo a la evolución de los paradigmas de programación, tales como Líneas de Código Fuente (LOC), Puntos Función (PF), COCOMO I, COCOMO II, entre los más reconocidos.

Con el surgimiento del paradigma orientado a objetos y el modelado de Casos de Uso, se llevaron a cabo investigaciones sobre la factibilidad de implementar metodologías de estimación basadas en diagrama de clases de objetos y casos de uso. Una de estas investigaciones dio origen al método de Puntos de Casos de Uso (UCPs) creado por Gustav Karner [KARNER93]. El método toma ideas de los Puntos Función (PF) de [ALBRECHT79]. Los UCPs representan una estimación del esfuerzo para el desarrollo de un sistema de software. El propósito de los UCPs es disponer de una estimación temprana en el ciclo de vida de desarrollo de software. No obstante, el diseño de clases o entidades de base de datos necesarios para aplicar dicho método, no pertenece a la etapa más temprana en el proceso de desarrollo de software.

**Por ende, se plantea la hipótesis de utilizar la Especificación de Requerimientos funcionales para realizar la estimación de esfuerzo en el desarrollo de software, a partir de una modificación del método de Puntos de Caso de Uso de Gustav Karner** [KARNER93]**. En este sentido, se pretende obtener valores de estimación similares a los obtenidos por el método original, pero en una etapa más temprana del ciclo de vida de desarrollo de software.**

Para la Ingeniería de Software, la Especificación de Requerimientos es un documento necesario dentro del proceso de desarrollo de software [PRESSMAN98]. Dicho documento puede ser visto como un contrato entre usuarios y desarrolladores donde se define el comportamiento funcional deseado del artefacto de software (y propiedades tales como performance, confiabilidad, entre otras) sin mostrar cómo será alcanzada tal funcionalidad.

#### **1.2. Propuesta**

Este trabajo de Tesis propone el estudio exhaustivo de la metodología de estimación de Puntos de Casos de Uso de Gustav Karner, y plantea la factibilidad de utilizar la Especificación de Requerimientos funcionales en reemplazo de los Casos de Uso, logrando de esta manera una estimación más temprana, y con resultados hipotéticamente similares en términos del Esfuerzo requerido para un Proyecto de desarrollo de Software.

Como punto de partida de este trabajo de tesis se han realizado dos trabajos de investigación previos. En [REMON10] se analizó la metodología de estimación de esfuerzos de Puntos de Casos de Uso propuesta por Frohnhoff y Engels la cual parte de la metodología original propuesta por [KARNER93]. En [REMON11] se realizó un análisis comparativo de la metodología de estimación de esfuerzos de Puntos de Casos de Uso propuesta por [KARNER93], en donde se estudian las tres perspectivas diferentes de clasificación de Complejidad de Casos de Uso: Escenarios, Transacciones y Entidades. Éste último trabajo de investigación y los resultados obtenidos originaron la presente propuesta de trabajo de esta tesis.

## **Capítulo 2**

## **Marco Teórico**

#### **2.1 Estimación de Esfuerzo y su impacto en la Gestión de Proyectos de Software**

La planificación de un proyecto de software es un proceso que constituye un desafío, y lamentablemente con cierta frecuencia se realiza de manera errónea; en consecuencia un gran porcentaje de los proyectos se finaliza mucho tiempo después de lo estimado inicialmente o nunca se termina [JGIDO07]. Uno de los factores más importantes en la planificación del proyecto es lograr que la estimación de la duración de las tareas sea lo más realista posible.

En muchas ocasiones, los proyectos de software que van más allá de los tiempos acordados son cancelados. A continuación, se presentan las siete razones por las cuales fallan los proyectos de software [IBMSYSTEM12]:

- 1. Escasa planificación del proyecto y ausencia de dirección.
- 2. Comunicación insuficiente.
- 3. Administración poco efectiva.
- 4. Fallas en la alineación y sinergia entre las partes interesadas.
- 5. Ausencia de apoyo por parte de la Dirección o Administración Ejecutiva.
- 6. Equipo con pocas habilidades técnicas.
- 7. Ausencia de uso de metodologías o herramientas.

El punto de partida de la planificación de un proyecto es enfocarse en el objetivo a cumplir, para luego identificar el conjunto de tareas que se deben realizar para alcanzar dicho objetivo. Estas tareas deben poder medirse tomando en cuenta algún parámetro, y así poder asignarles los recursos humanos adecuados para su desarrollo y posterior control.

Las tareas a realizar en un proyecto de software se miden en términos de esfuerzo requerido en horas/hombre, por lo que poseen un costo económico y forman parte del presupuesto. En el vínculo contractual que une al cliente con la empresa encargada de desarrollar el software, se acuerdan tres variables importantes: alcance del producto a desarrollar, precio y tiempo incurrido para el desarrollo.

La estimación del esfuerzo de cada tarea debe ser lo más precisa posible, ya que de esto depende, en gran parte, el éxito del proyecto. La entrega del producto en el tiempo estipulado, el uso eficiente del presupuesto asignado y el cumplimiento de las funcionalidades requeridas, inciden en la calidad del producto y muestran la eficacia del proceso de desarrollo.

En la actualidad, el software es un producto de valor económico importante. Un error en la estimación del costo marca la diferencia entre pérdidas y ganancias; excederse en el presupuesto puede resultar negativo para el equipo del proyecto y sobre todo para la empresa encargada del desarrollo.

Es muy difícil que la estimación del esfuerzo sea exacta, dado que hay muchas variables que afectan al costo final del proyecto y al esfuerzo aplicado para desarrollar el producto. No obstante, la estimación de esfuerzo de un proyecto de software dejó de ser un "arte" para convertirse en un modelo sistemático que proporciona valores con un grado aceptable de riesgo [PRESSMAN98].

Ante un proyecto de software, luego de establecerse el objetivo y los requerimientos que debe cumplir el producto, debe seleccionarse una alternativa para estimar el esfuerzo requerido, entre ellas:

- a) Basarse en la experiencia y similitud de proyectos anteriores.
- b) Utilizar un modelo empírico.

La primera opción puede resultar positiva en casos en que el proyecto posea similitudes con proyectos anteriores, o se reutilice diseño o código de un proyecto pasado. Sin embargo, la realidad marca que todos los proyectos difieren unos con otros, y el contexto (clientes, recursos humanos, tecnología, situación político-económica, entre otros) en que ellos se desarrollan es diferente. Así, en la mayoría de los casos, basarse en una experiencia anterior no ha sido indicador de buenos resultados [PRESSMAN98].

La segunda opción utiliza fórmulas derivadas empíricamente que predicen el esfuerzo requerido basándose en variables de entrada tales como calidad y experiencia del equipo del proyecto, tecnología a utilizar, complejidad del dominio, datos de salida, volatilidad de los requerimientos, entre otras. Estos modelos están basados en un conjunto de proyectos que fueron utilizados como casos de estudio o proyectos de muestra. Los modelos deben ser aplicados con prudencia y ajustados al contexto local de la organización que los aplica, en función de sus proyectos históricos.

El surgimiento de la Ingeniería de Software ordenó el proceso de desarrollo de software y propició la generación de diferentes tipos de metodologías para la estimación de tiempo y costos de desarrollo de un producto de software. Estas metodologías fueron creadas según el contexto actual de la época, y han sido ajustadas o relegadas según la evolución de los paradigmas y las tecnologías.

En la siguiente sección de este capítulo se procederá a describir las principales metodologías de estimación, tales como Lines of Code o líneas de código (LOC), Constructive Cost Model o Modelo del costo de construcción (CoCoMo I), CoCoMo II y Function Points o Puntos Función.

#### **2.2 Métodos de Estimación de Esfuerzo**

#### **2.2.1 COCOMO I**

El *Modelo Constructivo de Costos* (o COCOMO) es una técnica de estimación matemática con base empírica basada en costos de software, que incluye tres sub modelos: *básico*, *intermedio* y *detallado*. Cada uno ofrece un nivel de detalle y aproximación ascendente a medida que avanza el proceso de desarrollo del software. Fue desarrollado por Barry W. Boehm a finales de los 70s y comienzos de los 80s, y expuesto en su libro *Software Engineering Economics,* Prentice-Hall, 1981 [GLINZ02].

Los tres niveles propuestos son:

- *Básico:* Calcula el esfuerzo y el costo del desarrollo de software, en función del tamaño del software expresado en LOC.
- *Intermedio:* Calcula el esfuerzo del desarrollo de software en función del tamaño y de un conjunto de variables denominadas *conductores de costo,* que incluyen la evaluación subjetiva del producto, del hardware, del personal y de los atributos del proyecto.
- *Detallado*: Incorpora todas las características del modelo Intermedio y lleva a cabo una evaluación del impacto de los conductores de costo en cada fase de desarrollo de software.

Los modelos de COCOMO están definidos para tres tipos de proyectos de software:

- *Modo orgánico*, son proyectos pequeños y sencillos en los que trabajan equipos reducidos, con experiencia en la aplicación, sobre un conjuntos de requerimientos poco rígidos.
- *Modo semi acoplado*, son proyectos de software intermedios en los que equipos, con variados niveles de experiencia, deben satisfacer requisitos poco o medianamente rígidos.
- *Modo empotrado*, proyectos que deben ser desarrollados en un conjunto de hardware, software y restricciones operativas muy restringidas.

Las fórmulas de cálculo del modelo Básico son las siguientes:

 $MM = a * KDSI<sup>b</sup>$ 

#### *TDEV = 2.5 \* MM c*

Donde *MM* es el esfuerzo aplicado en persona-mes, *TDEV* es el tiempo de desarrollo en meses cronológicos, y *KDSI* es el número estimado de Miles de Líneas de Código. Los valores para los coeficientes a, b y c se muestran en la Tabla1.

#### Tabla 1 - Modelo COCOMO Básico

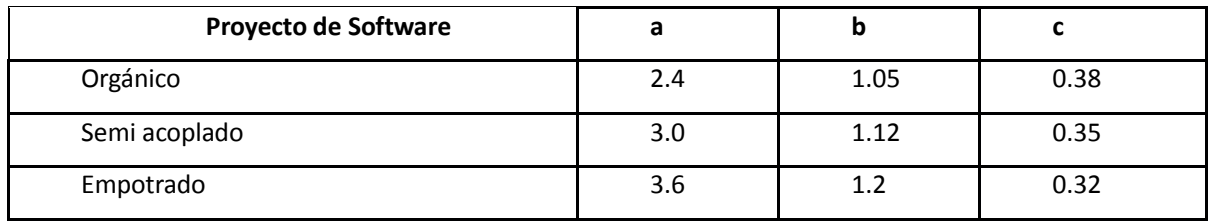

El modelo *intermedio* incorpora un conjunto de variables denominadas *conductores de costo* que se agrupan en 4 categorías:

*De software* 

 RELY: garantía de funcionamiento requerida al software. Indica las posibles consecuencias para el usuario en el caso que existan defectos en el producto. Va desde la sola inconveniencia de corregir un fallo (muy bajo) hasta la posible pérdida de vidas humanas (extremadamente alto, software de alta criticidad).

DATA: tamaño de la base de datos en relación con el tamaño del programa. El valor del modificador se define por la relación: *D/K*, donde D corresponde al tamaño de la base de datos en bytes y K es el tamaño del programa en cantidad de líneas de código.

CPLX: representa la complejidad del producto.

#### *De hardware*

- TIME: limitaciones en el porcentaje del uso de la CPU.
- STOR: limitaciones en el porcentaje del uso de la memoria.
- VIRT: volatilidad de la máquina virtual.
- TURN: tiempo de respuesta requerido.

#### De personal

- ACAP: calificación de los analistas.
- AEXP: experiencia del personal en aplicaciones similares.
- PCAP: calificación de los programadores.
- VEXP: experiencia del personal en la máquina virtual.
- LEXP: experiencia en el lenguaje de programación a usar.

#### De proyecto

- MODP: uso de prácticas modernas de programación.
- TOOL: uso de herramientas de desarrollo de software.
- SCED: limitaciones en el cumplimiento de la planificación.

Cada variable posee una ponderación de 6 puntos, de '*muy bajo*' a '*extra alto*', de acuerdo a su importancia. Según la evaluación, se determina un multiplicador de esfuerzo a partir de las tablas publicadas por Boehm y, con el producto de todos los multiplicadores de esfuerzo, se obtiene un *Factor de Ajuste de Esfuerzo* (FAE); los valores de FAE van de 0.9 a 1.4. La fórmula de cálculo es la siguiente:

*FAE=RELY\*DATA\*CPLX\*TIME\*STOR\*VIRT\*TURN\*ACAP\*AEXP\*PCAP\*VEXP\*LEXP\*MODP\*TOOL\*SCED* El cálculo del modelo *Intermedio* posee la siguiente forma:

*MM = a \* KDSI b*

*TDEV = 2.5 \* MM c*

*MM Korr = MM nominal \* FAE*

Donde *MMKorr* es el esfuerzo ajustado aplicado en persona-mes y *KDSI* es el número estimado de Miles de Líneas de Código para el proyecto. Los valores para los coeficientes a, b y c se muestran en la Tabla 2; el coeficiente *b* mantiene el mismo valor en ambos modelos (básico e intermedio).

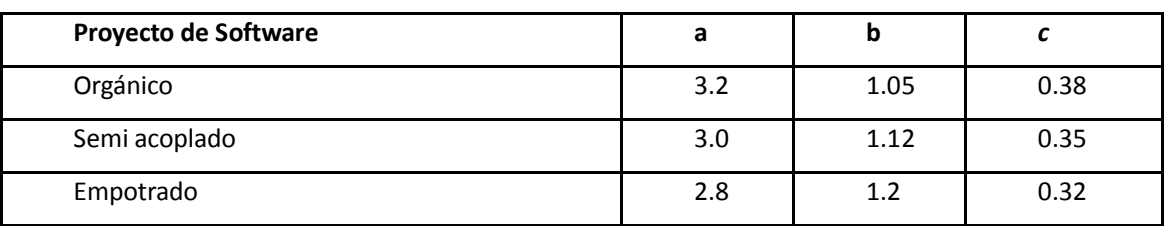

Tabla 2 - Modelo COCOMO Intermedio

El modelo *Detallado* incorpora las mismas características del modelo *Intermedio* e incorpora variables de *conductores de costo* según la etapa del proyecto. Las cuatro etapas de desarrollo utilizadas en este modelo son: Planificación de Requerimientos y Diseño de Productos (RPD), Diseño Detallado (DD), Codificación y Test de Unidad (CUT) e Integración y Test (IT). Cada variable de costo es desglosada en cada fase de desarrollo como se muestra en la Tabla 3.

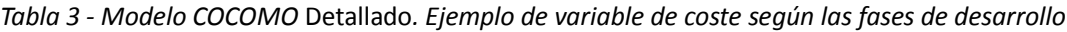

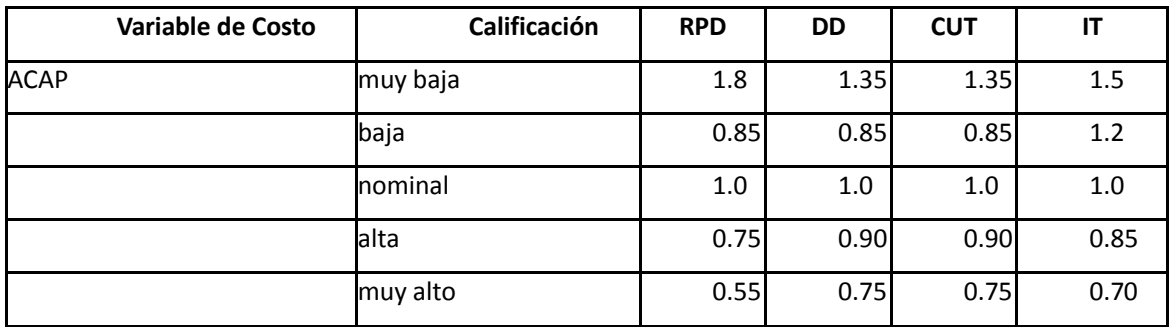

#### **2.2.2 COCOMO II**

En los años 90, las técnicas de desarrollo de software sufrieron un cambio radical con tendencias a reutilizar software existente, diseñar sistemas utilizando librerías, el auge de la Programación Orientada a Objetos (POO), procesos batch a sistemas en tiempo real y componentes de software a medida Estos cambios obligaron a mejorar el modelo COCOMO I propuesto por Boehm.

Los objetivos principales para la creación del modelo COCOMO II fueron [CAPUCHINO16]:

 Desarrollar un modelo de estimación de costo y cronograma de proyectos de software, que se adaptara tanto a las prácticas de desarrollo de la década del 90 como a las futuras.

 Construir una base de datos de proyectos de software que permitiera la calibración y mejora continua del modelo, y mejorar la precisión en las estimaciones futuras.

Implementar una herramienta de software que soportara el modelo.

 Proveer un marco analítico y cuantitativo, y un conjunto de herramientas y técnicas, que evaluaran el impacto de las mejoras tecnológicas de software, sobre los costos y tiempos en las diferentes etapas del ciclo de vida de desarrollo.

Para cubrir la mayor parte del mercado software, COCOMO II proporciona una familia de modelos de estimación de costo de software cada vez más detallado, teniendo en cuenta las necesidades de cada sector del mercado de software que se describe a continuación:

 Aplicaciones desarrolladas por Usuarios Finales: En este sector se encuentran las aplicaciones de procesamiento de información generadas directamente por usuarios finales, mediante la utilización de generadores de aplicaciones tales como planillas de cálculo, sistemas de consultas, etc. Estas aplicaciones surgen debido al uso masivo de estas herramientas para obtener soluciones rápidas y flexibles.

 Generadores de Aplicaciones: Creación de módulos que serán usados por usuarios finales y programadores.

 Aplicaciones con Componentes: Sector en el que se encuentran aquellas aplicaciones que son específicas para ser resueltas por soluciones pre-empaquetadas, pero son lo suficientemente simples para ser construidas a partir de componentes interoperables. Componentes típicas son constructores de interfaces gráficas, administradores de bases de datos, buscadores inteligentes de datos, componentes de dominio-específico (medicina, finanzas, procesos industriales, etc.). Estas aplicaciones son generadas por un equipo reducido de personas, en pocas semanas o meses.

 Sistemas Integrados: Sistemas de gran escala, con un alto grado de integración entre sus componentes, sin antecedentes en el mercado que se puedan tomar como base. Partes de estos sistemas pueden ser desarrolladas a través de la composición de aplicaciones. Entre las empresas que desarrollan software representativo de este sector, se encuentran grandes firmas que desarrollan software de telecomunicaciones, sistemas de información corporativos, sistemas de control de fabricación, etc.

 Infraestructura: Área que comprende el desarrollo de sistemas operativos, protocolos de redes, sistemas administradores de bases de datos, etc.

Esta familia de modelos de estimación de costos se compone de tres sub-modelos, cada uno de ellos ofrece mayor fidelidad a medida que se avanza en la planificación del proyecto y en el proceso de diseño [BOEHM95].

#### **Modelo de Composición de Aplicaciones**

Indicado para proyectos construidos con herramientas modernas de generación de interfaces gráficas para usuario; generalmente es utilizado en la etapa de prototipado.

La fórmula propuesta en este modelo es la siguiente: *PM = NOP / PROD* Donde NOP (Nuevos Puntos Objeto) = OP x (100 - % reúso) / 100 OP: Puntos Objeto %reúso: porcentaje de reúso que se espera lograr en el proyecto PROD: productividad promedio determinada a partir del análisis de datos de proyectos; los cuales se

referencian en la Tabla 4.

Tabla 4 - Productividad para el modelo Composición de Aplicación

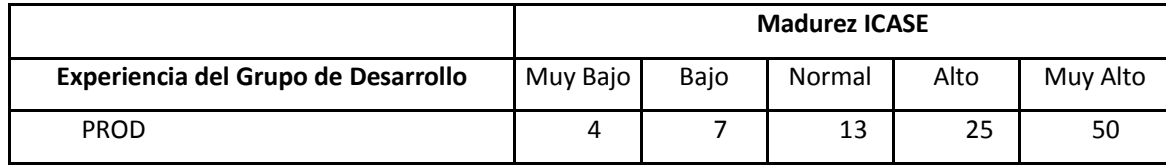

#### **Modelo de Diseño Anticipado**

Se utiliza en las primeras etapas del desarrollo en las cuales se evalúan las alternativas de hardware y software de un proyecto. En estas etapas, al carecer de información, se utiliza de Puntos Función para estimar tamaño y el uso de un número reducido de factores de costo.

Este modelo aplica un ajuste sobre el esfuerzo nominal utilizando siete factores de costo; su fórmula es la siguiente:

$$
PM_{\text{estimado}} = PM_{\text{nominal}} * \prod_{i=1}^{7} EMi
$$
\n
$$
PM_{\text{Nominal}} = A * (KSLOC)^{B}
$$
\n
$$
B = 1.01 + 0.01 * \sum_{j=1}^{5} Wj
$$

#### Donde

*PM estimado*: esfuerzo nominal ajustado por 7 factores que afectan el esfuerzo necesario para la ejecución del proyecto.

*KSLOC:* tamaño del software expresado en Miles De Líneas De Código

*A*: constante que captura los efectos lineales del esfuerzo de acuerdo a la variación del tamaño, (A=2.94)

*B*: factor exponencial de escala relacionado con la economía y des economías de escala, que se produce cuando el proyecto de software aumenta su tamaño

W: Peso asociado al factor de escala definido [BOEHM95]

EMi: factores de costo que tienen un efecto multiplicativo sobre el esfuerzo, se denominan Multiplicadores de Esfuerzo (EM). Cada factor se clasifica en seis niveles diferentes los cuales varían desde un nivel Muy Bajo hasta un nivel Muy Alto. Cada nivel posee un peso asociado. El peso promedio o nominal es 1.0. Si el factor provoca un efecto nocivo en el esfuerzo de un proyecto, el valor del multiplicador correspondiente será mayor que 1.0, caso contrario el multiplicador será inferior a 1.0.

#### **Modelo Pos-Arquitectura**

Este es el modelo más detallado que se utiliza en la etapa de desarrollo una vez que es diseñada la arquitectura del proyecto. Este modelo utiliza:

 Puntos Función y/o Líneas de Código Fuente para estimar tamaño, con variables que contemplan el reúso, con y sin traducción automática, y el "desperdicio" (garbage)

 Un conjunto de 17 variables, denominados factores de costo, que permiten considerar características del proyecto que tienen influencia directa en los costos.

 Cinco factores que determinan un exponente, que incorpora al modelo el concepto de des economía y economía de escala. Estos factores reemplazan los modos *Orgánico, Semi-acoplado y Empotrado* del modelo COCOMO I.

La fórmula para el cálculo del esfuerzo es la siguiente:

$$
PM_{\text{ estimate}} = PM_{\text{nominal}} * \prod_{i=1}^{17} EMi
$$

#### **2.2.3 Puntos Función**

A mediados de 1970 Allan J. Albrecht, mientras trabajaba para IBM, necesitaba un método de estimación de tamaño de software independiente del lenguaje de programación. En 1979 publicó un artículo donde presentó el modelo denominado Puntos Función. Durante la década de los '80 esta métrica fue adoptada en IBM con buenos resultados [DEMARCO92].

La metodología de Puntos Función involucra 5 categorías funcionales de un software:

1. Entradas: comandos que aceptará el software

2. Salidas: tipo de información que el sistema puede generar

3. Consultas: diferente tipo de información que el usuario puede solicitar al sistema

4. Archivos: cantidad de archivos que se puede acceder al mismo tiempo

5. Interfaces: cantidad de enlaces con otros sistemas

Cada función es calificada según su complejidad en *baja, media o alta*, y multiplicada por un factor que corresponde al peso de su complejidad, según se muestra en la Tabla 5. La sumatoria de estos valores se denomina *Puntos No Ajustados Función (UFP)*

#### Tabla 5 – Puntos No Ajustados de Función

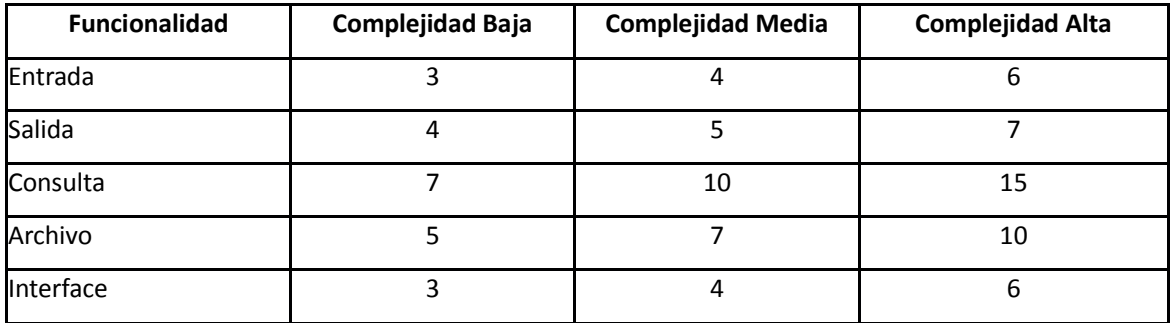

El valor de la *Cantidad de Puntos No Ajustados de Función (UFP)* se calcula con la siguiente fórmula:

$$
UFP = \sum_{i=1}^{n} Wi
$$

Donde *N*es el número de ítem de la funcionalidad *i*, y *Wi* es el peso de i

Luego de clasificar la funcionalidad del proyecto a desarrollar, se mide el *Factor de Complejidad Técnica* el cual es determinado por el grado de influencia, presentado en la Tabla 6, y por 14 variables de índole técnicas, indicadas en la Tabla 7.

La suma de los valores de los factores de complejidad técnica, según su grado influencia determinado por una escala de 0 a 5, donde 0 es *ninguna influencia* y 5 es *gran influencia*, es lo que determina el grado de complejidad técnica, el cual se calcula con la siguiente fórmula:

$$
TCF = C1 + C2 \sum_{i=0}^{n} Fi
$$

Donde *C1* = 0.65 y *C2* = 0.0.1, *Fi* es el valor del factor valuado de 0 a 5, según su grado de influencia.

Finalmente el cálculo de Puntos Función se computa de la siguiente manera:

*FP = UFP \* TCF*

#### Tabla 6 - Grados de Influencia

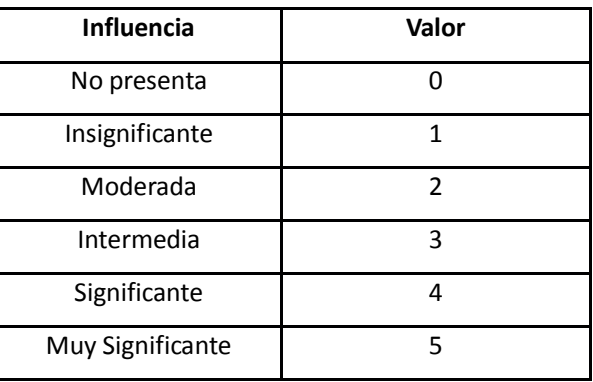

#### Tabla 7 - Factores de Complejidad Técnica

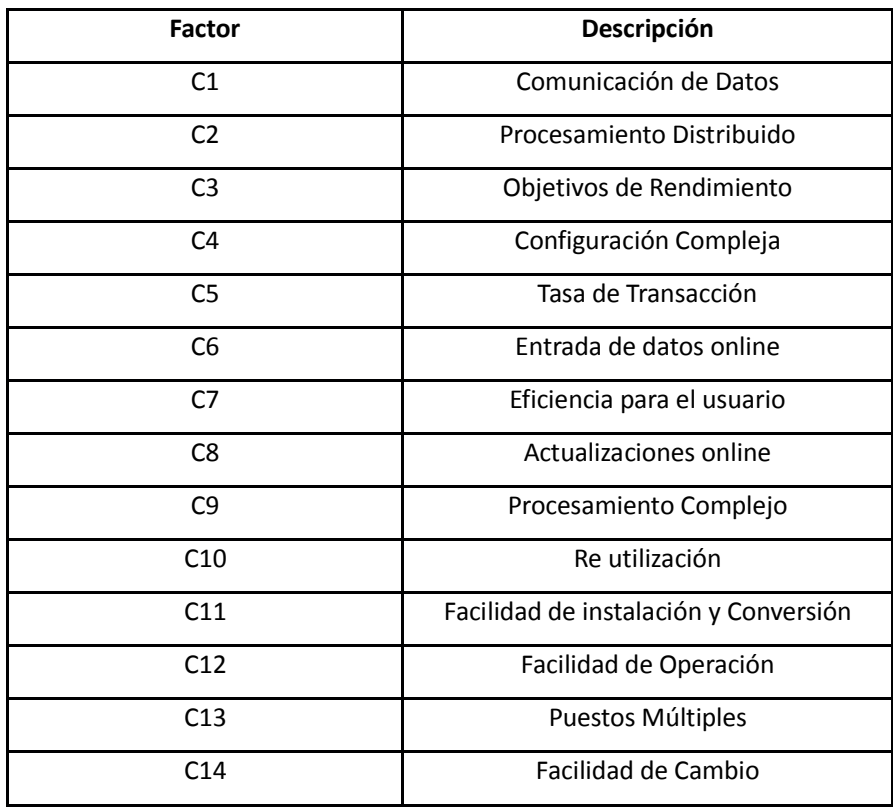

El modelo de Puntos de Función ha sido aceptado y utilizado durante la década de 1980. Una de las mayores ventajas de este modelo es que no requiere una forma específica de describir el sistema. Sin embargo, el modelo de Albrecht, ha sido criticado por [SYMONS88] en donde identifica alguna de sus desventajas y debilidades tales como la subjetividad de medir y calcular los factores técnicos del proyecto, o que cada entrada, salida, consulta, archivo y las interfaces son ponderadas en simples, medias o complejas.

P á g i n a 14 | 215

Además, no toma en cuenta todos los factores de índole humano, como la experiencia de los desarrolladores, el conocimiento del dominio del problema, o las características cualitativas del líder del proyecto.

Este modelo ha sido muy útil en el contexto de tiempo en que fue desarrollado e implementado, debido a la tecnología de programación de la época. Actualmente con los avances en los paradigmas de programación donde se utilizan frameworks de desarrollo, según la plataforma tecnológica a la cual se oriente el desarrollo, el modelo de Puntos Función ha quedado relegado para estimar en etapas temprana a partir de las especificaciones de funcionalidad.

Esta característica de estimación temprana ha sido motivadora de este trabajo de Tesis, para estimar el esfuerzo requerido para la construcción de un producto de software, a partir de la especificación de requerimientos de software.

## **Capítulo 3**

## **Puntos de Caso de Uso**

#### **3.1 Introducción**

El modelo de estimación de *Puntos de Caso de Uso (UCP)*, fue desarrollado y publicado por [KARNER93] mientras trabajaba en Objectory [JACOBSON92] bajo la tutela de Ivar Jacobson, y tiene como base el método de *Puntos Función* propuesto por Allan J. Albrecht [ALBRECHT79], presentado en el capítulo anterior.

El modelo de estimación propuesto por Karner parte del modelo de Casos de Uso con el objetivo de "medir" la funcionalidad del sistema en una cantidad denominada *Puntos No Ajustados de Casos de Uso (UUCP)*. Karner introduce un nuevo factor denominado *Factor de Ambiente* (EF).

Los UCP representan una estimación del esfuerzo para desarrollar un sistema de software, el cual puede ser mapeado en horas/hombre para completar varias fases de *Objectory,* método desarrollado por [JACOBSON92], abreviación de "*Object Factory*", en donde se aplican dos modelos de procesos, el de requerimientos y el de análisis. El proceso de requerimientos permite delimitar el sistema y definir su funcionalidad, desarrollando un cuadro conceptual compuesto de objetos del dominio del problema y las descripciones específicas de la interface del sistema. El proceso de análisis está compuesto por los actores y todos sus Casos de Uso. Para cada Caso de Uso se tiene la descripción, su secuencia básica de pasos y sus secuencias alternativas.

Los actores o roles desempeñados por los usuarios representan a los entes externos que interactúan con el sistema, y los Casos de Uso representan lo que el sistema debe hacer. Cuando el usuario usa el sistema realiza una secuencia de pasos mediante una interacción con el mismo y a esta secuencia se la denomina Caso de Uso. El conjunto de todas las descripciones de Casos de Uso especifican la funcionalidad completa del sistema.

#### **3.2 Casos de Uso**

#### **3.2.1 Historia**

Cuando Ivar Jacobson trabajaba en Ericsson a finales de la década de 1960, ideó un modelo que luego se convertiría en lo que hoy se conoce como *Casos de Uso.* Décadas más tarde, Ivar Jacobson formaría parte un nuevo paradigma de modelar un sistema de software como un conjunto de bloques interconectados, lo que luego se conocería como sub sistemas en UML [COCKBURN01].

En 1992, [JACOBSON92] creó la metodología *Ingeniería de Software Orientada a Objetos (OOSE)* en donde los Casos de Uso están involucrados dentro de las fases de desarrollo de software; análisis, diseño, codificación, validación y testing.

#### **3.2.2. Actores, Roles y Metas**

El término "*caso de uso"* implica la manera en la cual los usuarios interactúan con un sistema de software. Es una colección de posibles secuencias de interacciones entre el sistema y los actores externos, relacionado a una meta en particular.

El propósito de un caso de uso es identificar la meta de un actor y describir la secuencia de pasos para alcanzarla. Un actor puede ser una persona, una empresa u organización, un sistema de software o un componente de hardware; es un elemento que posee comportamiento dentro del contexto del sistema de software a construir [COCKBURN01].

Todos los actores poseen un rol dentro del sistema y un conjunto de responsabilidades.

Cuando se menciona un actor se hace referencia al *rol* que éste desempeña en un escenario y la meta que debe alcanzar en ese contexto, la cual se describe cómo lo que el sistema debe hacer para satisfacer una necesidad o requerimiento.

#### **3.2.3 Modelo de Caso de Uso**

El modelo de Casos de Uso es una representación gráfica de la funcionalidad que dispondrá un sistema de software y de aquellas entidades que poseen una relación directa o indirecta con el alcance del sistema.

La representación gráfica consta de los siguientes elementos:

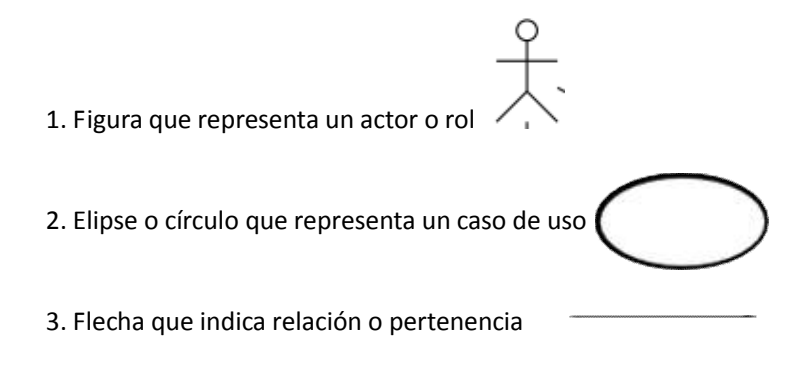

P á g i n a 17 | 215

A continuación, en la Figura 1, se muestra un ejemplo de un modelo de caso de uso, extraído de la documentación del Caso de Estudio 07 [CE07] de esta tesis, *Administrar Planificaciones de Entrenamiento*, el cual abarca la gestión, a cargo del profesional de educación física, de toda información concerniente a las etapas, sub etapas, actividades y recursos que se utilizan para la planificación de entrenamiento de atletas de alto y mediano rendimiento de cualquier actividad deportiva.

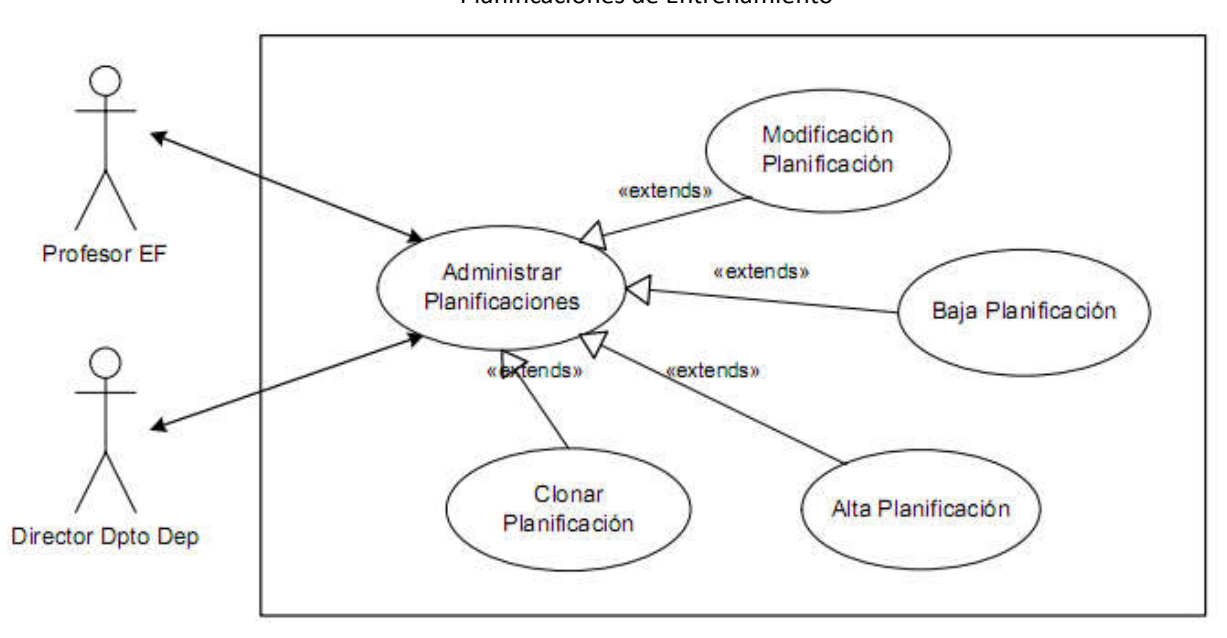

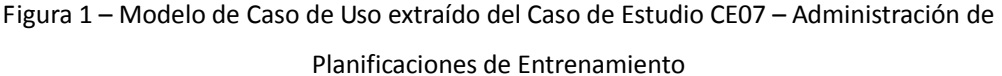

#### **3.2.4. Escenarios y Relaciones**

Un escenario es una instancia de un caso de uso, una secuencia de acciones que describen un comportamiento. Un escenario principal describe que sucede en un contexto donde no hay errores. La secuencia de acciones se denomina *pasos* y se escriben en lenguaje natural. Estos pasos pueden invocar a otros casos de uso generando una relación o correspondencia entre ellos [KIRSTEN01].

#### **3.3 Puntos de Caso de Uso**

El modelo de Puntos de Caso de Uso definido por [KARNER93] es una metodología para estimar el tamaño del software a construir, el cual parte del modelo de Casos de Uso para obtener un valor denominado Puntos de Casos de Uso, que luego puede ser mapeado en valores horas/hombre. Esta metodología toma las bases del modelo de Puntos Función, propuesto por [ALBRECHT79].

A continuación se describen los pasos para obtener los Puntos de Caso de Uso de un proyecto de software a partir del modelo de Casos de Uso.

#### **3.3.1 Puntos No Ajustados de Casos de Uso (UUCP)**

En primer término se debe identificar y evaluar cada actor involucrado en los Casos de Uso para calificarlos de acuerdo a los valores presentados en la tabla 8.

En segundo término se realiza una clasificación de los casos de uso basada en transacciones, como se describe en la tabla 9. Una transacción es una interacción entre el usuario y el sistema: conjunto acciónrespuesta.

Una vez que se realizó la clasificación de actores y de Casos de Uso, se procede a sumar los pesos de los actores y de los Casos de Uso para obtener el valor de *Puntos No Ajustados de Casos de Uso (UUCP).* Se aplica la siguiente fórmula:

$$
UUCP{=}\sum_{i=1}^n Ai*Wi{+}\sum_{i=1}^n CUi*Wi
$$

Donde

*n* = cantidad de actores o Casos de Uso (según corresponda)

*A* = actor identificado

*CU* = caso de uso

*W* = peso del actor o caso de uso respectivamente

Tabla 8- Clasificación de Actores

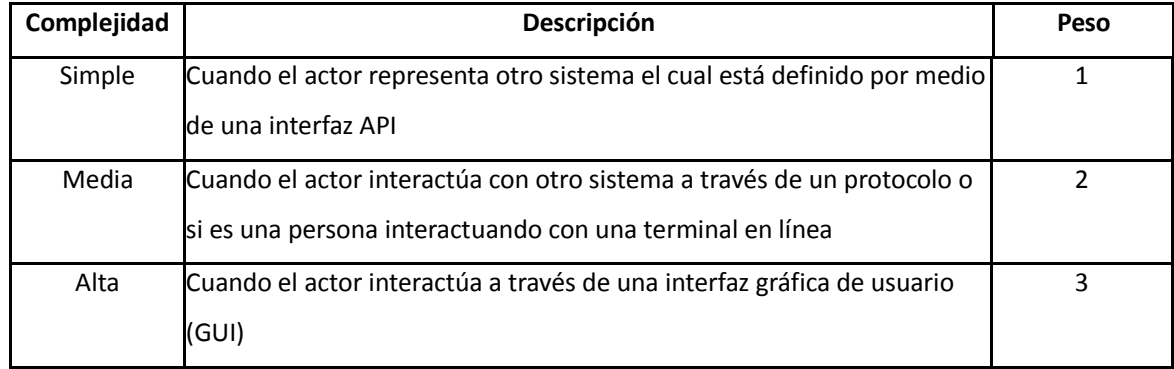

Tabla 9 - Clasificación de Casos de Uso

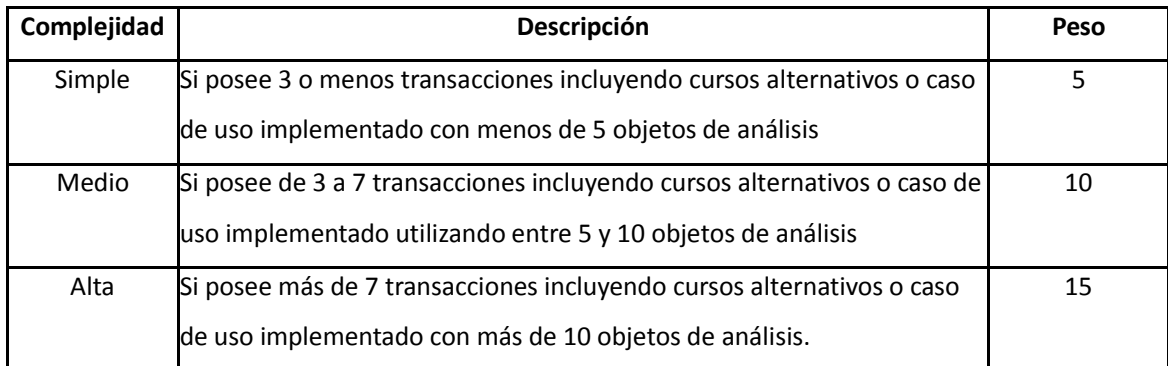

### **3.3.2 Factor de Complejidad Técnica (TCF)**

El factor de complejidad técnica determina la dificultad que conlleva la construcción del software. Cada factor técnico posee un grado de complejidad, que oscila entre 0 y 5, donde 0 significa un valor irrelevante o nulo y 5 determina un valor con alto grado de influencia. Cada factor técnico posee un valor de peso. El peso total de ese factor de influencia técnica se obtiene como la sumatoria del producto entre el valor de complejidad asignado y el peso que le corresponde al factor.

En la tabla 10 se detallan los diferentes factores de complejidad.

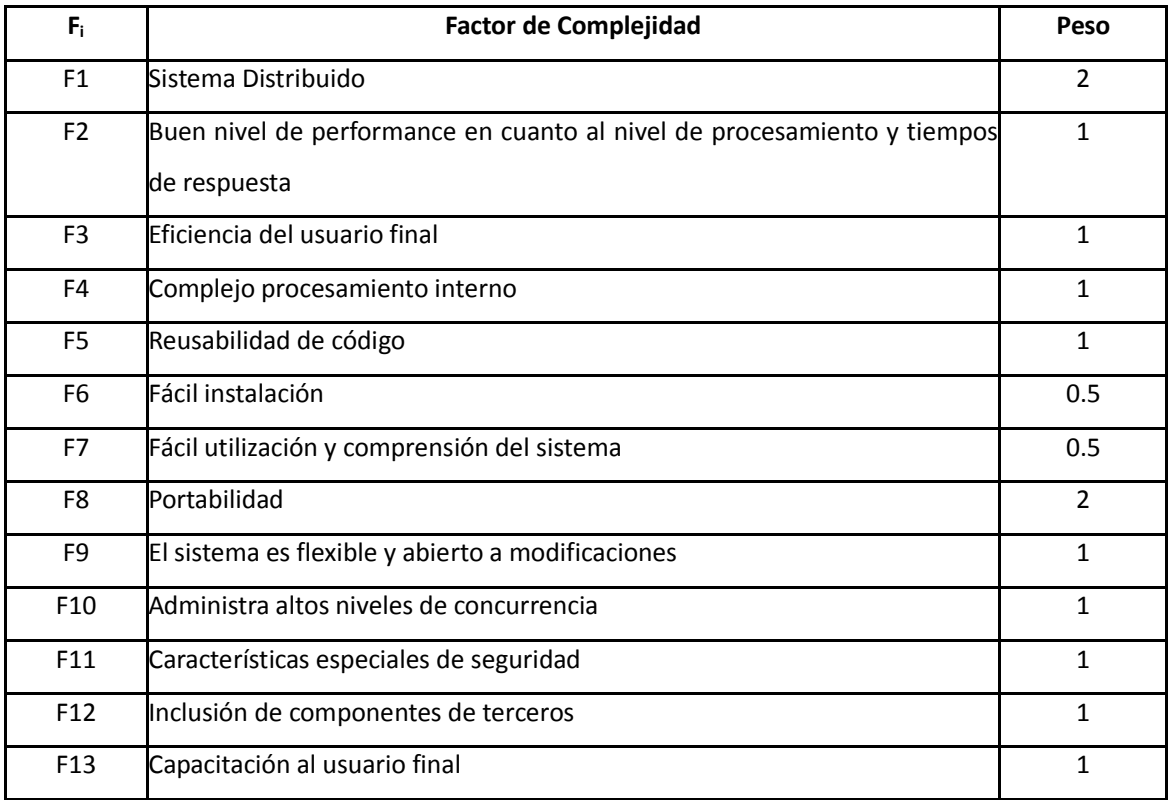

La fórmula que permite calcular el TCF es:

$$
TCF = 0.6 + 0.01 * \sum_{i=1}^{13} \quad Pi * Wi
$$

Donde

*Fi* es el grado de complejidad del factor (escala de 0 a 5) por el cual se multiplica su peso (*W*) sobre una escala de 0 a 5. Si el factor no es importante o es irrelevante se le asigna el valor 3. Si todos los factores tienen valor 3, entonces el TCF es 1.

#### **3.3.3 Factor de Entorno (EF)**

Los factores de entorno indican la influencia del grupo humano involucrado en el proyecto del sistema a desarrollar. De manera similar a los factores técnicos, los factores de entorno poseen un grado de influencia que oscila entre 0 y 5, donde 0 significa un valor irrelevante o nulo y 5 determina un valor con alto grado de influencia. Cada factor de entorno posee un valor de peso, como se muestra en la Tabla 11. El peso total de ese factor de influencia se obtiene con la sumatoria del producto entre el valor de influencia asignado y el peso que le corresponde al factor de entorno.

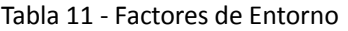

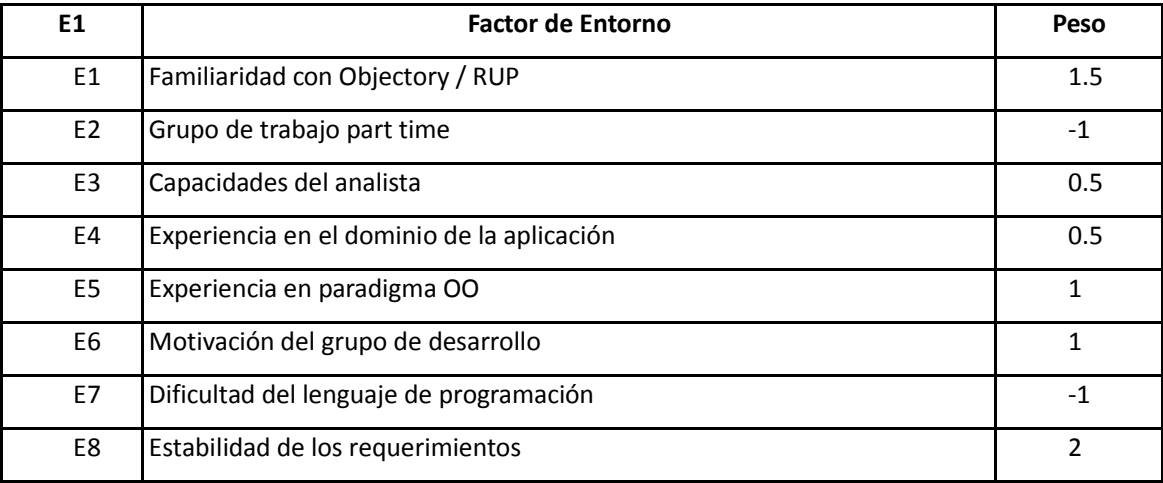

La fórmula que permite calcular el EF es:

$$
EF = 1.4 + (-0.03) \sum_{i=1}^{8} E i * Wi
$$

Donde

*Ei* es el grado de influencia del factor de entorno (escala de 0 a 5) por el cual se multiplica. Si el factor no es importante o es irrelevante se le asigna el valor 3. Si todos los factores tienen valor 3, entonces el *EF* es 1.

#### **3.3.4 Cálculo de los Puntos de Caso de Uso (UCP)**

El valor de los Puntos de Caso de Uso (UCP) se calcula de la siguiente manera:

*UCP = UUCP \* TCF \* EF*

[KARNER93] propone un factor de 20 horas / hombre por punto de caso de uso, resultado del valor medio obtenido en su investigación, para la estimación temprana del esfuerzo requerido para el desarrollo de un sistema de software.

Por lo tanto, la cantidad total de horas hombre estimada para un proyecto de software se calcula como:

*Total horas/hombre = UCP \* MR (recursos necesarios por UCP) = UCP \* 20*

#### **3.4 Aceptación de los Puntos de Casos de Uso**

En esta sección se pone de manifiesto los ensayos e investigaciones en donde fue utilizado el modelo de Puntos de Caso de Uso propuesto por Karner.

[ANDAB02] muestra el resultado de un estudio que compara el método de UCP con la estimación de expertos en el desarrollo de software. El método de UCP arrojó una desviación de un 21%, aunque fue la estimación más cercana al esfuerzo real aplicado con respecto a la estimación de los diferentes grupos de expertos, la cual tuvo una desviación de un 37%. El autor indica que, según los resultados obtenidos, el método de UCP puede ser muy beneficioso si se combina con la experiencia de profesionales expertos en el desarrollo de software.

En [ANDAB05] se indica la realización de una licitación para desarrollar un sistema web. De las 35 empresas del sector IT que respondieron a la licitación, fueron seleccionadas 4. Las empresas siguieron diferentes modelos de procesos, desde *Code&Fix* [BOEHM88] hasta un modelo de proceso de madurez CMMI de nivel 3 [PRESSMAN98] que hace énfasis en el análisis, diseño y gestión del proyecto.

En cuanto a los valores de estimación, el método de UCP aplicado por el equipo del *Laboratorio de Investigación* de Simula (Noruega) en [ANDAB05] arrojó un valor de 430 horas. La estimación realizada por las empresas adjudicadas sobre el proyecto licitado fue desde 78 a 654 horas, con una media de 275 horas. El esfuerzo real de las empresas aplicado en el proyecto fue desde 431 a 943 horas.

Según opinión del autor los resultados muestran que cuando los Casos de Uso cumplen un formato estándar como se indica en [COCKBURN01], el esfuerzo invertido en implementar las funcionalidades puede ser estimado en forma razonable basándose en un modelo de Casos de Uso

El estudio realizado se basó en dos pautas primordiales, se aplicó el formato de modelado de Casos de Uso propuesto por [COCKBURN01], y se modificó el método de UCP en cuanto al factor de productividad y a la anulación de los factores de complejidad técnica y de ambiente. Además se mostró la existencia de una fuerte correlación entre el número de transacciones de los casos de uso y el esfuerzo aplicado en implementarlos, lo que sugiere que el uso de transacciones es una medida aceptable para determinar el tamaño de la funcionalidad.

Anda Bente [ANDAB05] sugiere un factor de productividad mínimo de 7.5 horas por punto de caso de uso, cuando los requerimientos no funcionales son triviales y el equipo de desarrollo está bien calificado para la tarea.

[CLEMMONS06] demuestra la aceptación del método UCP y explica el modo de calcular el factor de productividad. Indica que dicho factor es la relación entre las horas/hombre invertidas en el proyecto y los puntos de caso de uso calculados. Se indica además que para obtener un valor de productividad adecuado para la organización, se deben utilizar estadísticas de proyectos anteriores. Menciona el siguiente ejemplo, si en un proyecto anterior con un valor de UCP de 120 se requirieron 2200 horas para completar el proyecto, entonces aplicando 2200/120 se obtiene un factor de productividad de 18 horas/hombre por punto de caso de uso. En caso de no existir datos de proyectos anteriores se deben considerar dos posibilidades:

1) Establecer una línea base para computar el cálculo de UCP para proyectos completados previamente,

2) Utilizar un valor entre 15 y 30 dependiendo de la experiencia del grupo de desarrollo.

En el caso de estudio presentado en [CLEMMONS06] se invirtieron 990 horas para desarrollar un sistema, y el valor de UCP calculado fue de 109. Entonces el factor de productividad del siguiente proyecto sería de 990/109= 9,08. Se concluye que el método de UCP puede arrojar un desvío cercano a un 20% sobre el esfuerzo real del proyecto, e indica que los factores técnicos y de ambiente pueden ajustarse a través del tiempo para lograr estimaciones más precisas.

En un estudio presentado por [NAGES01] publicó su resultado de estimación de esfuerzo utilizando UCP para un proyecto de sistema web, y extendió el método para incluir testing y administración de proyectos con el objetivo de obtener un valor de estimación más preciso.

En [CARROLL05] se publican resultados donde el autor aplicó el método en diferentes proyectos de software, demostrando que provee una estimación con un 9% de desviación del esfuerzo real. Estos resultados y el factor de éxito fueron documentados por un período de 5 años sobre una cantidad cercana a 200 proyectos.

En base a las publicaciones presentadas [ANDAB02], [ANDAB05], [CLEMMONS06], [NAGES01], [CARROLL05], y a la cantidad de referencias que posee Karner en otros artículos derivados, o que mencionan el método de UCP, en esta tesis se asume que dicho método es suficientemente válido y aceptado como para trabajar sobre él.

#### **3.5 Cálculo de Complejidad de los Casos de Uso basado en transacciones**

A continuación se realiza un análisis de los diferentes puntos de vistas de otros autores con respecto al criterio de contabilizar transacciones para determinar el nivel de complejidad del caso de uso.

[KARNER93] indica que la complejidad de los casos de uso está determinada por transacciones u objetos de análisis involucrados.

Según [CARROLL05] una transacción es definida como un conjunto de actividades las cuales son completadas o canceladas en su totalidad. Para establecer la complejidad del caso de uso en simple, medio o complejo, se contabilizan las transacciones del caso de uso incluyendo escenarios secundarios.

[CAO07] indica que la clasificación propuesta por [KARNER97], quien indica que la complejidad de un Caso de Uso puede clasificarse en función de la cantidad de transacciones que contiene *(ver Tabla 9 – Clasificación de Casos de Uso)*, es inadecuada para determinar la complejidad del Caso de Uso. El autor fundamenta su postura mencionando lo propuesto por [SMITH99], quien establece que en cualquier proyecto de software, cada Caso de Uso posee un promedio de 30 transacciones.

[CAO07] complementa su postura con el siguiente ejemplo: Si un Caso de Uso X tiene 8 transacciones, le corresponde un valor de complejidad 15 según la clasificación de [KARNER97]; si otro Caso de Uso Y contiene 30 transacciones, también le corresponde el mismo valor de complejidad. La experiencia indica que cuantas más transacciones posee un Caso de Uso, su complejidad es mayor. Por este motivo el autor manifiesta su desacuerdo con la clasificación de complejidad de Casos de Uso propuesta por [KARNER97].

[ANDA01] manifiesta que se presentan las siguientes dificultades al momento de contabilizar transacciones:

> Debería incluirse otra clasificación de casos de uso, como por ejemplo una clasificación *muy compleja* cuando los casos de uso poseen más de 15 transacciones

> Es difícil decidir el nivel de detalle de cada transacción cuando se describe un caso de uso, ya que el nivel de detalle utilizado afecta directamente a la contabilización de transacciones para clasificar el caso de uso, y consecuentemente impacta directamente en el valor de UCP utilizado para la estimación.

## **3.5.1 Análisis de la creación de casos de usos para operaciones CRUD (create/ retrieve / update / delete)**

Las operaciones de tipo *Create, Retrieve, Update y Delete* denominadas *CRUD*, hacen referencia a las funcionalidades de los sistemas de software que se enfocan en administrar la información de una entidad u objeto de análisis. Por ejemplo en un dominio del ámbito académico es posible que haya un requerimiento funcional que describa la necesidad de administrar los datos de las unidades académicas que conforman la universidad. Este requerimiento contempla todas las operaciones necesarias para crear una nueva unidad académica, recuperar los datos de la unidad académica para su consulta o modificación, y también eliminar una unidad académica.

La forma de diseñar las operaciones de tipo CRUD en Casos de Uso tiene una influencia directa en la estimación del esfuerzo. A continuación se analizan diferentes posturas sobre la forma de describir estas operaciones en forma de Casos de Uso.

El modelo de casos de uso de Ivar Jacobson se ha convertido en una herramienta importante para modelar un sistema, ya que refleja su funcionalidad y su interacción con el usuario.

La aceptación de este modelo originó diversas opiniones y modificaciones, las cuales se basan en la aplicación de casos de uso en la generación de diferentes productos de software.

Existe un abanico de opciones para modelar una funcionalidad de tipo CRUD, las cuales hacen referencia a la administración de entidades, como por ejemplo una cartera de Clientes. En algunos casos se modela un caso de uso por cada tipo de funcionalidad (alta, consulta, actualización o baja), otros modelan un caso de uso general con la idea de proyectar esta generalidad en la implementación de un control o librería que la soporte, y también existen los que agrupan estas funcionalidades en solo un caso de uso. Ninguna de esas formas es errónea, sino que presentan ventajas y desventajas.

[JACOBSON98] define en UML al Caso de Uso: "use case [class]: es la especificación de una secuencia de acciones, incluyendo variantes, que un sistema u otra entidad pueda desempeñar, interactuando con actores del sistema" o también con lo que respecta a escenarios "Para cada caso de uso, se encontrará escenarios primarios (los cuales definen secuencias esenciales) y escenarios secundarios (los cuales definen secuencias alternativas)".

[COCKBURN01] menciona que en principio las operaciones CRUD son independientes ya que cada una de ellas posee objetivos diferentes, sin embargo la independencia de estos casos de uso puede tender a desordenar la lista de casos de uso cuadriplicando la individualidad del mismo en un contexto en donde cada operación CRUD representa un caso de uso. En general es costumbre modelar un sólo caso de uso del tipo *Administrar X*, con un flujo principal para *Editar*, una extensión para *Agregar* y otra para *Eliminar*.

[COCKBURN01] manifiesta su costumbre de modelar un sólo caso de uso para este tipo de situaciones a menos que por algún motivo especial deba realizar un desglose.

[CAO07] indica que las funciones que administran una clase deberían agruparse en un sólo caso de uso, donde cada función representa un escenario o flujo principal con eventuales escenarios alternativos.

[BITNNER00] señala que existe una tendencia natural a exagerar la descomposición funcional suponiendo que esta subdivisión soluciona el problema, cuando en realidad lo agrava aún más. El autor indica que los casos de uso deben mostrar lo que el usuario necesita del sistema y no mostrar funcionalidades sueltas; citando un ejemplo, en un sistema donde se debe almacenar la información de los clientes, lo que al usuario le importa es actualizar la información de clientes, por lo tanto la funcionalidad del sistema será representada con el caso de uso "Actualizar Cliente".

Cualquier modelo que se seleccione debe tener en cuenta cómo se describirán las operaciones de tipo CRUD, la selección realizada tendrá influencia directa en la estimación como consecuencia de contabilizar transacciones o escenarios [REMON10].

Si se considera contabilizar transacciones, sólo deben incluirse aquellas transacciones que indiquen un estímulo/respuesta por parte del usuario al sistema. Si se considera contabilizar escenarios, se contabiliza sólo la cantidad de escenarios principales del caso de uso, sin considerar los escenarios alternativos.

Si se decide contabilizar entidades u objetos de análisis es importante tener en cuenta el modo de escritura de los casos de uso, respetando una línea gramatical *sujeto + acción + objeto/sustantivo* propuesta en [HOOKS93]:

*El usuario [sujeto] ingresa [acción] los datos de un Cliente [objeto/sustantivo]*

#### **3.6 Trabajo Experimental - Casos de Estudio**

A continuación se describen brevemente los 10 casos de estudio que conformaron el trabajo experimental de esta tesis.

Estos casos de estudio están compuestos por 8 tesinas de grado de proyectos de software de la Facultad de Ingeniería de la Universidad FASTA de la ciudad de Mar del Plata, Argentina; y 2 proyectos de la industria de software de la empresa Maker, Argentina (http://www.makerelectronica.com.ar). Las tesinas de grado fueron recopiladas de la Biblioteca de la Universidad FASTA y seleccionadas en función de la documentación del sistema que éstas poseían.

En cada caso se realiza una breve explicación del problema junto a un ejemplo con el modelo de caso de uso utilizado.

## **3.6.1 Caso de Estudio 01 (CE01): Gestión de cuentas corrientes en cooperativa de remises**

Consiste en un sistema informático para gestionar las cuentas corrientes e información de las personas que poseen un vínculo contractual con una cooperativa de remises de la ciudad de Mar del Plata. Cada persona vinculada a la cooperativa, posee una o más licencias de remise por la cual abona un canon mensual.

En la tabla 12 se presenta el modelo de caso de uso utilizado.

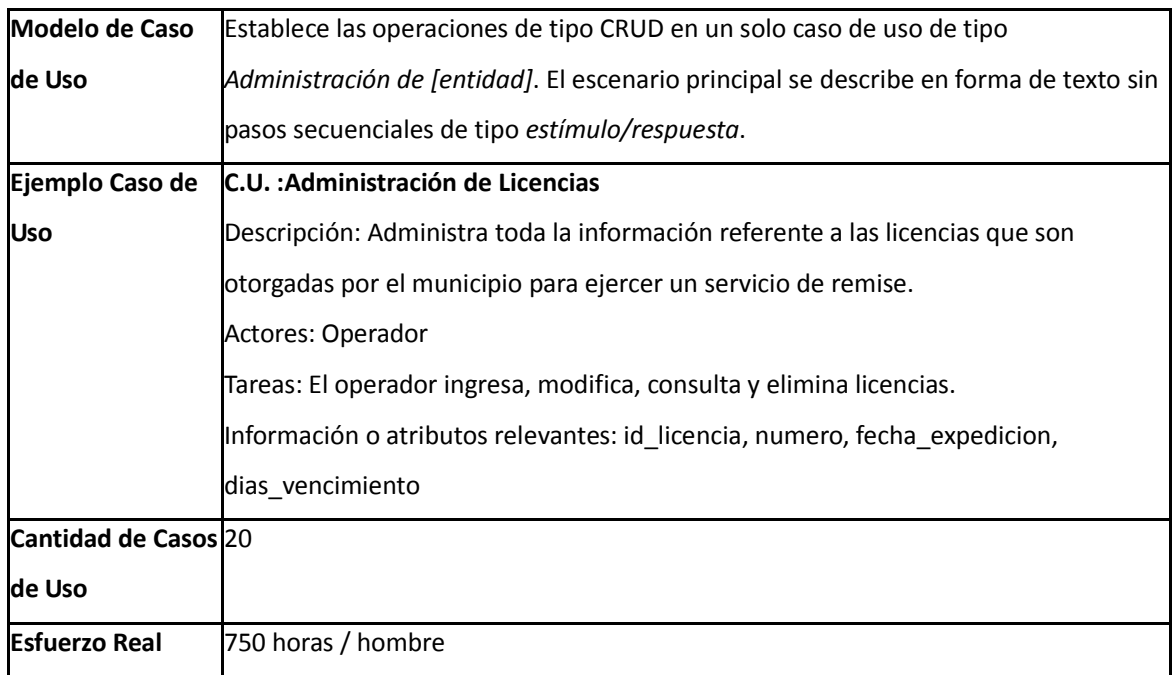

### **3.6.2 Caso de Estudio 02 (CE02): Gestión Técnica y Panel de Control de equipos AVL**

Consiste en un sistema de software que permite la gestión de toda la información relevante y ciclo de vida de los equipos de posicionamiento satelital denominados *AVL,* producidos por la empresa *Maker ( http://www.makerelectronica.com.ar )*, los cuales se utilizan para brindar información sobre el seguimiento satelital de la flota de móviles de un cliente, en el producto denominado *MakerAVL*.

En la tabla 13 se presenta el modelo de caso de uso utilizado.

Tabla 13- Modelo de Caso de Uso de CE02

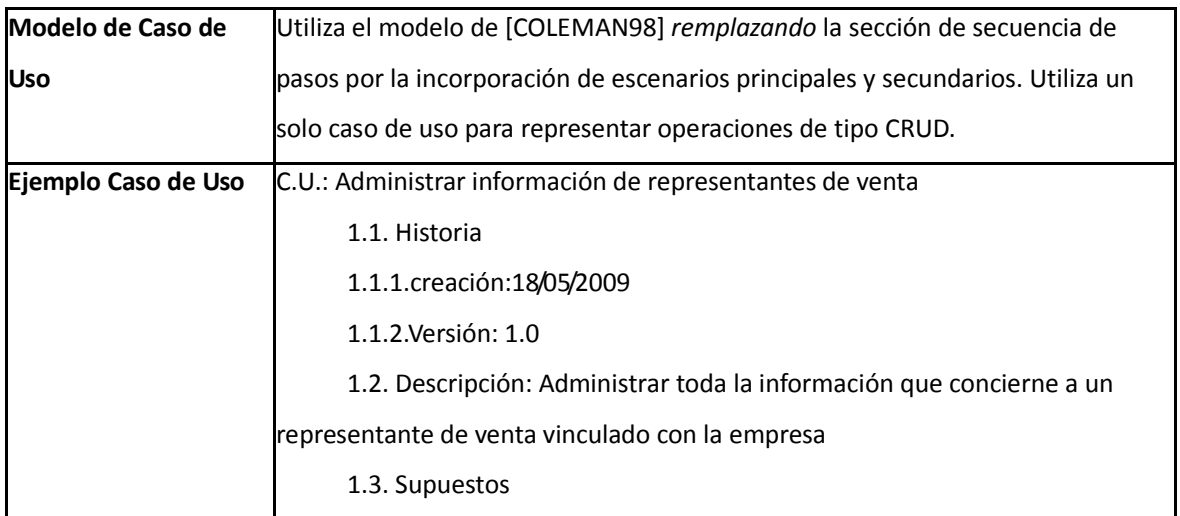

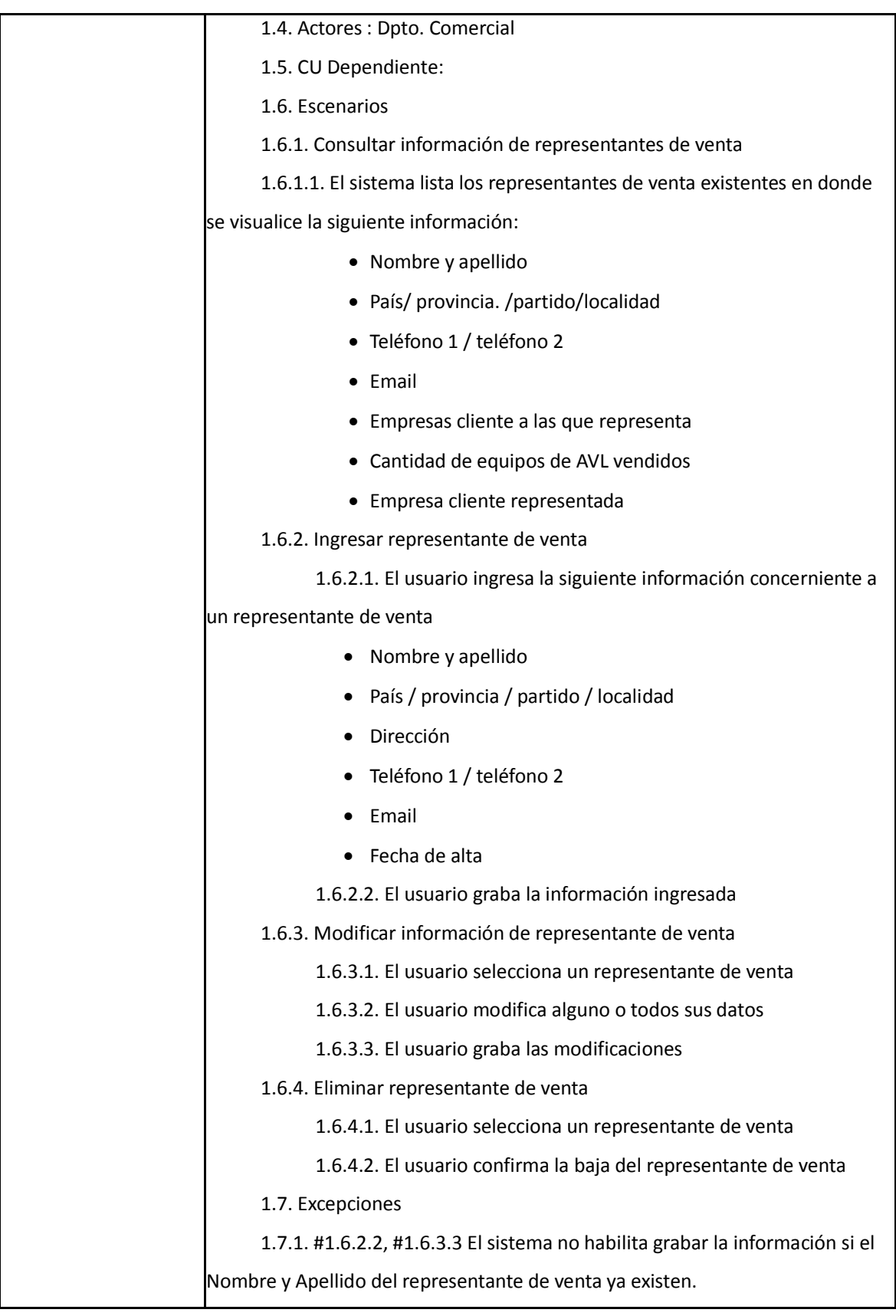

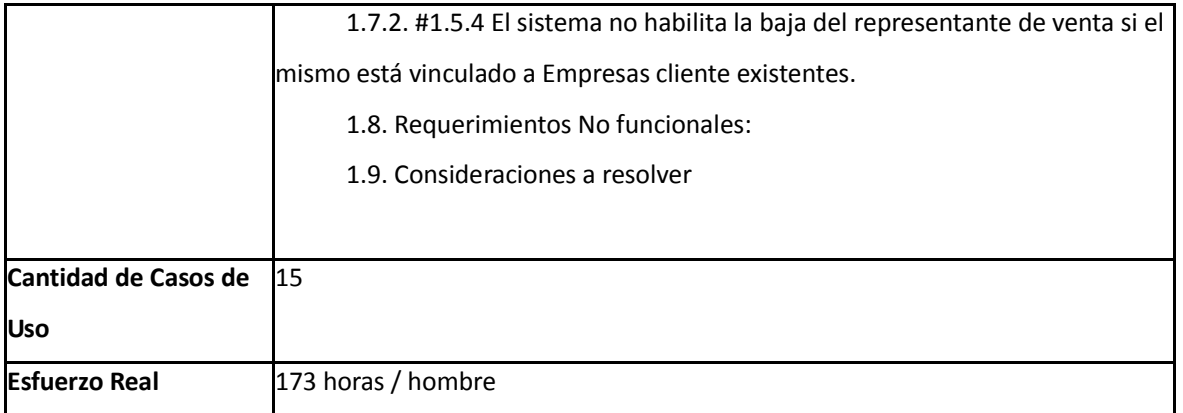

#### **3.6.3 Caso de Estudio 03 (CE03): GAMA**

Consiste en un sistema informático que contribuye a la gestión de la atención médica ambulatoria de pacientes en el Instituto Nacional de Epidemiología (INE) con sede en Mar del Plata, aplicable a otras entidades de salud. Este proyecto permite acrecentar la utilización de los recursos, tanto humanos como físicos, obtener indicadores sobre la atención de pacientes y la administración de insumos. En resumen, se producen mejoras en las estructuras existentes, como así también una óptima administración de insumos.

En la tabla 14 se presenta el modelo de caso de uso utilizado.

Tabla 14- Modelo de Caso de Uso de CE03

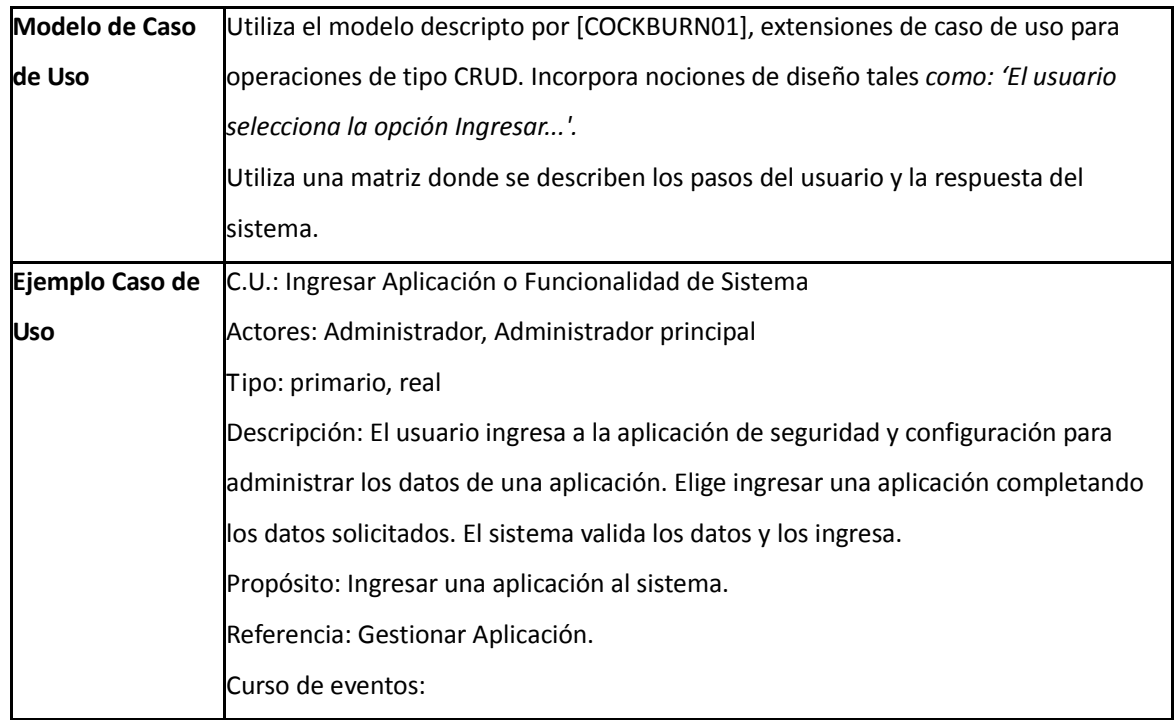

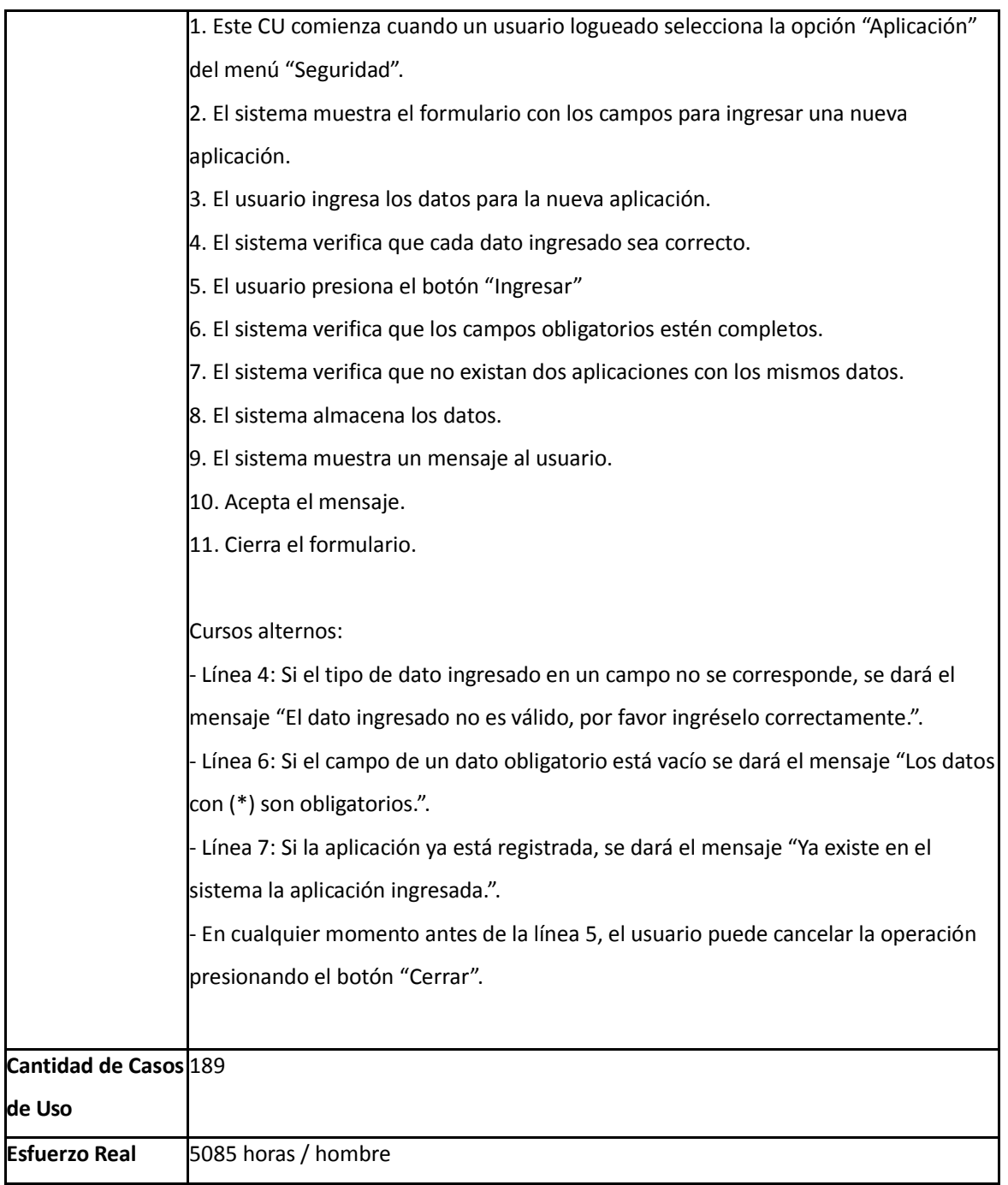

### **3.6.4 Caso de Estudio 04 (CE04): SCRUM**

Consiste en una solución informática para la Unión de Rugby de Mar del Plata, la cual le permite gestionar de manera integral sus actividades, tales como gestión de torneos, atletas, sanciones, referatos e informar sobre los eventos importantes a la comunidad del rugby local a través del desarrollo de una aplicación Web y una aplicación de Escritorio.
En la tabla 15 se presenta el modelo de caso de uso utilizado.

#### Tabla 15- Modelo de Caso de Uso de CE04

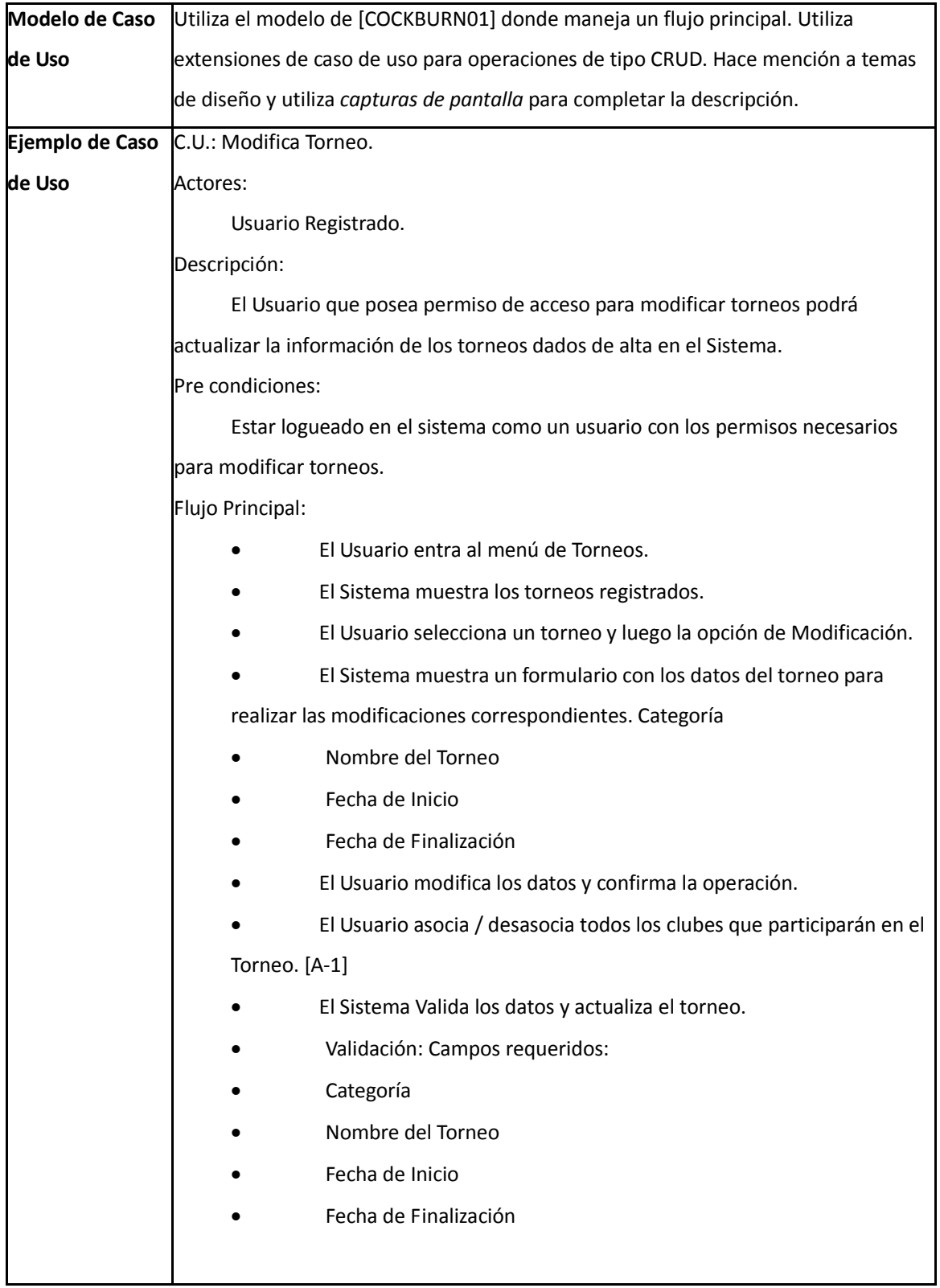

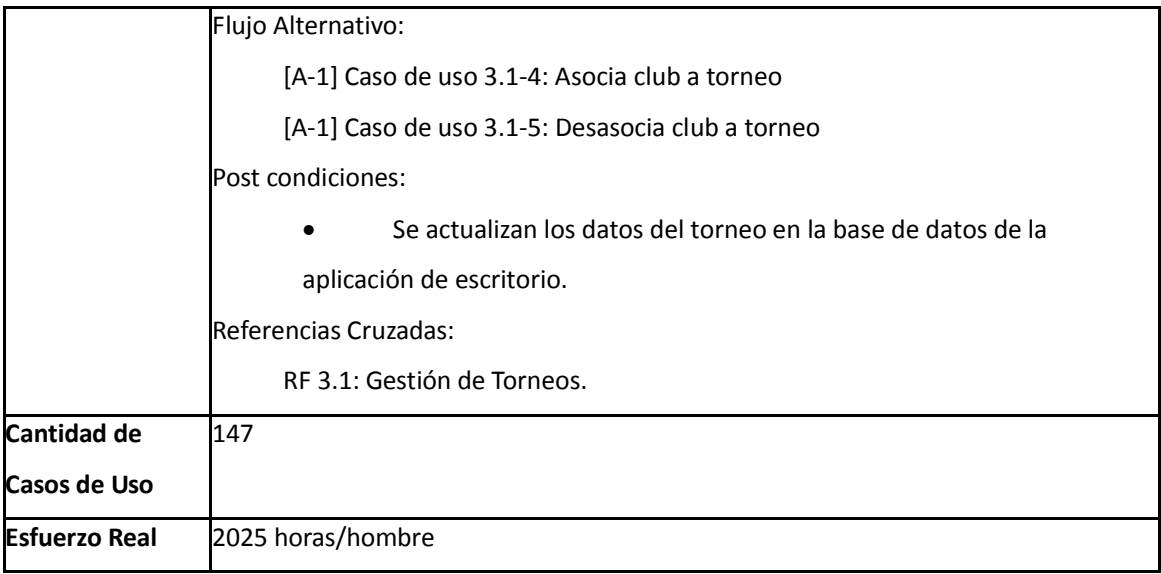

# **3.6.5 Caso de Estudio 05 (CE05): DO-RE-MI**

Consiste en un sistema integral de gestión educativa para un conservatorio de Música; el cual pretende brindar al usuario la administración de programas educativos, alumnos, docentes, biblioteca, aulas, etc.

En la tabla 16 se presenta el caso de uso utilizado.

Tabla 16- Modelo de Caso de Uso de CE05

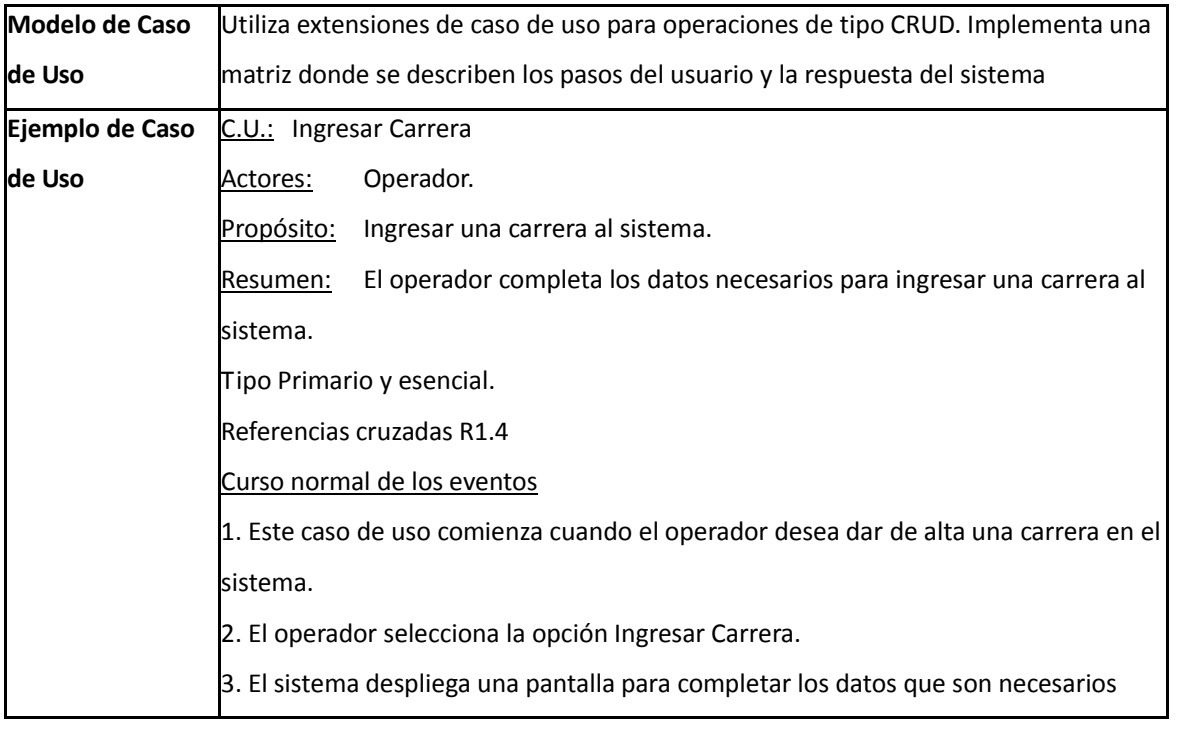

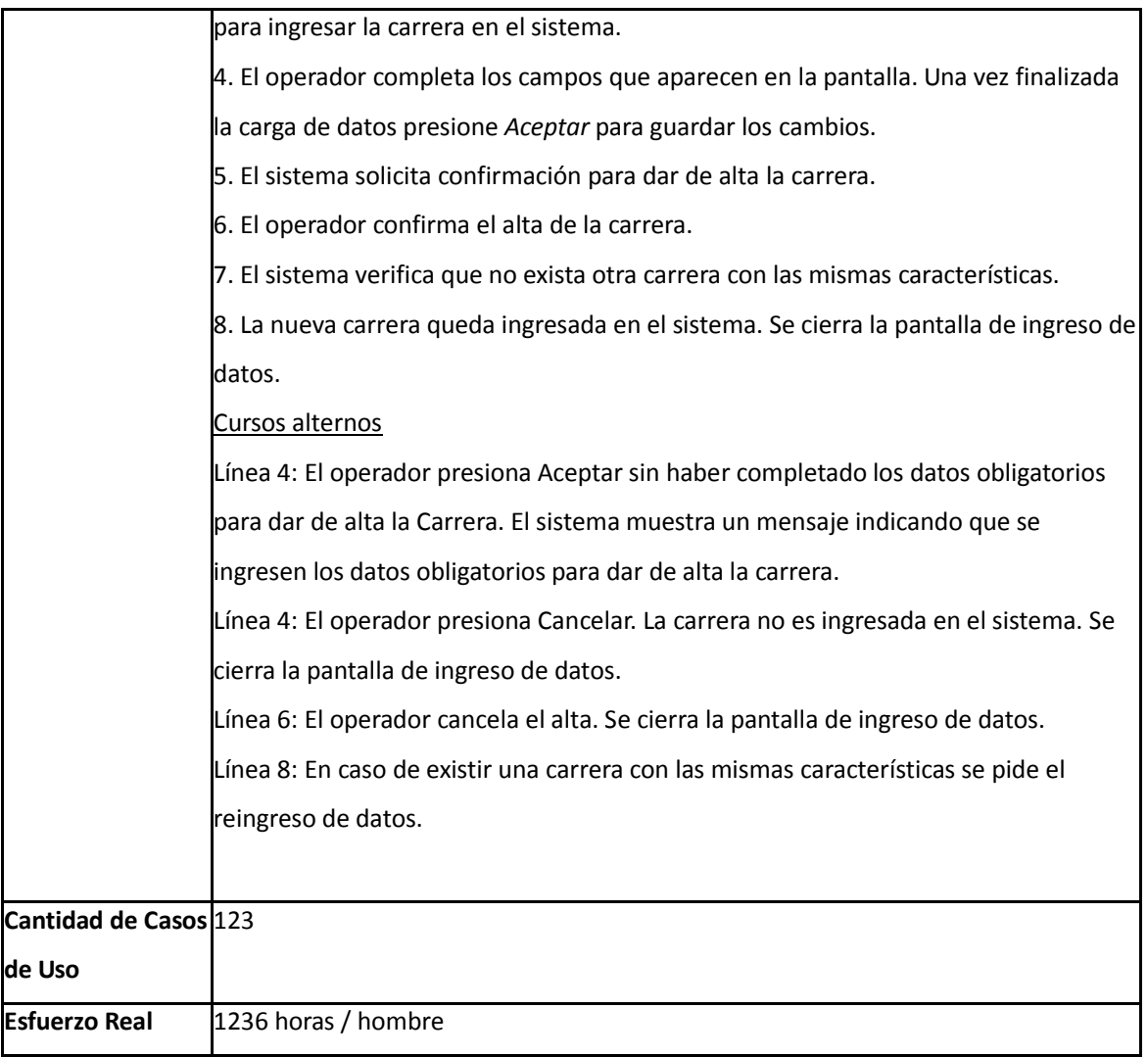

# **3.6.6 Caso de Estudio 06 (CE06): SIARER**

Consiste en un sistema informático que analiza la disponibilidad de diferentes recursos energéticos de fuentes no convencionales y renovables de energía durante un período de tiempo, utilizando técnicas de Inteligencia Artificial, Estadística e Investigación Operativa. Este sistema está orientado para ser usado en diferentes regiones rurales aisladas.

En la tabla 17 se presenta el modelo de caso de uso utilizado.

Tabla 17- Modelo de Caso de Uso de CE06

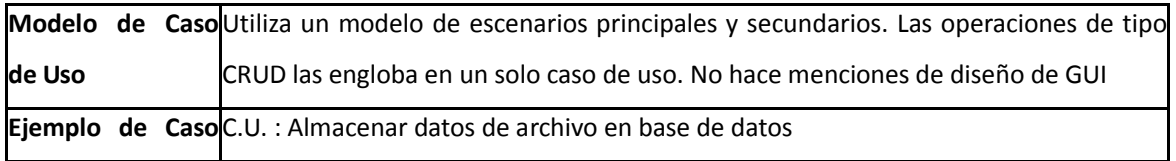

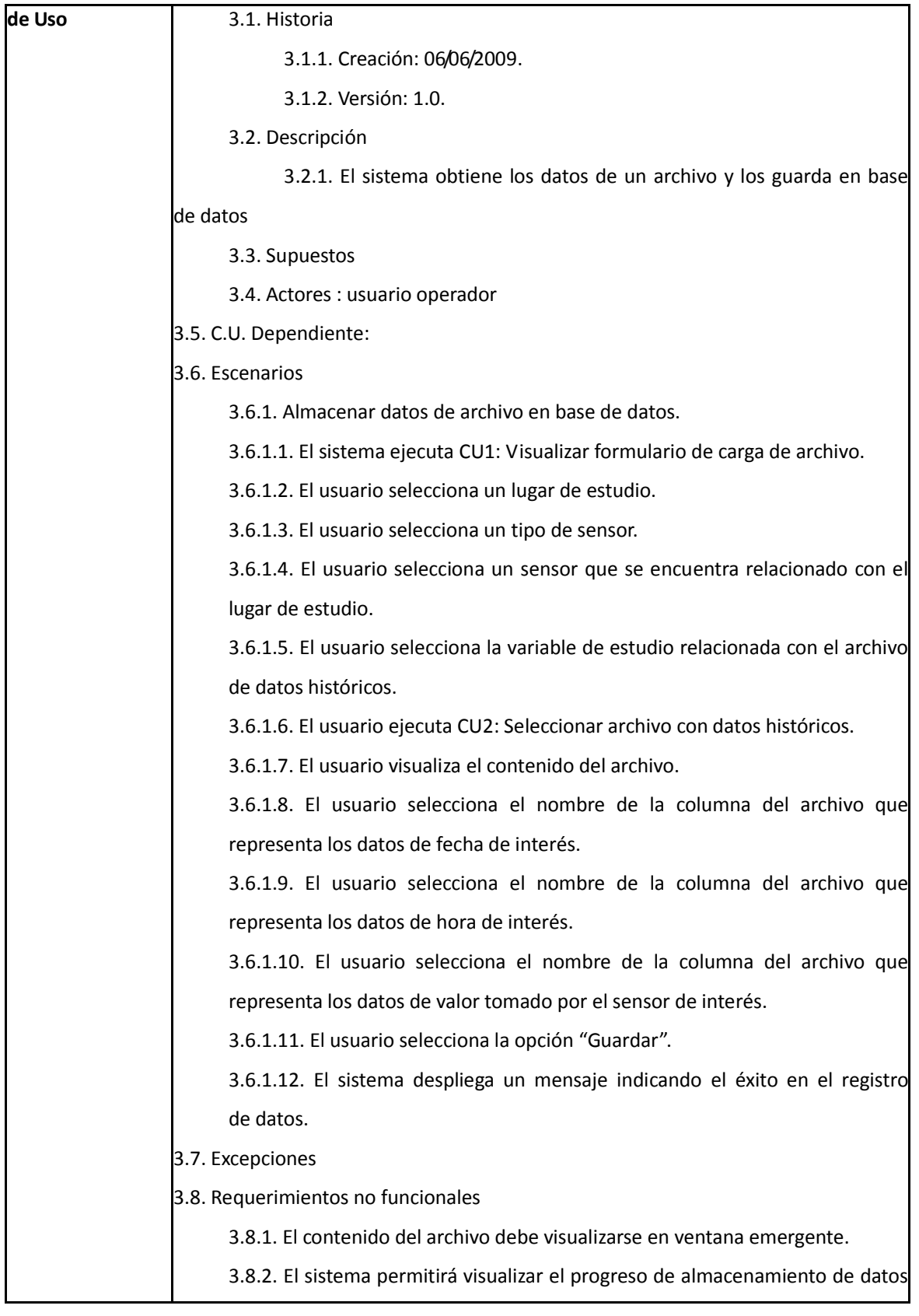

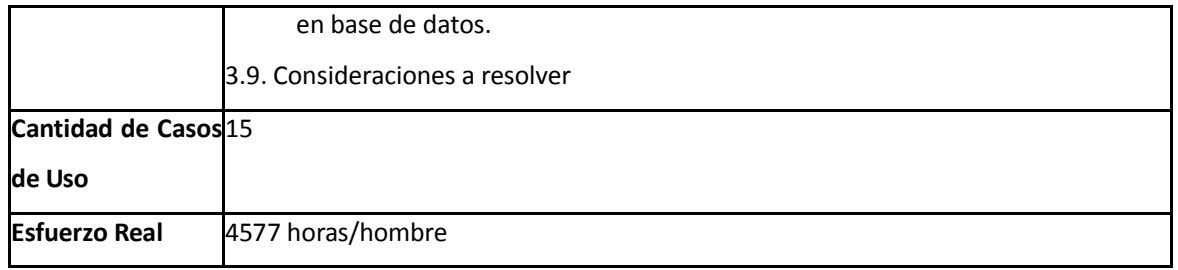

# **3.6.7 Caso de Estudio 07 (CE07): MARATHON**

Consiste en un sistema informático, bajo plataforma web, para administrar los recursos, gestionar la planificación deportiva y organizar los torneos de la dirección de deportes; en este caso concreto de la Universidad FASTA, sede Mar del Plata. Este sistema tiene como alcance brindar a los profesionales del área de Educación Física, que se encuentran al frente de esta dirección, una herramienta que les facilite la administración de los recursos y gestión de la planificación deportiva de aquellas actividades que se desarrollan dentro de esa institución educativa, así como también la planificación y evaluación del entrenamiento de cada plantel deportivo de la universidad.

En la tabla 18 se presenta el modelo de caso de uso utilizado.

Tabla 18- Modelo de Caso de Uso de CE07

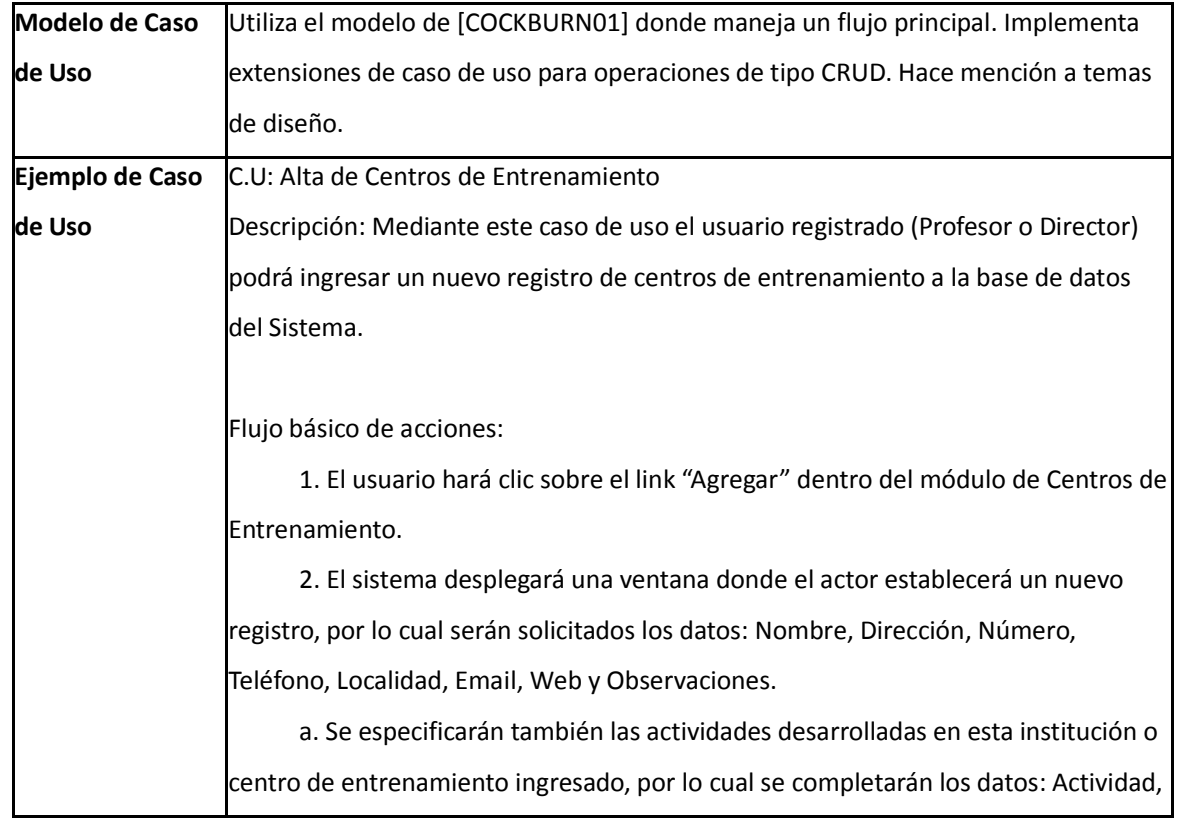

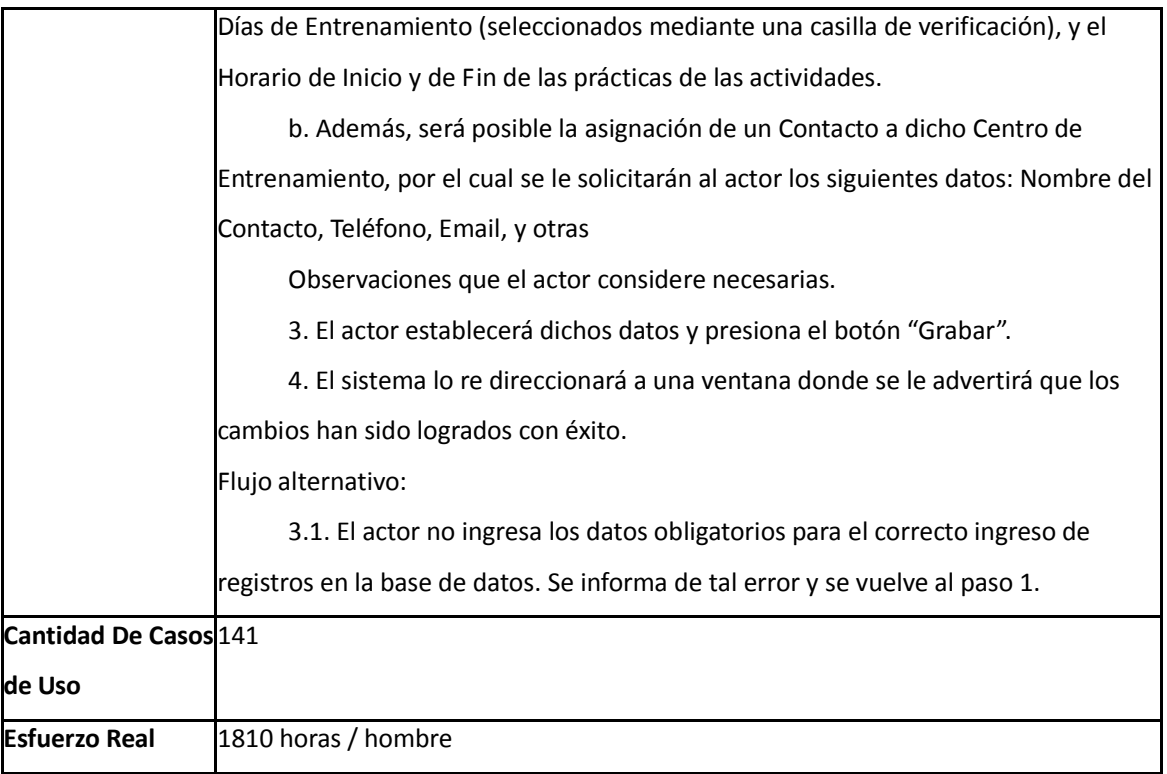

# **3.6.8 Caso de Estudio 08 (CE08): ZONDA**

Es un Sistema Informático de Análisis de Recursos Energéticos Renovables que permite estimar la concentración de elementos contaminantes en ciertos lugares, debido a las emisiones que tienen como origen la actividad humana, sin la necesidad de realizar mediciones de campo.

Con este sistema los usuarios experimentados pueden realizar un estudio sobre la calidad del aire, controlar el impacto que producen las distintas actividades sobre el medio ambiente, modelar gráficamente el área de estudio mediante una interfaz gráfica. El sistema permite simular 3 tipos de escenarios mediante modelos de calidad del aire reconocidos, cada uno orientado a un tipo de fuente de emisión especifica. A continuación se describen los 3 modelos mencionados

- *ISC3*: es un modelo de pluma gaussiana de régimen estacionario utilizado para calcular las concentraciones de contaminantes producidos en los complejos industriales [CE08].
- *Caline4*: es un modelo de dispersión para la predicción de niveles de contaminación atmosférica en la vecindad de rutas y autopistas [CE08].
- *LandGem*: es un modelo utilizado para el cálculo de tasas de emisiones producido por fuentes de área, como son los rellenos sanitarios [CE08].

En la tabla 19 se presenta el modelo de caso de uso utilizado.

Tabla 19- Modelo de Caso de Uso de CE08

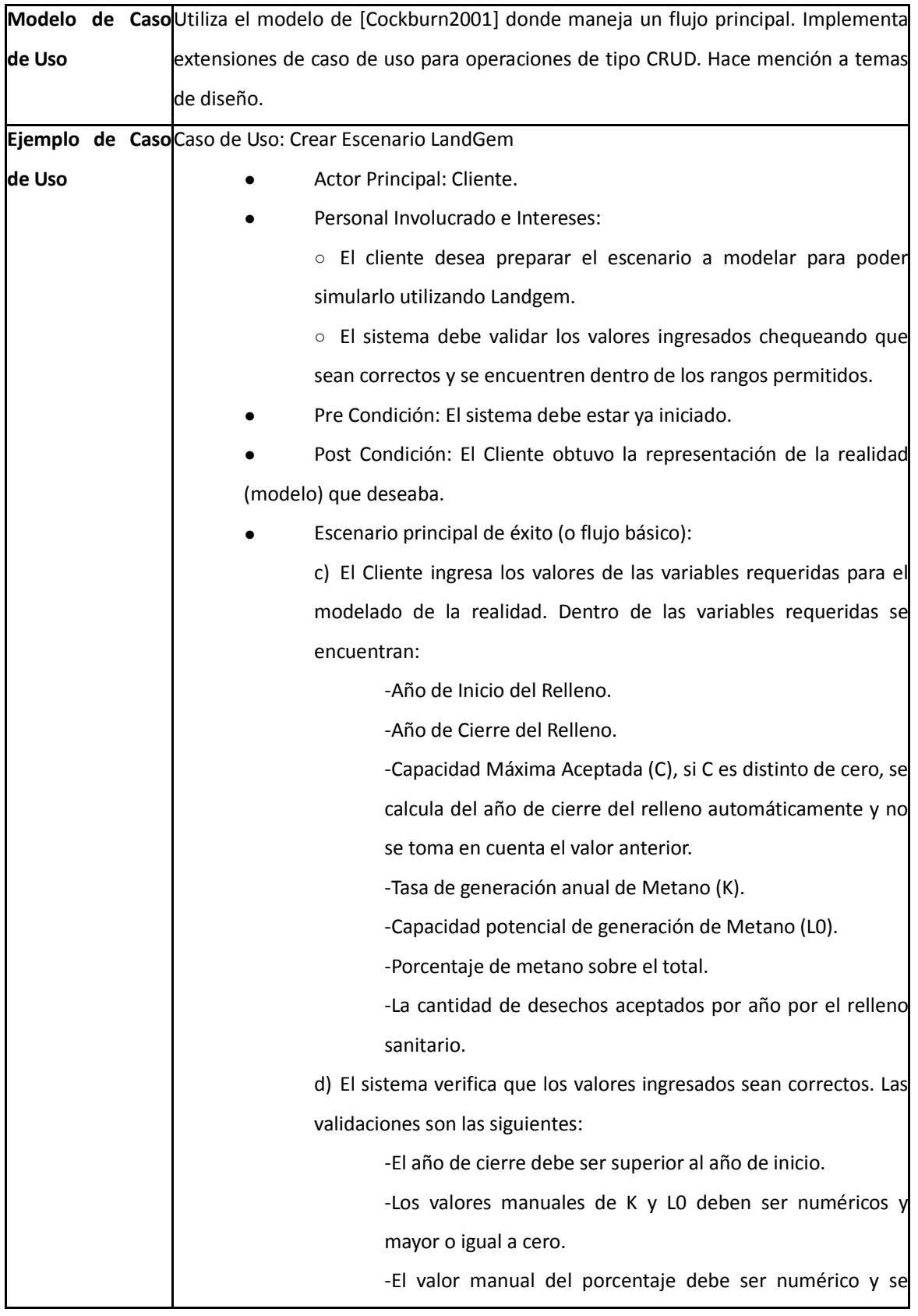

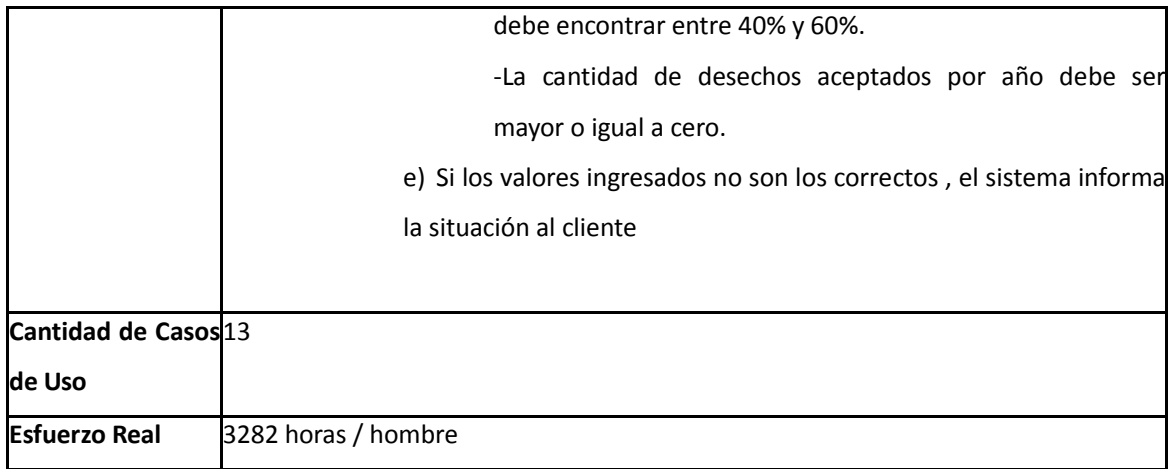

# **3.6.9 Caso de Estudio 09 (CE09): C.T.E.N.P**

Consiste en un sistema informático integral para la gestión administrativa de las tareas de la Escuela Nacional de Pesca de la ciudad de Mar del Plata.

En la tabla 20 se presenta el modelo de caso de uso utilizado.

# **3.6.10 Caso de Estudio 10 (CE10): GySP:**

Consiste en un sistema informático para gestionar el proceso de desarrollo de software, que permite definir y generar documentación para el workflow central de desarrollo, administrar la gestión de la configuración, la biblioteca de componentes y los costos de un proyecto.

En la tabla 21 se presenta el modelo de caso de uso utilizado.

#### Tabla 20- Modelo de Caso de Uso de CE09

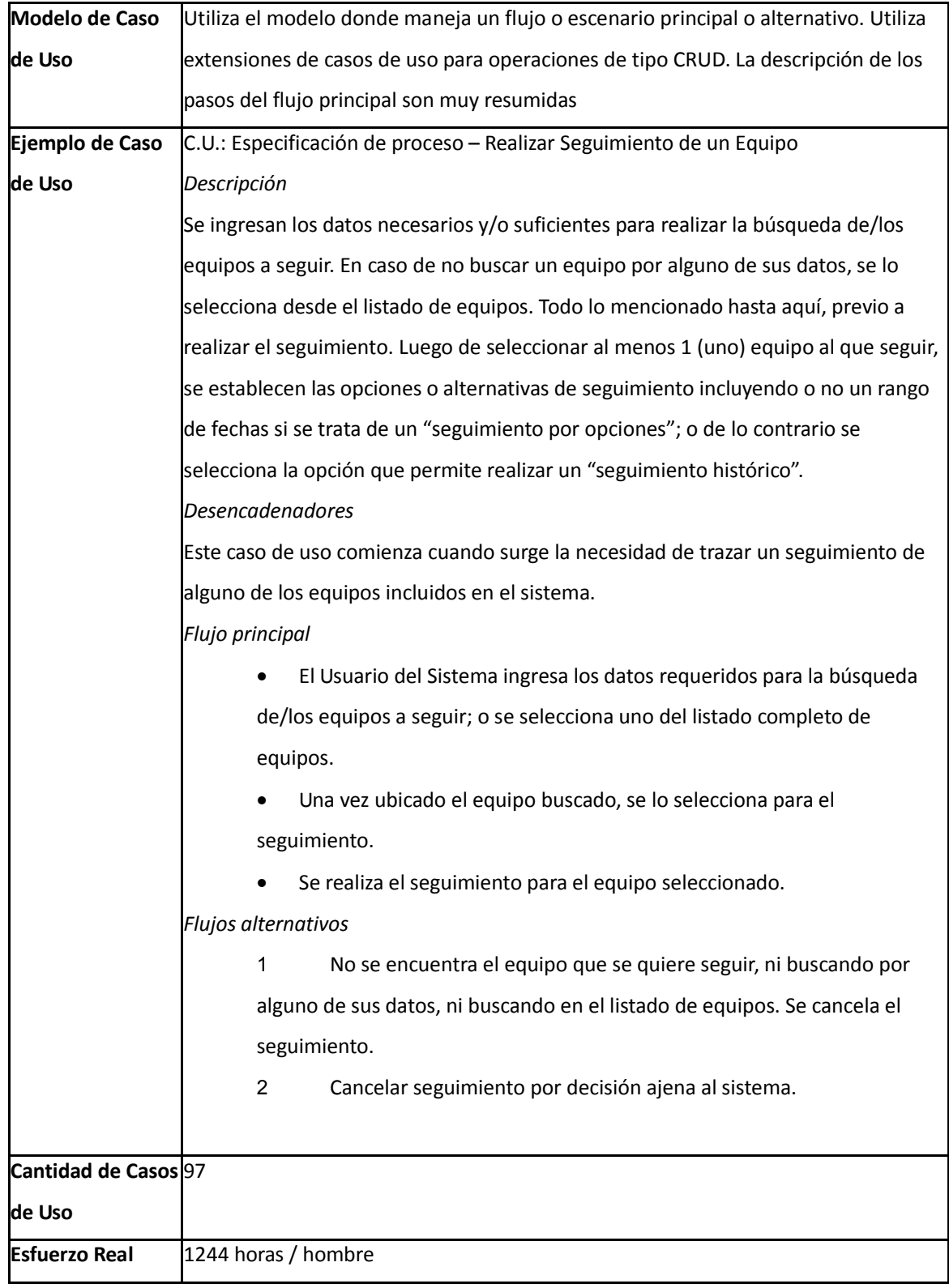

#### Tabla 21- Modelo de Caso de Uso de CE10

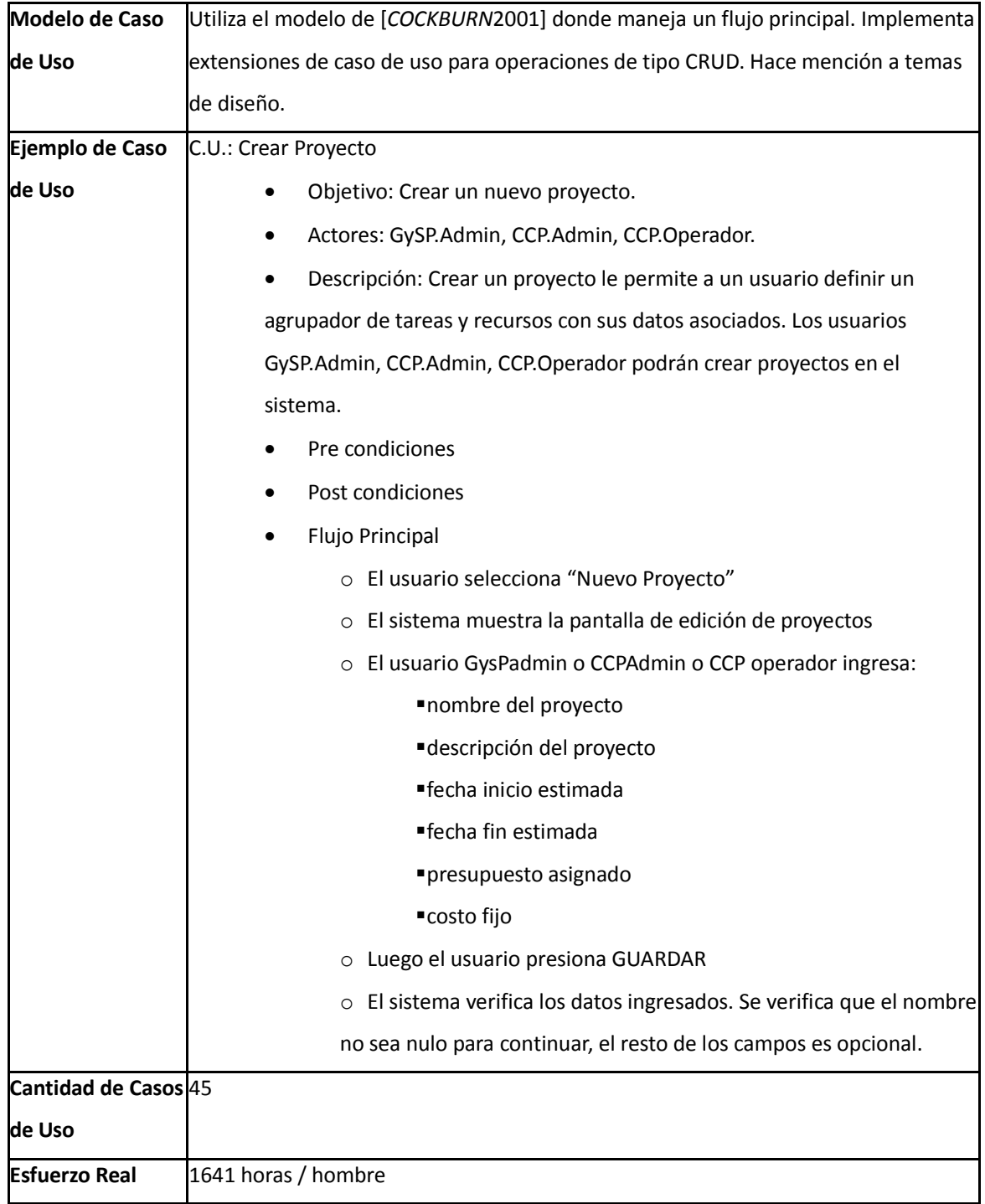

## **3.7 Aplicación de metodología de Puntos de Caso de Uso en los casos de estudio**

La metodología de Puntos de Casos de Uso se aplicó en los casos de estudio presentados en la sección anterior, siguiendo los lineamientos de contabilización de transacciones, escenarios y entidades.

## **3.7.1 Análisis del esfuerzo real y el esfuerzo estimado contabilizando transacciones**

En esta sección se presenta el resultado de aplicar el método de Karner a los casos de estudio, siguiendo el criterio de contar transacciones que representan un estímulo del actor al sistema. Los resultados de aplicar el método de Puntos de Caso de Uso se detallan en la tabla 22.

| Caso de<br><b>Estudio</b> | Cantidad<br>De<br><b>Transacciones</b> | <b>UUCP</b> | <b>TCF</b> | <b>EF</b> | <b>UCP</b> | <b>Esfuerzo</b><br>s/Método<br>Karner<br>en Hs.Hombre<br>$(UCP * 20)$ | <b>Esfuerzo</b><br>Real en<br>Hs.Hombre | % Desvío <sup>1</sup> |
|---------------------------|----------------------------------------|-------------|------------|-----------|------------|-----------------------------------------------------------------------|-----------------------------------------|-----------------------|
| CE01                      | 81                                     | 170         | 0.96       | 0.89      | 145.25     | 2904.96                                                               | 750                                     | 287.33                |
| CE <sub>02</sub>          | 73                                     | 130         | 0.95       | 1.07      | 132.15     | 2642.9                                                                | 173                                     | 1427.69               |
| CE03                      | 632                                    | 1330        | 1.07       | 1.25      | 1778.88    | 35577.5                                                               | 5085                                    | 599.66                |
| CE04                      | 439                                    | 850         | 1.03       | 1.21      | 1059.36    | 21187.1                                                               | 2025                                    | 946.28                |
| CE05                      | 260                                    | 640         | 1.02       | 1.1       | 718.08     | 14361.6                                                               | 1236                                    | 1091.94               |
| CE06                      | 58                                     | 125         | 1.03       | 1.07      | 137.76     | 2755.25                                                               | 4577                                    | 39.8                  |
| CE07                      | 290                                    | 720         | 0.92       | 1.19      | 788.26     | 15765.12                                                              | 1810                                    | 771                   |
| CE08                      | 27                                     | 75          | 0.89       | 1.01      | 67.42      | 1348.35                                                               | 3282                                    | 58.92                 |
| CE <sub>09</sub>          | 120                                    | 485         | 0.94       | 1.31      | 597.23     | 11944.58                                                              | 1244                                    | 860.18                |
| CE10                      | 84                                     | 225         | 0.98       | 1.43      | 315.32     | 6306.3                                                                | 1641                                    | 284.3                 |
| <b>Media</b>              | 206.4                                  | 475         | 0.97       | 1.15      | 536.17     | 10723.4 hh                                                            | 2182.3 hh                               | 391.38% <sup>2</sup>  |

Tabla 22- Aplicación de Puntos de Casos de Uso contabilizando transacciones

( 1 ) (Esfuerzo s/ Método Karner en Hs. Hombre – Esf. Real en Hs. Hombre) / Esf. Real en Hs.Hombre \*100

( 2 ) (10723,4 hh – 2182,3 hh) / 2182.3hh \* 100

La tabla 22 está conformada por las siguientes columnas principales: la columna *UUCP*, o Puntos de Caso de Uso No Ajustados, representa la suma de las ponderaciones de la clasificación de los actores y los casos de uso según la tabla 8 y 9. La columna *TCF* representa el cálculo de complejidad técnica del proyecto según la tabla 10. La columna *EF* que representa el factor de entorno del proyecto, es calculada mediante la tabla 11. El valor de *UCP,* o Puntos de Caso de Uso, es el valor que se obtiene como resultado del producto entre *UUCP, TCF* y *EF*.

Mediante la figura 2 se puede realizar la comparación entre el valor del esfuerzo real invertido en el proyecto y el valor del esfuerzo estimado contabilizando transacciones. Se puede observar que en la mayoría de los casos, la estimación del esfuerzo es distante con respecto al esfuerzo real invertido. Este criterio de contabilización para estimar el esfuerzo de un proyecto de software otorga resultados diferentes de la realidad, para los casos estudiados.

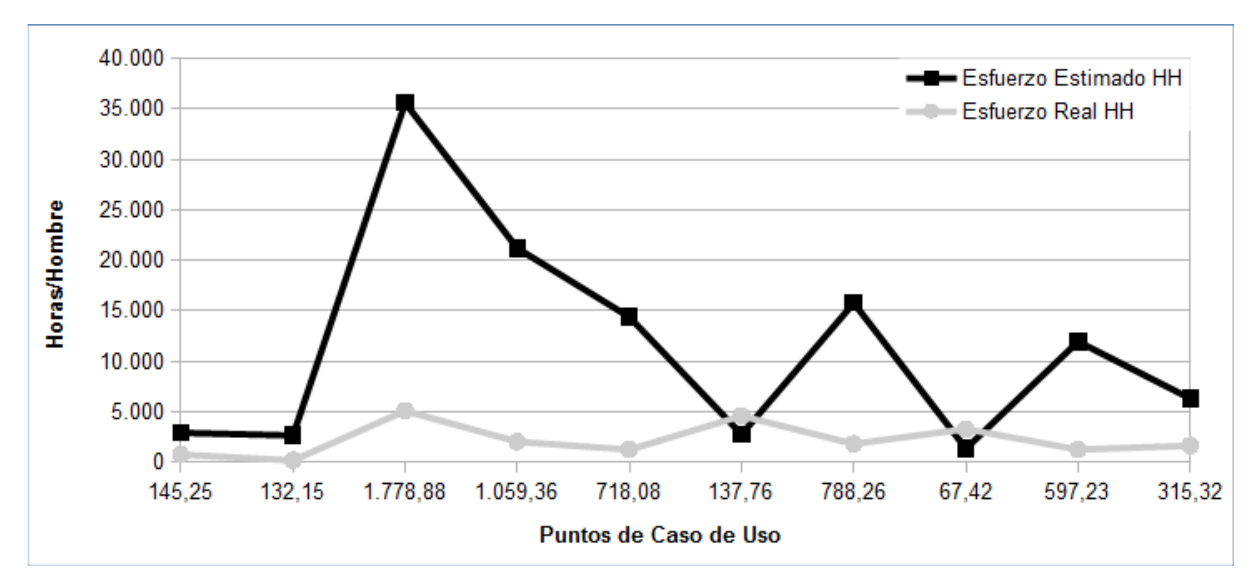

Figura 2 - Comparación entre el esfuerzo de Hs/Hombre estimado contabilizando transacciones y el esfuerzo de Hs/Hombre real en relación con los valores de Puntos de Casos de Uso calculados para cada caso de estudio

## **3.7.2 Análisis del esfuerzo real y el esfuerzo estimado contabilizando escenarios**

En esta sección se presentan los resultados de aplicar el método de Karner a los casos de estudio, con el criterio de contabilizar escenarios de Caso de Uso. Los resultados de aplicar el método de Puntos de Caso de Uso se detallan en la tabla 23.

Tabla 23- Aplicación de Puntos de Casos de Uso contabilizando escenarios

| Caso de<br><b>Estudio</b> | Cantidad de<br><b>Escenarios</b> | <b>UUCP</b> | <b>TCF</b> | EF   | <b>UCP</b> | <b>Esfuerzo</b><br>s/ Método<br>Karner<br>en Hs. Hombre Hs. Hombre<br>$(UCP * 20)$ | <b>Esfuerzo</b><br>Real en | % Desvío <sup>1</sup> |
|---------------------------|----------------------------------|-------------|------------|------|------------|------------------------------------------------------------------------------------|----------------------------|-----------------------|
| CE01                      | 51                               | 151         | 0.96       | 0.89 | 129.01     | 2580.29                                                                            | 750                        | 244.04                |
| CE <sub>02</sub>          | 44                               | 121         | 0.95       | 1.07 | 123        | 2459.93                                                                            | 173                        | 1321.92               |
| CE <sub>03</sub>          | 190                              | 980         | 1.07       | 1.25 | 1310.75    | 26215                                                                              | 5085                       | 415.54                |
| CE04                      | 148                              | 746         | 1.03       | 1.21 | 929.74     | 18594.8                                                                            | 2025                       | 818.26                |
| CE05                      | 123                              | 618         | 1.02       | 1.1  | 693.4      | 13867.92                                                                           | 1236                       | 1022                  |
| CE06                      | 32                               | 96          | 1.03       | 1.07 | 105.8      | 2116.03                                                                            | 4577                       | 53.77                 |
| CE07                      | 141                              | 723         | 0.92       | 1.19 | 791.54     | 15830.31                                                                           | 1810                       | 774.63                |
| CE08                      | 13                               | 70          | 0.89       | 1.01 | 62.92      | 1258.46                                                                            | 3282                       | 61.66                 |
| CE <sub>09</sub>          | 97                               | 491         | 0.94       | 1.31 | 604.62     | 12092.35                                                                           | 1244                       | 872.05                |
| CE10                      | 45                               | 247         | 0.98       | 1.43 | 346.15     | 6922.92                                                                            | 1641                       | 321.87                |
| Media                     | 88.4                             | 424.3       | 0.97       | 1.15 | 478.94     | 9578.8hh                                                                           | 2182.3hh                   | 338.93%               |

<sup>(</sup> 1 ) (Esfuerzo s/ Método Karner en Hs. Hombre – Esf. Real en Hs. Hombre) / Esf. Real en Hs. Hombre \*100 ( 2 ) (9578,8 hh – 2182,3 hh) / 2182.3hh \* 100

En la figura 3 se observa una amplia diferencia entre el esfuerzo real que se invirtió en el proyecto y el valor de esfuerzo estimado contabilizando escenarios. Las diferencias resultantes son en general similares a las obtenidas en el punto anterior.

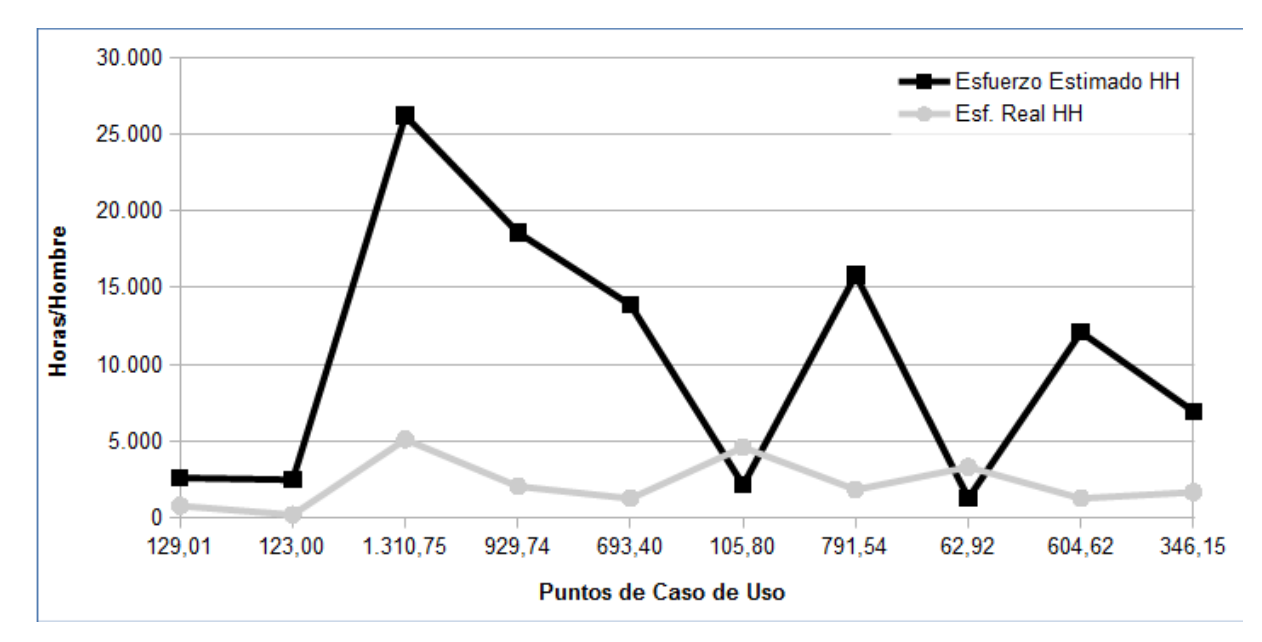

Figura 3 - Comparación entre el esfuerzo de Hs/Hombre estimado contabilizando escenarios y el esfuerzo de Hs/Hombre real en relación con los valores de Puntos de Casos de Uso calculados para cada caso de estudio

# **3.7.3 Análisis del esfuerzo real y el esfuerzo estimado contabilizando entidades**

En esta sección se presentan los resultados de aplicar el método de Karner a los casos de estudio, con el criterio de contabilizar las entidades referenciadas en los Casos de Uso. Los resultados de aplicar el método de Puntos de Caso de Uso se detallan en la tabla 24.

Tabla 24- Aplicación de Puntos de Casos de Uso contabilizando entidades

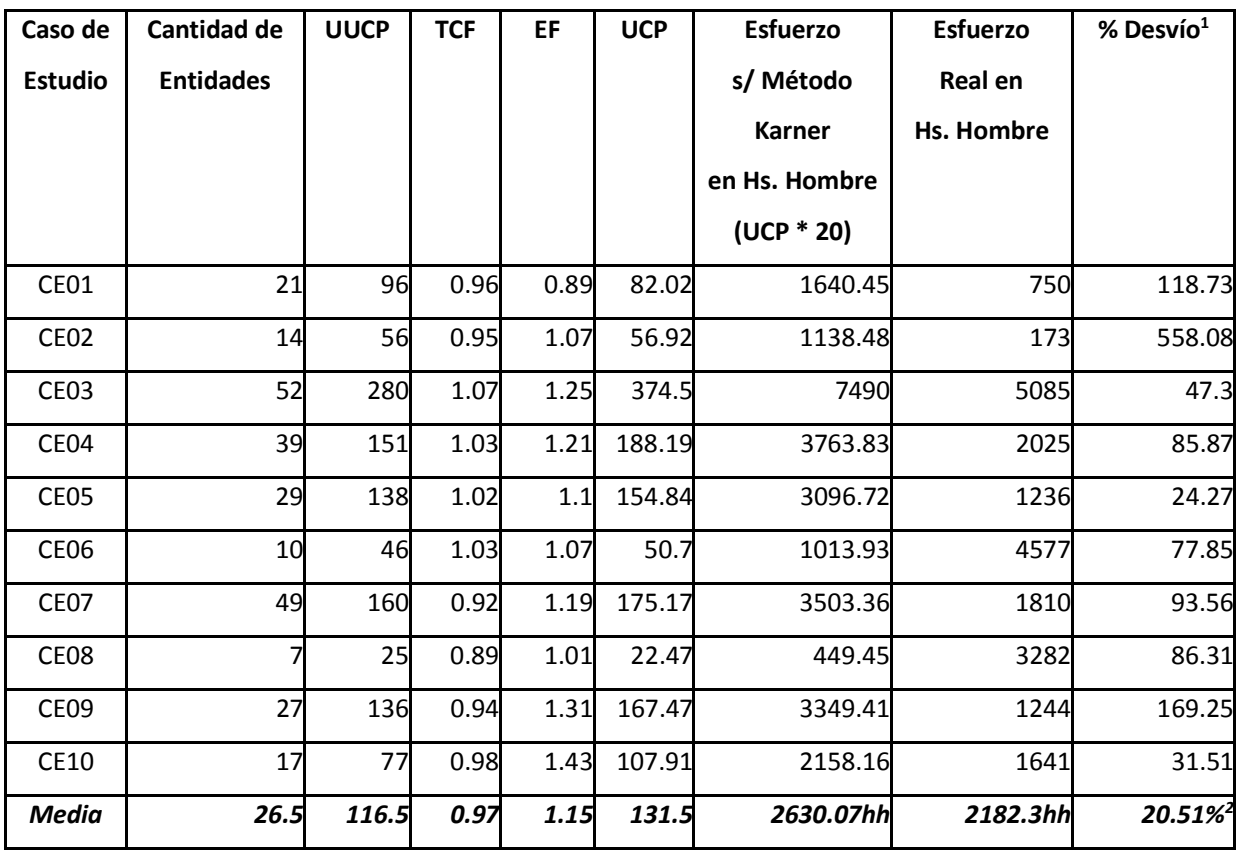

( 1 ) (Esfuerzo s/ Método Karner en Hs. Hombre – Esf. Real en Hs. Hombre)/ Esf. Real en Hs. Hombre \*100

( 2 ) (2630,07 hh – 2182,3 hh) / 2182.3hh \* 100

En la figura 4 se observa una menor diferencia entre el esfuerzo real que se invirtió en el proyecto y el valor de esfuerzo estimado contabilizando entidades, en relación a los casos anteriores. Esto indica un bajo margen en el porcentaje de desvío, en contraste a los casos de contabilización de transacciones y escenarios en las secciones 3.7.1 y 3.7.2.

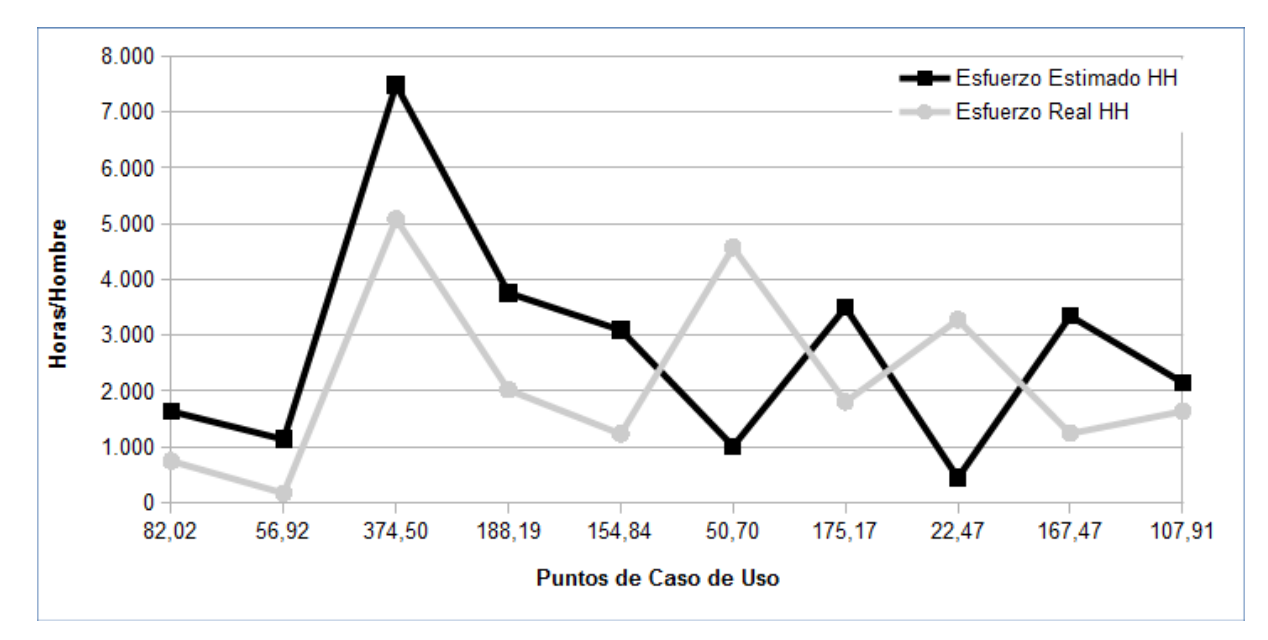

Figura 4 - Comparación entre el esfuerzo de Hs/Hombre estimado contabilizando entidades y el esfuerzo de Hs/Hombre real en relación con los valores de Puntos de Casos de Uso calculados para cada caso de estudio

#### **3.8 Análisis de Resultados Obtenidos**

En la tabla 25 se presenta el cálculo de la estimación de esfuerzo utilizando los valores medios de contabilizar transacciones, escenarios y entidades, y luego se compara dicha estimación con el valor medio del esfuerzo real.

Se observa que el menor porcentaje de desvío se manifiesta en la contabilización de entidades; es decir, la utilización de entidades muestra una menor diferencia entre la cantidad de horas hombre estimada y la cantidad de horas hombre realmente utilizada.

En función de los resultados obtenidos se podría inferir que las desviaciones tienen origen en el valor de UCP, debido a la ausencia de una norma o estándar que indique la manera de contabilizar transacciones, escenarios o entidades de los casos de uso para su clasificación.

A causa de las diversas formas existentes para describir un caso de uso, el resultado del valor de UCP puede variar considerablemente, respecto al esfuerzo real, si se utiliza como criterio de contabilización las transacciones u escenarios; en cambio, si se cuentan entidades u objetos de análisis, la diferencia entre el esfuerzo estimado y el esfuerzo real disminuye considerablemente.

Tabla 25 - Cálculo de estimación de esfuerzo utilizando valores medios.

| Método<br>de<br>Contabilización | <b>UUCP</b> | <b>TCF</b> | EF    | <b>UCP</b> | (a) Media del<br><b>Esfuerzo Real</b> | (b) Esfuerzo<br>Estimado<br>(UCP * 20) | % Desvío<br>$(b-a)/a * 100$ |
|---------------------------------|-------------|------------|-------|------------|---------------------------------------|----------------------------------------|-----------------------------|
| Transacciones                   | 475         | 0.979      | 1.153 | 536.17     | 2182.30 hh                            | 10723.47 hh                            | 391.38                      |
| Escenarios                      | 424.30      | 0.979      | 1.153 | 478.94     | 2182.30 hh                            | 9578.88 hh                             | 338.93                      |
| Entidades                       | 116.50      | 0.979      | 1.153 | 131.50     | 2182.30 hh                            | 2630 hh                                | 20.51%                      |

La Especificación de Requerimientos es el primer producto de software que se obtiene como resultado de ejecución de la primera etapa del proceso de desarrollo, conocido como la fase de Ingeniería de Requerimientos. Este producto identifica el problema, define el comportamiento funcional del artefacto de software que proveerá la solución, y es elemento de entrada de procesos posteriores del desarrollo.

Los Requerimientos Funcionales incluidos en la Especificación de Requerimientos contienen la información necesaria para identificar los actores y entidades que forman parte del software a construir.

Si se logra identificar estos objetos (actores y entidades) y clasificar los requerimientos funcionales, aplicando el mismo criterio propuesto en la metodología de Puntos de Casos de Uso, no sería necesario construir los casos de uso (elemento de entrada para calcular el valor de UUCP que determina el esfuerzo requerido en horas/hombre para la construcción del producto de software propuesto).

**En consecuencia, este trabajo de tesis consiste en contar entidades u objetos de análisis a partir de la Especificación de Requerimientos [REMON11], clasificando cada requerimiento funcional de acuerdo a la cantidad de entidades u objetos de análisis involucrados, y así calcular el val***or* **UUCP.** 

**Se propone entonces modificar el método de UCP de Gustav Karner para utilizar como elemento de entrada una Especificación de Requerimientos en lugar de los Casos de Uso, para realizar la estimación del esfuerzo requerido en la construcción de un producto de software. De esta manera, sería posible realizar una estimación temprana del esfuerzo sin la necesidad de construcción del modelo de casos de uso, para aplicar el método de UCP de Karner.**

# **Capítulo 4**

# **Ingeniería de Requerimientos de Software**

#### **4.1 Introducción**

Desde la perspectiva del proceso de software, la Ingeniería de Requerimientos es una de las fases importantes de la Ingeniería de Software que comienza durante la actividad de comunicación y continúa en la fase de modelado [PRESSMAN98].

Los requerimientos desempeñan un papel esencial en el desarrollo de un sistema de software. Los errores u omisiones en el análisis de requerimientos resultan en un alto costo en las correcciones y mantenimiento del producto generado [LOUCOPOULOS95].

La Ingeniería de Requerimientos fue establecida cómo una disciplina muy importante dentro de la Ingeniería de Software. Tiene como objetivo establecer métodos, técnicas y herramientas para mejorar el análisis, y así determinar de forma adecuada el problema a abordar y las necesidades a satisfacer.

La *Ingeniería de Requerimientos* puede definirse como*: "un proceso sistemático de desarrollo de requerimientos a través de procesos iterativos y cooperativos de análisis del problema, documentando el*  resultado de las observaciones en una variedad de formatos de representación que permiten verificar el *grado de comprensión adquirido."* [LOUCOPOULOS95]

El grado de éxito de este proceso iterativo y colaborativo lo determina la experticia y uso de buenas técnicas de Elicitación por parte del analista, y el consenso de los "*stakeholders"* (personas involucradas de un modo u otro por el sistema a construir).

En este capítulo se describirá brevemente el proceso de Ingeniería de Requerimientos y se presenta la propuesta de escritura de requerimientos, esencial para este trabajo de tesis.

#### **4.2 El proceso de la Ingeniería de Requerimientos**

La Ingeniería de Requerimientos establece el uso de técnicas y herramientas para desarrollar sus tres aspectos fundamentales: comprender el problema, describir el problema y acordar sobre la naturaleza del problema.

Como se describe en la Figura 5, [LOUCOPOULOS95] plantea tres etapas fundamentales para comprender el problema, poder describirlo y acordar sobre su naturaleza:

1. Elicitar Requerimientos

- 2. Especificar Requerimientos
- 3. Validar Requerimientos

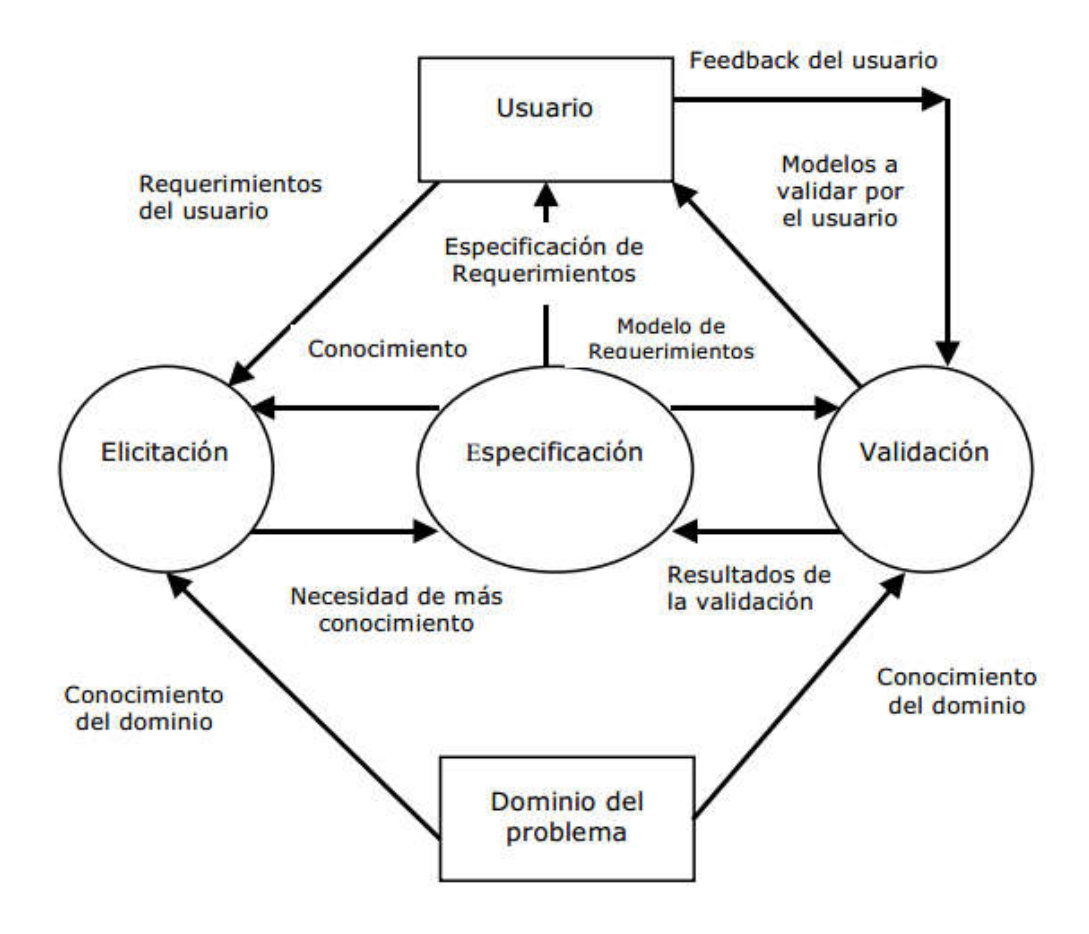

Figura 5 – Proceso de Ingeniería de Requerimientos

En la Planificación de un Proyecto, sin importar la actividad para la cual se desarrolla, es primordial definir el objetivo, y para esto es necesario comprender el contexto y el objeto al cual se debe aplicar la solución de software.

Para comprender el problema es necesario tomar contacto con las personas (y otras fuentes) que están íntimamente relacionadas con el problema a resolver y obtener información de ellas.

El proceso comienza con la aplicación de técnicas de Elicitación de Requerimientos. El resultado de aplicar estas técnicas es la información necesaria para comprender el problema, la cual es plasmada posteriormente en un documento de Especificación de Requerimientos; este documento puede ser visto como un contrato entre el cliente y la empresa de software contratada para tal fin, en el cual se definen los alcances y características que contendrá el producto de software a construir.

Lo que se define en este documento es la solución *QUE* se aplicará y no *COMO* se resolverá.

El cliente por medio de este contrato, modelado como una Especificación de Requerimientos, valida y acepta la propuesta; por otro lado el contrato le indica a la empresa de software la solución que se debe desarrollar.

La Especificación de Requerimientos es útil para todas las etapas del proceso de desarrollo, y cumple un rol importante en el proceso de validación del producto de software finalizado.

El proceso de escritura de este documento incluye actividades de análisis, síntesis y organización del conocimiento requerido para solucionar el problema identificado.

Estos modelos son importantes de considerar en etapas posteriores del desarrollo.

Los productos resultantes del proceso de Especificación de Requerimientos actúan como una herramienta de control para el resto de los procesos y para el ciclo de vida del proyecto. La definición del objetivo y del alcance funcional marca el rumbo del proyecto y permite establecer cuando la construcción del producto de software ha finalizado.

La Especificación de Requerimientos es el documento de entrada del proceso de Validación. En este proceso, el cliente certifica que el problema está identificado y que está de acuerdo con la solución propuesta.

#### **4.2.1 Comprensión - Elicitación de Requerimientos**

El proceso de Elicitación tiene como objetivo obtener toda la información necesaria sobre el problema a resolver, su alcance y el ambiente operacional en donde se implementará el sistema de software.

Este proceso comienza cuando se establece el primer contacto con el cliente.

La persona a cargo de la tarea de Elicitación debe recolectar información para convertirse (posiblemente) en un experto en el dominio del problema; y estar en condiciones de confeccionar un modelo de requerimientos que especifique la solución del problema en dicho dominio.

Christel y Kang [CRIKANG92] identificaron algunos inconvenientes durante el proceso de elicitación:

 *Problemas de alcance:* La frontera de los sistemas está mal definida o los clientes especifican detalles técnicos innecesarios que confunden, en lugar de clarificar los objetivos del sistema.

 *Problemas de entendimiento:* Los clientes no están seguros de lo que necesitan, no comprenden todo el dominio del problema, omiten información que suponen es obvia, solicitan requerimientos ambiguos o que no es posible someter a pruebas.

*Problemas de volatilidad:* Los requerimientos cambian todo el tiempo.

Obtener todo conocimiento para comprender el problema es una tarea compleja debido a que la información no siempre reside en un modelo que pueda ser utilizado fácilmente por el analista, generalmente se encuentra en las personas expertas del dominio, además de otras fuentes de información.

Además de las personas expertas en el dominio, [LOUCOPOULOS95] considera que la información puede tener origen en:

- bibliografía sobre el dominio
- sistemas de software existentes en el dominio
- sistemas de software similares, pero en otros dominios

 estándares nacionales e internacionales que restringen el desarrollo del sistema de software a construir

otros stakeholders involucrados en el alcance del sistema de software

Luego de recolectada la información, el analista debe decidir sobre la relevancia de la información obtenida para comenzar a describir el problema y la solución. En este momento el analista comienza con la ejecución de la etapa de especificar requerimientos.

#### **4.2.2 Descripción - Especificación de Requerimientos**

El proceso de especificar requerimientos comienza con el análisis y ordenamiento del conocimiento recopilado en la etapa de elicitación, con el fin de obtener información clara, sustancial y coherente que permita confeccionar un modelo de especificación de requerimientos. [LOUCOPOULOS95]

Existen dos tipos de modelos de especificación según el actor al cual está dirigido o la perspectiva que el analista desee otorgarle al documento:

> orientado al cliente o usuario final, en donde se establecen las características funcionales y condiciones técnicas de entorno que debe cumplir el software. Este modelo sirve como herramienta de entendimiento entre el analista y el cliente

> orientado el desarrollador, en donde se establecen características funcionales, no funcionales, restricciones de diseño, reglas de negocio, etc.

Estos modelos son utilizados como instrumento de control de la etapa de Elicitación y Validación de este proceso.

El modelo de especificación de requerimientos, orientado al usuario, es prueba sustancial de un acuerdo entre las partes interesadas sobre el producto de software a construir para solucionar el problema identificado.

Este documento de especificación está sujeto a cambios y actualizaciones que pueden sucederse durante las diferentes etapas del proceso de desarrollo de software. Estos cambios o actualizaciones hacen que se dispare nuevamente el proceso de Elicitación.

#### **4.2.3 Aceptación - Validación de Requerimientos**

El proceso de validación de requerimientos tiene como finalidad corroborar que la información recopilada, procesada y volcada en el modelo de especificación de requerimientos confeccionado esté en línea con las necesidades del usuario. La participación de los usuarios interesados es de vital importancia para evitar la propagación de errores que pueden ser costosos de reparar en etapas posteriores del desarrollo del producto de software.

[LOUCOPOULOS95] indica que la validación establece y justifica la convicción del analista y del usuario, en que el modelo de requerimientos especifica una solución de software la cual es correcta para las necesidades del usuario.

El equipo o grupo de validación está compuesto generalmente por ingenieros de software, clientes, usuarios y otros actores involucrados, que analizan la especificación en busca de errores de contenido o de interpretación, de aspectos que tal vez se requiera hacer aclaraciones, falta de información, inconsistencias y requerimientos en conflicto o irreales [PRESSMAN98].

Esta actividad está presente en todas las etapas del proceso de desarrollo debido a la necesidad natural de chequear la información obtenida o concebida para determinar su veracidad, consistencia y completitud.

#### **4.3 Gestión de Requerimientos**

Los procesos presentados previamente generan productos y a su vez son alimentados por otros productos. Los productos constituyen las interfaces entre los procesos. Estos productos y procesos requieren ser *gestionados o gerenciados.* 

Hay actividades de gerenciamiento, esto es, actividades de Planeamiento, Administración, Control y Organización, que constituyen la *Gestión de Requerimientos* la cual interactúa con todos los procesos de Ingeniería de Requerimientos.

La Gestión de Requerimientos es un conjunto de actividades que permite controlar y seguir los requerimientos y sus cambios en cualquier momento posterior a su definición. Permite identificar las relaciones entre los requerimientos y otros documentos producidos durante el proceso de desarrollo de software, asegurando la consistencia entre los requerimientos y el producto construido [INTECO08].

Los requerimientos pueden cambiar durante todo el ciclo de vida del producto de software. Estos cambios se deben controlar y documentar, analizando el impacto que puedan causar debido a su incorporación.

Ante una solicitud de un nuevo requerimiento o la modificación de uno ya existente se destacan tres actividades que deben ejecutarse:

> *evaluar el impacto:* La primera tarea a realizar tras recibir una petición de cambio es valorar su impacto, y como afecta ese cambio en el resto de los requerimientos. En este punto es importante la trazabilidad del requerimiento a modificar.

> *aceptación del cambio:* Una vez analizado el impacto del cambio, se debe tomar una decisión. Si se acepta el cambio, tras negociarlo con el cliente, se continuará con la actividad de implementar el cambio. En caso contrario, se deberá negociar con el cliente el siguiente paso a realizar.

> *implementación del cambio:* hay que reflejarlo en todos los productos que resulten afectados por dicho cambio.

## **4.4 Estructura gramatical en la escritura de Requerimientos Funcionales**

La escritura de los requerimientos funcionales de un sistema de software es primordial para:

- la comprensión de los escenarios del dominio,
- la transformación del escenario en una característica funcional del software,
- la verificación del requerimiento con la funcionalidad desarrollada

Como se ha mencionado en capítulos anteriores, la propuesta de esta Tesis es estimar el esfuerzo del desarrollo de software a partir de la Especificación de Requerimientos de software.

Una de las etapas de la metodología propuesta sobre la estimación de esfuerzo en el desarrollo de software a partir de una Especificación de Requerimientos, es la contabilización de entidades u objetos de análisis definidos en los requerimientos funcionales.

Para lograr la identificación de entidades u objetos de análisis en una Especificación de Requerimientos se deberían cumplir ciertas normas gramaticales en su escritura.

En [HOOKS93] se propone un conjunto de buenas prácticas para la escritura de requerimientos funcionales, con el fin de mejorar la calidad de los requerimientos del sistema, en términos de comprensión y verificabilidad. Dentro de las buenas prácticas, se mencionan errores frecuentes que suelen cometerse al escribir requerimientos, y se sugiere el uso de una estructura gramatical para evitar la aparición de estos errores.

# **4.4.1 Errores frecuentes en la escritura de requerimientos**

A continuación, se mencionan y ejemplifican algunos de los errores frecuentes que suelen cometerse en la escritura de requerimientos. Posteriormente se presenta la estructura gramatical sugerida por [HOOKS93].

a) Definir *cómo* se implementará un requerimiento en lugar de definir *qué* debe hacer

Ejemplo

I) Requerimiento que describe cómo se implementará:

*El sistema debe proveer una base de datos para administrar la cartera de clientes*

II) Requerimiento que describe qué debe hacer el sistema *El sistema debe ser capaz de administrar la cartera de clientes*

b) Describir una operación o circuito operativo en lugar de un requerimiento

Ejemplo

I) Descripción de una operación o circuito operativo

*El sistema debe almacenar los pedidos para retirar en la zona de Pedidos Pendientes de Retiro*

II) Descripción de un requerimiento

*El sistema deberá proveer la capacidad de administrar los diferentes estados de un pedido.*

c) Uso incorrecto de términos. Evitar el uso de *'y/o'*, '*soportar*', '*etcétera*'

Ejemplo

I) Descripción de requerimiento con uso incorrecto de términos

*El sistema deberá administrar información sobre los productos y/o servicios* 

II) Descripción de requerimiento con uso correcto de términos

*El sistema deberá administrar información sobre los productos El sistema deberá administrar información sobre los servicios*

# **4.4.2 Estructura Gramatical sugerida**

[HOOKS93] sugiere que la redacción de los requerimientos funcionales debería focalizarse en el *QUE* se requiere que haga el sistema y no *COMO* se implementará.

P á g i n a 55 | 215

Al redactar un requerimiento funcional, se sugiere incorporar el uso del término *DEBE* seguido de un predicado simple*.* Ejemplos de formato de escritura gramatical:

*"El sistema debe permitir al " + [rol] + [acción] + [entidad/es]*

*"El sistema debe [acción] + [entidad/es]*

Donde

o *rol*: es el papel o perfil que representa actor del dominio

o *acción:* es el acto ejecutado por el *rol* sobre una *entidad* específica, la consecuencia de este acto genera un impacto directo en el dominio

o *entidad*: es el objeto que se encuentra involucrado directamente por la *acción* que realiza el *rol*.

Ejemplos

*El sistema debe informar* acción *sobre la posición geo referencial de una unidad móvil* entidad *El sistema debe permitir al administrador contable rol liquidar acción los sueldos entidad*

Esta estructura gramatical en la escritura de requerimientos funcionales permite conocer *QUE* necesidades funcionales debe satisfacer el sistema que se describe.

La redacción propuesta para los requerimientos, posibilitan identificar más fácilmente los actores, las acciones y las entidades que comprenden el dominio del problema.

# **Capítulo 5**

# **Estimación de Esfuerzo en el Desarrollo de Software a partir de Especificación de Requerimientos**

## **5.1 Introducción**

En este capítulo se describe el modelo propuesto en este trabajo para calcular el esfuerzo de desarrollo de un producto de software a partir de la Especificación de Requerimientos [REMON11], tomando como base el modelo de Puntos de Caso de Uso propuesto por [KARNER97].

En primer lugar se explica el nuevo método propuesto, denominado *Puntos de Requerimientos Funcionales (FRP).* Posteriormente se aplica dicho método en forma detallada a un Caso de Estudio a modo de mostrar su implementación.

Luego se aplica el FRP a los 10 Casos de Estudios utilizados en esta tesis a modo de comprobar su validez. Se comparan las horas hombre estimadas por el método *FRP,* las horas hombre estimadas por el método Puntos de Caso de Uso y las horas reales insumidas en el desarrollo de software correspondiente a dichos casos de estudio.

Al finalizar el capítulo se realiza un análisis de los resultados obtenidos.

#### **5.2 Método de Puntos de Requerimientos Funcionales (FRP)**

El método de *Puntos de Requerimientos Funcionales* (*FRP*) propuesto en esta Tesis, se basa en el método de *Puntos de Caso de Uso (UCP)* [KARNER93].

*FRP* modifica *UCP* reemplazando los Casos de Uso por la Especificación de Requerimientos, como producto de entrada; para luego clasificar la complejidad de cada requerimiento funcional a través de la contabilización de entidades u objetos de análisis identificados en los requerimientos, con una ponderación similar a la propuesta por [KARNER93].

Los pasos del método de *FRP* propuesto son los siguientes:

**Paso 1:** Calcular el valor de *Peso de Requerimientos Funcionales (FRW).*  **Paso 2:** Calcular el valor de *Peso de Actores de Requerimientos Funcionales (FRAW)* **Paso 3:** Calcular el valor de *Puntos No Ajustados de Requerimientos Funcionales (UFRP)* **Paso 4:** Calcular el valor de *Factor de Complejidad Técnica (TCF)* **Paso 5:** Calcular el valor de *Factor de Entorno (EF)*

**Paso 6:** Calcular el valor de *Puntos de Requerimientos Funcionales (FRP)*

A continuación, en el punto 5.2.1, se describen los pasos descriptos anteriormente para aplicar el método propuesto.

#### **5.2.1 Paso 1. Calcular el peso de Requerimientos Funcionales (FRW)**

A partir del modelo de Especificación de Requerimientos, el método de *FRP* comienza con la clasificación de la complejidad de cada uno de los requerimientos funcionales en una medida llamada *Peso de Requerimiento Funcional (FRW),* en función de las entidades u objetos de análisis identificados*,* según lo indicado en la Tabla 26.

La clasificación de requerimientos funcionales según la cantidad de objetos de análisis toma como base la clasificación de Casos de Uso propuesta por Karner descripta en la Tabla 9.

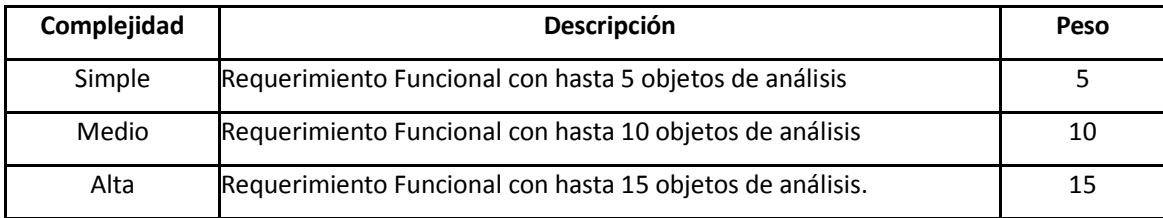

Tabla 26. Asignación de peso a Requerimientos Funcionales

En la clasificación de Requerimientos Funcionales, se aplica un ajuste de disminuir el tope de entidades en la clasificación *Alta*, con el objetivo de subdividir el requerimiento cuando éste tiene más de 15 entidades identificadas.

Esta modificación tiene origen en que le correspondería un peso de 15 tanto a un requerimiento que posea 15 entidades identificadas como a uno que posea muchas más. En estos casos se sugiere analizar el requerimiento y aplicar una subdivisión hasta alcanzar un requerimiento de hasta 15 objetos de análisis. De este modo todos los requerimientos deberían tener a lo sumo 15 objetos de análisis.

El valor de *FRW se calcula sumando* los pesos asignados a cada uno de los requerimientos funcionales:

$$
FRW = \sum_{n}^{i=0} Wi
$$

Donde *W* representa el peso que la corresponde al requerimiento funcional *i* según la cantidad de objetos de análisis identificados.

# **5.2.2 Paso 2. Calcular el valor de peso de Actores de Requerimientos Funcionales**

## **(FRAW)**

Como segundo paso, se debe identificar y evaluar cada actor involucrado en la Especificación de Requerimientos, para calificarlos de acuerdo a los valores presentados en la tabla 27, y así poder calcular el valor de *Peso de Actores de Requerimientos Funcionales (FRAW)*

#### Tabla 27- Asignación de peso a los Actores

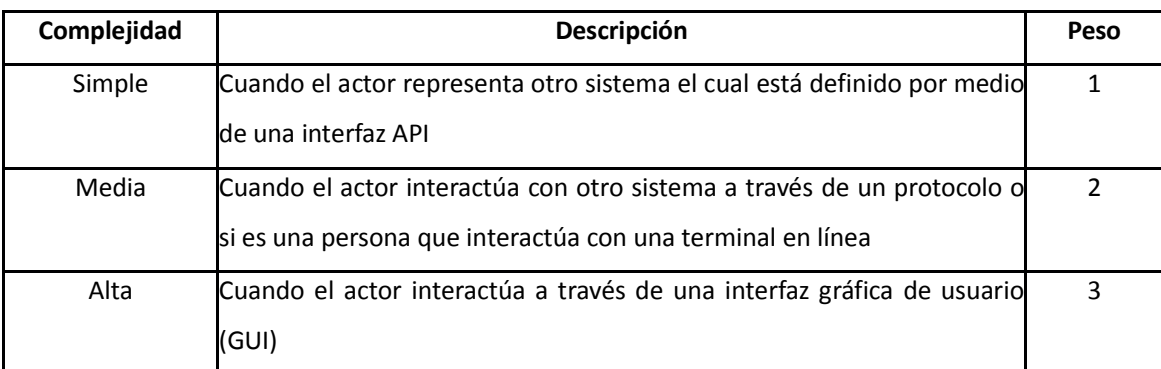

El valor de *FRAW se calcula sumando* los pesos asignados a los actores:

$$
FRAW = \sum_{n}^{I=0} Wi
$$

Donde *W* representa el peso que la corresponde a cada actor identificado.

# **5.2.3 Paso 3. Calcular el valor de Puntos No Ajustados de Requerimientos**

# **Funcionales (UFRP)**

El valor de *FRW* se suma al valor de *FRAW* para obtener la variable *Puntos No Ajustados de Requerimientos Funcionales (UFRP)*, una analogía de la variable *Puntos No Ajustados de Casos de Uso* (UUCP) definida por [KARNER93].

*UFRP = FRAW + FRW*

# **5.2.4. Paso 4. Calcular el valor de** *Factor de Complejidad Técnica* **(TCF)**

En cuarto lugar se calcula el Factor de Complejidad Técnica (*TCF*)*,* definido por [KARNER97] que determina la dificultad que conlleva la construcción del software.

Cada factor técnico posee un grado de complejidad, que oscila entre 0 y 5, donde 0 significa un valor irrelevante o nulo y 5 determina un valor con alto grado de influencia.

Cada factor técnico posee un valor de peso. El peso total de ese factor de influencia técnica se obtiene como la sumatoria del producto entre el valor de complejidad asignado y el peso que le corresponde al factor.

La forma de cálculo de TCF se presentó en la sección 3.3.2 del capítulo 3.

#### **5.2.5. Paso 5. Calcular el valor de** *Factor de Entorno (***EF)**

Los factores de entorno indican la influencia del grupo humano involucrado en el proyecto del sistema a desarrollar.

De manera similar a los factores técnicos, los factores de entorno poseen un grado de influencia que oscila entre 0 y 5, donde 0 significa un valor irrelevante o nulo y 5 determina un valor con alto grado de influencia.

Cada factor de entorno posee un valor de peso. El peso total de ese factor de influencia técnica se obtiene como la sumatoria del producto entre el valor de influencia asignado y el peso que le corresponde al factor de entorno.

La forma de cálculo de EF se presentó en la sección 3.3.3 del capítulo 3.

#### **5.2.6. Paso 6. Calcular el valor de** *Puntos de Requerimientos Funcionales* **(FRP)**

La denominación de la variable original *Puntos de Caso de Uso (UCP)* es reemplazada por *Puntos de Requerimientos Funcionales (FRP)*, la cual está conformada por el producto entre el valor de *UFRP, TCF y EF*. *FRP = UFRP \* TCF \* EF*

El siguiente paso es obtener la cantidad de horas/hombre estimadas

[KARNER93] propone un factor de 20 horas / hombre por punto de caso de uso, resultado del valor medio obtenido en su investigación, para la estimación temprana del esfuerzo requerido para el desarrollo de un sistema de software. En este trabajo de tesis se toma ese valor como referencia.

Por lo tanto, la cantidad total de horas hombre estimada, se calcula como:

#### *Total horas/hombre = FRP \* 20*

De este modo, la propuesta de esta Tesis modifica la metodología de Karner, reemplazando los Casos de Uso por la Especificación Requerimientos, con el objetivo de obtener un valor de estimación de esfuerzo en una etapa más temprana en el desarrollo de un producto de software.

# **5.3 Ejemplo de Aplicación del método FRP propuesto en un Caso de**

# **Estudio**

En esta sección se procede a aplicar el método propuesto en esta tesis, *Puntos de Requerimientos Funcionales (FRP)*, al caso de estudio 03 presentado previamente en el capítulo 3, con el objetivo de realizar la estimación de horas/hombre requeridas. Dicha estimación será comparada con la estimación obtenida aplicando el método de Puntos de Casos de Uso, y con las horas/hombre reales que se necesitaron para desarrollar el producto de software.

El caso de estudio 03, proyecto *GAMA – Gestión de la Atención Médico Ambulatoria*, corresponde a una tesina de grado de la Universidad FASTA, Mar del Plata; proyecto de software que contribuye a la gestión de la atención médica ambulatoria de pacientes en el Instituto Nacional de Epidemiología (INE) con sede en Mar del Plata, aplicable a otras entidades de salud.

En primer lugar, se aplica la estructura gramatical propuesta en el capítulo 4, sección 4.4.2 a los requerimientos funcionales originales; para luego identificar las entidades u objetos de análisis, y finalmente proceder a aplicar el método de *FRP.*

# **5.3.1 Re escritura de Requerimientos Funcionales aplicando la estructura gramatical e identificación de entidades**

En la tabla 28 se presentan los requerimientos funcionales con la estructura gramatical propuesta y las entidades identificadas y contabilizadas de cada requerimiento funcional.

En el ANEXO I se detallan los requerimientos funcionales originales del caso de estudio, como así también los Casos de Uso originales.

Cabe aclarar que donde se indica 0 (cero) entidades, se debe a que éstas ya fueron identificadas en requerimiento funcionales previos.

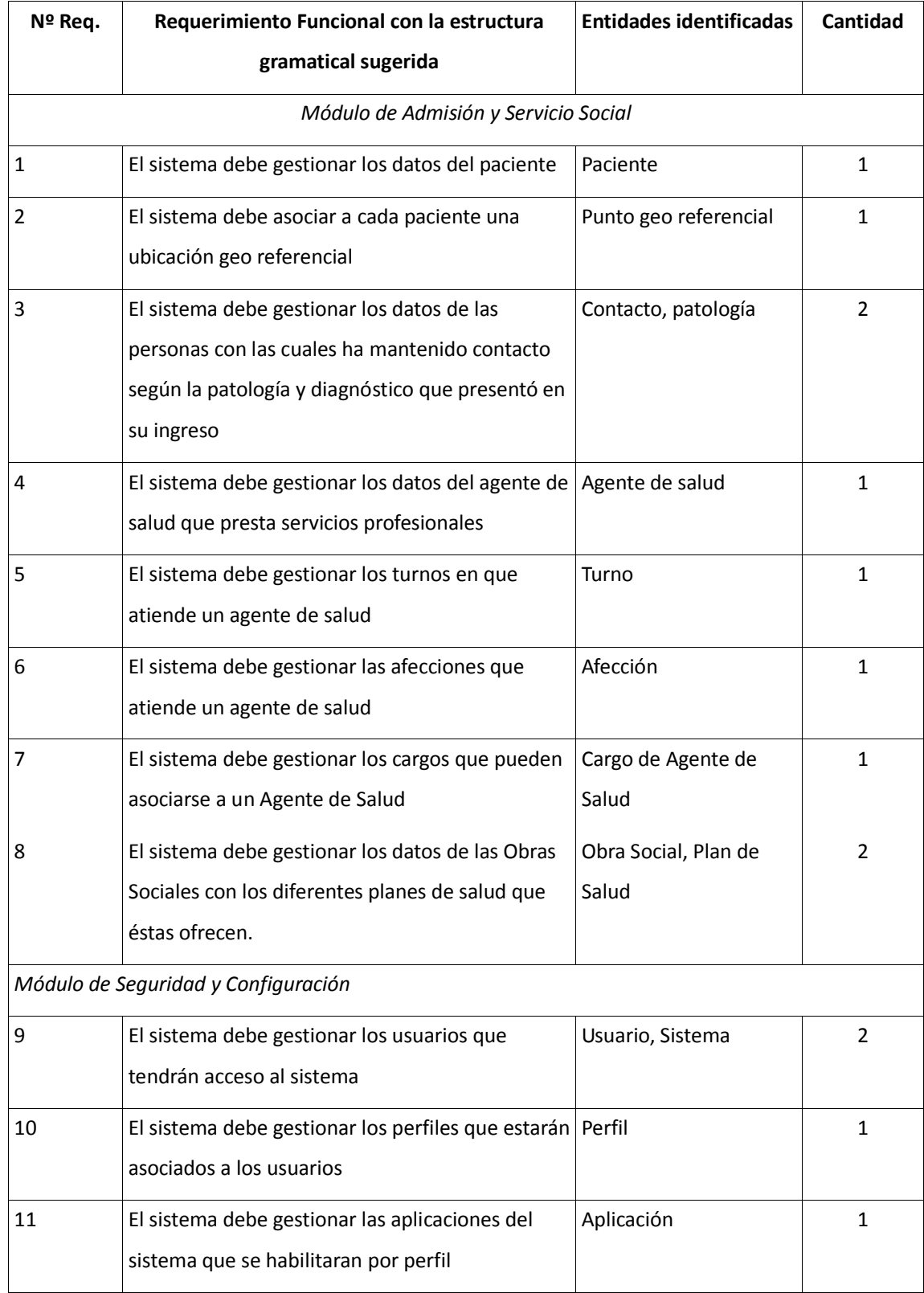

P á g i n a 62 | 215

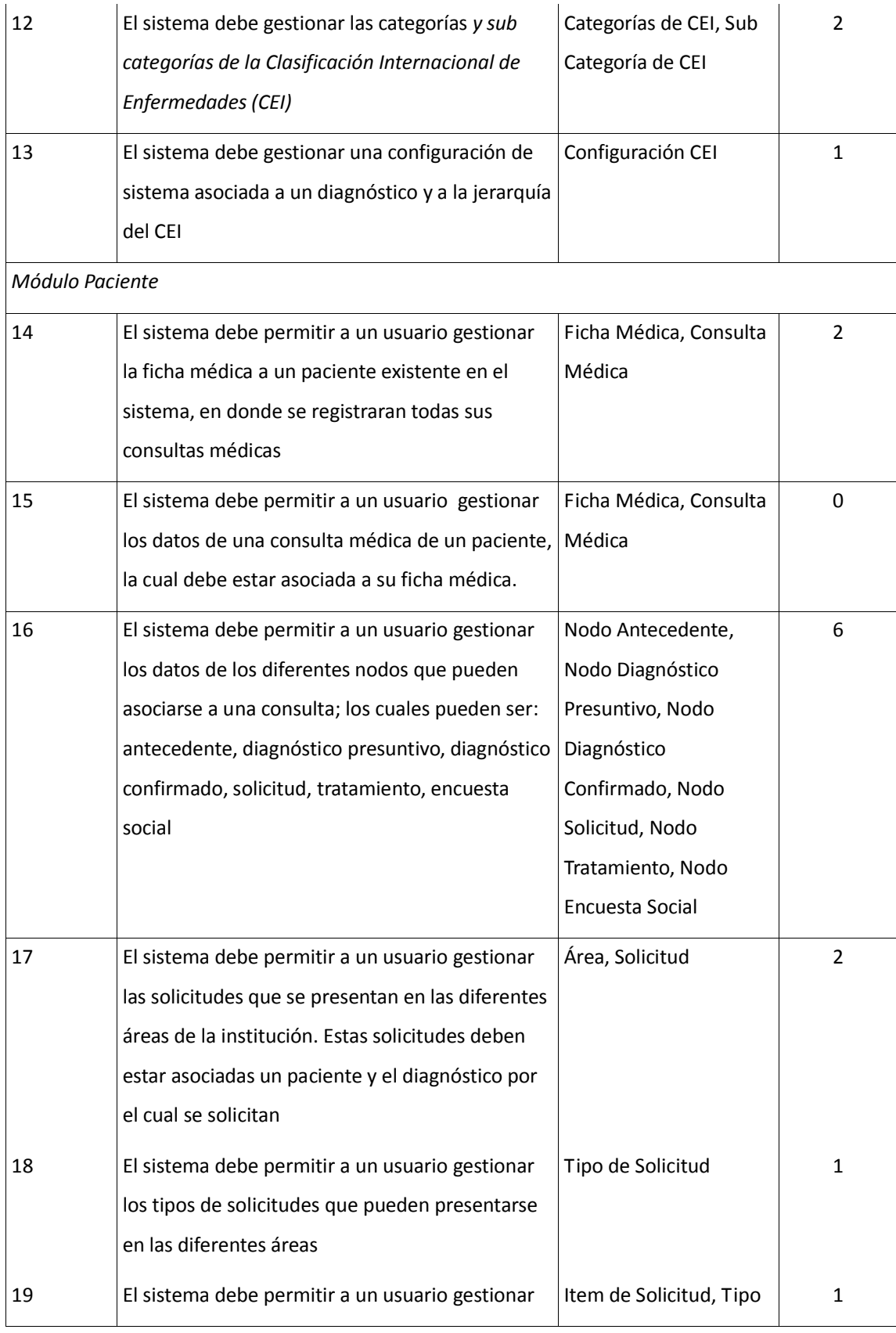

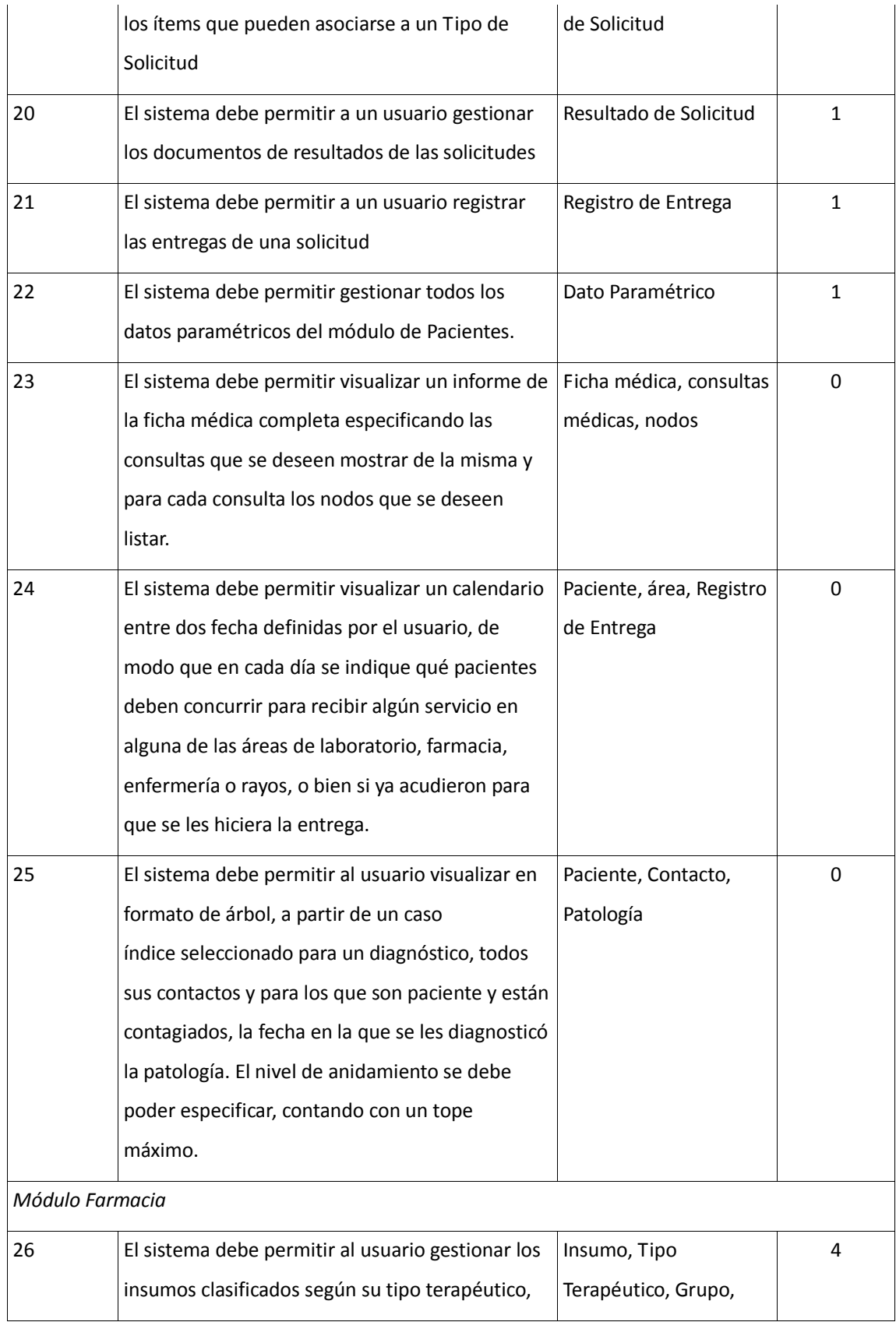

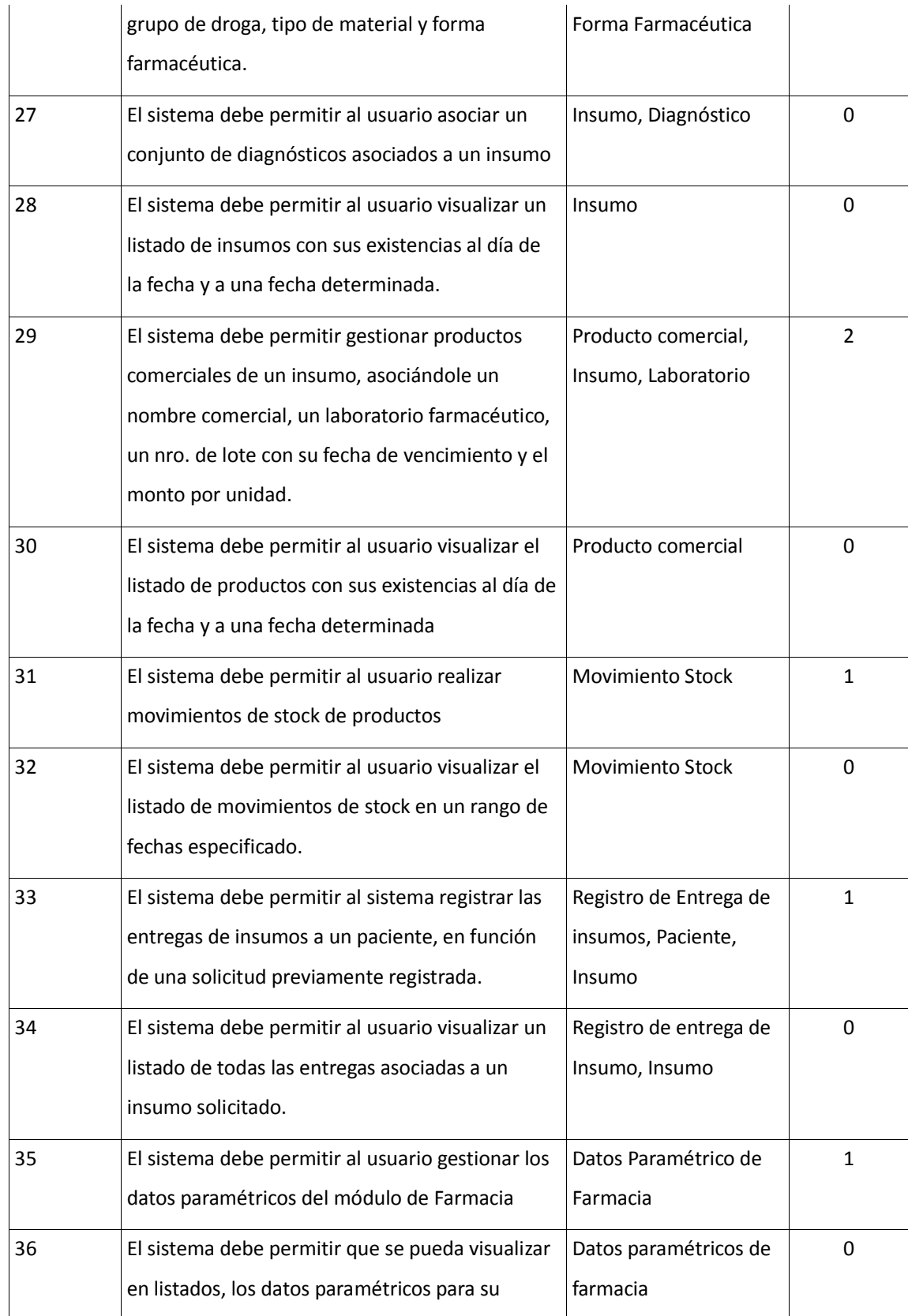

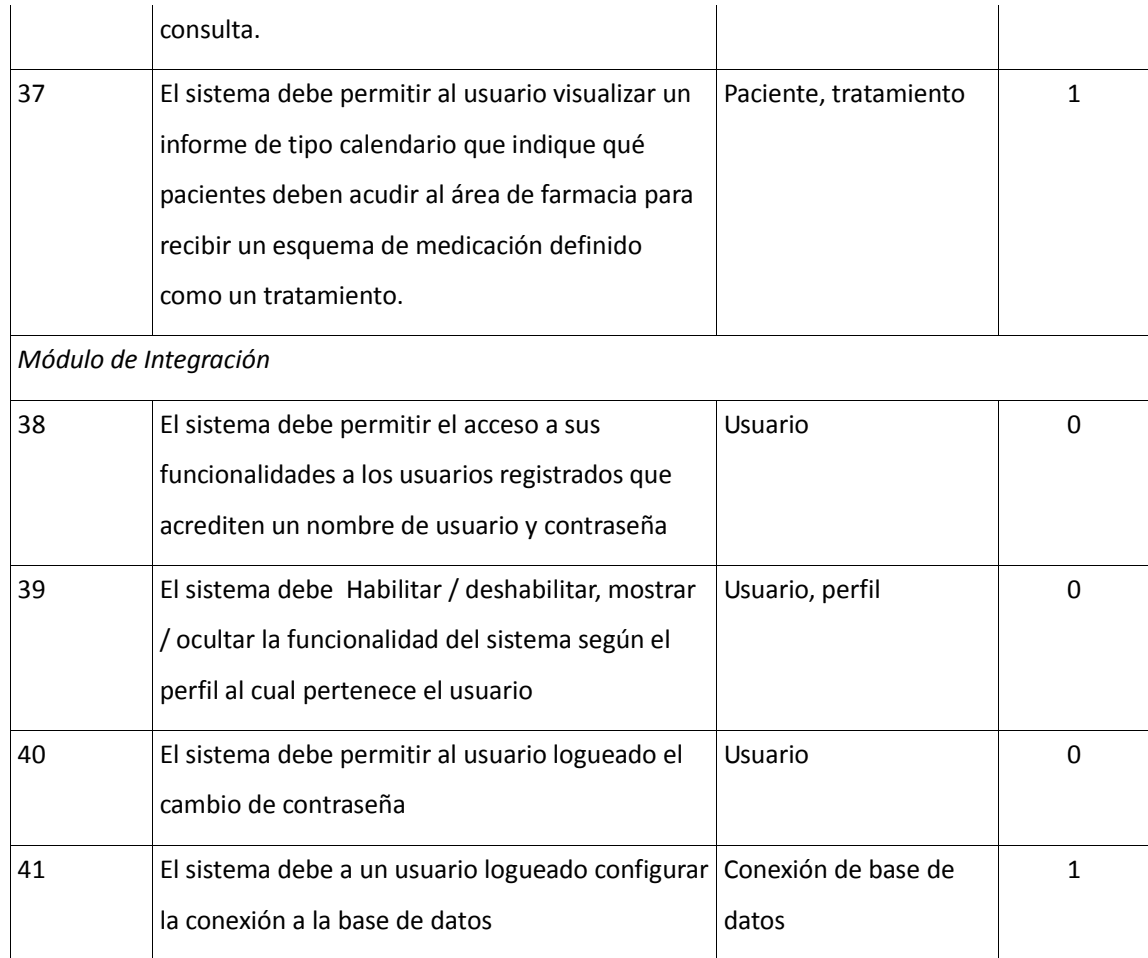

# **5.3.2. Paso 1. Calcular el valor de Peso de Requerimientos Funcionales** *(FRW)*

En la tabla 29 se clasifica y calcula el peso de cada requerimiento funcional de caso de estudio en análisis, según la cantidad de entidades identificadas.

| Nº Requerimiento        | Cantidad de entidades | Peso                    |  |
|-------------------------|-----------------------|-------------------------|--|
| <b>Funcional</b>        |                       |                         |  |
| $\mathbf{1}$            | $\mathbf 1$           | 5                       |  |
| $\overline{2}$          | $\mathbf 1$           | 5                       |  |
| $\mathbf{3}$            | $\overline{2}$        | 5                       |  |
| $\overline{\mathbf{4}}$ | $\mathbf 1$           | 5                       |  |
| 5                       | $\mathbf 1$           | 5                       |  |
| $\boldsymbol{6}$        | $\mathbf 1$           | $\mathsf S$             |  |
| $\overline{7}$          | $\mathbf 1$           | 5                       |  |
| 8                       | $\overline{2}$        | 5                       |  |
| $\boldsymbol{9}$        | $\overline{2}$        | 5                       |  |
| $10\,$                  | $\mathbf 1$           | 5                       |  |
| 11                      | $\mathbf{1}$          | 5                       |  |
| 12                      | $\overline{2}$        | 5                       |  |
| 13                      | $\mathbf 1$           | 5                       |  |
| 14                      | $\overline{2}$        | 5                       |  |
| 15                      | $\pmb{0}$             | $\pmb{0}$               |  |
| 16                      | $\boldsymbol{6}$      | $10\,$                  |  |
| 17                      | $\overline{2}$        | 5                       |  |
| 18                      | $\mathbf{1}$          | 5                       |  |
| 19                      | $\mathbf{1}$          | $\overline{\mathbf{5}}$ |  |
| $20\,$                  | $\mathbf{1}$          | $\overline{5}$          |  |
| 21                      | $\mathbf{1}$          | $\overline{\mathbf{5}}$ |  |
| 22                      | $\mathbf{1}$          | $\overline{\mathbf{5}}$ |  |
| 23                      | $\bf{0}$              | $\mathbf 0$             |  |
| 24                      | $\mathbf 0$           | $\mathbf 0$             |  |

Tabla 29 – Clasificación de Requerimientos Funcionales según la cantidad de entidades

P á g i n a 67 | 215
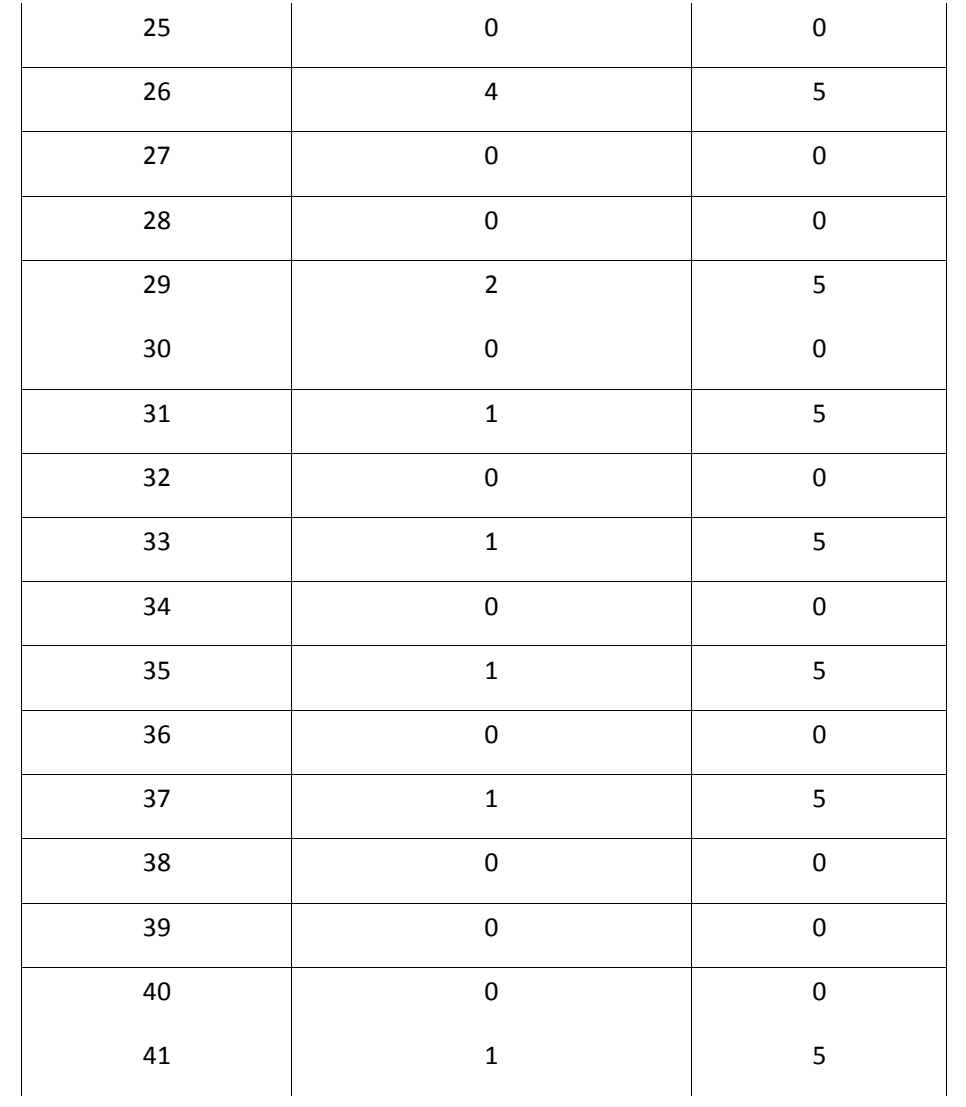

Se identificaron un total de 43 entidades.

*Peso de Requerimientos Funcionales (FRW)* = 145 (suma de los pesos cada requerimiento funcional)

# **5.3.3. Paso 2. Calcular el valor de Peso de Actores de Requerimientos Funcionales**  *(FRAW)*

En la tabla 30 se identifica, clasifica y calcula el peso de cada actor definido en la Especificación de Requerimientos del caso de estudio 03.

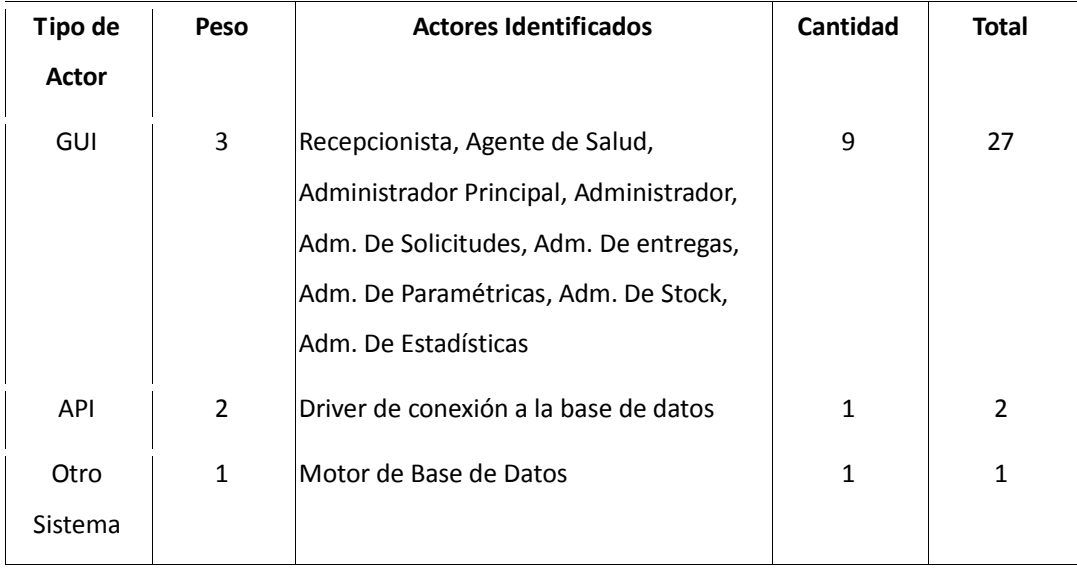

Tabla 30- Identificación y clasificación de actores según la cantidad identificada

*Peso de Actores de Requerimientos Funcionales* (*FRAW*) = 30 (suma de los pesos de cada tipo de acto)

# **5.3.4 Paso 3. Calcular el valor de Puntos No Ajustados de Requerimientos Funcionales** *(UFRP)*

*UFRP = FRAW + FRW UFRP = 145 + 30 Puntos No Ajustados de Requerimiento Funcional (UFRP)* = 175

# **5.3.5 Paso 4. Calcular el valor de Factor de Complejidad Técnica** *(TCF)*

En la tabla 31 se calcula el *Factor de Complejidad Técnica (TCF)* de acuerdo al contexto técnico del proyecto y la influencia que éste tiene según los factores definidos.

Tabla 31 – Cálculo del valor de Factor de Complejidad Técnica (TCF)

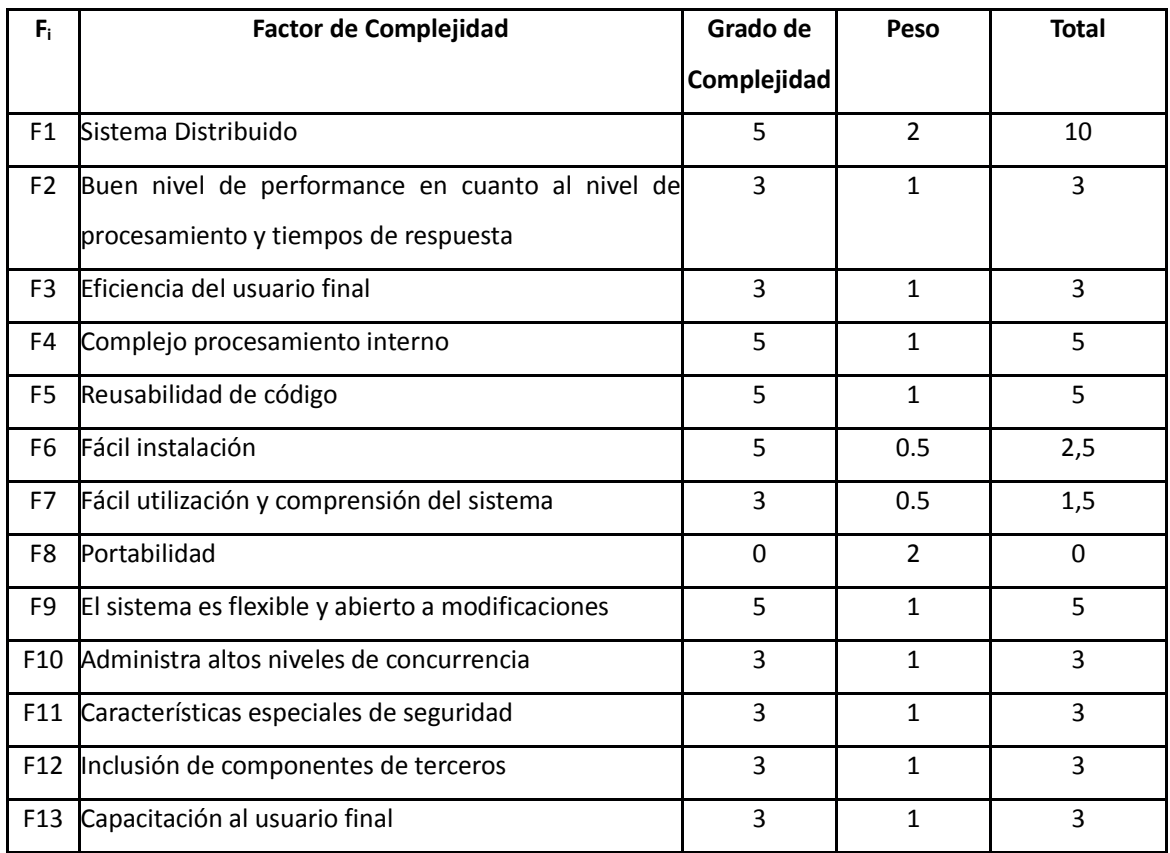

El Factor de Complejidad Técnica (TCF) se calcula con la siguiente fórmula:

$$
TCF = 0.6 + 0.01 * \sum_{i=1}^{13} F_i * Wi
$$

Factor de Complejidad Técnica (TCF) = 0,6 + 0,01 \* 47 = 1,07

# **5.3.6 Paso 5. Calcular el valor de Factor de Entorno** *(EF)*

En la tabla 32 se calcula el valor de Factor de Entorno *(EF)* de acuerdo al contexto de los recursos humanos del proyecto y la influencia que poseen según los factores.

Tabla 32 – Cálculo del valor de Factor de Entorno (EF)

| E1             | <b>Factor de Entorno</b>                   | <b>Influencia</b> | Peso           | <b>Total</b> |
|----------------|--------------------------------------------|-------------------|----------------|--------------|
| E1             | Familiaridad con Objectory / RUP           | $\Omega$          | 1.5            | $\Omega$     |
| E <sub>2</sub> | Grupo de trabajo par-time                  | 5                 | $-1$           | $-5$         |
| E3             | Capacidades del analista                   | 0                 | 0.5            | $\Omega$     |
| E4             | Experiencia en el dominio de la aplicación | $\Omega$          | 0.5            | 0            |
| E <sub>5</sub> | Experiencia en paradigma OO                | $\Omega$          | 1              | 0            |
| E6             | Motivación del grupo de desarrollo         | 5                 | 1              | 5            |
| E7             | Dificultad del lenguaje de programación    | 5                 | $-1$           | $-5$         |
| E8             | Estabilidad de los requerimientos          | 5                 | $\overline{2}$ | 10           |

El Factor de Entorno (EF) se calcula con la siguiente fórmula:

$$
EF = 1.4 + (-0.03) \sum_{i=1}^{8} E i * Wi
$$

*Factor de Entorno (EF)* = 1,4 + (-0,03 \* 5) = 1,25

# **5.3.7 Paso 6. Calcular el valor de Puntos de Requerimientos Funcionales** *(FRP)*

Previamente se indicó que FRP es el producto entre UFRP, TCF y EF

FRP = UFRP \* TCF \* EF

*Puntos de Requerimientos Funcionales (FRP)* = 175 \* 1,07 \* 1,25 = 234,06

## **Total de Horas/Hombre estimada = FRP \* 20 = 234,06 \* 20 = 4681,25** *hs.*

Como se observa en la Tabla 33, las horas estimadas utilizando el método de *FRP* difieren en un 7,94 % respecto a las horas reales insumidas en el desarrollo del software.

En cambio, aplicando el método de UCP, las horas estimadas difieren un 47,29 % respecto de las horas reales.

Tabla 33- Horas reales del proyecto comparada con la estimación de horas según FRP y la estimación de horas de UCP.

| (a) Horas  | (b) Horas     | (c) Horas            | % Diferencia entre horas | % Diferencia entre   |
|------------|---------------|----------------------|--------------------------|----------------------|
| Reales del | Estimadas por | <b>Estimadas por</b> | reales y horas estimadas | horas reales y horas |
| proyecto   | <b>FRP</b>    | <b>UCP</b>           | por FRP                  | estimadas por UCP    |
|            |               |                      | $(a - b) * 100 / a$      | $(a - c) * 100 / a$  |
| 5085       | 4681,25       | 7490                 | 7.94                     | 47,29                |

Se observa para el caso de estudio 3, que la cantidad de horas estimadas por el método propuesto en esta tesis (FRP) es más cercana a la cantidad de horas reales utilizadas, que la cantidad de horas estimadas por UCP. Por lo tanto para este caso, se puede concluir que el método FRP es más preciso que el método UCP.

# **5.5 Aplicación del método de FRP en todos casos de estudio presentados en el capítulo 3**

En la Tabla 34 muestran los resultados de aplicar el método de Puntos de Requerimientos Funcionales *(FRP)* a todos los casos de estudio presentados previamente en el capítulo 3 de esta tesis.

En la Tabla 35 se realiza una comparación entre las horas/hombre estimadas según el método *FRP*, las horas/hombre estimadas según el método *UCP* y las horas reales invertidas en cada caso de estudio.

Finalmente en la Figura 6 es posible observar que de los 10 casos de estudio a los cuales se les aplicó el método de *FRP*, en 9 de ellos **los resultados están más cercanos a las horas reales del proyecto que las horas estimadas por el método de** *UCP.*

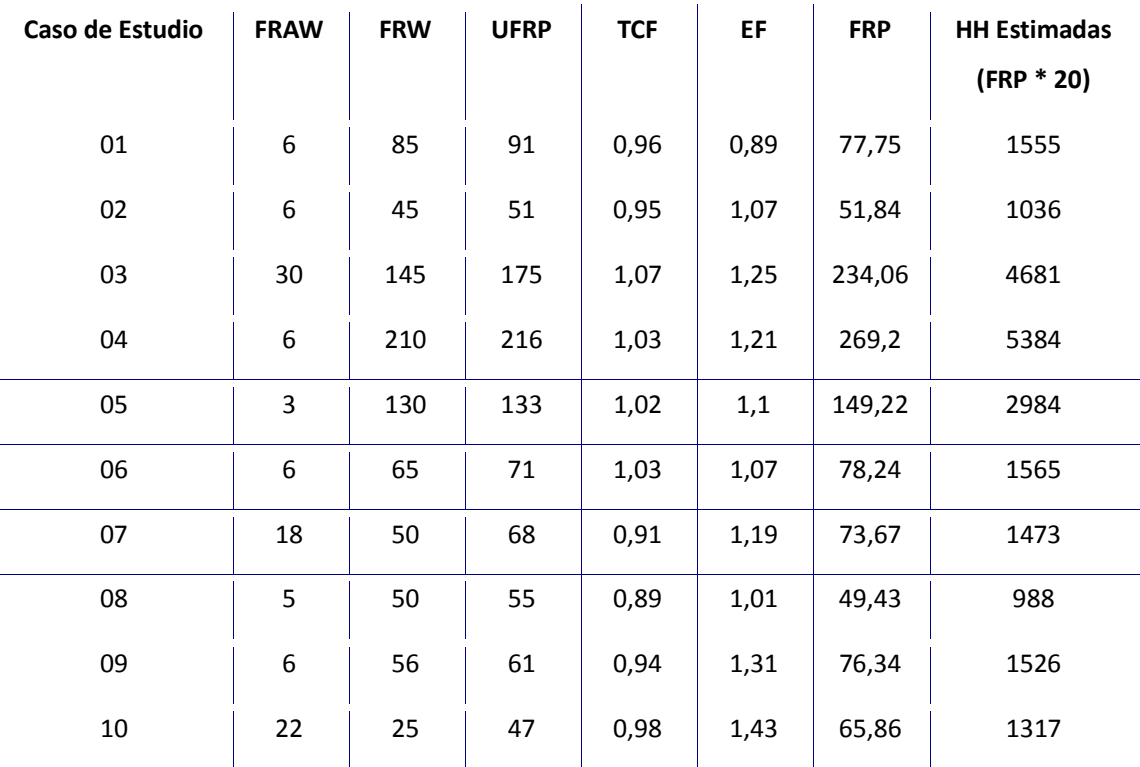

Tabla 34 – Cálculo de las horas/hombre estimadas aplicando el modelo de FRP a los casos de estudio.

## Donde

FRAW= Valor de *Peso de Actores de Requerimientos Funcionales* 

FRW = Valor de *Peso de Requerimientos Funcionales*

UFRP = Valor de *Puntos No Ajustados de Requerimientos Funcionales* 

TCF = Valor de *Factor de Complejidad Técnica*

EF = Valor de *Factor de Entorno*

FRP = Valor de *Puntos de Requerimientos Funcionales*

HH Estimadas = Horas/Hombre estimadas según modelo de FRP

Tabla 35 – Comparación de las horas/hombre estimadas según el método FRP, las horas/estimadas según el método UCP y las horas reales invertidas en cada caso de estudio.

|                | (a) Horas         | (b) Horas        | (c) Horas        | % Diferencia entre   | % Diferencia entre   |
|----------------|-------------------|------------------|------------------|----------------------|----------------------|
| Caso de        | <b>Reales del</b> | <b>Estimadas</b> | <b>Estimadas</b> | horas reales y horas | horas reales y horas |
| <b>Estudio</b> | proyecto          | por FRP          | por UCP          | estimadas por FRP    | estimadas por UCP    |
|                |                   |                  |                  | $(a - b) * 100 / a$  | $(a - c) * 100 / a$  |
| $\mathbf{1}$   | 750               | 1555             | 1640             | 107,33               | 118,67               |
| 2              | 173               | 1036             | 1138             | 498,84               | 557,80               |
| 3              | 5085              | 4681             | 7490             | 7,94                 | 47,30                |
| $\overline{4}$ | 2025              | 5384             | 3763             | 165,88               | 85,83                |
| 5              | 1236              | 2984             | 3096             | 141,42               | 150,49               |
| 6              | 4577              | 1565             | 1013             | 65,81                | 77,87                |
| $\overline{7}$ | 1810              | 1473             | 3503             | 18,62                | 93,54                |
| 8              | 3282              | 988              | 449              | 69,90                | 86,32                |
| 9              | 1244              | 1526             | 3349             | 22,67                | 169,21               |
| $10\,$         | 1641              | 1317             | 2158             | 19,74                | 31,51                |

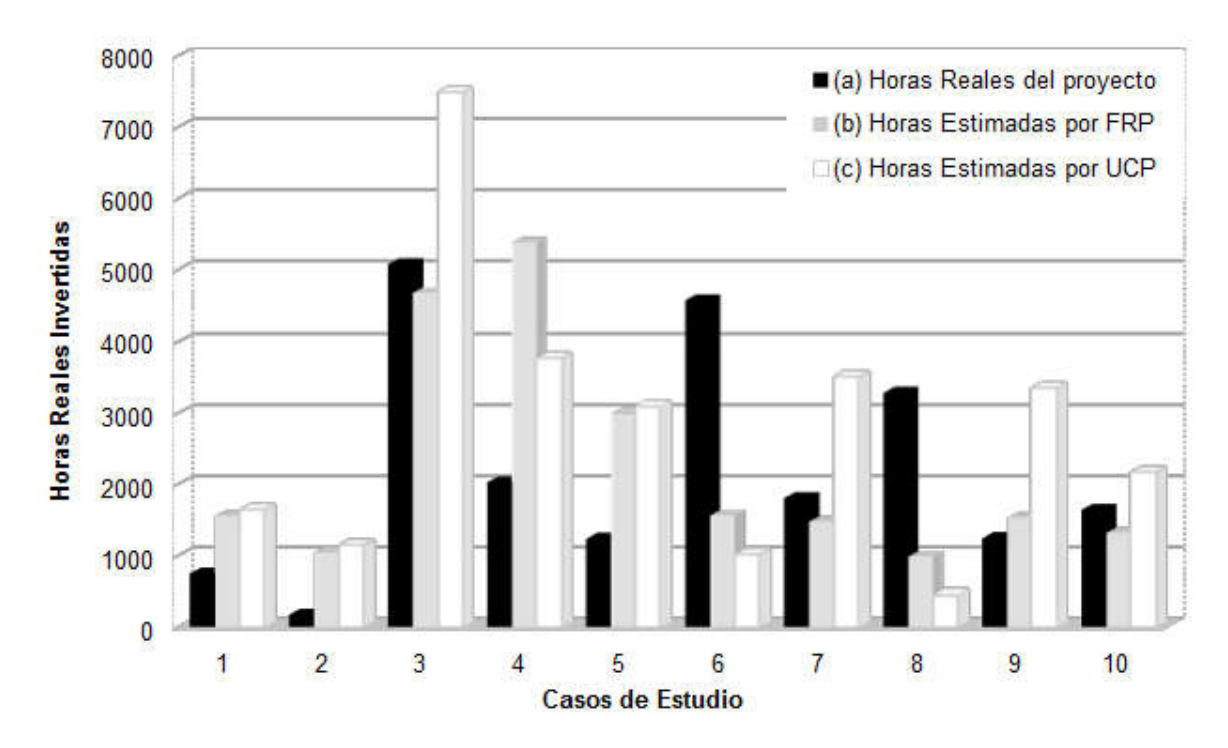

Figura 6 – Comparación entre las horas reales invertidas y las estimaciones de FRP y UCP para todos los casos de estudio.

## **5.6 Análisis de Resultados Obtenidos**

El método de Puntos de Caso de Uso definido por Gustav Karner propone estimar el esfuerzo, medido en horas hombre, necesario para construir un producto de software a partir de los Casos de Uso.

En un ciclo de vida tradicional de desarrollo de software, el modelo de Casos de Uso se obtiene luego de elicitar, especificar y validar los Requerimientos.

En el capítulo 3 se mostró que la aplicación de la metodología de Puntos de Caso de Uso sobre 10 (diez) casos de estudio reales, genera valores que difieren notablemente a los reales en la estimación de esfuerzo de un proyecto de software si se contabilizan transacciones o escenarios, debido a las diferentes formas existentes para describir un caso de uso. En cambio, si se cuentan entidades u objetos de análisis, el valor obtenido es más cercano al esfuerzo real.

Si es posible contabilizar entidades en los casos de uso, también se presume factible contabilizar las entidades en la Especificación de Requerimientos. De este modo, es posible lograr una estimación temprana del esfuerzo para construir un producto de software, con el ahorro del tiempo de construcción de casos de uso.

La metodología propuesta en este trabajo denominada *Puntos de Requerimiento Funcional (FRP)* modifica el método UCP. Se establece que a partir la Especificación de Requerimientos es posible clasificar cada requerimiento funcional de acuerdo a la cantidad de entidades u objetos de análisis, y sumado a la clasificación de los actores, genera el valor de *Puntos No Ajustados de Requerimiento Funcional (UFRP).* Este valor *se* multiplica por el *Factor de Complejidad Técnica (TCF)* y el *Factor de Ambiente (EF),* generando el valor de Puntos de Requerimientos Funcionales *(FRP)*, y a partir de este valor estimar las horas hombre requeridas para desarrollar el producto de software.

En síntesis, se propone un método similar a UCP denominado FRP que utiliza la especificación de requerimientos en lugar de los casos de uso, para realizar el cálculo de estimación de esfuerzo.

En este capítulo se mostró la aplicación en forma detallada paso a paso del método propuesto a un caso de estudio concreto. Luego se presentaron los resultados de aplicar el método a todos los casos de estudio descriptos en el capítulo 3. El resultado obtenido de aplicar el método de *FRP,* presentado en la tabla 35, indica que en 9 de los 10 casos los valores de horas hombre estimadas por *FRP* son más cercanos a las horas hombre reales invertidas, en comparación con las horas estimadas utilizando el método de UCP. Este resultado también se refleja en la figura 6.

La aplicación del método de FRP en los casos de estudio posiblemente resulte ser más precisa que el método de UCP en relación con las horas hombre estimadas en contraste con las horas reales invertidas.

En búsqueda de las causas que manifiesten por qué el método de FRP propuesto es más preciso que el método de UCP, es posible identificar entre todas las posibles causas las siguientes:

• El ajuste realizado en la clasificación de Requerimientos Funcionales descripto en el capítulo 5.2.1 de este trabajo sobre la contabilización de las entidades identificadas, en donde se sugiere sub dividir el requerimiento funcional cuando se contabilicen más de 15 entidades u objetos de análisis

• La normalización de los Requerimientos Funcionales según lo propuesto en el capítulo 4.4.2 de este trabajo respetando una estructura gramatical de escritura

Con los resultados expuestos en este trabajo es posible inferir que utilizando la metodología de *FRP*, en una etapa temprana en el ciclo de vida de proyecto de desarrollo de software, se disminuye la diferencia de estimación de horas hombre respecto a la estimación que pueda obtenerse utilizando la metodología de UCP. Por otra parte, en cualquier proyecto de software que se construyan casos de uso, previamente se debe generar la especificación de requerimientos, por lo que es factible realizar una estimación más temprana y con mayor precisión.

# **Capítulo 6**

# **Conclusiones y Trabajo Futuro**

Desde el punto de vista del autor de este trabajo, el desarrollo de software es una actividad apasionante. No obstante, es claro que el resultado de un proyecto de software se evalúa no sólo por resolver un problema determinado, sino por el tiempo y costo insumido. Por lo tanto, es adecuado ver el desarrollo de software como una actividad económica.

Un proyecto de software necesita de muchos recursos pero indudablemente el recurso por excelencia es el humano, por lo que es sumamente importante determinar las personas y los roles que cumplirán y finalmente estimar cuantas horas hombre serán necesarias para cumplir las actividades definidas en el proyecto.

Existen diversos métodos de estimación de esfuerzo para un proyecto de software. Uno de ellos denominado Puntos de Casos de Uso (UCP) [KARNER93] despertó interés en el autor de este trabajo.

Se ha realizado un análisis del método UCP y se lo ha aplicado a 10 casos de estudio. Se muestra como resultado importantes desviaciones entre el valor de estimación de esfuerzo del método UCP y las horas hombre reales invertidas, cuando se aplican las variantes de contabilizar transacciones o escenarios en los Casos de Uso. En cambio, si se utiliza la cantidad de entidades u objetos de análisis identificados en los Casos de Uso, los resultados de estimación mejoran.

A partir de ese punto, en el cual se infiere que los menores desvíos de estimación se presentan cuando se contabilizan entidades u objetos de análisis, se propuso utilizar el mismo método de *Puntos de Casos de Uso* pero tomando como punto de partida la Especificación de Requerimientos en lugar de un modelo de Casos de Uso. De este modo, la estimación de esfuerzo de un proyecto de software se realiza en una etapa más temprana del proceso de desarrollo de software, sin necesidad de invertir tiempo en la confección de los Casos de Uso. Esto es factible siempre y cuando los valores obtenidos sean razonables, es decir, similares a los obtenidos con aplicar el método de UCP sin modificaciones.

Para llevar a cabo esta propuesta, se ajustó el método original de UCP incluyendo una tabla de clasificación de requerimientos funcionales, en la cual se asigna un valor a cada requerimiento en función de la cantidad de entidades u objetos de análisis que se identifiquen. Este nuevo método se denominó *Puntos de Requerimientos Funcionales (FRP).*

La diversidad de formas en la que fueron escritos los requerimientos funcionales de los casos de estudio que se utilizaron en esta tesis, requirió que se sugiera una forma de estructura gramatical a partir de las pautas de [HOOKS93], quien establece un conjunto de buenas prácticas para escribir requerimientos.

Para mostrar la forma de implementación del método de *Puntos de Requerimientos Funcionales (FRP)* propuesto, en el capítulo 5 se presentaron los requerimientos funcionales del caso de estudio 03, proyecto *GAMA Gestión de la Atención Médico Ambulatoria*, utilizando la estructura gramatical sugerida por [HOOKS93].

Luego se aplicó cada uno de los pasos del método de *FRP.* El resultado de este primer experimento fue una estimación de esfuerzo de 4681 horas/hombre, respecto de las 5085 horas/hombre reales invertidas, mientras que utilizando el método de UCP se realizó una estimación de 7490 horas/hombre. Claramente el método FRP en este caso resultó más cercano a la realidad que el método UCP.

Posteriormente se aplicó el método de *FRP* a los 9 casos de estudio restantes, de los 10 presentados en el capítulo 3. Como resultado final se obtuvo que en 9 de los 10 casos se lograron valores de estimaciones de esfuerzo más cercanos al esfuerzo real invertido, en comparación con los valores de esfuerzo estimados obtenidos por aplicar el método UCP.

Como conclusión final de este trabajo, se ha mostrado que el método de *Puntos De Requerimientos Funcionales (FRP)* resulta más conveniente que el método de Puntos de Casos de Uso (UCP), por varias razones:

- 1. No requiere la construcción de casos de uso
- 2. Se puede realizar en una etapa más temprana del desarrollo de un producto de software
- 3. Permite ahorrar tiempo y esfuerzo
- 4. Produce, en general, mejores resultados.

Como trabajo futuro para continuar esta línea de investiga*c*ión, llevarán a cabo las siguientes tareas:

 Desarrollar una herramienta de software que permita agilizar la aplicación del método FRP.

 Mejorar el método propuesto, realizando ajustes en partes no modificadas del método original UCP.

 Estudiar modificaciones y/o alternativas del método FRP, para considerar metodologías ágiles de desarrollo.

# **Bibliografía**

[ALBRECHT79]: Albrecht A. J. (1979). Measuring application development productivity. Proc. Of IBM Applic. Dev. Joint SHARE/GUIDE Symposium, Monterey, CA, 1979, pp. 83-92.

[ANDA01]: Anda, B., Dreiem, H., *"Estimating Software Development Effort Based on Use Case – Experience from Industry"*. In: M. Gogolla, C., Kobryn, C. (Eds.) UML 2001. LNCS, vol. 2185, pp. 487-502. Springer-Verlag (2001)

[ANDAB02]: Anda B., "*Comparing effort Estimates Based on Use Case Points with Expert Estimates*", Empirical Assessment in Software Enginiering, 2002, Citesses

[ANDAB05]: Anda B., Benestad HC, *"A Multiple-Case Study of Effort Estimation based on Use Case Points",*  2005 International Symposium on Empirical Software Engineering. Queensland, Australia.

[BITTNER00]: Bittner, K., "*Why Use Cases Are Not Functions"*, http://www.therationaledge.com, USA, 2000 [BOEHM88]: Boehm, B., A Spiral Model of Software Development and Enhancement, IEEE Computer. 21(5) 61 – 72, 1988.

[BOEHM95] Boehm B.W.,Clark B., Horowizt E., Westland C., Madachy R., Selby R., '*The COCOMO 2.0 Software Cost Estimation Model'. Annals of Software Engineering Special Volume on Software Process and Product Measurement, J.D. Arthur and S.M. Henry Eds., J.C. Baltzer AG, Science Publishers, Amsterdam, The Netherlands, 1995.* 

[BOOCH86]: Booch G., "*Object Oriented Development"*, 1986, IEEE Transaction On Software Engineering, Vol. SE-12, No. 2, February 1986

[CAO07]: Cao J., Diez E., *"Los escenarios principales como elementos básicos de estimación"*, 2007, JIISIC. [CAPUCHINO16]: S.Capuchino, AmaM. *'Estimación de Proyectos de Software'*. Tema 7 – CoCoMoII. [En línea] www.eici.ucm.cl/Academicos/ygomez/descargas/Ing.../cocomo\_manual\_espanol.pdf. [consultado: 14/04/2014].

[CARROLL05]: Carroll, Edward R.: "*Estimating Software Based on Use Case Points*", 2005 Object-Oriented, Programming, Systems, Languages, and Applications (OOPSLA) Conference, San Diego, CA, 2005.

[CE01]: Maker Electrónica, *Sistema de Gestión de Cuentas Corrientes para Cooperativa de Remises*, Mar del Plata, 2008.

[CE02]: Maker Electrónica, *Gestión Técnica y Panel de Control para equipos AVL*, Mar del Plata, 2009 [CE03]: Cucchi Colleoni A., Di Crocce V., Sansevero R.: Proyecto de Tesis: GAMA. Facultad de Ingeniería, Universidad FASTA, Mar del Plata (2007)

[CE04]: Ghigliani, J., Fernández, G.: Proyecto de Tesis: SCRUM. Facultad de Ingeniería, Universidad FASTA, Mar del Plata (2005)

[CE05]: Cosia, V., Villen, C.: Proyecto de Tesis: DO.RE.MI. Facultad de Ingeniería, Universidad FASTA, Mar del Plata (2009)

[CE06]: Abadie, E., Bressán, J., Guzmán, E.: Proyecto de Tesis: SIARER. Facultad de Ingeniería, Universidad FASTA, Mar del Plata (2010)

[CE07]: Gáspari, F., Remón, C.: Proyecto de Tesis: MARATHON. Facultad de Ingeniería, Universidad FASTA, Mar del Plata (2006)

[CE08]: Albornoz, D., Posse, J., Speratti, N.: Proyecto de Tesis: ZONDA. Facultad de Ingeniería, Universidad FASTA, Mar del Plata (2010)

[CE09]: Aroca, A., D'Angelo, J.: Proyecto de Tesis: CTENP. Facultad de Ingeniería, Universidad FASTA, Mar del Plata (2007)

[CE10]: Pavón, J., Rueda, J.: Proyecto de Tesis: GySP. Facultad de Ingeniería, Universidad FASTA, Mar del Plata (2006)

[CLEMMONS06]: Clemmons R., "*Project Estimation with Use Case Points*", CROSS TALK The Journal of Defense Software Engineering, 2006.

[COCKBURN01]: Cockburn, A.: *Writing Effective Use Case*. Boston, Addison-Wesley (2001)

[COLEMAN98]: Coleman Derek., "*A Use Case Template: draft for discussion*", Hewlett Packard, June 1998 [CRIKANG92]: Christel, M., K. C. Kang. '*Issues in Requeriments Elicitation*'*.* Software Engineering Institute,

CMU/SEI-92-TR-12 7, Septiembre 92.

[DEMARCO92]: DEMARCO, Anthony. *"Function Point Software Sizing"*. Director, PRICE Systems.

[DIANNA99]: Mullet, Dianna: The Software Crisis. [En línea]: http://www.unt.edu/benchmarks/archives/1999/july99/crisis.htm*,* Julio 1999*.* [consultado: 23/8/2011) [GLINZ02]: Glinz M.,Mukhija A.,*COCOMO(Constructive Cost Model)*, Seminar on cost Estimation, 2002, Zurich, Switzerland

[GOMEZ]: Gómez, A., López, M. D. C., Migani, S., & Otazú, A. UN MODELO DE ESTIMACION DE PROYECTOS DE SOFTWARE. , 2004

[HOOKS93]: Hooks I., *'Writing Goods Requirements' ,* Publicado en Proceedings of the Third International Symposium of the NCOSE - Volumen 2, 1993. [IBMSYSTEM12]: Gulla J., '*Seven reasons projects software* fails', IBM Systema Magazine, Marzo 2012 [en línea]http://www.ibmsystemsmag.com/mainframe/tipstechniques/applicationdevelopment/project\_pitfalls /?page=3, consultado el 02/05/2016

[INTECO08]: Instituto Nacional de Tecnologías de la Comunicación, *Guía Práctica de Gestión de Requisitos,*  Diciembre 2008. [En línea] htps://www.incibe.es/file/NRDmviQoTbI\_jZcyjTYRlw, [consultado: 12/03/2015] [JACOBSON92]: Ivar Jacobson, Magnus Christerson, Patrik Jonsson, Gunnar Overgaard. Object-Oriented Software Engineering: A Use Case Driven Approach (ACM Press) Addison-Wesley, 1992, ISBN 0201544350

P á g i n a 80 | 215

[JACOBSON98]: Jacobson I,Booch G., "The Unified Modeling Language User Guide" - Editorial Addison-Wesley. ISBN: 0201571684

[JGIDO07]: Gido J., Clements J., *Administración Exitosa de Proyectos,* 3a ed, ISBN-13:978-970-686713-1 [KARNER93]: Karner, G.: Resource Estimation for Objectory Projects,Objectory Systems, Suecia (1993) [KIRSTEN01]: Kirsten, R., *'Estimating Object Oriented Software Projects with Use Cases'*, Master of Science Thesis, Departments of Informatics, Oslo University, Novembre 2001

[LONDOÑO97]: Londoño G. Y otros, "*Una aplicación del método de análisis orientado a objetos de Grady Booch*", Publicaciones ICESI No. 63. Pág. 29. Abril-Junio 1997

[LOUCOPOULOS95]: Loucopoulos P. Karakostas V., "*System Requirements Engineering*", McGraw-Hill International series in Software Engineering, ISBN 0-07-707843-8, 1995.

[MARI08]: Peña Marí, Ricardo: *La Crisis del Software: año 60 y 70*. [en línea] (www.fdi.ucm.es/profesor/ricardo/ei2/crisis.pdf), 2008. [consultado: 02/04/2011]

[NAGES01]: Nageswaran, S.:"*Test Effort Estimation Using Use Case Points*", Quality Week 2001, San Francisco, California, USA, June 2001

[PARK92] Park, Robert E., et al., *Software Size Measurement: A Framework for Counting Source Statements*. Technical Report CMU/SEI-92-TR-20.

[PRESSMAN98]: Pressman R., *Ingeniería de Software, un enfoque práctico,* 4a ed., McGraw Hill, ISBN-0-07- 052182-4

[REMON10]: C. Remón, P. Thomas, '*Análisis De Estimación de Esfuerzo Aplicando Puntos de Casos de Uso*', XVI Congreso Argentino de Ciencias de la Computación, 20 de Octubre 2010

[REMON11]: C. Remón, P. Thomas, '*Análisis Comparativo de Estimación de Esfuerzo en el Desarrollo de Software'*, XVII Congreso Argentino de Ciencias de la Computación, 12 de Octubre 2011

[ROBIOLO08]: Robiolo G., Orosco R., *"Employing Use Cases to early estimate effort with simpler metrics"*, Innovations Syst Software Eng., 2008

[SMITH99]: Smith J.,*"The Estimation of Effort Based on Use Case"*, Rational Software, white paper 1999 [SYMONS88]: Simons C., '*Function Point Analysis: Difficulties and Improvements*'*,* IEEE Transaction On Software Engineering, Vol.14, Nº I, Enero 1988

[THOMAS05]: Thomas P.,"*Definición de un Proceso de Elicitación de Objetivos*". Tesis Magister en Ingeniería de Software, Facultad de Informática, Universidad Nacional de La Plata, 2005.

[WIKI12]: Wikipedia, enciclopedia libre en línea, consulta 07 de marzo 2012, http://en.wikipedia.org/wiki/Source\_lines\_of\_code

http://sunset.usc.edu/COCOMOII/cocomo.html.

**Requerimientos Funcionales originales del Caso de Estudio 03, proyecto GAMA – Gestión de la Atención Médica Ambulatoria.**

## **Módulo Admisión y Servicio Social**

## *Gestión de Pacientes*

R1.1 Ingreso de Pacientes: Ingreso de datos de filiación, localización y condición inicial de un paciente.

R1.2 Modificación de Pacientes: Modificación de los datos de filiación, historial de domicilio e historial de condiciones de un paciente.

R1.3 Consulta de Pacientes: Generación de listados de pacientes según los parámetros seleccionados.

R1.4 Exportación de datos para geo referenciación: Generación de archivos de diferentes formatos con los datos necesarios para ingresar en el sistema *Sigepi* de geo referenciación.

#### *Gestión de Contactos*

R2.1 Ingreso, eliminación y modificación de Contactos de un paciente: Ingreso, eliminación y modificación de los datos personales y de localización de las personas con las cuales el paciente diagnóstico confirmado ha estado en contacto. El tipo de contacto depende de la patología.

R2.2 Ingreso y eliminación del caso índice de un paciente: Selección del paciente y patología del cual es contacto.

#### *Gestión de Agentes de Salud*

R3.1 Ingreso de un Agente de Salud: Ingreso de los datos personales y profesionales de un Agente de Salud. Generación de la credencial personal del Agente de Salud.

R3.2 Modificación de un Agente de Salud: Modificación de los datos personales y profesionales de un Agente de Salud. Ingreso y modificación de las afecciones que atiende y rango de fechas. Ingreso y eliminación del horario de atención del agente, tiempo de atención por paciente, número de consultorio y si atiende o no con turnos. Ingreso, eliminación y modificación de los períodos de tiempo en que el Agente de Salud no atiende.

R3.3 Eliminación de un Agente de Salud: Eliminación de los datos personales y profesionales de un Agente de Salud. Se eliminan también los datos relacionados con el agente: afecciones que atiende, horarios de atención y períodos deshabilitados.

R3.4 Consulta de Agentes de Salud: Generación de listados de agentes de salud según los parámetros seleccionados.

R3.5 Credenciales: Generación de las credenciales de los agentes de salud seleccionados.

#### *Gestión de Turnos*

R4.1 Ingreso de turnos: Selección del agente de salud y fecha y hora del turno entre los turnos disponibles. Asignación del turno seleccionado a un paciente previamente ingresado.

R4.2 Eliminación de turnos: Selección de un turno para un agente de salud. Eliminación del turno seleccionado.

R4.3 Consulta de turnos: Generación de listados con los turnos para uno o todos los agentes de salud en una fecha indicada.

## *Gestión de Datos*

R5.1 Ingreso, eliminación y modificación de datos: Estado Civil, Sexo, Tipo de Documento, Calle, Barrio, Localidad, Provincia, País, Cargo y Especialidad de un Agente de Salud, Obras Sociales con sus respectivos Planes, Motivos de Consultas de los Pacientes, Afecciones que atienden los Agentes de Salud, Relaciones posibles entre los pacientes y sus contactos.

## **Módulo Seguridad y Configuración**

#### *Gestión de Seguridad*

R1.1 Ingreso, eliminación, modificación y consulta de permisos del Usuarios. Perfil al que pertenece el usuario.

R1.2 Ingreso, eliminación y modificación de Aplicaciones y las funciones asociadas a la misma.

R1.3 Ingreso, eliminación y modificación de Niveles de acceso

R1.4 Ingreso, eliminación y modificación de Perfiles y las funciones a las cuales el mismo tendrá acceso.

R1.5 Consulta de Permisos: generación de listados donde se podrá ver que perfiles y usuarios tiene acceso a los parámetros ingresados.

R1.6 Consulta de Perfiles: generación de listados donde se podrán ver los usuario que pertenecen a un perfil.

#### *Gestión de Configuración*

R2.1 Ingreso, eliminación y modificación de los tipos de datos asociados a los campos configurables.

R2.2 Ingreso, eliminación y modificación de los combos de usuario y sus valores asociados.

R2.3 Ingreso, eliminación y modificación de las tablas de sistema y los campos que se utilizarán de las mismas.

R2.4 Ingreso, eliminación y modificación de las clasificaciones internacional de enfermedades (CIE) en categorías y subcategorías.

R2.5 Ingreso, eliminación y modificación de los tipos de configuraciones que define el sistema.

R2.6 Ingreso de una nueva configuración, donde se define su lugar dentro de la jerarquía de configuraciones, sus datos y el CIE al que está asociado si la configuración se refiere a un diagnóstico.

R2.7 Modificar y eliminar una configuración, se puede modificar el CIE al que está asociada la configuración en caso de que sea un diagnóstico.

R2.8 Ingreso, eliminación y modificación de los campos que conforma cada configuración.

## **Módulo de Paciente**

#### *Gestión de la ficha médica*

R1.1 Permitir que un usuario con los permisos adecuados le pueda abrir una ficha médica a un paciente registrado como tal en el sistema, indicando su fecha de apertura y el tipo de ficha. El paciente sólo podrá tener una ficha médica activa en la cual se registran las consultas y sus datos asociados, y las solicitudes a las distintas áreas no efectuadas durante una consulta.

R1.2 Permitir que un usuario con los permisos adecuados pueda dar de baja una ficha médica, ya sea para abrir otro tipo de ficha médica o bien porque ha transcurrido el tiempo límite durante el cual se mantiene abierta sin registrar más datos en ella. Se debe indicar la fecha de baja.

R1.3 Permitir que un usuario con los permisos adecuados pueda modificar las fecha de apertura y baja de una ficha médica.

R1.4 Permitir que un usuario con los permisos adecuados pueda eliminar una ficha médica si se ingresó por error, siempre que no tenga consultas o solicitudes asociadas.

R1.5 Permitir que se pueda visualizar el historial de fichas médicas de un paciente en la institución.

#### *Gestión de la consulta médica*

R2.1 Permitir que un usuario con los permisos adecuados pueda ingresar una consulta médica a la ficha médica activa de un paciente, registrando el turno asociado o bien fecha, hora y agente de salud, también una observación opcional. No se pueden ingresar consultas posteriores a la fecha actual.

R2.2 Permitir que un usuario con los permisos adecuados pueda modificar el turno o bien, la fecha, la hora, el agente de salud y/o la observación. Tanto el turno como la fecha modificada no pueden posteriores a la fecha actual.

R2.3 Permitir que un usuario con los permisos adecuados pueda eliminar una consulta médica solo si no tiene nodos asociados.

R2.4 Permitir que se puedan visualizar las consultas de un paciente asociadas a una ficha médica y sus nodos.

#### *Gestión de nodos de una consulta*

R3.1 Permitir que un usuario con permisos adecuados pueda seleccionar el tipo de nodo que desea ingresar (antecedente, diagnóstico presuntivo, diagnóstico confirmado, solicitud, tratamiento, encuesta social) para una consulta ya ingresada de un paciente. En el caso de que los nodos sean configuraciones, deben estar previamente dadas de alta en el sistema.

R3.2 Permitir que un usuario con permisos adecuados, pueda actualizar los datos de un nodo ya ingresado.

R3.3 Permitir que un usuario con permisos adecuados, pueda eliminar un nodo de una consulta, siempre que el nodo no tenga datos asociados.

R3.4 Si el nodo es un antecedente, se ingresan datos para los campos configurados que se necesiten. Si es un diagnóstico presuntivo, se indica la fecha de inicio de la sintomatología, la fecha de diagnóstico y se completan los campos configurados que se necesiten. Si es un diagnóstico confirmado, se registra la fecha de inicio de la sintomatología, la fecha del diagnóstico, los diagnósticos presuntivos asociados, el caso índice, la fecha de finalización y el motivo de finalización de la patología y los campos configurados que se requieran. Si es una solicitud, se explica en el requerimiento "Gestión de la solicitud". Si es un tratamiento, se ingresa la fecha de inicio del tratamiento y la descripción. Si es una encuesta social, se ingresan datos para los campos configurados que se requieran.

R3.5 Permitir que se puedan visualizar los datos de un nodo ingresado.

#### *Gestión de la solicitud*

R4.1 Permitir que un usuario con permisos adecuados pueda ingresar una solicitud para alguna de las áreas de laboratorio, farmacia, enfermería o rayos, que determinan el tipo de solicitud. Se debe indicar el paciente y el diagnóstico por el que se realiza la solicitud, el agente solicitante (interno – privado o no - o

externo), una observación, el esquema de tratamiento asociado si corresponde y los ítem solicitados. Para cada ítem se puede especificar, fecha de inicio, frecuencia y un detalle y se pueden sugerir los ítems a solicitar de acuerdo al tipo de solicitud y a su diagnóstico asociado.

R4.2 Permitir que un usuario con permisos adecuados pueda modificar los datos asociados a una solicitud, excepto el diagnóstico asociado y el tipo de solicitud, de los que dependen los ítems solicitados.

R4.3 Permitir que un usuario con permisos pueda eliminar una solicitud, siempre que no tenga entregas y/o resultados asociados.

R4.4 Permitir que se pueda visualizar el listado de las solicitudes realizadas para un paciente y para cada una los datos ingresados.

#### *Gestión de los ítems de una solicitud*

R5.1 Permitir que un usuario con permisos adecuados pueda ingresar para un tipo de solicitud, los ítems que se pueden solicitar y entregar, asociándoles un diagnóstico para que luego puedan ser sugeridos.

R5.2 Permitir que un usuario con permisos adecuados pueda modificar los datos asociados a un ítem de una solicitud.

R5.3 Permitir que un usuario con permisos pueda eliminar un ítem. Si el ítem nunca fue solicitado o entregado, se elimina físicamente, de lo contrario se le da una baja lógica.

R5.4 Permitir que se pueda visualizar el listado los ítems asociados por tipo de solicitud y por diagnóstico asociado.

#### *Gestión de las entregas*

R6.1 Permitir que un usuario con permisos adecuados, pueda realizar la entrega de los ítems solicitados, para un paciente a laboratorio, enfermería o rayos. Luego de indicar la solicitud debe indicar el ítem solicitado que se va a entregar e ingresar, la fecha de la entrega, el item entregado, un detalle, el agente que entrega (interno), el estado de entrega (total o parcial) y el tipo de entrega (al paciente, al médico, en Admisión, etc.).

R6.2 Permitir que un usuario con permisos adecuados, pueda actualizar los datos de la entrega mencionados en el punto anterior.

R6.3 Permitir que un usuario con permisos adecuados, pueda eliminar una entrega sin no tiene resultados asociados.

R6.4 Permitir que se pueda visualizar un listado de todas las entregas asociadas a un ítem solicitado.

### *Gestión de los resultados*

P á g i n a 86 | 215

R7.1 Permitir que un usuario con permisos adecuados pueda ingresar para un ítem entregado de una solicitud, sus resultados indicando, fecha, resultado, referencia (valores normales) y observación.

R7.2 Permitir que un usuario con permisos adecuados pueda modificar los datos de un resultado para un ítem entregado.

R7.3 Permitir que un usuario con permisos adecuados pueda eliminar un resultado para un ítem entregado.

R7.4 Permitir que se pueda visualizar un listado de todos los resultados asociados a un ítem entregado.

#### *Gestión de los datos paramétricos*

R8.1 Permitir que un usuario con permisos adecuados pueda ingresar datos que son paramétricos y que se utilizan en las gestiones anteriormente descriptas.

R8.2 Permitir que un usuario con permisos adecuados pueda modificar datos que son paramétricos.

R8.3 Permitir que un usuario con permisos adecuados pueda eliminar datos que son paramétricos. Si estos datos están vinculados a otros que no pueden eliminarse, entonces, se les da una baja lógica. De lo contrario se les da una baja física y se eliminan en cascada los demás datos relacionados.

R8.4 Permitir que se pueda visualizar en listados, los datos paramétricos para su consulta.

#### *Reportes de la ficha médica*

R9.1 Permitir que se pueda visualizar un informe de la ficha médica completa especificando las consultas que se deseen mostrar de la misma y para cada consulta los nodos que se deseen listar.

R9.2 Permitir que se pueda visualizar un informe por cada consulta y por cada nodo en forma individual.

#### *Reporte del calendario de visitas a las áreas*

R10.1 Permitir que se pueda visualizar un calendario entre dos fecha definidas por el usuario, de modo que en cada día se indique qué pacientes deben concurrir para recibir algún servicio en alguna de las áreas de laboratorio, farmacia, enfermería o rayos, o bien si ya acudieron para que se les hiciera la entrega.

R10.2 Este calendario corresponde a los pacientes que siguen un esquema de tratamiento, con una fecha de inicio y una frecuencia, a lo largo de un tiempo. Los esquemas son datos paramétricos e indican la frecuencia y el set de ítems que se le deben entregar al paciente.

## *Visualización del árbol de contactos*

R11.1 Permitir que se pueda visualizar en formato de árbol, a partir de un caso índice seleccionado para un diagnóstico, todos sus contactos y para los que son paciente y están contagiados, la fecha en la que se les diagnosticó la patología. El nivel de anidamiento se debe poder especificar, contando con un tope máximo.

## **Módulo de Farmacia**

#### *Gestionar Insumos*

R1.1 Permitir que un usuario con los permisos adecuados pueda cargar un insumo, clasificándolo según su tipo terapéutico (medicamento, material descartable, otro), grupo (para los medicamentos el grupo indica las acción de la droga y para el material descartable el grupo sería el tipo de material) y la forma farmacéutica (presentación del insumo). Para cada insumo debe poder especificar un código nacional para licitaciones, una nomenclatura interna, su composición y unidad de medida, tope máximo y mínimo de existencia y diagnósticos asociados, para poder sugerirlo en las solicitudes a farmacia.

R1.2 Permitir que un usuario con los permisos adecuados pueda modificar los datos especificados de un insumo.

R1.3 Permitir que un usuario con los permisos adecuados pueda eliminar un insumo si no tiene productos con movimientos asociados.

R1.4 Permitir que se pueda visualizar el listado de insumos con sus existencias al día de la fecha y a una fecha determinada.

#### *Gestionar productos*

R2.1 Permitir que un usuario con los permisos adecuados pueda ingresar productos, es decir, distintas presentaciones comerciales de un mismo insumo, asociándole un nombre comercial, un laboratorio farmacéutico, un número de lote con su fecha de vencimiento y el monto por unidad.

R2.2 Permitir que un usuario con los permisos adecuados pueda modificar los datos del producto ingresado.

R2.3 Permitir que un usuario con los permisos adecuados pueda eliminar un producto si no tiene movimientos de stock asociados.

R2.4 Permitir que se pueda visualizar el listado de productos con sus existencias al día de la fecha y a una fecha determinada.

### *Gestión de movimientos de stock*

R3.1 Permitir que un usuario con permisos adecuados pueda ingresar movimientos de stock de los productos asociándoles un concepto (de ingreso o egreso), fecha y hora, insumo y producto movido, cantidad movida y una observación.

R3.2 Permitir que un usuario con permisos adecuados, pueda modificar los datos de un movimiento.

R3.3 Permitir que un usuario con permisos adecuados, pueda visualizar el listado de movimientos de stock en un rango de fechas especificado.

#### *Gestión de las entregas*

R4.1 Permitir que un usuario con permisos adecuados, pueda realizar la entrega de los insumos solicitados, para un paciente a farmacia. Luego de indicar la solicitud debe indicar el ítem solicitado que se va a entregar e ingresar, la fecha de la entrega, el producto entregado, un detalle, el agente que entrega (interno), el estado de entrega (total o parcial) y el tipo de entrega (al paciente, al médico, en Admisión, etc.). Cada entrega de productos a pacientes, genera un movimiento de stock con concepto de egreso.

R4.2 Permitir que un usuario con permisos adecuados, pueda actualizar los datos de la entrega mencionados en el punto anterior.

R4.3 Permitir que un usuario con permisos adecuados, pueda cancelar una entrega.

R4.4 Permitir que se pueda visualizar un listado de todas las entregas asociadas a un insumo solicitado.

#### *Gestión de los datos paramétricos*

R5.1 Permitir que un usuario con permisos adecuados pueda ingresar datos que son paramétricos y que se utilizan en las gestiones anteriormente descriptas.

R5.2 Permitir que un usuario con permisos adecuados pueda modificar datos que son paramétricos.

R5.3 Permitir que un usuario con permisos adecuados pueda eliminar datos que son paramétricos. Si estos datos están vinculados a otros que no pueden eliminarse, entonces, se les da una baja lógica. De lo contrario se les da una baja física y se eliminan en cascada los demás datos relacionados.

R5.4 Permitir que se pueda visualizar en listados, los datos paramétricos para su consulta. Reporte del calendario de visitas a las áreas

R6.1 Permitir que se pueda visualizar un calendario entre dos fecha definidas por el usuario, de modo que en cada día se indique qué pacientes deben acudir a la farmacia para recibir un esquema de medicación con una frecuencia determinada de días, o bien si ya acudieron para que se les hiciera la entrega.

R6.2 Este calendario corresponde a los pacientes que siguen un esquema de tratamiento, con una fecha de inicio y una frecuencia, a lo largo de un tiempo. Los esquemas son datos paramétricos e indican la frecuencia y el set de ítems que se le deben entregar al paciente.

# **Módulo de Reportes y Estadísticas**

### *Estadísticas*

- R1.1 Cantidad de Atenciones en Consultorio.
- R1.2 Cantidad de Consultas.
- R1.3 Cantidad de Diagnósticos Confirmados.
- R1.4 Diagnósticos Presuntivos y Confirmados.
- R1.5 Prestaciones Entregadas.
- R1.6 Resumen de Prestaciones.

### *Listados*

R2.1 Listado de Pacientes en Consultorio.

R2.2 Listado de Pacientes según Patologías.

- R2.3 Listados de Turnos de Día.
- R2.4 Listados de Turnos General.

### *Tablas obligatorias*

R3.1 Planillas Nro. 1 y 2 de Tuberculosis.

R3.2 Planillas de Control de Tuberculosis.

## **Módulo de Integración**

Logueo al sistema

R1.1 Validar el acceso al sistema por medio del ingreso de un usuario y una contraseña. R1.2

Habilitar / deshabilitar, mostrar / ocultar la funcionalidad del sistema según el perfil al cual pertenece el usuario.

R1.3 Permitir al usuario logueado el cambio de contraseña.

R1.4 Brindar una interfaz unificada para facilitar el acceso a los distintos módulos que comprenden el sistema.

Configurar Conexión a la Base de Datos

R2.1 Permitir al usuario logueado configurar la conexión de la base de datos que utilizará el sistema.

# **Casos de Uso originales del Caso de Estudio 03, proyecto GAMA – Gestión de la**

# **Atención Médica Ambulatoria.**

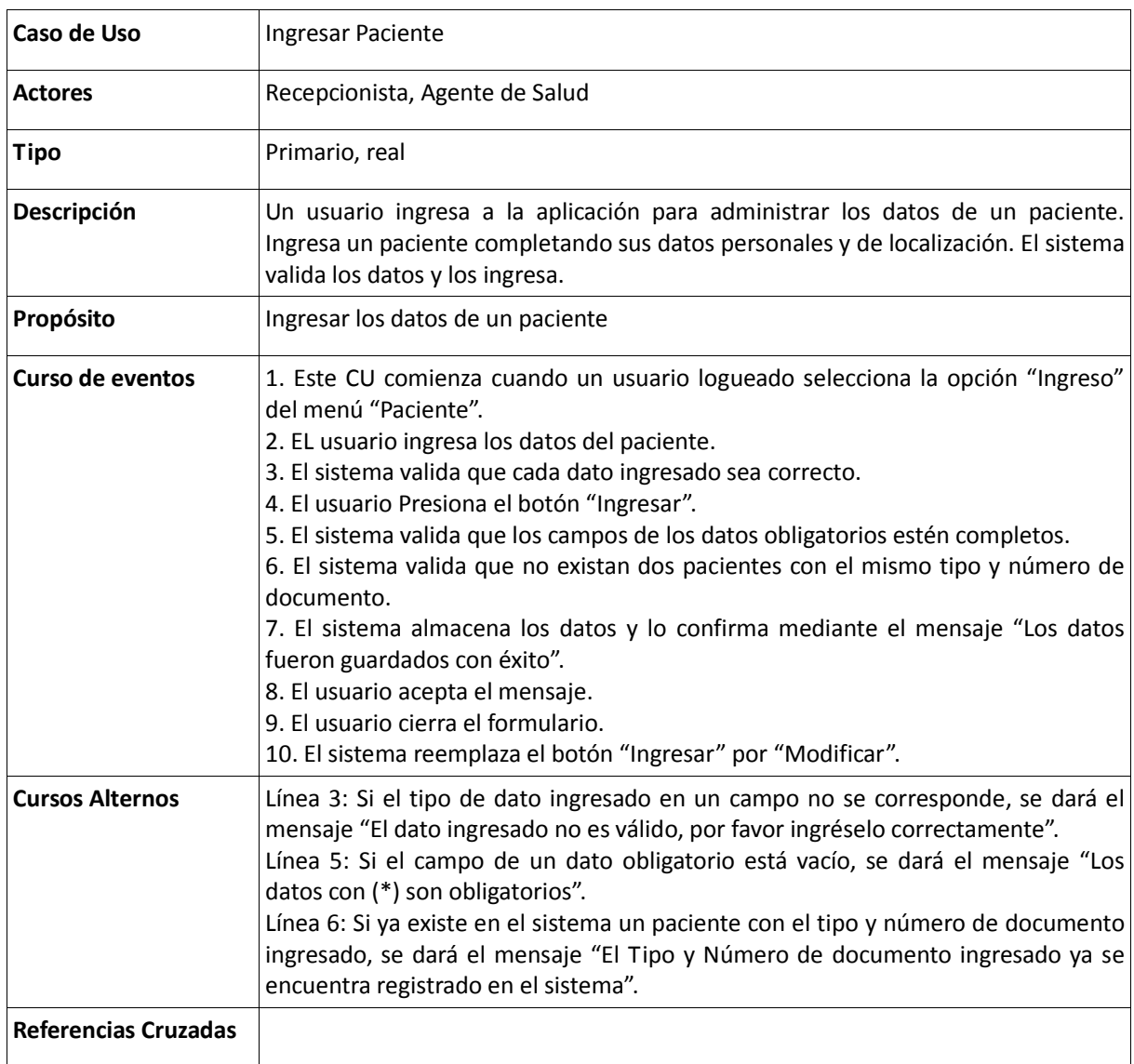

Tabla 36: Descripción de caso de uso Ingresar Paciente

Tabla 37: Descripción de caso de uso Modificar Paciente

| Caso de Uso                 | <b>Modificar Paciente</b>                                                                       |
|-----------------------------|-------------------------------------------------------------------------------------------------|
| <b>Actores</b>              | Recepcionista, Agente de Salud                                                                  |
| <b>Tipo</b>                 | Primario, real                                                                                  |
| Descripción                 | Un usuario ingresa a la aplicación para administrar los datos de un paciente.                   |
|                             | Modificar un paciente completando sus datos personales y de localización de un                  |
|                             | paciente seleccionado. El sistema valida los datos y los ingresa.                               |
| Propósito                   | Modificar los datos de un paciente                                                              |
| Curso de eventos            | 1. Este CU comienza cuando un usuario logueado selecciona la opción                             |
|                             | "Modificación" del menú "Paciente".                                                             |
|                             | 2. Selecciona el paciente al cual desea modificar los datos                                     |
|                             | 3. Edita los datos del paciente seleccionado                                                    |
|                             | 4. Modifica los datos del paciente                                                              |
|                             | 5. Valida que cada dato ingresado sea correcto.                                                 |
|                             | 6. Presiona el botón "Modificar".                                                               |
|                             | 7. Valida que los campos de los datos obligatorios estén completos.                             |
|                             | 8. Valida que no existan dos pacientes con el mismo tipo y número de documento.                 |
|                             | 9. Almacena los datos y lo confirma mediante el mensaje "Los datos fueron                       |
|                             | guardados con éxito"                                                                            |
|                             | 10. Acepta el mensaje                                                                           |
|                             | 11. Cierra el formulario                                                                        |
| <b>Cursos Alternos</b>      | Línea 5 Si el tipo de dato ingresado en un campo no se corresponde,<br>$\overline{\phantom{a}}$ |
|                             | se dará el mensaje "El dato ingresado no es válido, por favor                                   |
|                             | ingréselo correctamente".                                                                       |
|                             | Línea 7: Si el campo de un dato obligatorio está vacío, se dará el                              |
|                             | mensaje "Los datos con (*) son obligatorios".                                                   |
|                             | Línea 8: Si ya existe en el sistema un paciente con el tipo y número                            |
|                             | de documento ingresado, se dará el mensaje "El Tipo y Número de                                 |
|                             | documento ingresado ya se encuentra registrado en el sistema"                                   |
| <b>Referencias Cruzadas</b> |                                                                                                 |

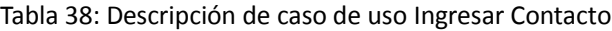

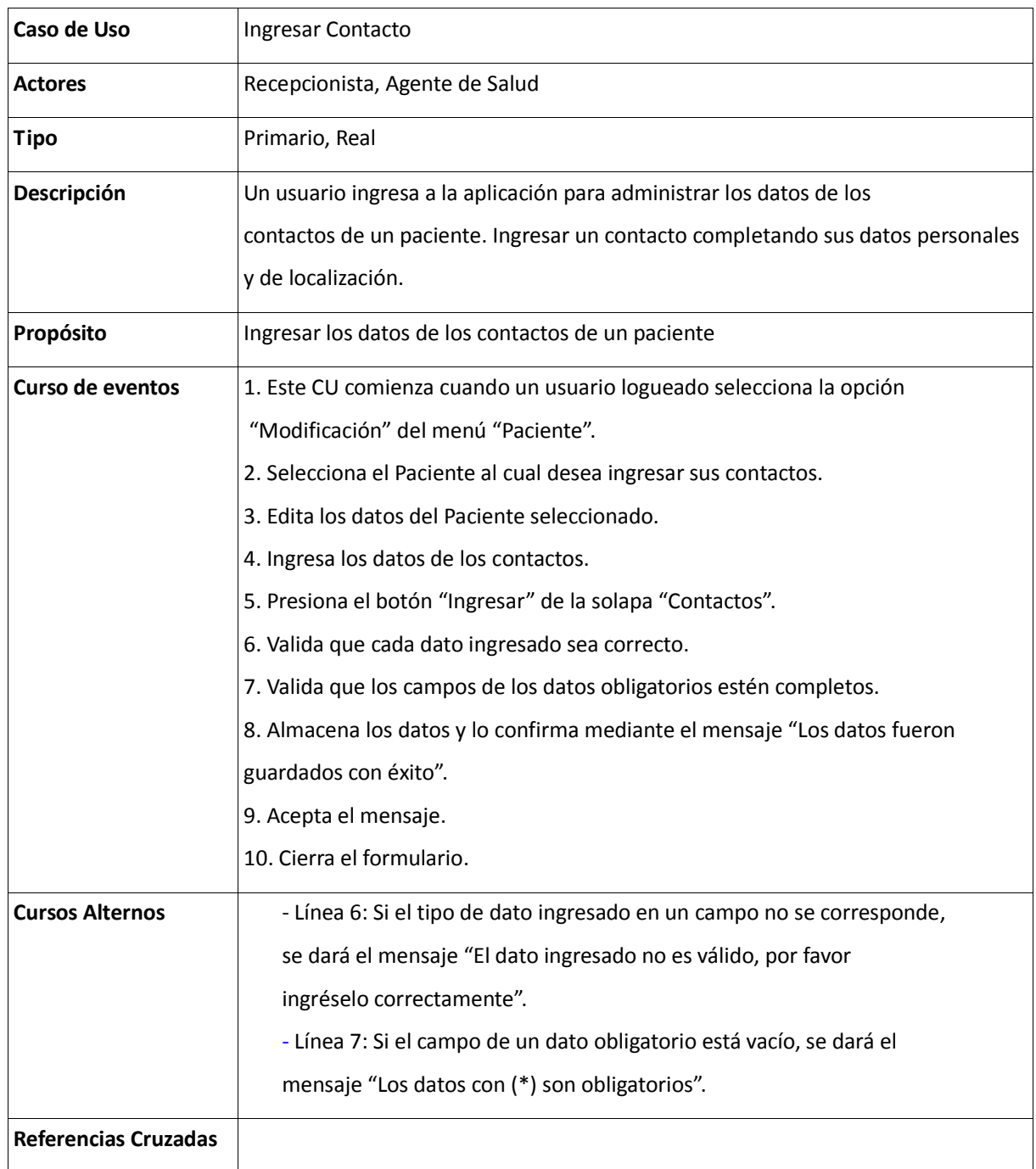

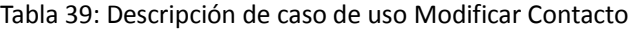

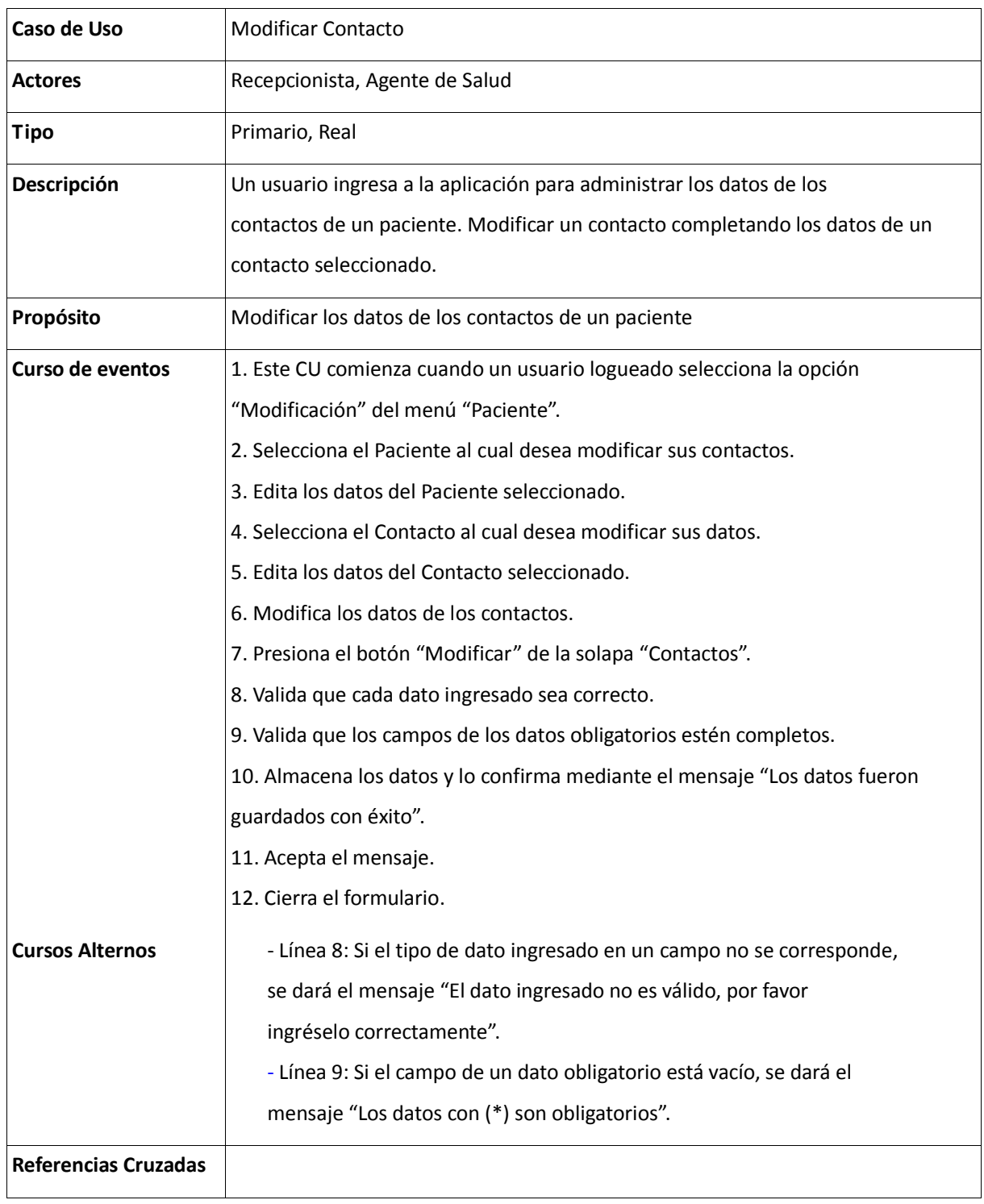

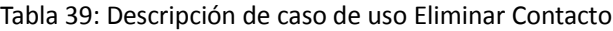

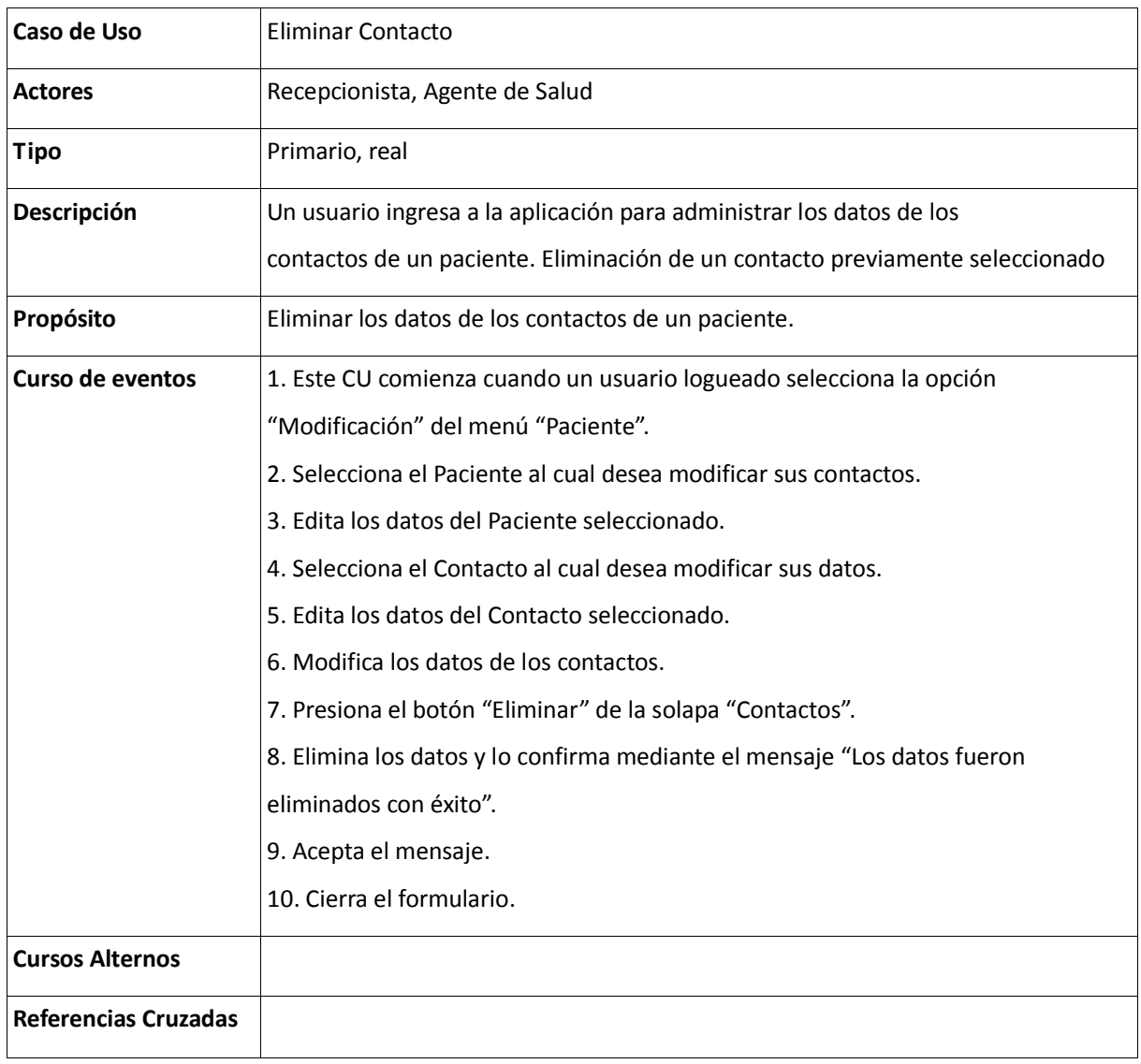

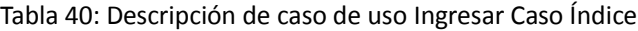

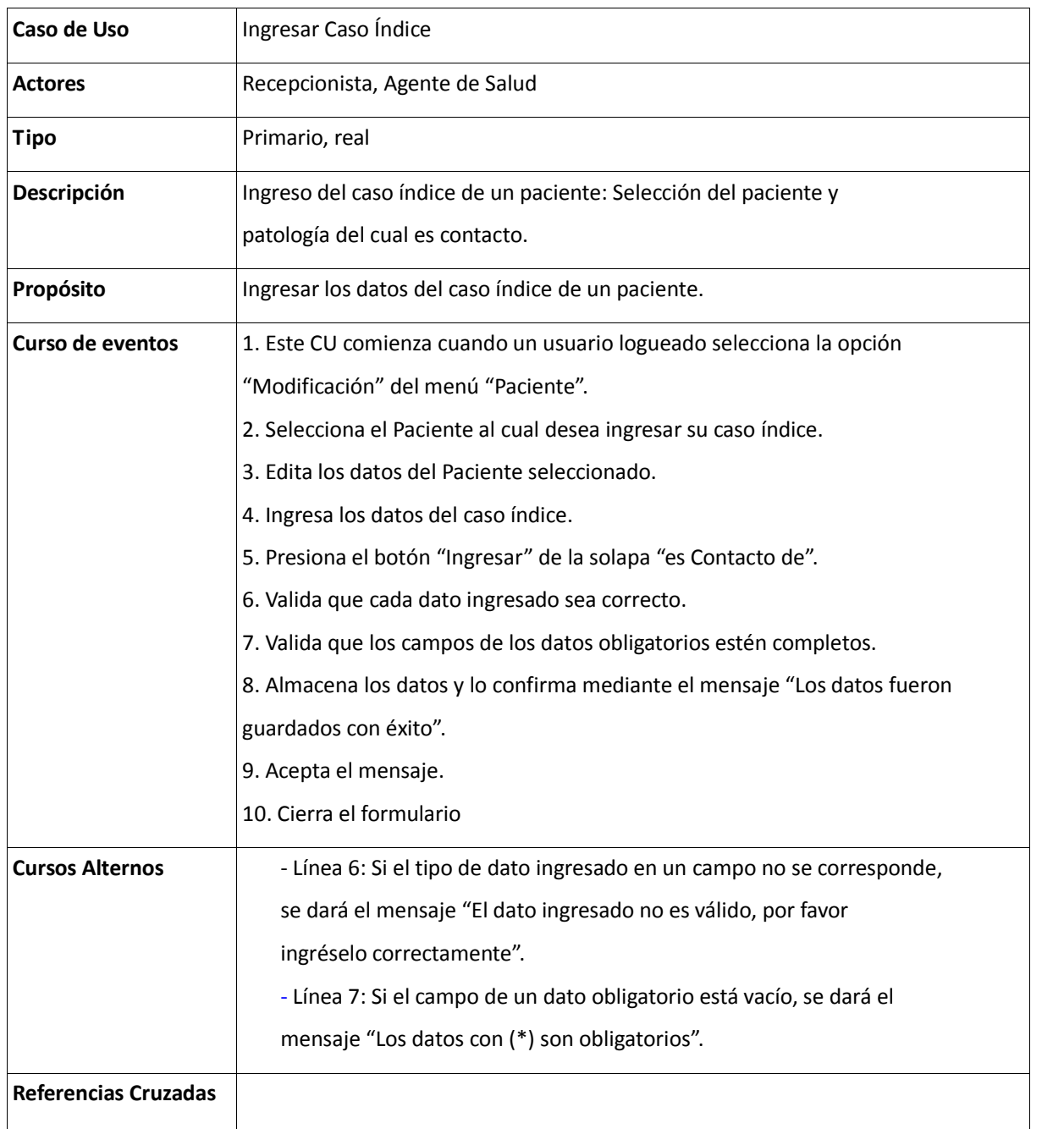

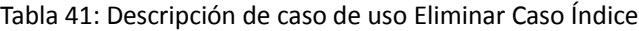

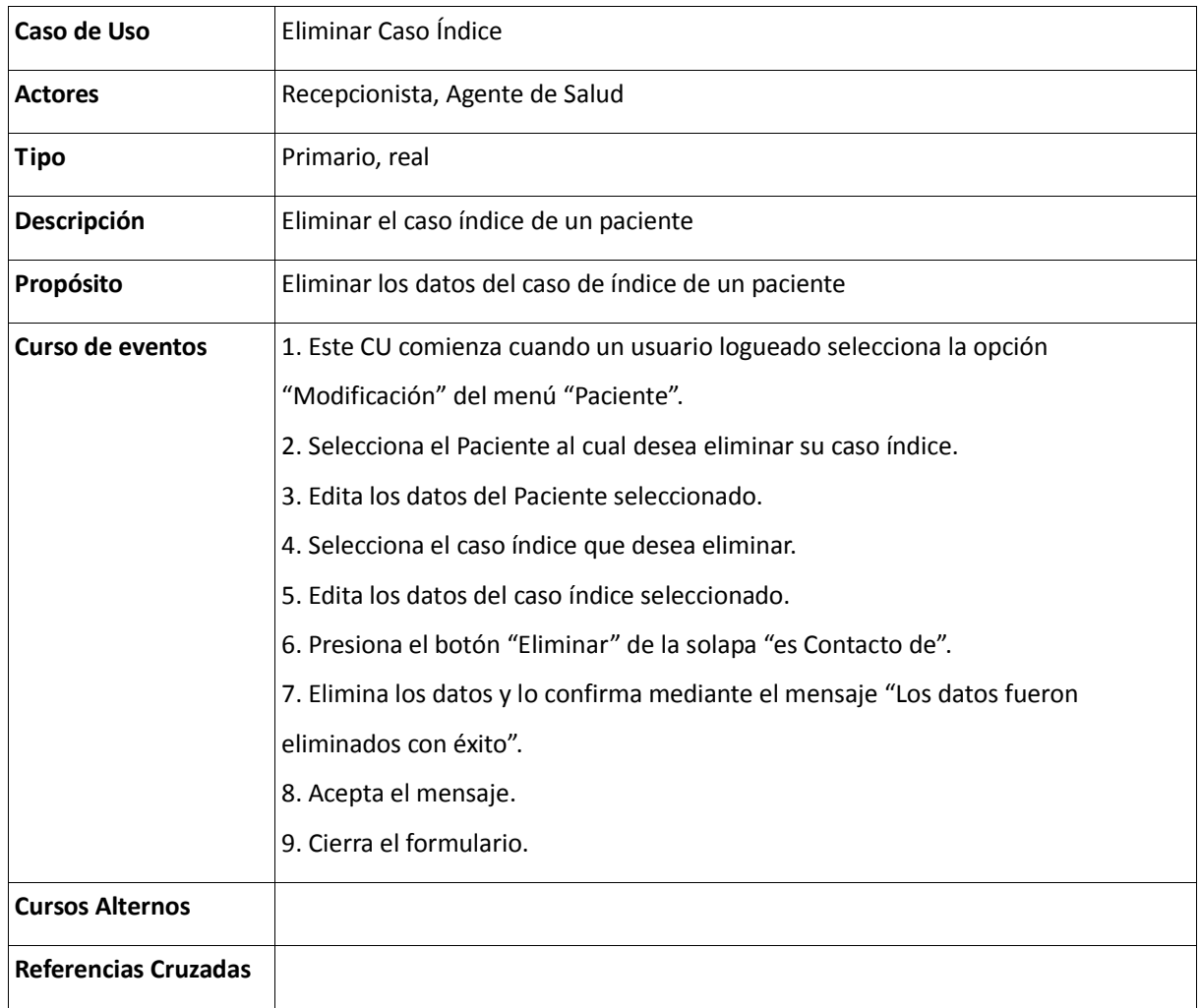

Tabla 42: Descripción de Caso de Uso Ingresar Localización del Paciente

| Caso de Uso            | Ingresar Localización Paciente                                               |  |  |
|------------------------|------------------------------------------------------------------------------|--|--|
| <b>Actores</b>         | Recepcionista, agente de salud                                               |  |  |
| <b>Tipo</b>            | Primario, real                                                               |  |  |
| Descripción            | Un usuario ingresa a la aplicación para administrar las localizaciones de un |  |  |
|                        | paciente                                                                     |  |  |
| Propósito              | Ingresar la localización de un paciente ingresando sus datos postales        |  |  |
| Curso de eventos       | 1. Este CU comienza cuando un usuario logueado selecciona la opción          |  |  |
|                        | "Modificación" del menú "Paciente".                                          |  |  |
|                        | 2. Selecciona el Paciente al cual desea ingresar su nueva localización.      |  |  |
|                        | 3. Edita los datos del Paciente seleccionado.                                |  |  |
|                        | 4. Ingresa los datos postales del paciente.                                  |  |  |
|                        | 5. Presiona el botón "Ingresar" de la solapa "Historial de Domicilios".      |  |  |
|                        | 6. Valida que cada dato ingresado sea correcto.                              |  |  |
|                        | 7. Valida que los campos de los datos obligatorios estén completos.          |  |  |
|                        | 8. Almacena los datos y lo confirma mediante el mensaje "Los datos fueron    |  |  |
|                        | guardados con éxito".                                                        |  |  |
|                        | 9. Acepta el mensaje.                                                        |  |  |
|                        | 10. Cierra el formulario.                                                    |  |  |
| <b>Cursos Alternos</b> | - Línea 6: Si el tipo de dato ingresado en un campo no se corresponde,       |  |  |
|                        | se dará el mensaje "El dato ingresado no es válido, por favor                |  |  |
|                        | ingréselo correctamente".                                                    |  |  |
|                        | - Línea 7: Si el campo de un dato obligatorio está vacío, se dará el         |  |  |
|                        | mensaje "Los datos con (*) son obligatorios".                                |  |  |
| Referencias Cruzadas   |                                                                              |  |  |

## Tabla 43: Descripción de Caso de Uso Ingresar Turno

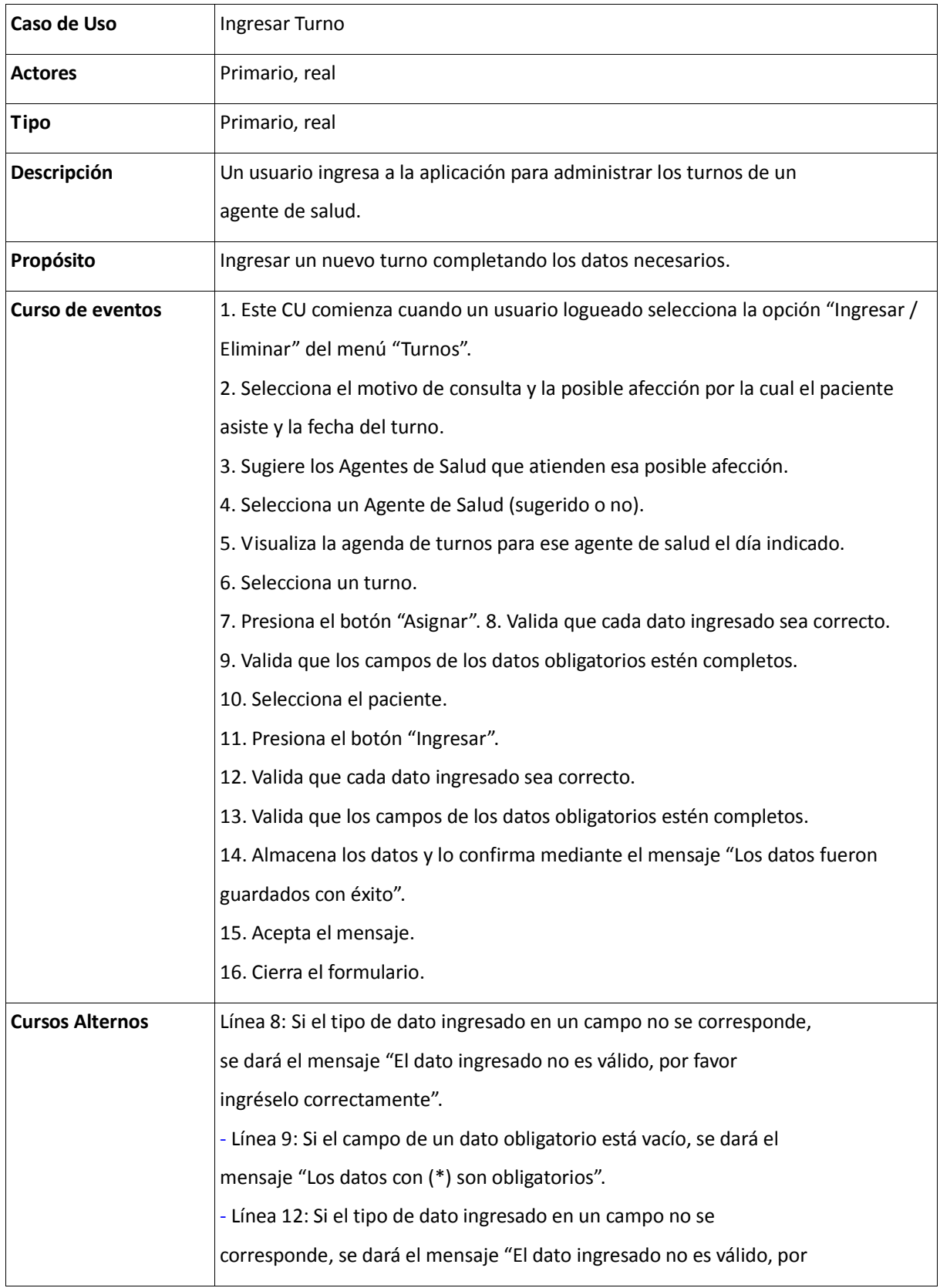

P á g i n a 99 | 215

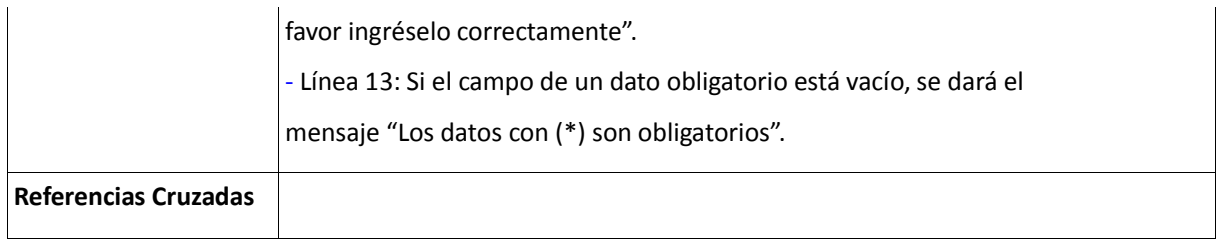

# Tabla 44: Descripción de Caso de Uso Eliminar Turno

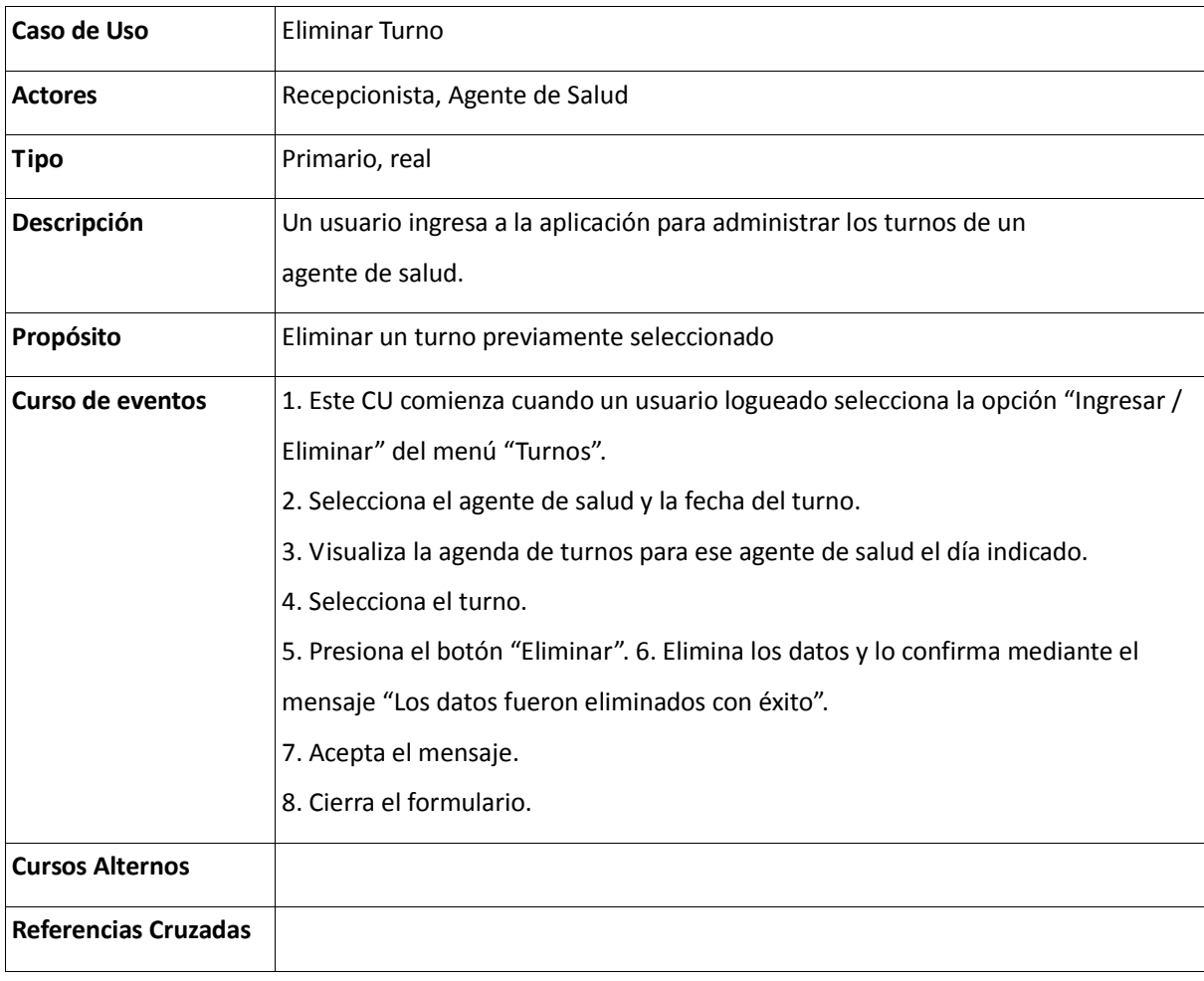

Tabla 45: Descripción de Caso de Uso Ingresar Agente de Salud

| Caso de Uso                                      | Ingresar Agente de Salud                                                        |  |  |  |
|--------------------------------------------------|---------------------------------------------------------------------------------|--|--|--|
| Recepcionista, Agente de Salud<br><b>Actores</b> |                                                                                 |  |  |  |
| <b>Tipo</b>                                      | Primario, real                                                                  |  |  |  |
| Descripción                                      | Un usuario ingresa a la aplicación para administrar los datos de un             |  |  |  |
|                                                  | agente de salud. Ingresar un agente de salud completando sus datos personales y |  |  |  |
|                                                  | profesionales.                                                                  |  |  |  |
| Propósito                                        | Ingresar los datos de los agentes de salud.                                     |  |  |  |
| Curso de eventos                                 | 1. Este CU comienza cuando un usuario logueado selecciona la opción "Ingreso"   |  |  |  |
|                                                  | del menú "Agentes de Salud".                                                    |  |  |  |
|                                                  | 2. Ingresa los datos del agente de salud.                                       |  |  |  |
|                                                  | 3. Valida que cada dato ingresado sea correcto.                                 |  |  |  |
|                                                  | 4. Presiona el botón "Ingresar".                                                |  |  |  |
|                                                  | 5. Valida que los campos de los datos obligatorios estén completos.             |  |  |  |
|                                                  | 6. Almacena los datos y lo confirma mediante el mensaje "Los datos fueron       |  |  |  |
|                                                  | guardados con éxito".                                                           |  |  |  |
|                                                  | 7. Acepta el mensaje.                                                           |  |  |  |
|                                                  | 8. Cierra el formulario.                                                        |  |  |  |
|                                                  | 9. Abre el formulario "Modificación" del menú "Agente de Salud".                |  |  |  |
| <b>Cursos Alternos</b>                           | - Línea 3: Si el tipo de dato ingresado en un campo no se corresponde,          |  |  |  |
|                                                  | se dará el mensaje "El dato ingresado no es válido, por favor                   |  |  |  |
|                                                  | ingréselo correctamente".                                                       |  |  |  |
|                                                  | - Línea 5: Si el campo de un dato obligatorio está vacío, se dará el            |  |  |  |
|                                                  | mensaje "Los datos con (*) son obligatorios".                                   |  |  |  |
| Referencias Cruzadas                             |                                                                                 |  |  |  |

Tabla 46: Descripción de Caso de Uso Modificar Agente de Salud

| Caso de Uso            | Modificar Agente de Salud                                                 |  |  |
|------------------------|---------------------------------------------------------------------------|--|--|
| <b>Actores</b>         | Recepcionista, Agente de Salud                                            |  |  |
| Tipo                   | Primario, real                                                            |  |  |
| Descripción            | Un usuario ingresa a la aplicación para administrar los datos de un       |  |  |
|                        | agente de salud. Modificar los datos de un agente de salud seleccionado.  |  |  |
| Propósito              | Modificar los datos de los agentes de salud.                              |  |  |
| Curso de eventos       | 1. Este CU comienza cuando un usuario logueado selecciona la opción       |  |  |
|                        | "Modificación / Eliminación" del menú "Agentes de Salud".                 |  |  |
|                        | 2. Selecciona el agente de salud al cual desea modificar los datos.       |  |  |
|                        | 3. Edita los datos del agente de salud seleccionado.                      |  |  |
|                        | 4. Modifica los datos del agente de salud.                                |  |  |
|                        | 5. Valida que cada dato ingresado sea correcto.                           |  |  |
|                        | 6. Presiona el botón "Modificar".                                         |  |  |
|                        | 7. Valida que los campos de los datos obligatorios estén completos.       |  |  |
|                        | 8. Almacena los datos y lo confirma mediante el mensaje "Los datos fueron |  |  |
|                        | guardados con éxito".                                                     |  |  |
|                        | 9. Acepta el mensaje.                                                     |  |  |
|                        | 10. Cierra el formulario.                                                 |  |  |
| <b>Cursos Alternos</b> | - Línea 5 Si el tipo de dato ingresado en un campo no se corresponde,     |  |  |
|                        | se dará el mensaje "El dato ingresado no es válido, por favor             |  |  |
|                        | ingréselo correctamente".                                                 |  |  |
|                        | - Línea 7: Si el campo de un dato obligatorio está vacío, se dará el      |  |  |
|                        | mensaje "Los datos con (*) son obligatorios".                             |  |  |
| Referencias Cruzadas   |                                                                           |  |  |

Tabla 47: Descripción de Caso de Uso Eliminar Agente de Salud

| Caso de Uso                 | Eliminar Agente de Salud                                                 |
|-----------------------------|--------------------------------------------------------------------------|
| <b>Actores</b>              | Recepcionista, Agente de Salud                                           |
| <b>Tipo</b>                 | Primario, real                                                           |
| Descripción                 | Un usuario ingresa a la aplicación para administrar los datos de un      |
|                             | agente de salud. Eliminar un agente de salud                             |
| Propósito                   | Eliminar los datos de un agente de salud.                                |
| Curso de eventos            | 1. Este CU comienza cuando un usuario logueado selecciona la opción      |
|                             | "Modificación / Eliminación" del menú "Agente de Salud".                 |
|                             | 2. Selecciona el agente de salud del cual desea eliminar los datos.      |
|                             | 3. Edita los datos del agente de salud seleccionado.                     |
|                             | 4. Presiona el botón "Eliminar".                                         |
|                             | 5. Elimina los datos y lo confirma mediante el mensaje "Los datos fueron |
|                             | eliminados con éxito".                                                   |
|                             | 6. Acepta el mensaje.                                                    |
|                             | 7. Cierra el formulario.                                                 |
| <b>Cursos Alternos</b>      |                                                                          |
| <b>Referencias Cruzadas</b> |                                                                          |
Tabla 48: Descripción de Caso de Uso Ingresar Periodos Deshabilitados

| Caso de Uso                 | Ingresar Períodos Deshabilitados                                                  |
|-----------------------------|-----------------------------------------------------------------------------------|
| Actores                     | Recepcionista, Agente de Salud                                                    |
| <b>Tipo</b>                 | Primario, real                                                                    |
| Descripción                 | Un usuario ingresa a la aplicación para administrar los períodos                  |
|                             | deshabilitados de un agente de salud. Ingresar un nuevo período deshabilitado     |
|                             | completando fechas y causa.                                                       |
| Propósito                   | Ingresar los períodos deshabilitados de un agente de salud                        |
| Curso de eventos            | 1. Este CU comienza cuando un usuario logueado selecciona la opción               |
|                             | "Modificación" del menú "Agentes de Salud".                                       |
|                             | 2. Selecciona el agente de salud al cual desea ingresar su período deshabilitado. |
|                             | 3. Edita los datos del agente de salud seleccionado.                              |
|                             | 4. Ingresa los datos del período deshabilitado.                                   |
|                             | 5. Presiona el botón "Ingresar" de la solapa "Períodos Deshabilitados".           |
|                             | 6. Valida que cada dato ingresado sea correcto.                                   |
|                             | 7. Valida que los campos de los datos obligatorios estén completos.               |
|                             | 8. Almacena los datos y lo confirma mediante el mensaje "Los datos fueron         |
|                             | guardados con éxito".                                                             |
|                             | 9. Acepta el mensaje.                                                             |
|                             | 10. Cierra el formulario.                                                         |
| <b>Cursos Alternos</b>      | - Línea 6: Si el tipo de dato ingresado en un campo no se corresponde,            |
|                             | se dará el mensaje "El dato ingresado no es válido, por favor                     |
|                             | ingréselo correctamente".                                                         |
|                             | - Línea 7: Si el campo de un dato obligatorio está vacío, se dará el              |
|                             | mensaje "Los datos con (*) son obligatorios".                                     |
| <b>Referencias Cruzadas</b> |                                                                                   |

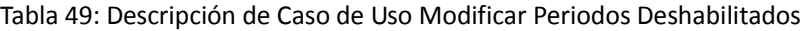

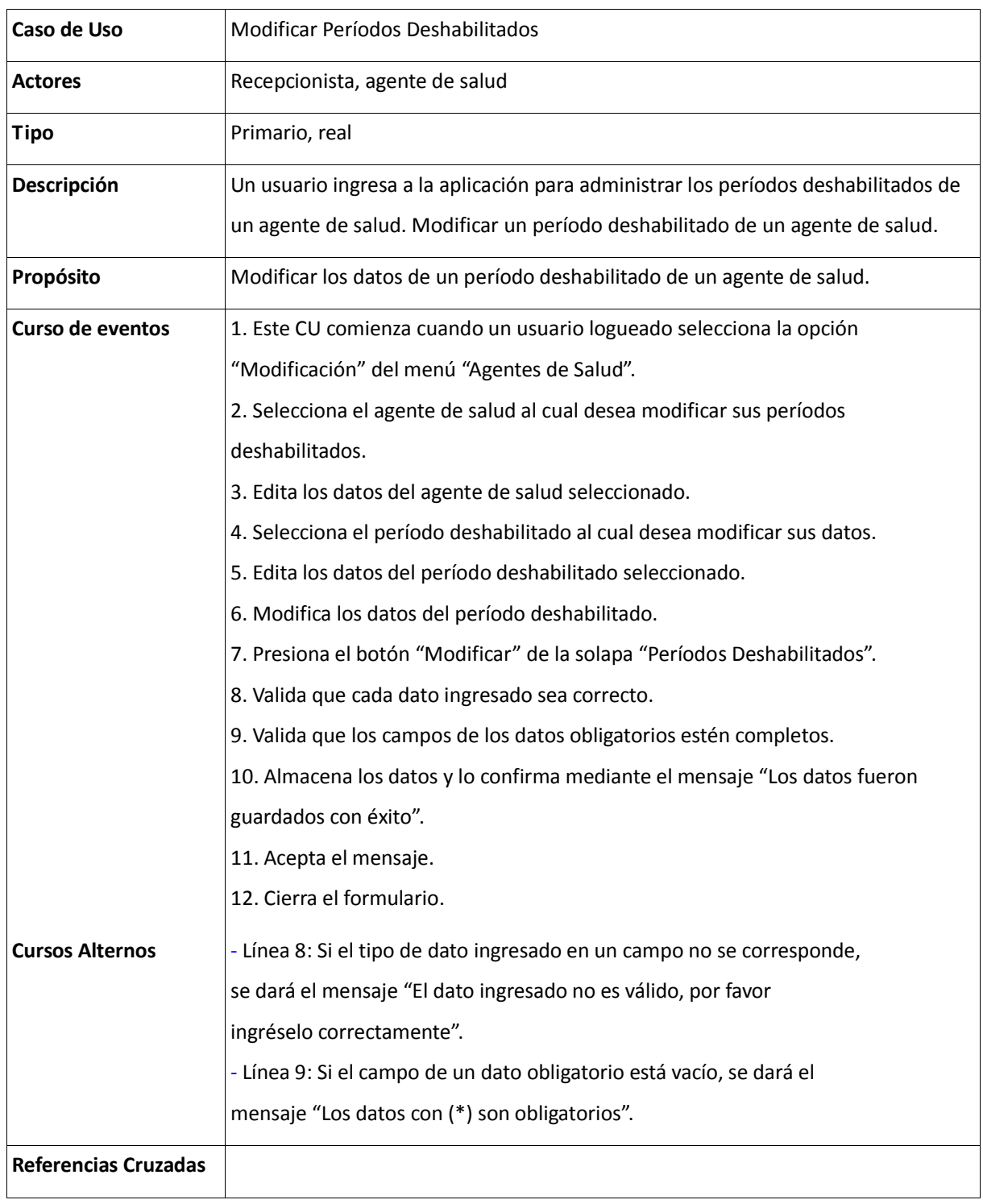

Tabla 50: Descripción de Caso de Uso Eliminar Periodos Deshabilitados

| Caso de Uso                 | Eliminar Períodos Deshabilitados                                                  |
|-----------------------------|-----------------------------------------------------------------------------------|
| <b>Actores</b>              | Recepcionista, Agente de Salud                                                    |
| <b>Tipo</b>                 | Primario, Real                                                                    |
| Descripción                 | Un usuario ingresa a la aplicación para administrar los períodos                  |
|                             | deshabilitados de un agente de salud. Eliminación de un período deshabilitado     |
|                             | previamente seleccionado.                                                         |
| Propósito                   | Eliminar los datos del período deshabilitado de un agente de salud.               |
| Curso de eventos            | 1. Este CU comienza cuando un usuario logueado selecciona la opción               |
|                             | "Modificación" del menú "Agentes de Salud".                                       |
|                             | 2. Selecciona el agente de salud al cual desea eliminar un período deshabilitado. |
|                             | 3. Edita los datos del agente de salud seleccionado.                              |
|                             | 4. Selecciona el período deshabilitado que desea eliminar.                        |
|                             | 5. Edita los datos del período deshabilitado seleccionado.                        |
|                             | 6. Presiona el botón "Eliminar" de la solapa "Períodos Deshabilitados".           |
|                             | 7. Elimina los datos y lo confirma mediante el mensaje "Los datos fueron          |
|                             | eliminados con éxito".                                                            |
|                             | 8. Acepta el mensaje.                                                             |
|                             | 9. Cierra el formulario.                                                          |
| <b>Cursos Alternos</b>      |                                                                                   |
| <b>Referencias Cruzadas</b> |                                                                                   |

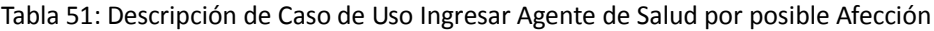

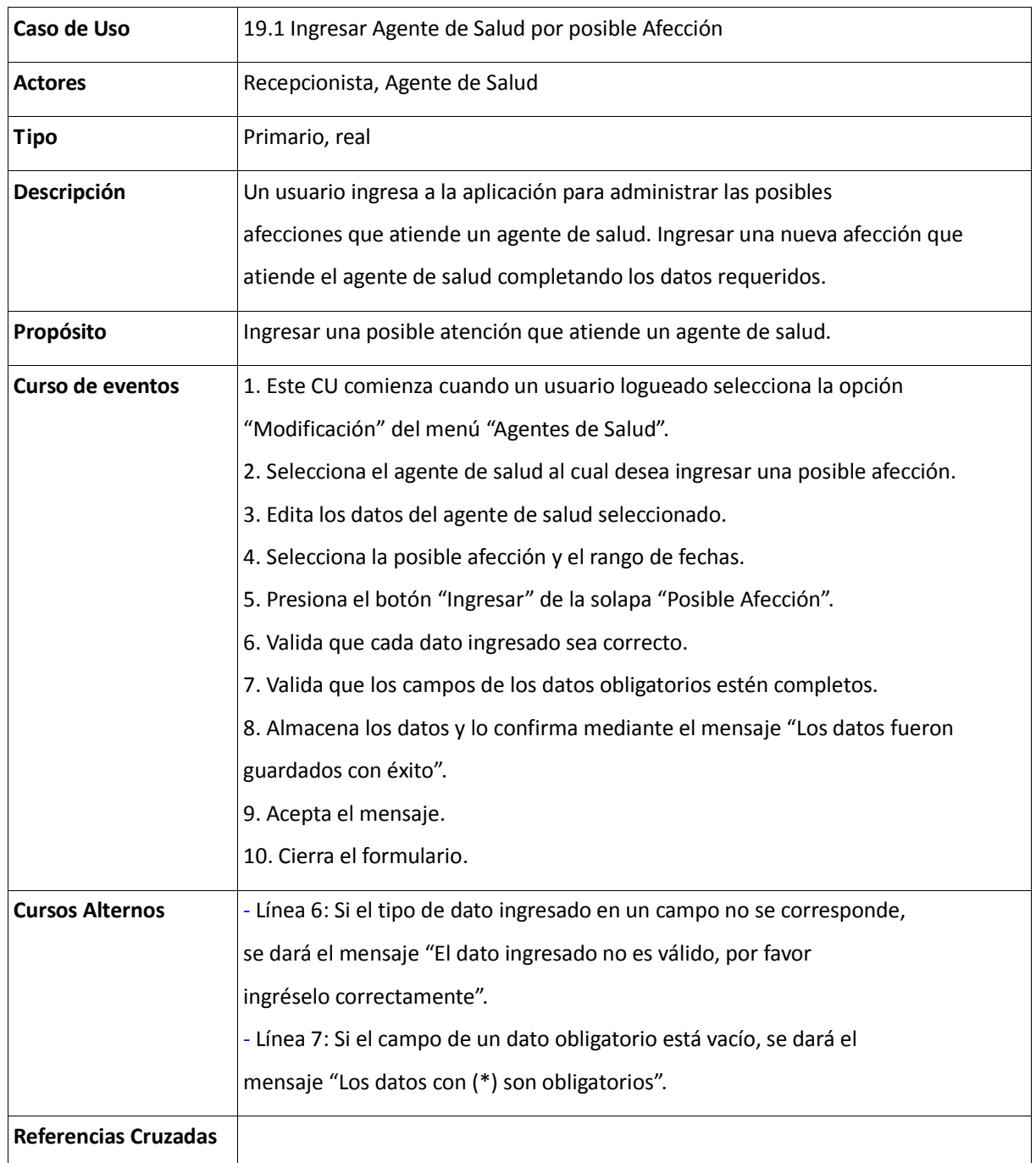

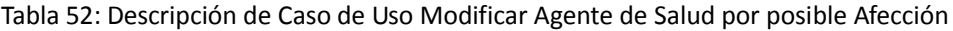

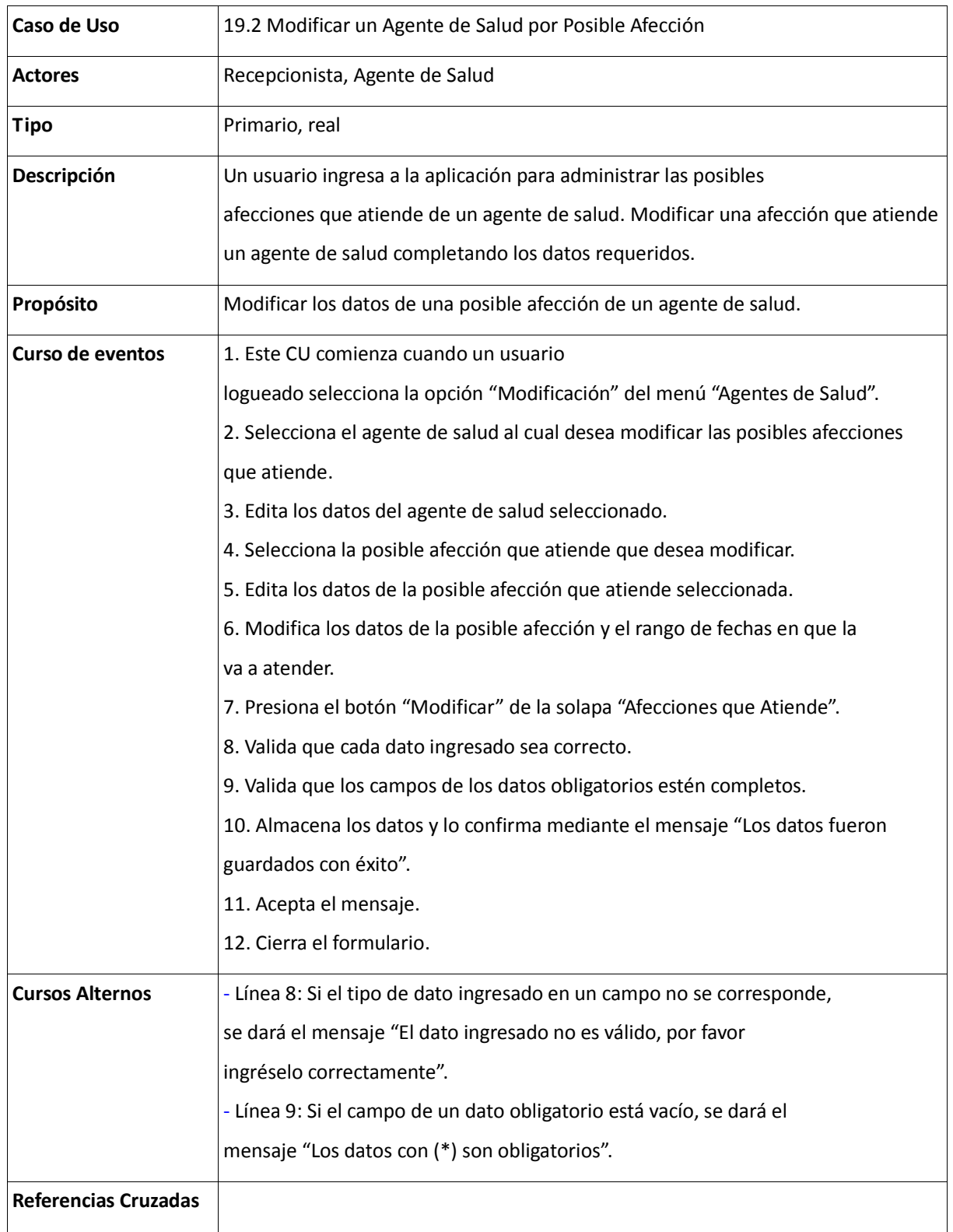

Tabla 52: Descripción de Caso de Uso Ingresar Condición Paciente

| Caso de Uso            | 23.1 Ingresar Condición Paciente                                                  |
|------------------------|-----------------------------------------------------------------------------------|
| <b>Actores</b>         | Recepcionista, Agente de Salud                                                    |
| <b>Tipo</b>            | Primario, real                                                                    |
| Descripción            | Un usuario ingresa a la aplicación para administrar las condiciones de            |
|                        | un paciente. Ingresar una nueva condición para un paciente.                       |
| Propósito              | Ingresar una nueva condición de un paciente                                       |
| Curso de eventos       | 1. Este CU comienza cuando un usuario logueado selecciona la opción               |
|                        | "Modificación" del menú "Paciente".                                               |
|                        | 2. Selecciona el Paciente al cual desea ingresar su nueva condición.              |
|                        | 3. Edita los datos del Paciente seleccionado.                                     |
|                        | 4. Ingresa la nueva condición.                                                    |
|                        | 5. Presiona el botón "Ingresar" de la solapa "Historial de Condiciones".          |
|                        | 6. Valida que cada dato ingresado sea correcto.                                   |
|                        | 7. Valida que los campos de los datos obligatorios estén completos.               |
|                        | 8. Almacena los datos y lo confirma mediante el mensaje "Los datos fueron         |
|                        | guardados con éxito".                                                             |
|                        | 9. Acepta el mensaje.                                                             |
|                        | 10. Cierra el formulario.                                                         |
| <b>Cursos Alternos</b> | - Línea 6: Si el tipo de dato ingresado en un campo no se corresponde,            |
|                        | se dará el mensaje "El dato ingresado no es válido, por favor ingréselo           |
|                        | correctamente".                                                                   |
|                        | - Línea 7: Si el campo de un dato obligatorio está vacío, se dará el mensaje "Los |
|                        | datos con (*) son obligatorios".                                                  |
| Referencias Cruzadas   |                                                                                   |

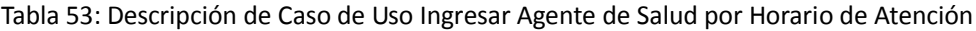

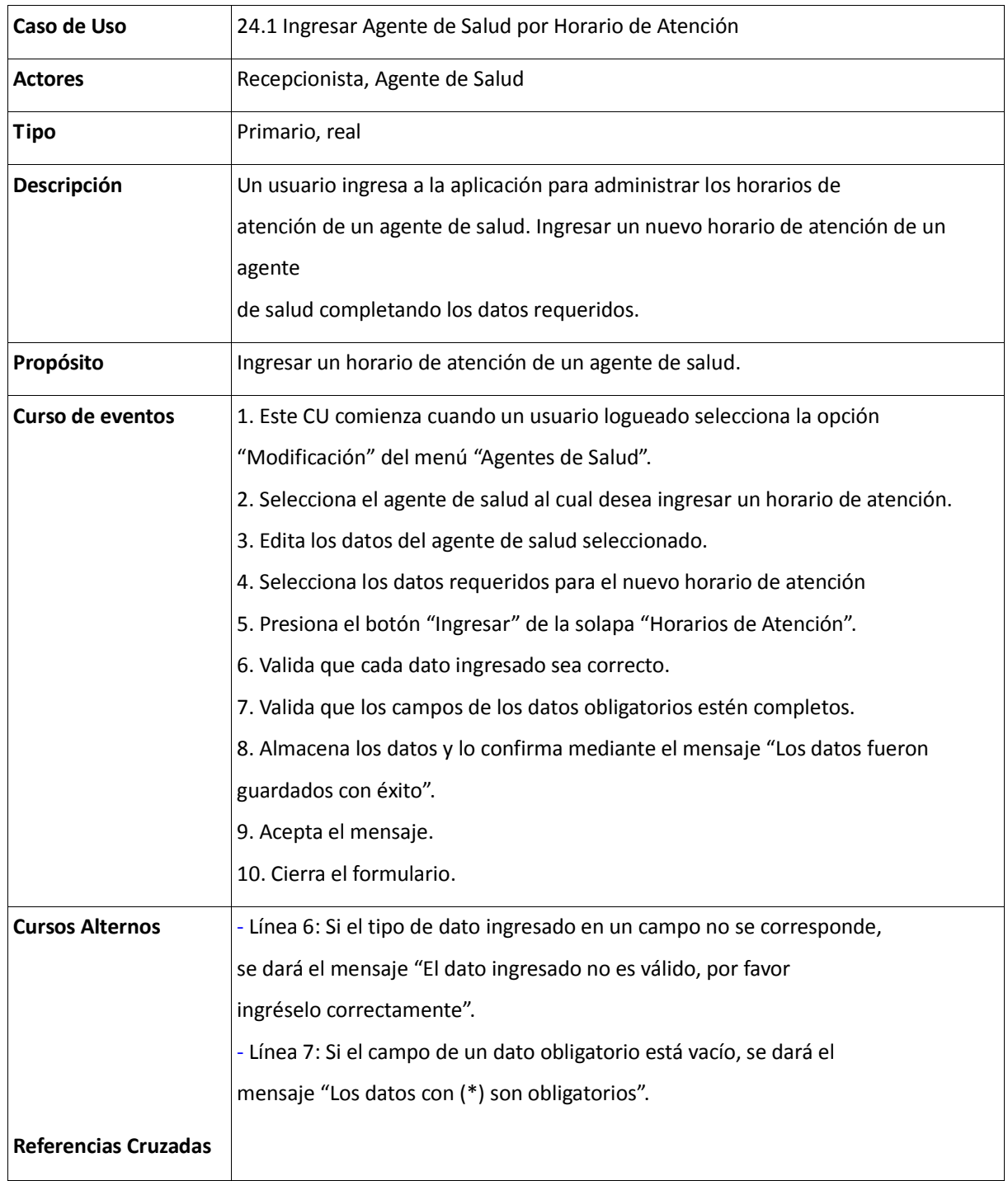

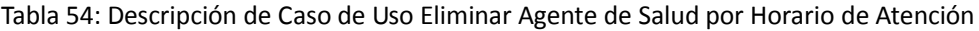

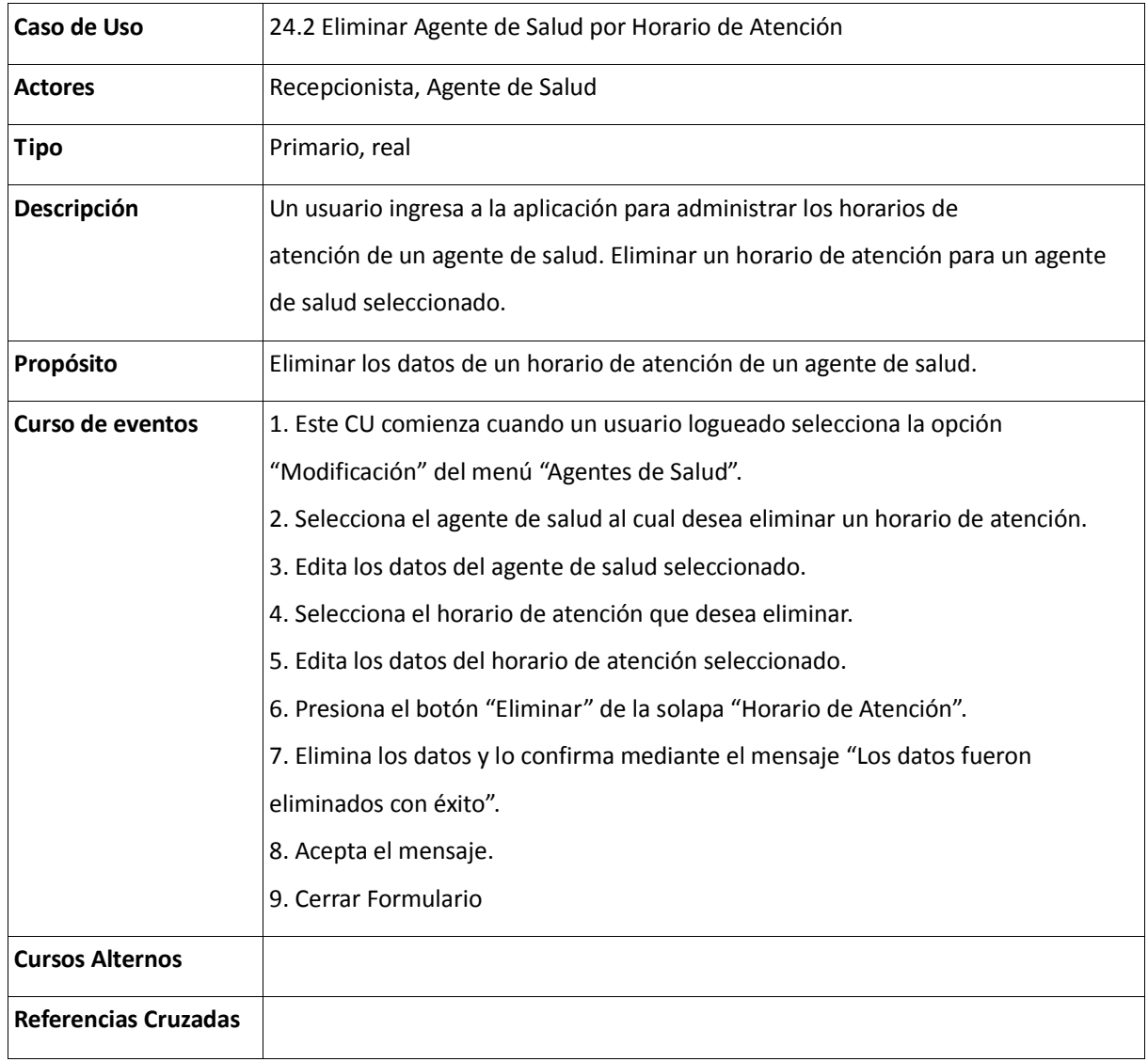

Tabla 55: Descripción de Caso de Uso Consultar Paciente

| Caso de Uso                 | 2.3 Consultar Paciente                                                         |
|-----------------------------|--------------------------------------------------------------------------------|
| <b>Actores</b>              | Recepcionista, Agente de Salud                                                 |
| <b>Tipo</b>                 | Secundario, real                                                               |
| Descripción                 | Un usuario ingresa a la aplicación para administrar los datos de un            |
|                             | paciente. Consulta de pacientes según los parámetros ingresados                |
| Propósito                   | Consultar los datos de los pacientes.                                          |
| Curso de eventos            | Acción del usuario Respuesta del sistema                                       |
|                             | 1. Este CU comienza cuando un usuario logueado selecciona la opción "Consulta" |
|                             | del menú "Paciente".                                                           |
|                             | 2. Ingresa los datos por los cuales desea buscar los pacientes.                |
|                             | 3. Presiona el botón "Buscar".                                                 |
|                             | 4. Valida que cada dato ingresado sea correcto.                                |
|                             | 5. Devuelve todos los pacientes que cumplen el criterio elegido.               |
|                             | 6. Cierra el formulario.                                                       |
| <b>Cursos Alternos</b>      | - Línea 4: Si el tipo de dato ingresado en un campo no se corresponde,         |
|                             | se dará el mensaje "El dato ingresado no es válido, por favor                  |
|                             | ingréselo correctamente".                                                      |
| <b>Referencias Cruzadas</b> |                                                                                |

Tabla 56: Descripción de Caso de Uso Consultar Turnos

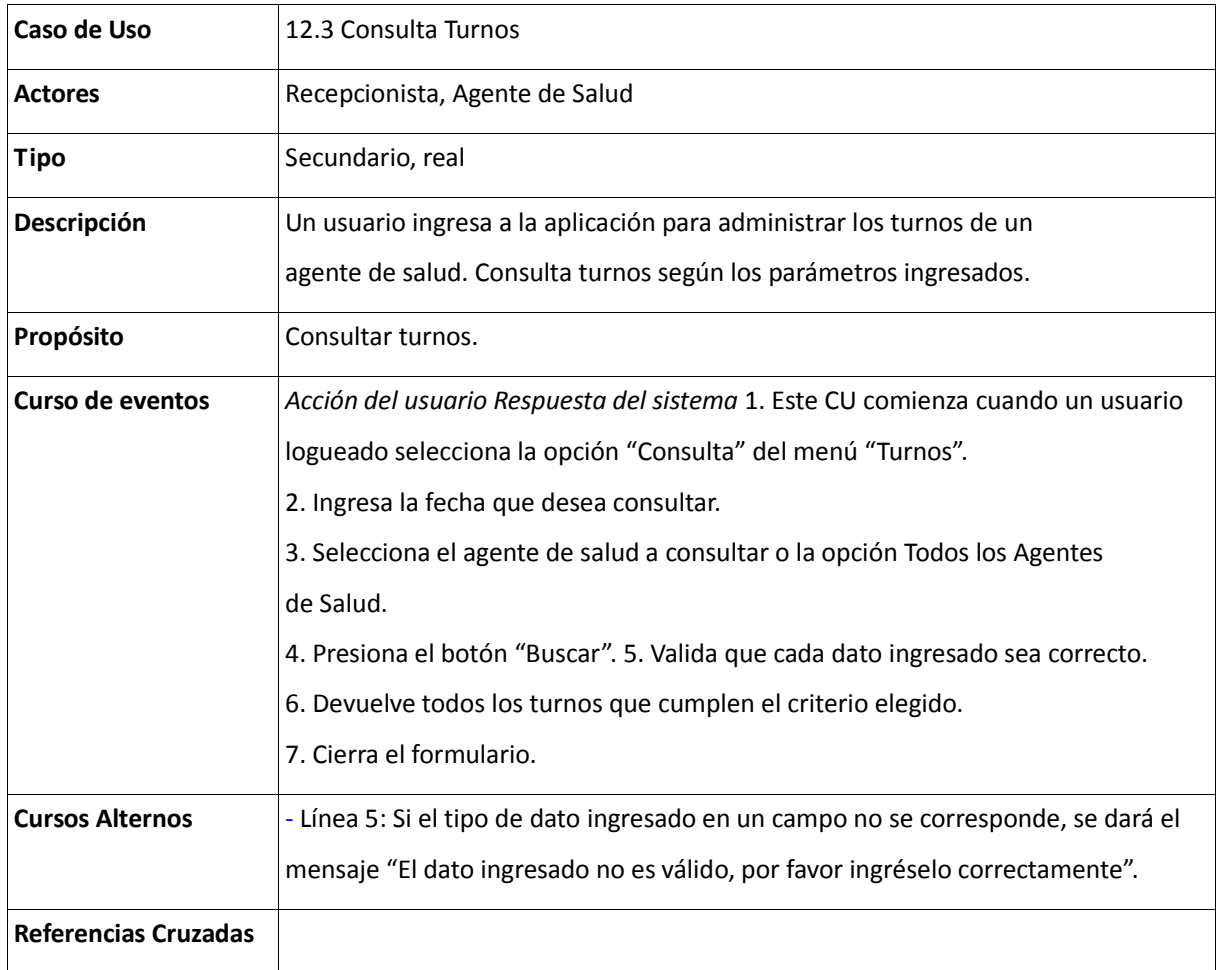

Tabla 57: Descripción de Caso de Uso Consulta Agente de Salud

| Caso de Uso                 | 15.4 Consulta Agente de Salud                                                  |
|-----------------------------|--------------------------------------------------------------------------------|
| <b>Actores</b>              | Recepcionista, Agente de Salud                                                 |
| <b>Tipo</b>                 | Secundario, real                                                               |
| Descripción                 | Un usuario ingresa a la aplicación para administrar los datos de un            |
|                             | agente de salud. Consulta de agentes de salud según los parámetros ingresados. |
| Propósito                   | Consulta de agente de salud según los parámetros ingresados                    |
| Curso de eventos            | 1. Este CU comienza cuando un usuario logueado selecciona la opción "Consulta" |
|                             | del menú "Agentes de Salud".                                                   |
|                             | 2. Ingresa los datos por los cuales desea buscar los agentes de salud.         |
|                             | 3. Presiona el botón "Buscar".                                                 |
|                             | 4. Valida que cada dato ingresado sea correcto.                                |
|                             | 5. Devuelve todos los agentes de salud que cumplen el criterio elegido.        |
|                             | 6. Cierra el formulario.                                                       |
| <b>Cursos Alternos</b>      | - Línea 4: Si el tipo de dato ingresado en un campo no se corresponde,         |
|                             | se dará el mensaje "El dato ingresado no es válido, por favor                  |
|                             | ingréselo correctamente".                                                      |
| <b>Referencias Cruzadas</b> |                                                                                |

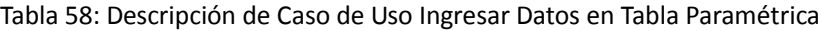

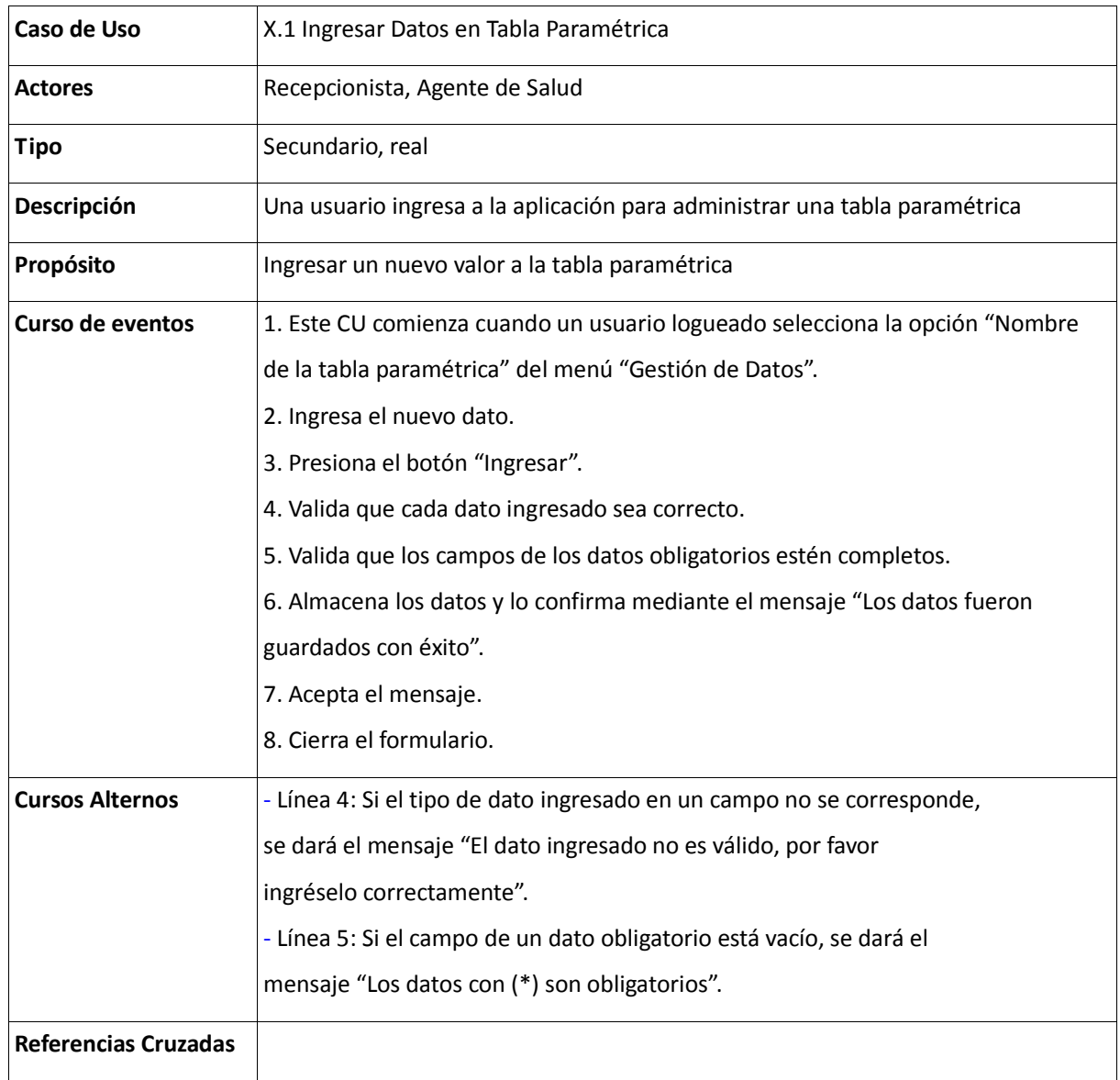

Tabla 59: Descripción de Caso de Uso Eliminar Tabla Paramétrica

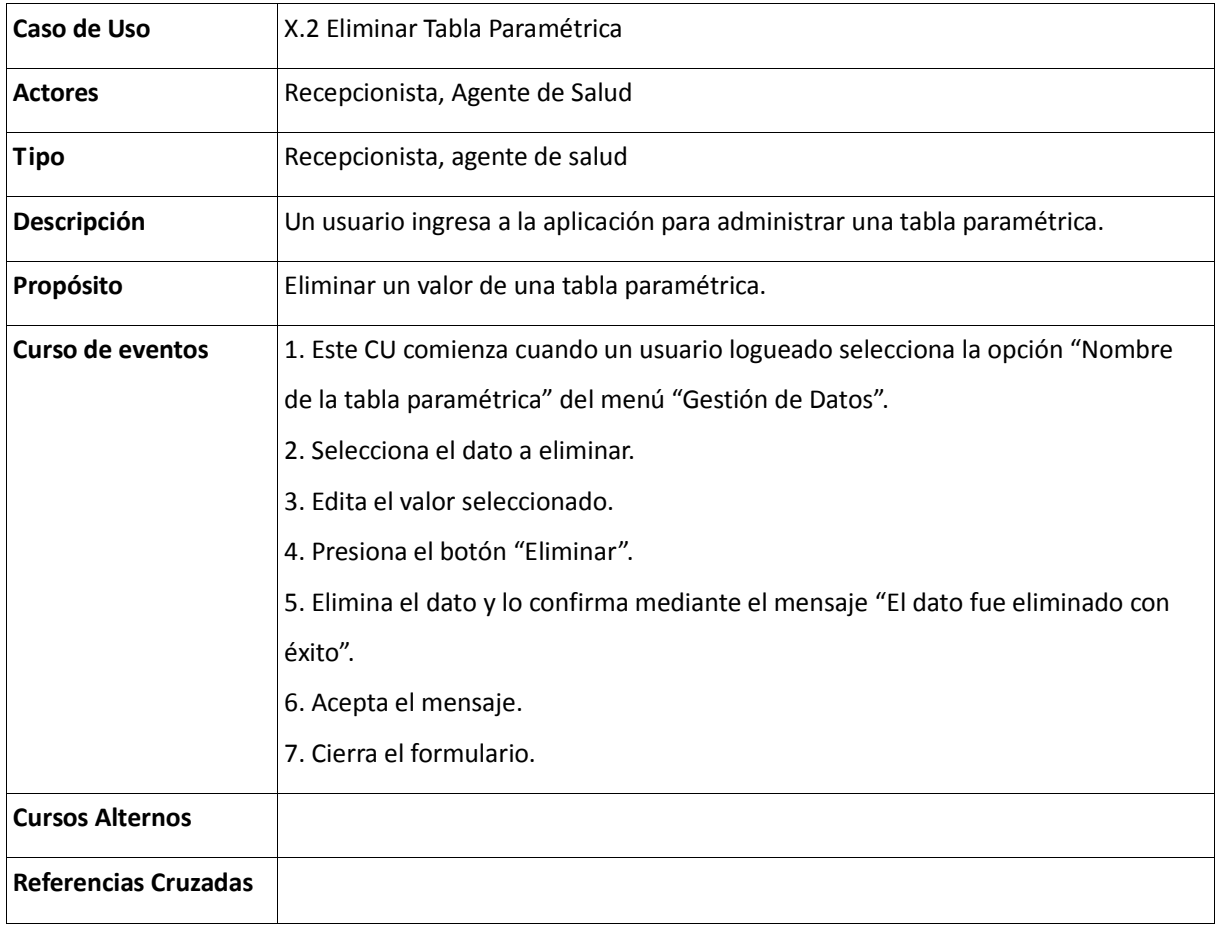

Tabla 60: Descripción de Caso de Uso Modificar Tabla Paramétrica

| Caso de Uso                 | X.3 Modificar Tabla Paramétrica                                                                                                    |
|-----------------------------|----------------------------------------------------------------------------------------------------|
| <b>Actores</b>              | Recepcionista, agente de salud                                                                                                    |
| Tipo                        | Secundario, real                                                                                                    |
| Descripción                 | Un usuario ingresa a la aplicación para administrar una tabla paramétrica.                                                                                                    |
| Propósito                   | Modificar un valor de una tabla paramétrica.                                                                                                    |
| Curso de eventos            | 1. Este CU comienza cuando un usuario logueado selecciona la opción "Nombre<br>de la tabla paramétrica" del menú "Gestión de Datos".<br>2. Selecciona el dato a modificar.<br>3. Edita el valor seleccionado.<br>4. Modifica el valor del dato.<br>5. Valida que cada dato ingresado sea correcto.<br>6. Presiona el botón "Modificar".<br>7. Valida que los campos de los datos obligatorios estén completos. |
|                             | 8. Almacena los datos y lo confirma mediante el mensaje "Los datos fueron<br>guardados con éxito".<br>9. Acepta el mensaje.<br>10. Cierra el formulario.                                                                                                    |
| <b>Cursos Alternos</b>      | - Línea 5: Si el tipo de dato ingresado en un campo no se corresponde,<br>se dará el mensaje "El dato ingresado no es válido, por favor<br>ingréselo correctamente".<br>- Línea 7: Si el campo de un dato obligatorio está vacío, se dará el<br>mensaje "Los datos con (*) son obligatorios".                                                                                                    |
| <b>Referencias Cruzadas</b> |                                                                                                    |

- Caso de uso 4.1: Ingresar Sexo
	- o Idem Caso de uso X.1: Ingresar Tabla Paramétrica
- Caso de uso 4.3: Modificar Sexo
	- o Idem Caso de uso X.3: Modificar Tabla Paramétrica
- Caso de uso 5.1: Ingresar Tipo de Documento
	- o Idem Caso de uso X.1: Ingresar Tabla Paramétrica
- Caso de uso 5.2: Eliminar Tipo de Documento
	- o Idem Caso de uso X.2: Eliminar Tabla Paramétrica
- Caso de uso 5.3: Modificar Tipo de Documento
	- o Idem Caso de uso X.3: Modificar Tabla Paramétrica
- Caso de uso 6.1: Ingresar Estado Civil
	- o dem Caso de uso X.1: Ingresar Tabla Paramétrica
- Caso de uso 6.2: Eliminar Estado Civil
	- o Idem Caso de uso X.2: Eliminar Tabla Paramétrica
- Caso de uso 6.3: Modificar Estado Civil
	- o Idem Caso de uso X.3: Modificar Tabla Paramétrica
- Caso de uso 7.1: Ingresar País
	- o Idem Caso de uso X.1: Ingresar Tabla Paramétrica
- Caso de uso 7.2: Eliminar País
	- o Idem Caso de uso X.2: Eliminar Tabla Paramétrica
- Caso de uso 7.3: Modificar País
	- o Idem Caso de uso X.3: Modificar Tabla Paramétrica
- Caso de uso 8.1: Ingresar Provincia
	- o Idem Caso de uso X.1: Ingresar Tabla Paramétrica
- Caso de uso 8.2: Eliminar Provincia
	- o Idem Caso de uso X.2: Eliminar Tabla Paramétrica
- Caso de uso 8.3: Modificar Provincia
	- o Idem Caso de uso X.3: Modificar Tabla Paramétrica
- Caso de uso 9.1: Ingresar Localidad
	- o Idem Caso de uso X.1: Ingresar Tabla Paramétrica
- Caso de uso 9.2: Eliminar Localidad
	- o Idem Caso de uso X.2: Eliminar Tabla Paramétrica
- Caso de uso 9.3: Modificar Localidad
	- o Idem Caso de uso X.3: Modificar Tabla Paramétrica
- Caso de uso 10.1: Ingresar Barrio
	- o Idem Caso de uso X.1: Ingresar Tabla Paramétrica
- Caso de uso 10.2: Eliminar Barrio
	- o Idem Caso de uso X.2: Eliminar Tabla Paramétrica
- Caso de uso 10.3: Modificar Barrio
- o Idem Caso de uso X.3: Modificar Tabla Paramétrica
- Caso de uso 13.1: Ingresar Motivo de Consulta
	- o Idem Caso de uso X.1: Ingresar Tabla Paramétrica
- Caso de uso 13.2: Eliminar Motivo de Consulta
	- o Idem Caso de uso X.2: Eliminar Tabla Paramétrica
- Caso de uso 13.3: Modificar Motivo de Consulta
	- o Idem Caso de uso X.3: Modificar Tabla Paramétrica
- Caso de uso 14.1: Ingresar Posible Afección
	- o Idem Caso de uso X.1: Ingresar Tabla Paramétrica
- Caso de uso 14.2: Eliminar Posible Afección
	- o Idem Caso de uso X.2: Eliminar Tabla Paramétrica
- Caso de uso 14.3: Modificar Posible Afección
	- o Idem Caso de uso X.3: Modificar Tabla Paramétrica
- Caso de uso 16.1: Ingresar Cargo
	- o Idem Caso de uso X.1: Ingresar Tabla Paramétrica
- Caso de uso 16.2: Eliminar Cargo
	- o Idem Caso de uso X.2: Eliminar Tabla Paramétrica
- Caso de uso 16.3: Modificar Cargo
	- o Idem Caso de uso X.3: Modificar Tabla Paramétrica
- Caso de uso 17.1: Ingresar Especialidad
	- o Idem Caso de uso X.1: Ingresar Tabla Paramétrica
- Caso de uso 17.2: Eliminar Especialidad
	- o Idem Caso de uso X.2: Eliminar Tabla Paramétrica
- Caso de uso 17.3: Modificar Especialidad
	- o Idem Caso de uso X.3: Modificar Tabla Paramétrica
- Caso de uso 20.1: Ingresar Condición
	- o Idem Caso de uso X.1: Ingresar Tabla Paramétrica
- Caso de uso 20.2: Eliminar Condición
	- o Idem Caso de uso X.2: Eliminar Tabla Paramétrica
- Caso de uso 20.3: Modificar Condición
	- o Idem Caso de uso X.3: Modificar Tabla Paramétrica
- Caso de uso 21.1: Ingresar Obra Social
	- o Idem Caso de uso X.1: Ingresar Tabla Paramétrica
- Caso de uso 21.2: Eliminar Obra Social
	- o Idem Caso de uso X.2: Eliminar Tabla Paramétrica
- Caso de uso 21.3: Modificar Obra Social
	- o Idem Caso de uso X.3: Modificar Tabla Paramétrica

#### Tabla 61: Descripción de Caso de Uso Ingresar Planes de Obra Social

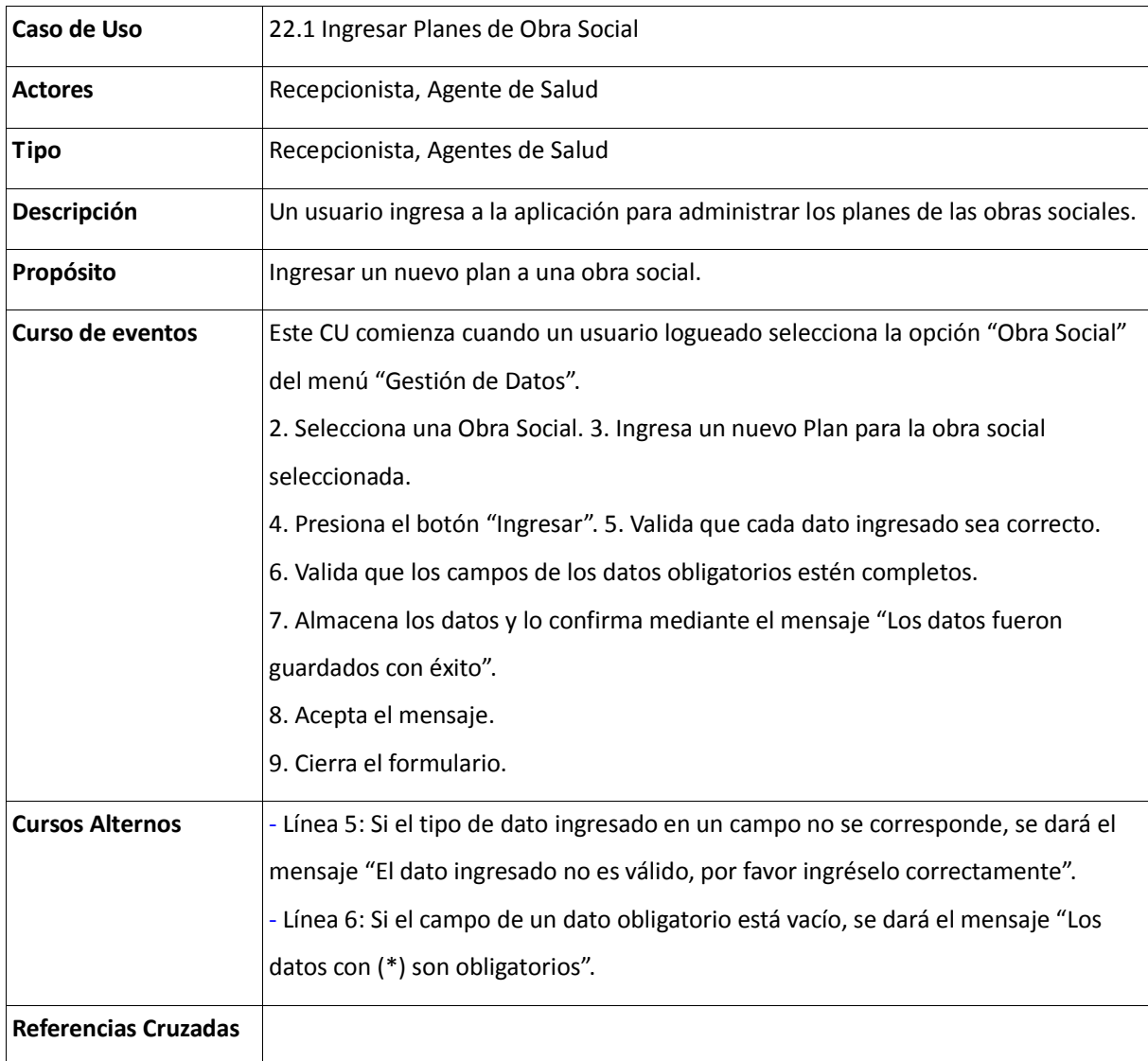

Tabla 62: Descripción del Caso de Uso Ingresar Planes de Obra Social

| Caso de Uso                 | 22.2 Eliminar Planes de Obra Social                                                   |
|-----------------------------|---------------------------------------------------------------------------------------|
| <b>Actores</b>              | Recepcionista, Agente de Salud                                                        |
| <b>Tipo</b>                 | Secundario, Real                                                                      |
| Descripción                 | Un usuario ingresa a la aplicación para administrar los planes de las obras sociales. |
| Propósito                   | Eliminar un plan de una obra social.                                                  |
| Curso de eventos            | 1. Este CU comienza cuando un usuario logueado selecciona la opción "Obra             |
|                             | Social del menú "Gestión de Datos".                                                   |
|                             | 2. Selecciona una obra social.                                                        |
|                             | 3. Selecciona el plan que desea eliminar.                                             |
|                             | 4. Edita el plan seleccionado.                                                        |
|                             | 5. Presiona el botón "Eliminar". 5. Elimina el dato y lo confirma mediante el         |
|                             | mensaje "El plan fue eliminado con éxito".                                            |
|                             | 6. Acepta el mensaje.                                                                 |
|                             | 7. Cierra el formulario.                                                              |
| <b>Cursos Alternos</b>      |                                                                                       |
| <b>Referencias Cruzadas</b> |                                                                                       |

Tabla 63: Descripción del Caso de Uso Modificar Planes de Obra Social

| Caso de Uso                 | 22.3 Modificar Planes de Obra Social                                                  |
|-----------------------------|---------------------------------------------------------------------------------------|
| <b>Actores</b>              | Recepcionista, Agente de Salud                                                        |
| <b>Tipo</b>                 | Secundario, real                                                                      |
| Descripción                 | Un usuario ingresa a la aplicación para administrar los planes de las obras sociales. |
| Propósito                   | Modificar el valor de un plan de una obra social.                                     |
| Curso de eventos            | Acción del usuario Respuesta del sistema                                              |
|                             | 1. Este CU comienza cuando un usuario logueado selecciona la opción "Obra             |
|                             | Social" del menú "Gestión de Datos".                                                  |
|                             | 2. Selecciona una obra social.                                                        |
|                             | 3. Selecciona el plan que desea modificar.                                            |
|                             | 4. Edita el plan seleccionado.                                                        |
|                             | 5. Modifica el valor del plan. 6. Valida que cada dato ingresado sea correcto.        |
|                             | 7. Presiona el botón "Modificar". 8. Valida que los campos de los datos               |
|                             | obligatorios estén completos.                                                         |
|                             | 9. Almacena los datos y lo confirma mediante el mensaje "Los datos fueron             |
|                             | guardados con éxito".                                                                 |
|                             | 10. Acepta el mensaje.                                                                |
|                             | 11. Cierra el formulario.                                                             |
| <b>Cursos Alternos</b>      | - Línea 6: Si el tipo de dato ingresado en un campo no se corresponde,                |
|                             | se dará el mensaje "El dato ingresado no es válido, por favor                         |
|                             | ingréselo correctamente".                                                             |
|                             | - Línea 8: Si el campo de un dato obligatorio está vacío, se dará el                  |
|                             | mensaje "Los datos con (*) son obligatorios".                                         |
| <b>Referencias Cruzadas</b> |                                                                                       |

Tabla 64: Descripción del Caso de Uso Gestionar Usuario

| Caso de Uso                 | 1 Gestionar Usuario                                                                                                    |
|-----------------------------|----------------------------------------------------------------------------------------------------|
| <b>Actores</b>              | Administrador, Administrador Principal                                                                                                    |
| <b>Tipo</b>                 | Primario                                                                                                    |
| Descripción                 | El usuario ingresa a la aplicación de seguridad y configuración para<br>administrar los datos de un usuario. Según los permisos que posee puede:<br>- Ingresar un usuario completando los datos solicitados. El sistema valida los<br>datos y los ingresa.<br>- Modificar un usuario completando los datos de un usuario seleccionado. El<br>sistema valida los datos y los ingresa.<br>- Eliminación de un usuario previamente seleccionado.<br>- Consulta de los permisos del usuario según los datos ingresados. |
| Propósito                   |                                                                                                    |
| Curso de eventos            |                                                                                                    |
| <b>Cursos Alternos</b>      |                                                                                                    |
| <b>Referencias Cruzadas</b> |                                                                                                    |

#### Tabla 65: Descripción del Caso de Uso Gestionar Perfil

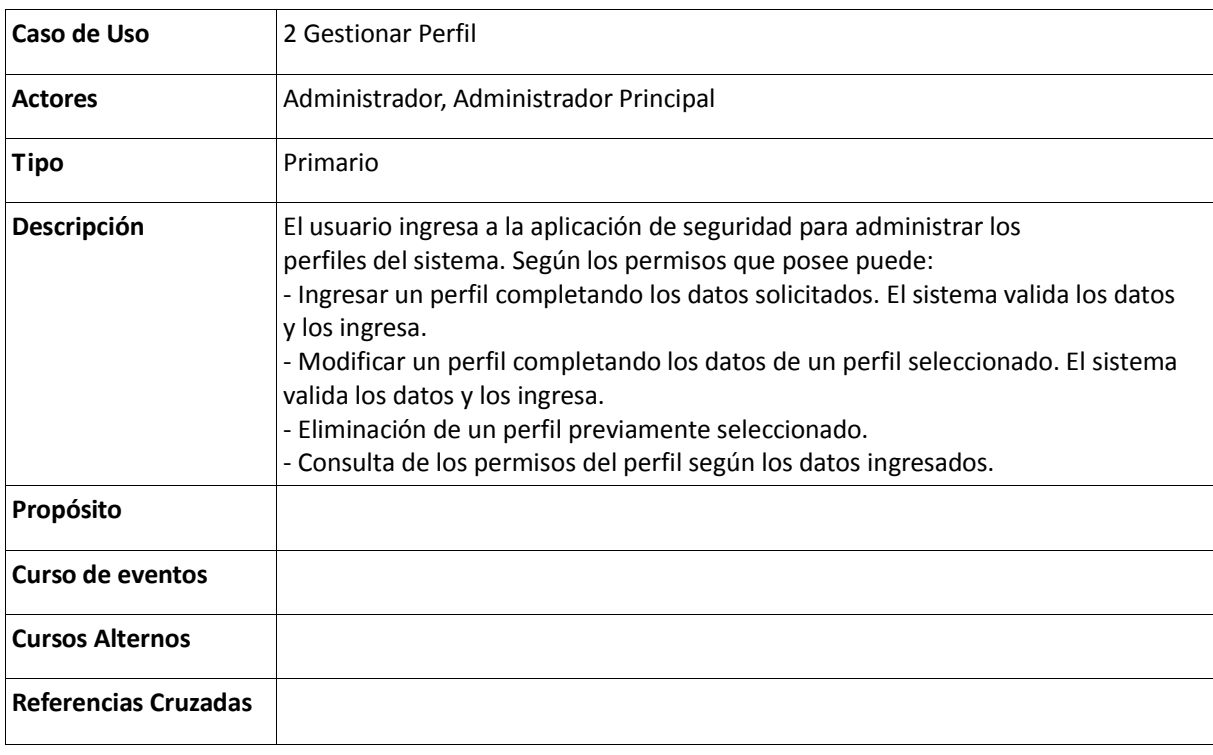

## Tabla 66: Descripción del Caso de Uso Gestionar Perfil

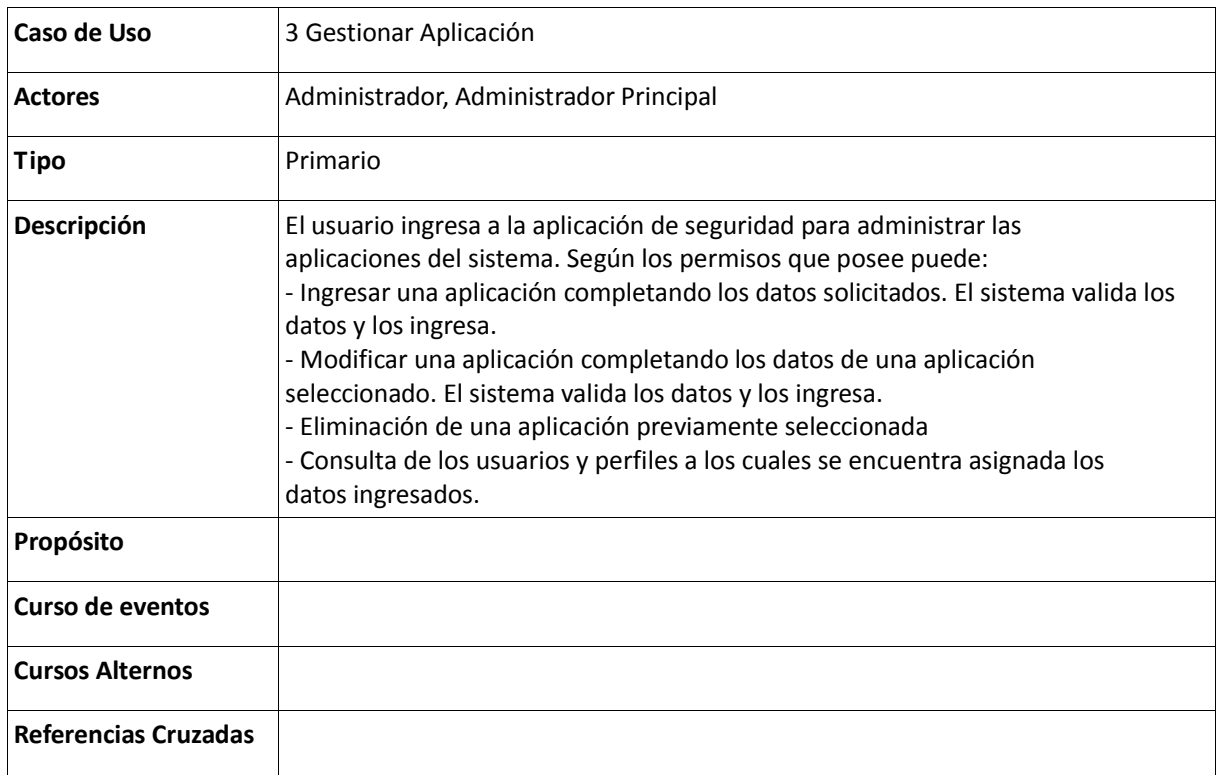

#### Tabla 67: Descripción del Caso de Uso Gestionar Perfil

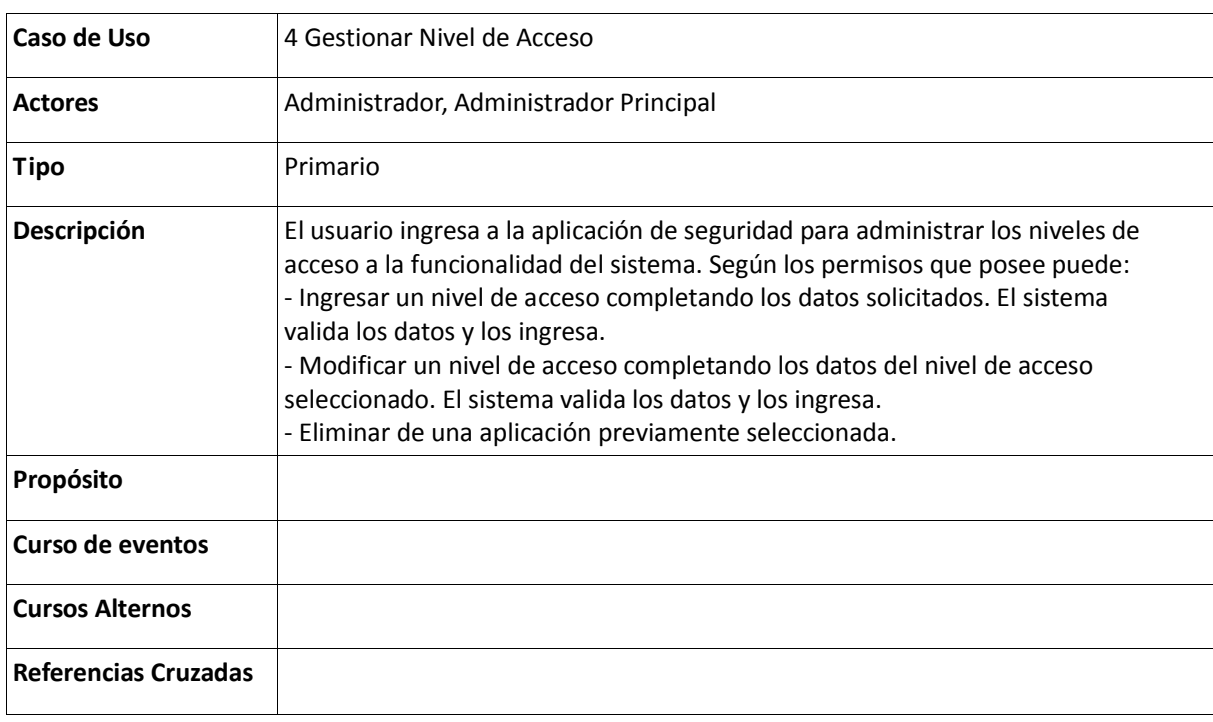

Tabla 68: Descripción del Caso de Uso Gestionar Función de Aplicación

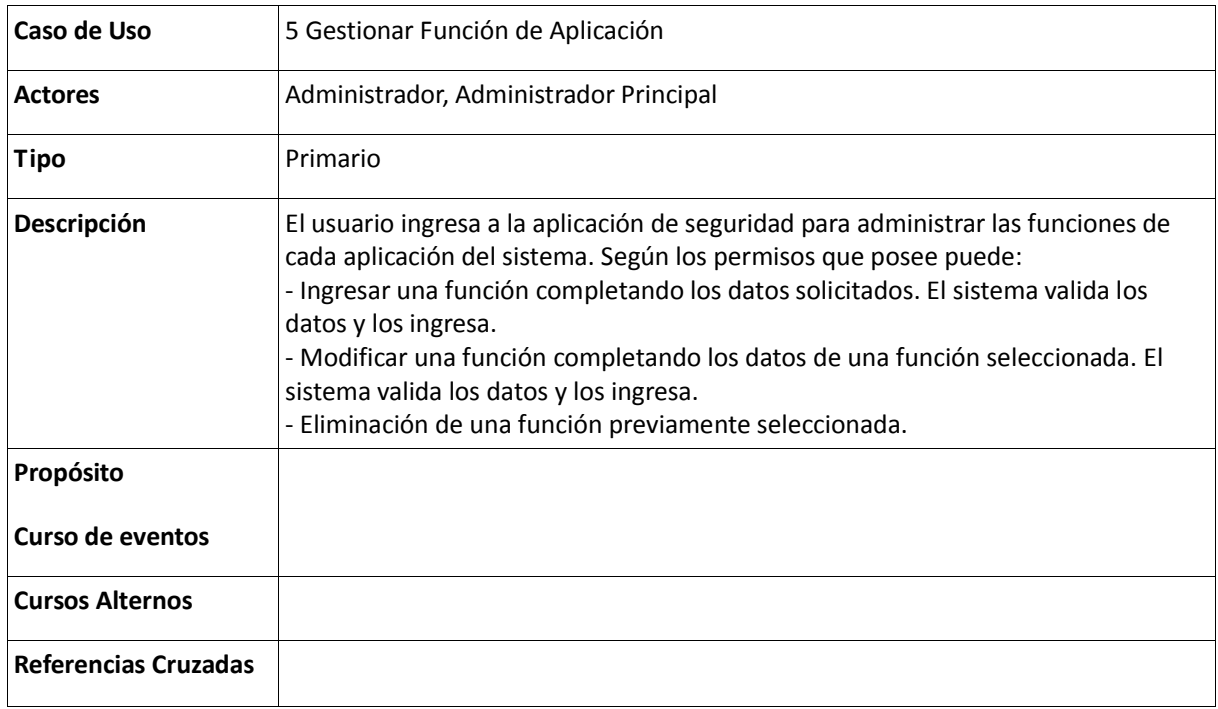

Tabla 69: Descripción del Caso de Uso Gestionar Perfil de Usuario

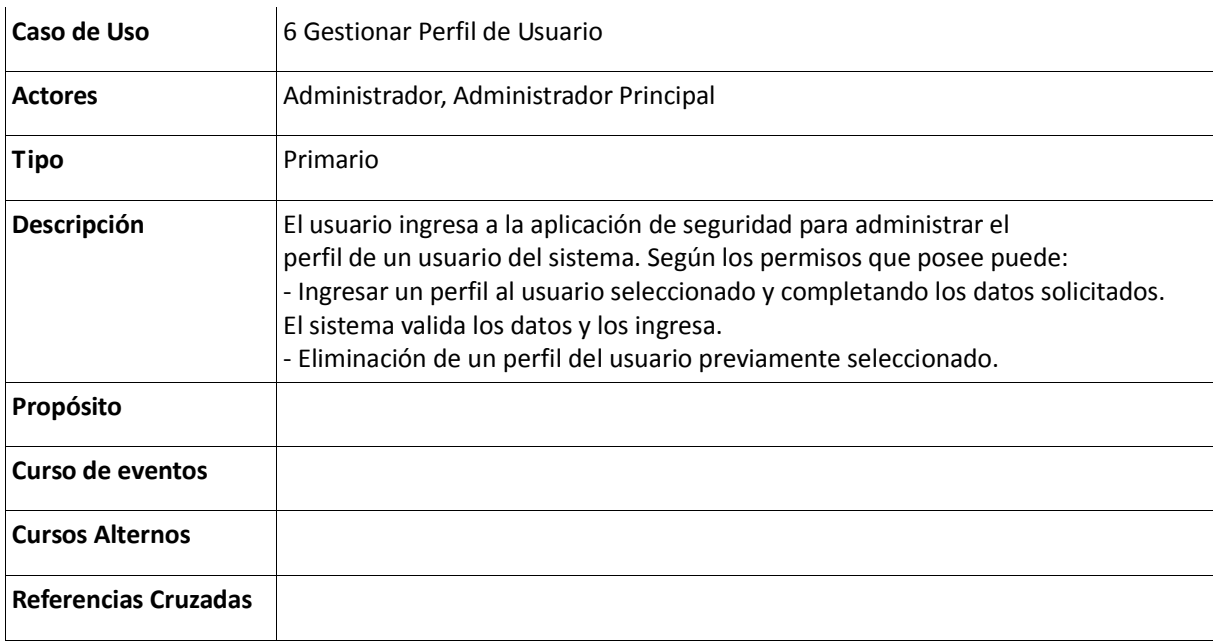

Tabla 70: Descripción del Caso de Uso Gestionar Función en el Perfil de Usuario

| Caso de Uso                 | 7 Gestionar Función en el Perfil de Usuario                                                                                                    |
|-----------------------------|----------------------------------------------------------------------------------------------------|
| <b>Actores</b>              | Administrador, Administrador Principal                                                                                                    |
| Tipo                        | Primario                                                                                                    |
| <b>Descripción</b>          | El usuario ingresa a la aplicación de seguridad para administrar las funciones que<br>se asociarán a un perfil del sistema. Según los permisos que posee puede:<br>- Ingresar una función a un perfil previamente seleccionado completando los<br>datos solicitados. El sistema valida los datos y los ingresa.<br>- Modificar una función a un perfil previamente seleccionado completando los<br>datos. El sistema valida los datos y los ingresa.<br>- Eliminación de una función a un perfil previamente seleccionado. |
| Propósito                   |                                                                                                    |
| Curso de eventos            |                                                                                                    |
| <b>Cursos Alternos</b>      |                                                                                                    |
| <b>Referencias Cruzadas</b> |                                                                                                    |

# Tabla 71: Descripción del Caso de Uso Gestionar Configuración

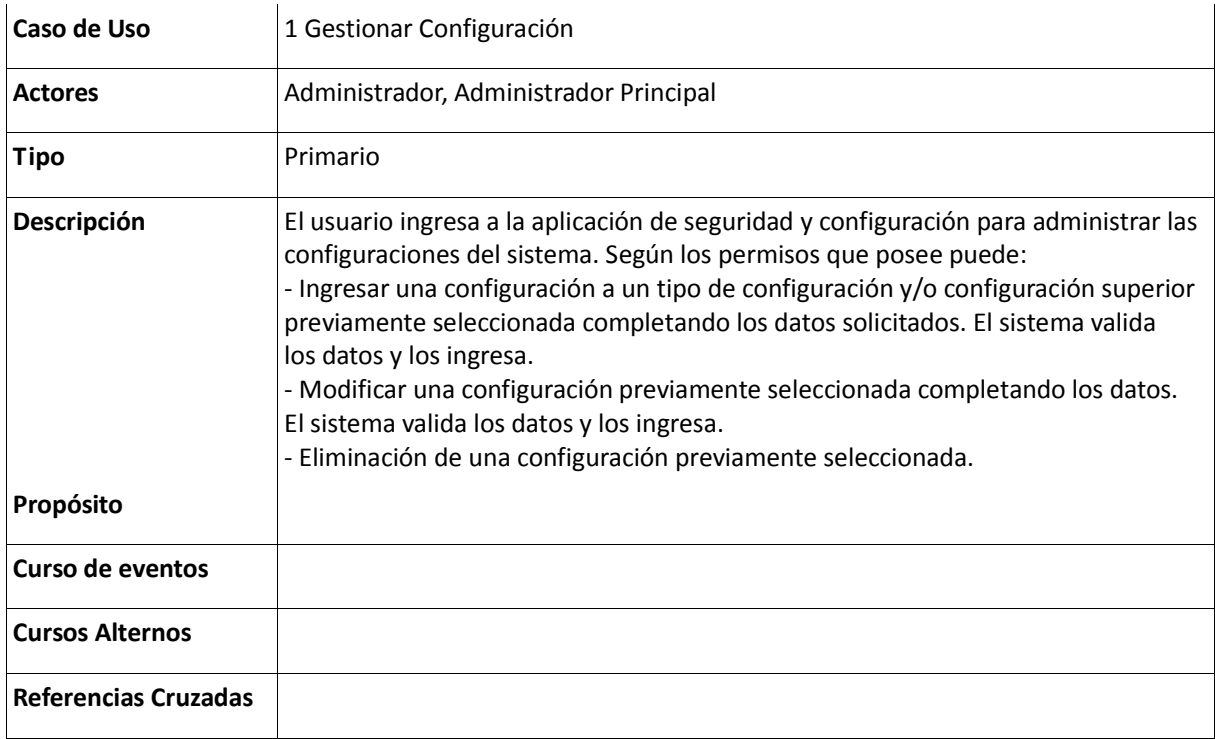

Tabla 72: Descripción del Caso de Uso Gestionar Dato de la Configuración

| Caso de Uso                 | 2 Gestionar Dato de la Configuración                                                                                                    |
|-----------------------------|----------------------------------------------------------------------------------------------------|
| <b>Actores</b>              | Administrador, Administrador Principal                                                                                                    |
| <b>Tipo</b>                 | Primario                                                                                                    |
| Descripción                 | El usuario ingresa a la aplicación de seguridad y configuración para administrar los<br>datos que contendrá una configuración del sistema. Según los permisos que posee<br>puede:<br>- Ingresar un dato a una configuración previamente seleccionada completando<br>los datos solicitados. El sistema valida los datos y los ingresa.<br>- Modificar un dato a una configuración previamente seleccionado completando<br>los datos. El sistema valida los datos y los ingresa.<br>- Eliminación de un dato a una configuración previamente seleccionado. |
| Propósito                   |                                                                                                    |
| Curso de eventos            |                                                                                                    |
| <b>Cursos Alternos</b>      |                                                                                                    |
| <b>Referencias Cruzadas</b> |                                                                                                    |

## Tabla 73: Descripción del Caso de Uso Gestionar Tipo Configuración

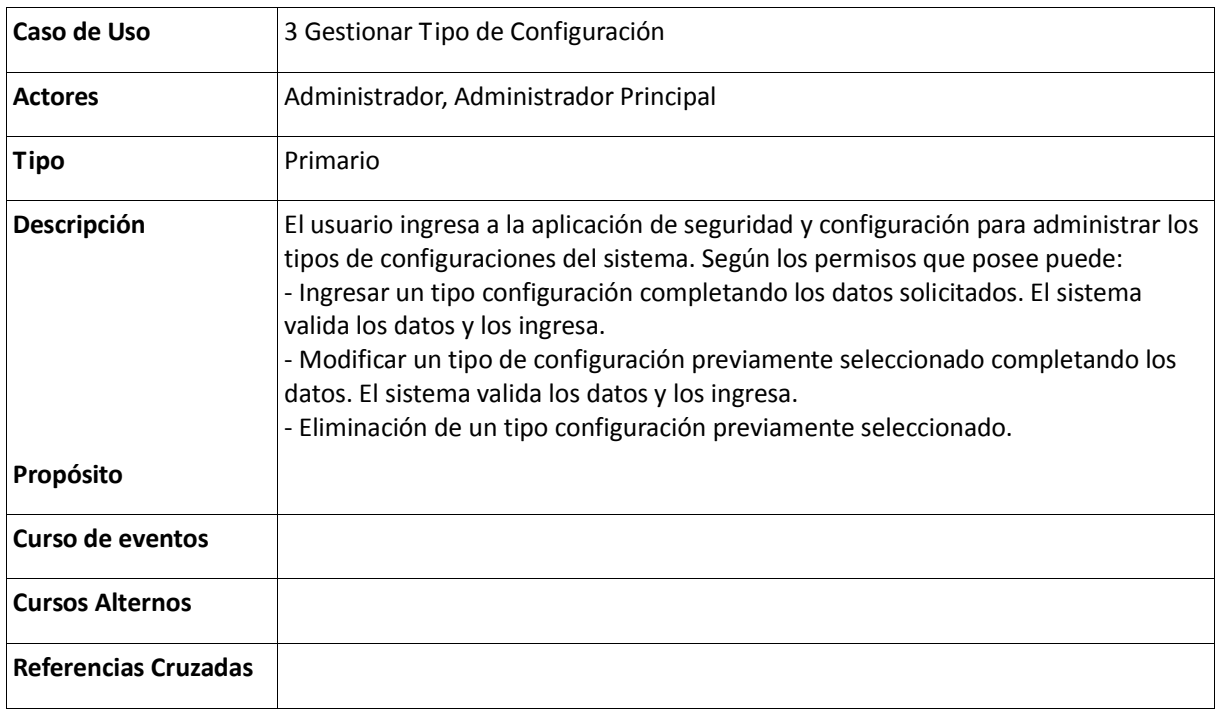

Tabla 74: Descripción del Caso de Uso Gestionar Tipo de Dato

| Caso de Uso                 | 4 Gestionar Tipo de Dato                                                                                                    |
|-----------------------------|----------------------------------------------------------------------------------------------------|
| <b>Actores</b>              | Administrador, Administrador Principal                                                                                                    |
| <b>Tipo</b>                 | Primario                                                                                                    |
| Descripción                 | El usuario ingresa a la aplicación de seguridad y configuración para<br>administrar los tipos de datos asociados a los campos de las configuraciones del<br>sistema. Según los permisos que posee puede:<br>- Ingresar un tipo de dato completando los datos solicitados. El sistema valida los<br>datos y los ingresa.<br>- Modificar un tipo de dato previamente seleccionado completando los datos. El<br>sistema valida los datos y los ingresa.<br>- Eliminación de un tipo de dato previamente seleccionado. |
| <b>Propósito</b>            |                                                                                                    |
| Curso de eventos            |                                                                                                    |
| <b>Cursos Alternos</b>      |                                                                                                    |
| <b>Referencias Cruzadas</b> |                                                                                                    |

#### Tabla 72: Descripción del Caso de Uso Gestionar Tipo de Dato

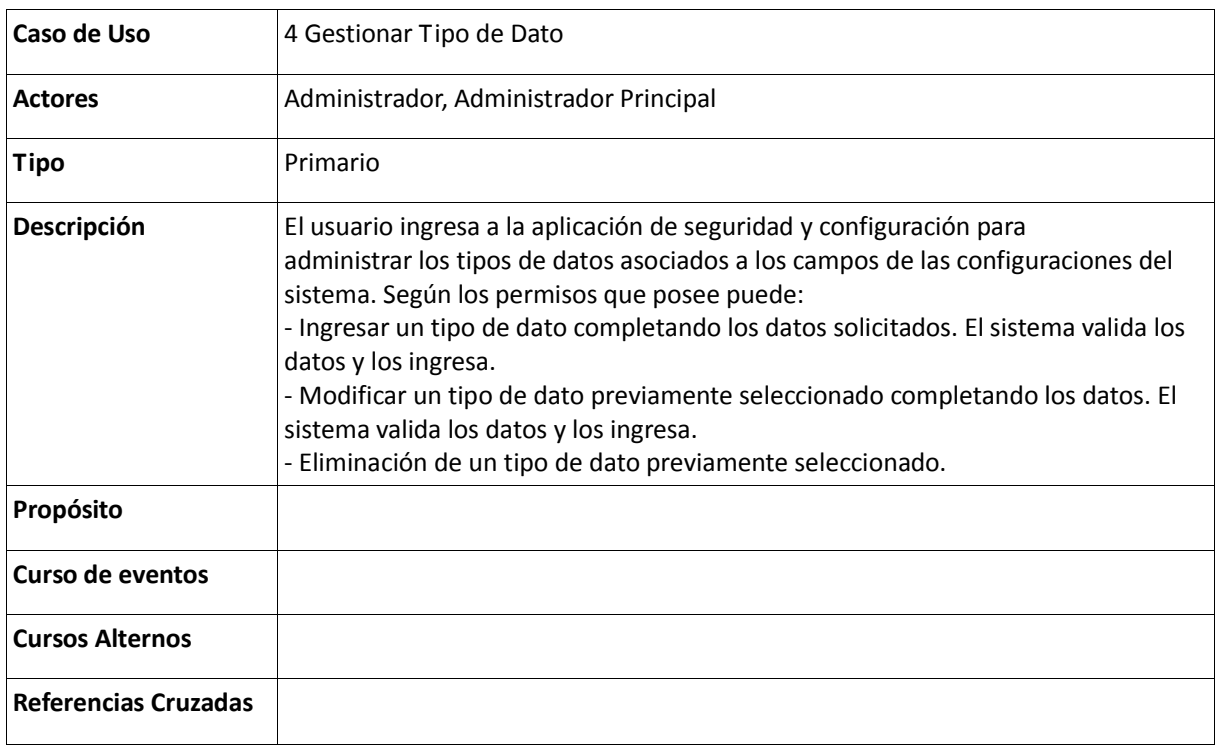

Tabla 72: Descripción del Caso de Uso Gestionar Tabla de Sistema

| Caso de Uso                 | 5 Gestionar Tabla de sistema                                                                                                    |
|-----------------------------|----------------------------------------------------------------------------------------------------|
| <b>Actores</b>              | Administrador, Administrador Principal                                                                                                    |
| Tipo                        | Primario                                                                                                    |
| Descripción                 | El usuario ingresa a la aplicación de seguridad y configuración para<br>administrar las tablas de sistema del sistema. Según los permisos que posee<br>puede:<br>- Ingresar una tabla de sistema completando los datos solicitados. El sistema<br>valida los datos y los ingresa.<br>- Modificar una tabla de sistema previamente seleccionada completando los<br>datos. El sistema valida los datos y los ingresa.<br>- Eliminación de una tabla de sistema previamente seleccionada. |
| Propósito                   |                                                                                                    |
| Curso de eventos            |                                                                                                    |
| <b>Cursos Alternos</b>      |                                                                                                    |
| <b>Referencias Cruzadas</b> |                                                                                                    |

## Tabla 73: Descripción del Caso de Uso Gestionar Campo de la Tabla de Sistema

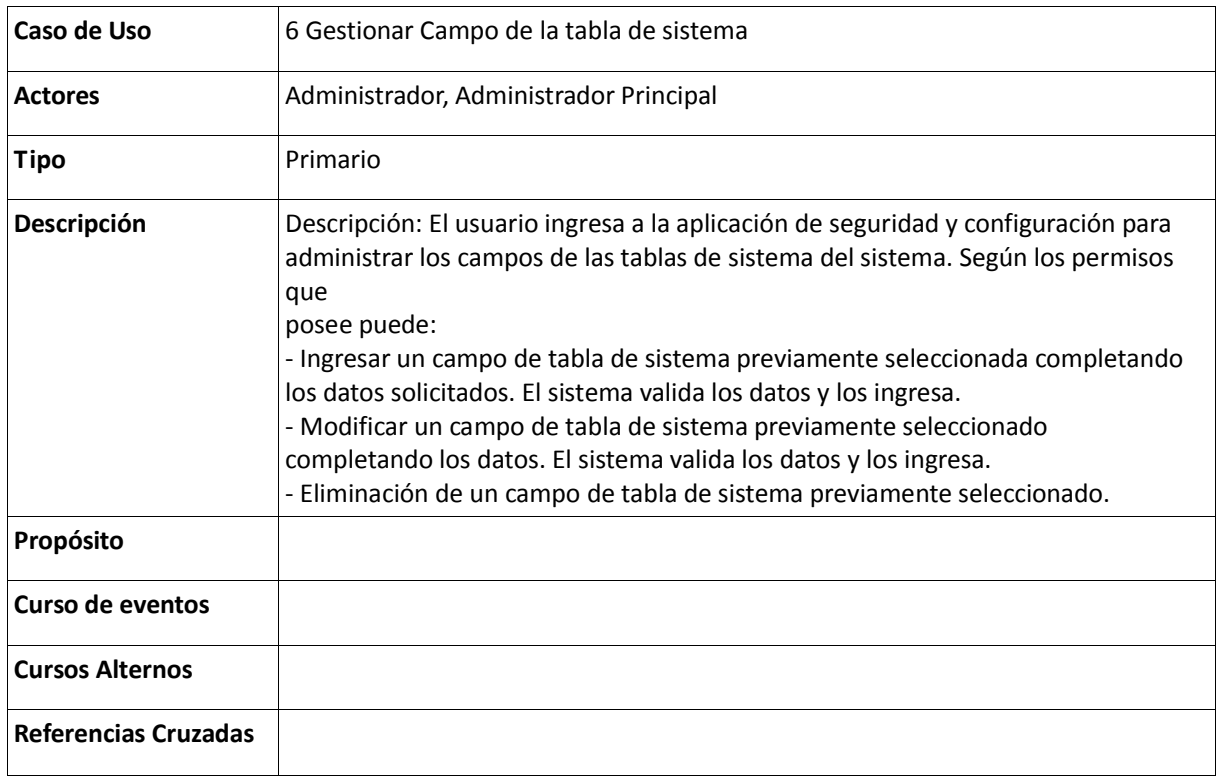

Tabla 74: Descripción del Caso de Uso Gestionar Combo de Usuario

| Caso de Uso                 | 7 Gestionar Combo de Usuario                                                                                                    |
|-----------------------------|----------------------------------------------------------------------------------------------------|
| <b>Actores</b>              | Administrador, Administrador Principal                                                                                                    |
| <b>Tipo</b>                 | Primario                                                                                                    |
| Descripción                 | Descripción: El usuario ingresa a la aplicación de seguridad y configuración para<br>administrar los combos de usuario del sistema. Según los permisos que posee<br>puede:<br>- Ingresar un combo de usuario completando los datos solicitados. El sistema<br>valida los datos y los ingresa.<br>- Modificar un combo de usuario previamente seleccionada completando los<br>datos. El sistema valida los datos y los ingresa.<br>- Eliminación de un combo de usuario previamente seleccionado. |
| Propósito                   |                                                                                                    |
| Curso de eventos            |                                                                                                    |
| <b>Cursos Alternos</b>      |                                                                                                    |
| <b>Referencias Cruzadas</b> |                                                                                                    |

## Tabla 75: Descripción del Caso de Uso Gestionar Valor de Combo de Usuario

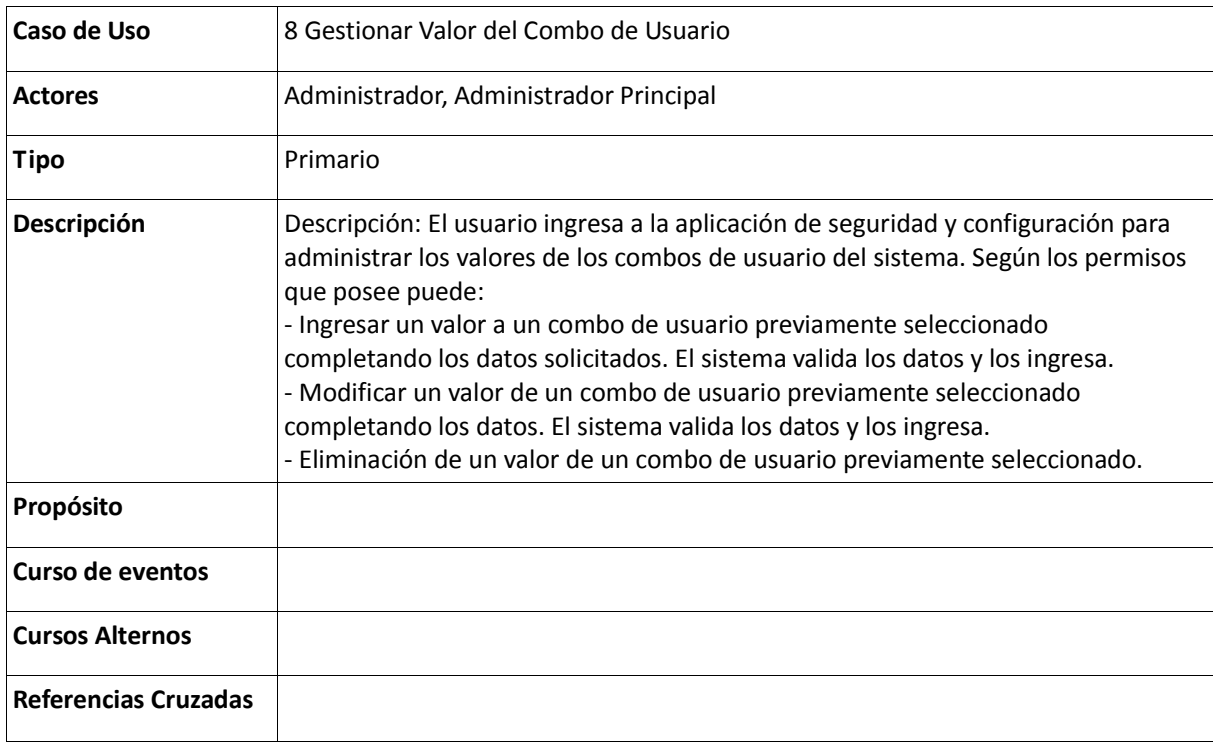

Tabla 76: Descripción del Caso de Uso Gestionar Categoría CIE

| Caso de Uso                 | 9 Gestionar Categoría CIE                                                                                                    |
|-----------------------------|----------------------------------------------------------------------------------------------------|
| <b>Actores</b>              | Administrador, Administrador Principal                                                                                                    |
| Tipo                        | Primario                                                                                                    |
| <b>Descripción</b>          | El usuario ingresa a la aplicación de seguridad y configuración para administrar las<br>categorías CIE del sistema. Según los permisos que posee puede:<br>- Ingresar una categoría CIE completando los datos solicitados. El sistema valida<br>los datos y los ingresa.<br>- Modificar una categoría CIE completando los datos. El sistema valida los datos<br>y los ingresa.<br>- Eliminación de una categoría CIE previamente seleccionada. |
| Propósito                   |                                                                                                    |
| Curso de eventos            |                                                                                                    |
| <b>Cursos Alternos</b>      |                                                                                                    |
| <b>Referencias Cruzadas</b> |                                                                                                    |

## Tabla 77: Descripción del Caso de Uso Gestionar Sub Categoría CIE

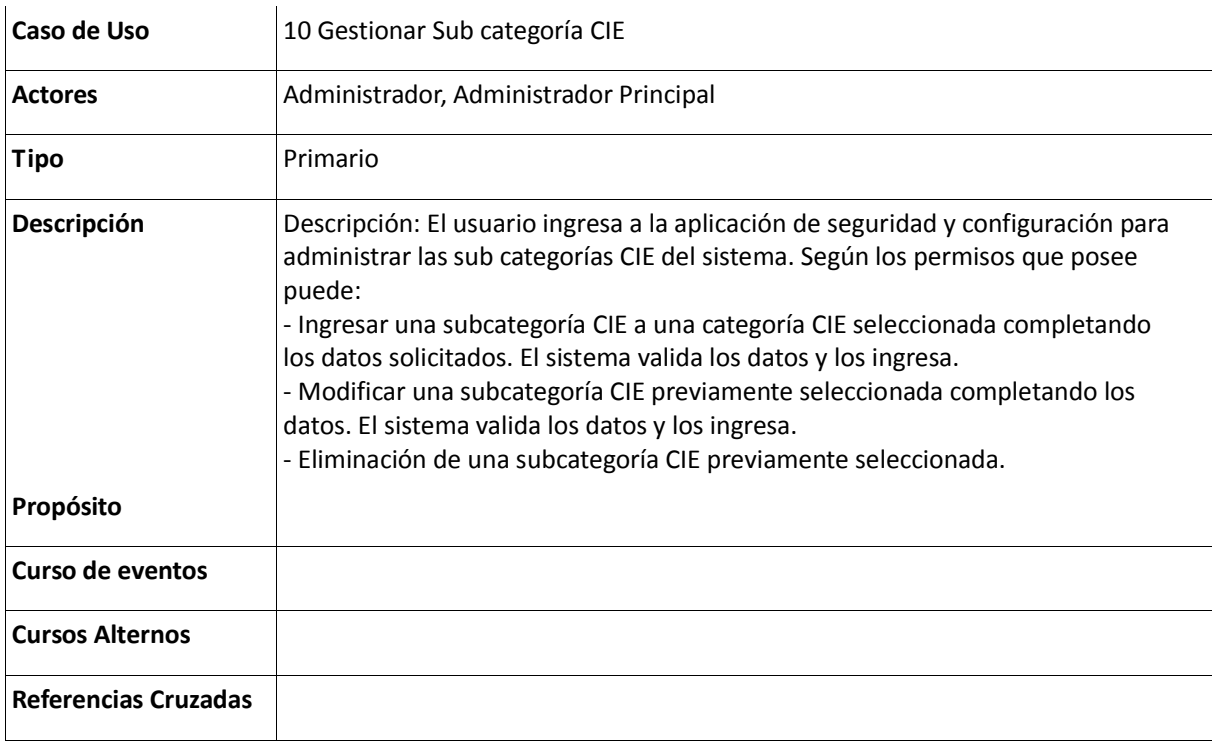

Tabla 77: Descripción del Caso de Uso Gestionar Sub Categoría CIE

| Caso de Uso                 | 10 Gestionar Sub categoría CIE                                                                                                    |
|-----------------------------|----------------------------------------------------------------------------------------------------|
| <b>Actores</b>              | Administrador, Administrador Principal                                                                                                    |
| Tipo                        | Primario                                                                                                    |
| Descripción                 | Descripción: El usuario ingresa a la aplicación de seguridad y configuración para<br>administrar las sub categorías CIE del sistema. Según los permisos que posee<br>puede:<br>- Ingresar una subcategoría CIE a una categoría CIE seleccionada completando<br>los datos solicitados. El sistema valida los datos y los ingresa.<br>- Modificar una subcategoría CIE previamente seleccionada completando los<br>datos. El sistema valida los datos y los ingresa.<br>- Eliminación de una subcategoría CIE previamente seleccionada. |
| Propósito                   |                                                                                                    |
| Curso de eventos            |                                                                                                    |
| <b>Cursos Alternos</b>      |                                                                                                    |
| <b>Referencias Cruzadas</b> |                                                                                                    |

Tabla 77: Descripción del Caso de Uso Ingresar Usuario

| Caso de Uso                 | 1.1 Ingresar Usuario                                                                                                    |
|-----------------------------|----------------------------------------------------------------------------------------------------|
| <b>Actores</b>              | Administrador, Administrador Principal                                                                                                    |
| <b>Tipo</b>                 | Primario real                                                                                                    |
| Descripción                 | El usuario ingresa a la aplicación de seguridad y configuración para<br>administrar los datos de un usuario. Elige ingresar un usuario completando los<br>datos solicitados. El sistema valida los datos y los ingresa.                                                                                                    |
| Propósito                   | Ingresar un usuario al sistema                                                                                                    |
| Curso de eventos            | 1. Este CU comienza cuando un usuario logueado selecciona la opción "Ingreso"<br>del submenú "Usuario" del menú "Seguridad".<br>2. Muestra el formulario con los campos para ingresar un nuevo usuario.<br>3. Ingresa los datos del nuevo usuario.<br>4. Valida que cada dato ingresado sea correcto.<br>5. Presiona el botón "Ingresar".<br>6. Valida que los campos obligatorios estén completos.<br>7. Valida que no existan dos usuarios con los mismos datos.<br>8. Almacena los datos.<br>9. Muestra un mensaje al usuario.<br>10. Acepta el mensaje.<br>11. Cierra el formulario. 12. Abre el formulario Modificación / Eliminación del<br>submenú "Usuario" del menú "Seguridad".                                   |
| <b>Cursos Alternos</b>      | - Línea 4: Si el tipo de dato ingresado en un campo no se corresponde,<br>se dará el mensaje "El dato ingresado no es válido, por favor ingréselo<br>correctamente.".<br>- Línea 4: Si los datos de Clave y confirmación de Clave de usuario no se<br>corresponden se dará el mensaje "La Clave ingresada y su Confirmación deben ser<br>iguales.".<br>- Línea 6: Si el campo de un dato obligatorio está vacío se dará el mensaje "Los<br>datos con (*) son obligatorios.".<br>- Línea 7: Si el usuario ya está registrado, se dará el mensaje "Ya existe en el<br>sistema el USUARIO ingresado.".<br>- En cualquier momento antes de la línea 5, el usuario puede cancelar la operación<br>presionando el botón "Cerrar". |
| <b>Referencias Cruzadas</b> |                                                                                                    |

Tabla 78: Descripción del Caso de Uso Eliminar Usuario

| Caso de Uso                 | 1.2 Fliminar Usuario                                                                                                    |
|-----------------------------|----------------------------------------------------------------------------------------------------|
| <b>Actores</b>              | Administrador, Administrador Principal                                                                                                    |
| <b>Tipo</b>                 | real                                                                                                    |
| <b>Descripción</b>          | El usuario ingresa a la aplicación de seguridad y configuración para administrar los<br>datos de un usuario. Elige eliminar un usuario. El sistema valida los datos y los<br>ingresa                                                                                                    |
| Propósito                   | Eliminar un usuario al sistema                                                                                                    |
| Curso de eventos            | 1. Este CU comienza cuando un usuario logueado selecciona la opción<br>"Modificación / Eliminación" del submenú "Usuario" del menú "Seguridad".<br>2. Muestra el formulario con los campos para buscar usuarios.<br>3. El usuario selecciona el usuario desea eliminar.<br>4. Edita los datos del usuario seleccionado.<br>5. Presiona el botón "Eliminar".<br>6. Muestra el mensaje "Se eliminará el usuario ¿Está seguro de lo que hará?".<br>7. Deberá seleccionar entre las opciones: Si o No.<br>8. Elimina los datos y muestra el mensaje "El usuario fue eliminado con éxito.".<br>9. Acepta el mensaje. 10. Deshabilita los botones del formulario.<br>11. Cierra el formulario. |
| <b>Cursos Alternos</b>      | - Línea 7: Si la opción es No, el sistema permanece inalterado.<br>- En cualquier momento antes de la línea 5, el usuario puede cancelar<br>la operación presionando el botón "Cerrar".                                                                                                    |
| <b>Referencias Cruzadas</b> |                                                                                                    |

Tabla 79: Descripción del Caso de Uso Modificar Usuario

| Caso de Uso            | 1.3 Modificar Usuario                                                                                                    |
|------------------------|----------------------------------------------------------------------------------------------------|
| Actores                | Administrador, Administrador Principal                                                                                                    |
| <b>Tipo</b>            | Primario, real                                                                                                    |
| Descripción            | El usuario ingresa a la aplicación de seguridad y configuración para administrar los<br>datos de un usuario. Elige modificar un usuario previamente seleccionado<br>ingresando los datos deseados. El sistema valida los datos y los ingresa.                                                                                                    |
| Propósito              | Modificar un usuario al sistema.                                                                                                    |
| Curso de eventos       | 1. Este CU comienza cuando un usuario logueado selecciona la opción<br>"Modificación / Eliminación" del submenú "Usuario" del menú "Seguridad".<br>2. Muestra el formulario con los campos para buscar usuarios.<br>3. Selecciona el usuario desea modificar.<br>4. Edita los datos del usuario seleccionado.<br>5. Ingresa los datos a modificar.<br>6. Valida que cada dato ingresado sea correcto.<br>7. Presiona el botón "Modificar".<br>8. Valida que los campos obligatorios estén completos.<br>9. Valida que no existan dos usuarios con los mismos datos.<br>10. Almacena los datos.<br>11. Muestra un mensaje al usuario.<br>12. Acepta el mensaje.<br>13. Cierra el formulario.                                 |
| <b>Cursos Alternos</b> | - Línea 6: Si el tipo de dato ingresado en un campo no se corresponde,<br>se dará el mensaje "El dato ingresado no es válido, por favor ingréselo<br>correctamente.".<br>- Línea 6: Si los datos de Clave y confirmación de Clave de usuario no se<br>corresponden se dará el mensaje "La Clave ingresada y su Confirmación deben ser<br>iguales.".<br>- Línea 8: Si el campo de un dato obligatorio está vacío se dará el mensaje "Los<br>datos con (*) son obligatorios.".<br>- Línea 9: Si el usuario ya está registrado, se dará el mensaje "Ya existe en el<br>sistema el USUARIO ingresado.".<br>- En cualquier momento antes de la línea 7, el usuario puede cancelar la operación<br>presionando el botón "Cerrar". |
| Referencias Cruzadas   |                                                                                                    |

Tabla 80: Descripción del Caso de Uso Ingresar Perfil

| Caso de Uso                 | 2.1 Ingresar Perfil                                                                                                    |
|-----------------------------|----------------------------------------------------------------------------------------------------|
| <b>Actores</b>              | Administrador, Administrador Principal                                                                                                    |
| Tipo                        | Primario, real                                                                                                    |
| Descripción                 | El usuario ingresa a la aplicación de seguridad y configuración para<br>administrar los datos de un perfil de acceso al sistema. Elige ingresar un perfil<br>completando los datos solicitados. El sistema valida los datos y los ingresa.                                                                                                    |
| Propósito                   | Ingresar un perfil de acceso al sistema.                                                                                                    |
| Curso de eventos            | 1. Este CU comienza cuando un usuario logueado selecciona la opción "Perfil" del<br>menú "Seguridad".<br>2. Muestra el formulario con los campos para ingresar un nuevo perfil.<br>3. Ingresa los datos para del nuevo perfil.<br>4. Valida que cada dato ingresado sea correcto.<br>5. Presiona el botón "Ingresar".<br>6. Valida que los campos obligatorios estén completos.<br>7. Valida que no existan dos perfiles con los mismos datos.<br>8. Almacena los datos.<br>9. Muestra un mensaje al usuario.<br>10. Acepta el mensaje.<br>11. Cierra el formulario. |
| <b>Cursos Alternos</b>      | - Línea 4: Si el tipo de dato ingresado en un campo no se corresponde,<br>se dará el mensaje "El dato ingresado no es válido, por favor ingréselo<br>correctamente.".<br>- Línea 6: Si el campo de un dato obligatorio está vacío se dará el mensaje "Los<br>datos con (*) son obligatorios.".<br>- Línea 7: Si el perfil ya está registrado, se dará el mensaje "Ya existe en el sistema<br>el perfil ingresado.".<br>- En cualquier momento antes de la línea 5, el usuario puede cancelar la operación<br>presionando el botón "Cerrar".                          |
| <b>Referencias Cruzadas</b> |                                                                                                    |

Tabla 81: Descripción del Caso de Uso Eliminar Perfil

| Caso de Uso                 | 2.2 Eliminar Perfil                                                                                                    |
|-----------------------------|----------------------------------------------------------------------------------------------------|
| <b>Actores</b>              | Administrador, Administrador Principal                                                                                                    |
| Tipo                        | Primario, real                                                                                                    |
| Descripción                 | El usuario ingresa a la aplicación de seguridad y configuración para administrar los<br>datos de un perfil. Elige eliminar. El sistema valida los datos y los ingresa.                                                                                                    |
| Propósito                   | Eliminar un perfil de acceso al sistema.                                                                                                    |
| Curso de eventos            | 1. Este CU comienza cuando un usuario logueado selecciona la opción "Perfil" del<br>menú "Seguridad".<br>2. Muestra el formulario de Perfil.<br>3. Selecciona el perfil desea eliminar.<br>4. Edita los datos del perfil seleccionado.<br>5. Presiona el botón "Eliminar".<br>6. Muestra el mensaje "¿Desea eliminar el Perfil seleccionado?".<br>7. Deberá seleccionar entre las opciones: Si o No.<br>8. Elimina los datos.<br>9. Muestra un mensaje al usuario.<br>10. Acepta el mensaje.<br>11. Cierra el formulario. |
| <b>Cursos Alternos</b>      | - Línea 7: Si la opción es No, el sistema permanece inalterado.<br>- En cualquier momento antes de la línea 5, el usuario puede cancelar la operación<br>presionando el botón "Cerrar".                                                                                                    |
| <b>Referencias Cruzadas</b> |                                                                                                    |

Tabla 81: Descripción del Caso de Uso Modificar Perfil

| Caso de Uso                 | 2.3 Modificar Perfil                                                                                                    |
|-----------------------------|----------------------------------------------------------------------------------------------------|
| <b>Actores</b>              | Administrador, Administrador Principal                                                                                                    |
| Tipo                        | Primario, real                                                                                                    |
| Descripción                 | El usuario ingresa a la aplicación de seguridad y configuración para<br>administrar datos de un perfil de acceso al sistema. Elige modificar un perfil<br>previamente seleccionado ingresando los datos deseados. El sistema valida los<br>datos y los ingresa.                                                                                                    |
| Propósito                   | Modificar un perfil de acceso al sistema.                                                                                                    |
| Curso de eventos            | 1. Este CU comienza cuando un usuario logueado selecciona la opción "Perfil" del<br>menú "Seguridad".<br>2. Muestra el formulario de perfil.<br>3. Selecciona el perfil desea modificar.<br>4. Edita los datos del perfil seleccionado.<br>5. Ingresa los datos a modificar.<br>6. Valida que cada dato ingresado sea correcto.<br>7. Presiona el botón "Modificar".<br>8. Valida que los campos obligatorios estén completos.<br>9. Valida que no existan dos perfiles con los mismos datos.<br>10. Almacena los datos.<br>11. Muestra un mensaje al usuario.<br>12. Acepta el mensaje.<br>13. Cierra el formulario. |
| <b>Cursos Alternos</b>      | - Línea 6: Si el tipo de dato ingresado en un campo no se corresponde,<br>se dará el mensaje "El dato ingresado no es válido, por favor ingréselo<br>correctamente.".<br>- Línea 8: Si el campo de un dato obligatorio está vacío se dará el mensaje "Los<br>datos con (*) son obligatorios.".<br>- Línea 9: Si el perfil ya está registrado, se dará el mensaje "Ya existe en el sistema<br>el perfil ingresado.".<br>- En cualquier momento antes de la línea 7, el usuario puede cancelar la operación<br>presionando el botón "Cerrar".                                                                           |
| <b>Referencias Cruzadas</b> |                                                                                                    |

Tabla 82: Descripción del Caso de Uso Ingresar Aplicación

| Caso de Uso                 | 3.1 Ingresar Aplicación                                                                                                    |
|-----------------------------|----------------------------------------------------------------------------------------------------|
| <b>Actores</b>              | Administrador, Administrador Principal                                                                                                    |
| <b>Tipo</b>                 | Primario, real                                                                                                    |
| Descripción                 | El usuario ingresa a la aplicación de seguridad y configuración para administrar los<br>datos de una aplicación. Elige ingresar una aplicación completando los datos<br>solicitados. El sistema valida los datos y los ingresa.                                                                                                    |
| Propósito                   | Ingresar una aplicación al sistema                                                                                                    |
| Curso de eventos            | 1. Este CU comienza cuando un usuario logueado selecciona la opción<br>"Aplicación" del menú "Seguridad".<br>2. Muestra el formulario con los campos para ingresar una nueva aplicación.<br>3. Ingresa los datos para la nueva aplicación.<br>4. Valida que cada dato ingresado sea correcto.<br>5. Presiona el botón "Ingresar".<br>6. Valida que los campos obligatorios estén completos.<br>7. Valida que no existan dos aplicaciones con los mismos datos.<br>8. Almacena los datos.<br>9. Muestra un mensaje al usuario.<br>10. Acepta el mensaje.<br>11. Cierra el formulario. |
| <b>Cursos Alternos</b>      | - Línea 4: Si el tipo de dato ingresado en un campo no se corresponde, se dará el<br>mensaje "El dato ingresado no es válido, por favor ingréselo correctamente.".<br>- Línea 6: Si el campo de un dato obligatorio está vacío se dará el mensaje "Los<br>datos con (*) son obligatorios.".<br>- Línea 7: Si la aplicación ya está registrada, se dará el mensaje "Ya existe en el<br>sistema la aplicación ingresada.".<br>- En cualquier momento antes de la línea 5, el usuario puede cancelar la operación<br>presionando el botón "Cerrar".                                     |
| <b>Referencias Cruzadas</b> |                                                                                                    |
Tabla 83: Descripción del Caso de Uso Eliminar Aplicación

| Caso de Uso                 | 3.2 Eliminar Aplicación                                                                                                    |
|-----------------------------|----------------------------------------------------------------------------------------------------|
| <b>Actores</b>              | Administrador, Administrador Principal                                                                                                    |
| Tipo                        | Primario, real                                                                                                    |
| Descripción                 | El usuario ingresa a la aplicación de seguridad y configuración para administrar los<br>datos de una aplicación. Elige eliminar. El sistema valida y elimina la aplicación.                                                                                                    |
| Propósito                   | Eliminar una aplicación del sistema                                                                                                    |
| Curso de eventos            | 1. Este CU comienza cuando un usuario logueado selecciona la opción<br>"Aplicación" del menú "Seguridad".<br>2. Muestra el formulario de Aplicación.<br>3. Selecciona la aplicación desea eliminar.<br>4. Edita los datos de la aplicación seleccionada.<br>5. Presiona el botón "Eliminar".<br>6. Muestra el mensaje "¿Desea eliminar la Aplicación seleccionada?".<br>7. Deberá seleccionar entre las opciones: Si o No.<br>8. Elimina los datos.<br>9. Muestra un mensaje al usuario.<br>10. Acepta el mensaje.<br>11. Cierra el formulario. |
| <b>Cursos Alternos</b>      | - Línea 7: Si la opción es No, el sistema permanece inalterado.<br>- En cualquier momento antes de la línea 5, el usuario puede cancelar la operación<br>presionando el botón "Cerrar"                                                                                                    |
| <b>Referencias Cruzadas</b> |                                                                                                    |

Tabla 84: Descripción del Caso de Uso Modificar Aplicación

| Caso de Uso                 | 3.3 Modificar Aplicación                                                                                                    |
|-----------------------------|----------------------------------------------------------------------------------------------------|
| <b>Actores</b>              | Administrador, Administrador Principal                                                                                                    |
| <b>Tipo</b>                 | Primario, real                                                                                                    |
| Descripción                 | El usuario ingresa a la aplicación de seguridad y configuración para administrar los<br>datos de una aplicación del sistema. Elige modificar una aplicación previamente<br>seleccionado ingresando los datos deseados. El sistema valida los datos y los<br>ingresa.                                                                                                    |
| Propósito                   | Modificar una aplicación del sistema                                                                                                    |
| Curso de eventos            | 1. Este CU comienza cuando un usuario logueado selecciona la opción<br>"Aplicación" del menú "Seguridad".<br>2. Muestra el formulario de aplicación.<br>3. Selecciona la aplicación desea modificar.<br>4. Edita los datos de la aplicación seleccionada.<br>5. Ingresa los datos a modificar.<br>6. Valida que cada dato ingresado sea correcto.<br>7. Presiona el botón "Modificar".<br>8. Valida que los campos obligatorios estén completos.<br>9. Valida que no existan dos aplicaciones con los mismos datos.<br>10. Almacena los datos.<br>11. Muestra un mensaje al usuario.<br>12. Acepta el mensaje.<br>13. Cierra el formulario. |
| <b>Cursos Alternos</b>      | - Línea 6: Si el tipo de dato ingresado en un campo no se corresponde, se dará el<br>mensaje "El dato ingresado no es válido, por favor ingréselo correctamente.".<br>- Línea 8: Si el campo de un dato obligatorio está vacío se dará el mensaje "Los<br>datos con (*) son obligatorios.".<br>- Línea 9: Si la aplicación ya está registrada, se dará el mensaje "Ya existe en el<br>sistema la aplicación ingresada.".<br>- En cualquier momento antes de la línea 7, el usuario puede cancelar la operación<br>presionando el botón "Cerrar".                                                                                            |
| <b>Referencias Cruzadas</b> |                                                                                                    |

Tabla 85: Descripción del Caso de Uso Ingresar Nivel de Acceso

| Caso de Uso                 | 4.1 Ingresar nivel de acceso                                                                                                    |
|-----------------------------|----------------------------------------------------------------------------------------------------|
| <b>Actores</b>              | Administrador, Administrador Principal                                                                                                    |
| <b>Tipo</b>                 | Primario, real                                                                                                    |
| Descripción                 | El usuario ingresa a la aplicación de seguridad y configuración para<br>administrar los datos de un nivel de acceso al sistema. Elige ingresar un nivel de<br>acceso completando los datos solicitados. El sistema valida los datos y los ingresa.                                                                                                    |
| Propósito                   | Ingresar un nivel de acceso al sistema.                                                                                                    |
| Curso de eventos            | 1. Este CU comienza cuando un usuario logueado selecciona la opción "Nivel de<br>Acceso" del menú "Seguridad".<br>2. Muestra el formulario con los campos para ingresar un nuevo nivel de acceso.<br>3. Ingresa los datos para el nuevo nivel de acceso.<br>4. Valida que cada dato ingresado sea correcto.<br>5. Presiona el botón "Ingresar".<br>6. Valida que los campos obligatorios estén completos.<br>7. Valida que no existan dos niveles de acceso con los mismos datos.<br>8. Almacena los datos.<br>9. Muestra un mensaje al usuario.<br>10. Acepta el mensaje.<br>11. Cierra el formulario. |
| <b>Cursos Alternos</b>      | - Línea 4: Si el tipo de dato ingresado en un campo no se corresponde,<br>se dará el mensaje "El dato ingresado no es válido, por favor ingréselo<br>correctamente.".<br>- Línea 6: Si el campo de un dato obligatorio está vacío se dará el mensaje "Los<br>datos con (*) son obligatorios.".<br>- Línea 7: Si el nivel de acceso ya está registrado, se dará el mensaje "Ya existe en<br>el sistema el nivel de acceso ingresado.".<br>- En cualquier momento antes de la línea 5, el usuario puede cancelar la operación<br>presionando el botón "Cerrar".                                           |
| <b>Referencias Cruzadas</b> |                                                                                                    |

Tabla 86: Descripción del Caso de Uso Eliminar Nivel de Acceso

| Caso de Uso                 | 4.2 Eliminar Nivel de Acceso                                                                                                    |
|-----------------------------|----------------------------------------------------------------------------------------------------|
| <b>Actores</b>              | Administrador, Administrador Principal                                                                                                    |
| <b>Tipo</b>                 | Primario, real                                                                                                    |
| Descripción                 | El usuario ingresa a la aplicación de seguridad y configuración para administrar los<br>datos de un nivel de acceso al sistema. Elige eliminar. El sistema valida y elimina el<br>nivel de acceso                                                                                                    |
| Propósito                   | Eliminar un nivel de acceso del sistema                                                                                                    |
| Curso de eventos            | 1. Este CU comienza cuando un usuario logueado selecciona la opción "Nivel de<br>Acceso" del menú "Seguridad".<br>2. Muestra el formulario de Nivel de Acceso.<br>3. Selecciona el nivel de acceso desea eliminar.<br>4. Edita los datos del nivel de acceso seleccionado.<br>5. Presiona el botón "Eliminar".<br>6. Muestra el mensaje "¿Desea eliminar el Nivel de Acceso seleccionado?".<br>7. Deberá seleccionar entre las opciones:<br>8. Elimina los datos Si o No.<br>9. Muestra un mensaje al usuario.<br>10. Acepta el mensaje.<br>11. Cierra el formulario. |
| <b>Cursos Alternos</b>      | Línea 7: Si la opción es No, el sistema permanece inalterado.<br>- En cualquier momento antes de la línea 5, el usuario puede cancelar la operación<br>presionando el botón "Cerrar".                                                                                                    |
| <b>Referencias Cruzadas</b> |                                                                                                    |

Tabla 86: Descripción del Caso de Uso Modificar Nivel Acceso

| Caso de Uso                 | 4.3 Modificar Nivel de Acceso                                                                                                    |
|-----------------------------|----------------------------------------------------------------------------------------------------|
| Actores                     | Administrador, Administrador Principal                                                                                                    |
| Tipo                        | Primario, real                                                                                                    |
| Descripción                 | El usuario ingresa a la aplicación de seguridad y configuración para administrar los<br>datos de un nivel de acceso del sistema. Elige modificar un nivel de acceso<br>previamente seleccionado ingresando los datos deseados. El sistema valida<br>los datos y los ingresa.                                                                                                    |
| Propósito                   | Modificar un nivel de acceso del sistema.                                                                                                    |
| Curso de eventos            | 1. Este CU comienza cuando un usuario logueado selecciona la opción "Nivel de<br>Acceso" del menú "Seguridad".<br>2. Muestra el formulario de nivel de acceso.<br>3. Selecciona un nivel de acceso desea modificar.<br>4. Edita los datos del nivel de acceso seleccionado.<br>5. Ingresa los datos a modificar.<br>6. Valida que cada dato ingresado sea correcto.<br>7. Presiona el botón "Modificar".<br>8. Valida que los campos obligatorios estén completos.<br>9. Valida que no existan dos niveles de acceso con los mismos datos.<br>10. Almacena los datos.<br>11. Muestra un mensaje al usuario.<br>12. Acepta el mensaje.<br>13. Cierra el formulario. |
| <b>Cursos Alternos</b>      | - Línea 6: Si el tipo de dato ingresado en un campo no se corresponde, se dará el<br>mensaje "El dato ingresado no es válido, por favor ingréselo correctamente.".<br>- Línea 8: Si el campo de un dato obligatorio está vacío se dará el mensaje "Los<br>datos con (*) son obligatorios.".<br>- Línea 9: Si el nivel de acceso ya está registrado, se dará el mensaje "Ya existe en<br>el sistema el nivel de acceso ingresado.".<br>- En cualquier momento antes de la línea 7, el usuario puede cancelar la operación<br>presionando el botón "Cerrar".                                                                                                    |
| <b>Referencias Cruzadas</b> |                                                                                                    |

Tabla 87: Descripción del Caso de Uso Ingresar Función de Aplicación

| Caso de Uso                 | 5.1 Ingresar Función de la Aplicación                                                                                                    |
|-----------------------------|----------------------------------------------------------------------------------------------------|
| <b>Actores</b>              | Administrador, Administrador Principal                                                                                                    |
| <b>Tipo</b>                 | Primario, real                                                                                                    |
| Descripción                 | El usuario ingresa a la aplicación de seguridad y configuración para administrar los<br>datos de una función asociada a una aplicación. Elige ingresar una función<br>completando los datos solicitados. El sistema valida los datos y los ingresa.                                                                                                    |
| Propósito                   | Ingresar una función a una aplicación del sistema.                                                                                                    |
| Curso de eventos            | 1. Este CU comienza cuando un usuario logueado selecciona la opción<br>"Aplicación" del menú "Seguridad".<br>2. Muestra el formulario Aplicación.<br>3. Selecciona la aplicación a la cual se le desea ingresar una función.<br>4. Selecciona la solapa "Función"<br>5. Muestra todas las funciones ingresadas para la aplicación seleccionada.<br>6. Ingresa los datos para la nueva función.<br>7. Valida que cada dato ingresado sea correcto.<br>8. Presiona el botón "Ingresar".<br>9. Valida que los campos obligatorios estén completos.<br>10. Valida que no existan dos aplicaciones con los mismos datos.<br>11. Almacena los datos.<br>12. Muestra un mensaje al usuario.<br>13. Acepta el mensaje.<br>14. Cierra el formulario. |
| <b>Cursos Alternos</b>      | - Línea 7: Si el tipo de dato ingresado en un campo no se corresponde, se dará el<br>mensaje "El dato ingresado no es válido, por favor ingréselo correctamente.".<br>- Línea 9: Si el campo de un dato obligatorio está vacío se dará el mensaje "Los<br>datos con (*) son obligatorios.".<br>- Línea 10: Si la función ya está registrada, se dará el mensaje "Ya existe en el<br>sistema la función para la aplicación ingresada.".<br>- En cualquier momento antes de la línea 8, el usuario puede cancelar la operación<br>presionando el botón "Cerrar".                                                                                                    |
| <b>Referencias Cruzadas</b> |                                                                                                    |

Tabla 88: Descripción del Caso de Uso Eliminar Función de Aplicación

| Caso de Uso                 | 5.2 Eliminar Función de Aplicación                                                                                                    |
|-----------------------------|----------------------------------------------------------------------------------------------------|
| <b>Actores</b>              | Administrador, Administrador Principal                                                                                                    |
| <b>Tipo</b>                 | Primario, real                                                                                                    |
| Descripción                 | El usuario ingresa a la aplicación de seguridad y configuración para administrar los<br>datos de las funciones de una aplicación. Elige eliminar. El sistema valida y elimina<br>la función.                                                                                                    |
| Propósito                   | Eliminar una función asociada a aplicación del sistema.                                                                                                    |
| Curso de eventos            | 1. Este CU comienza cuando un usuario logueado selecciona la opción<br>"Aplicación" del menú "Seguridad".<br>2. Muestra el formulario de Aplicación.<br>3. Selecciona la aplicación a la cual se le desea eliminar una función.<br>4. Selecciona la solapa "Función".<br>5. Muestra todas las funciones ingresadas para la aplicación seleccionada.<br>6. Selecciona una función.<br>7. Edita los datos de la función seleccionada.<br>8. Presiona el botón "Eliminar".<br>9. Muestra el mensaje "¿Desea eliminar la Función seleccionada?".<br>10. Deberá seleccionar entre las opciones: Si o No.<br>11. Elimina los datos.<br>12. Muestra un mensaje al usuario.<br>13. Acepta el mensaje.<br>14. Cierra el formulario. |
| <b>Cursos Alternos</b>      | - Línea 10: Si la opción es No, el sistema permanece inalterado.<br>- En cualquier momento antes de la línea 8, el usuario puede cancelar la operación<br>presionando el botón "Cerrar".                                                                                                    |
| <b>Referencias Cruzadas</b> |                                                                                                    |

Tabla 89: Descripción del Caso de Uso Modificar Función de Aplicación

| Caso de Uso            | 5.3 Modificar Función de la Aplicación                                                                                                    |
|------------------------|----------------------------------------------------------------------------------------------------|
| <b>Actores</b>         | Administrador, Administrador Principal                                                                                                    |
| <b>Tipo</b>            | Primario, real                                                                                                    |
| Descripción            | El usuario ingresa a la aplicación de seguridad y configuración para administrar los<br>datos de una función asociada a una aplicación del sistema. Elige modificar una<br>función de la aplicación previamente seleccionado ingresando los datos deseados.<br>El sistema valida los datos y los ingresa.                                                                                                    |
| Propósito              | Modificar una función de una aplicación del sistema.                                                                                                    |
| Curso de eventos       | 1. Este CU comienza cuando un usuario logueado selecciona la opción<br>2. Muestra el formulario de Aplicación. "Aplicación" del menú "Seguridad".<br>3. Selecciona la aplicación a la cual se le desea eliminar una función.<br>4. Selecciona la solapa "Función".<br>5. Muestra todas las funciones ingresadas para la aplicación seleccionada.<br>6. Selecciona una función.<br>7. Edita los datos de la función seleccionada.<br>8. Ingresa los datos a modificar.<br>9. Valida que cada dato ingresado sea correcto.<br>10. Presiona el botón "Modificar".<br>11. Valida que los campos obligatorios estén completos.<br>12. Valida que no existan dos funciones para la aplicación con los mismos datos.<br>13. Almacena los datos.<br>14. Muestra un mensaje al usuario.<br>15. Acepta el mensaje.<br>16. Cierra el formulario. |
| <b>Cursos Alternos</b> | - Línea 9: Si el tipo de dato ingresado en un campo no se corresponde,<br>se dará el mensaje "El dato ingresado no es válido, por favor ingréselo<br>correctamente.".<br>- Línea 11: Si el campo de un dato obligatorio está vacío se dará el mensaje "Los<br>datos con (*) son obligatorios.".<br>- Línea 12: Si función para la aplicación ya está registrada, se dará el mensaje "Ya<br>existe en el sistema la función ingresada.".<br>- En cualquier momento antes de la línea 10, el usuario puede cancelar la<br>operación presionando el botón "Cerrar".                                                                                                    |
| Referencias Cruzadas   |                                                                                                    |

Tabla 90: Descripción del Caso de Uso Modificar Función de Aplicación

| Caso de Uso                 | 6.1 Ingresar Perfil de Usuario                                                                                                    |
|-----------------------------|----------------------------------------------------------------------------------------------------|
| <b>Actores</b>              | Administrador, Administrador Principal                                                                                                    |
| Tipo                        | Primario, real                                                                                                    |
| Descripción                 | El usuario ingresa a la aplicación de seguridad y configuración para administrar los<br>datos de un perfil de usuario. Elige ingresar un perfil del usuario completando los<br>datos solicitados. El sistema valida los datos y los ingresa.                                                                                                    |
| Propósito                   | Ingresar un perfil del usuario al sistema.                                                                                                    |
| Curso de eventos            | 1. Este CU comienza cuando un usuario logueado selecciona la opción<br>"Modificación / Eliminación" del submenú "Usuario" del menú "Seguridad".<br>2. Muestra el formulario con los campos para buscar usuarios.<br>3. Selecciona el usuario al que se desea ingresar un perfil.<br>4. Edita los datos del usuario seleccionado.<br>5. Selecciona la solapa "Perfiles".<br>6. Muestra el histórico de perfiles ingresados para el usuario seleccionado.<br>7. Ingresa los datos del nuevo perfil.<br>8. Valida que cada dato ingresado sea correcto.<br>9. Presiona el botón "Ingresar".<br>10. Valida que los campos obligatorios estén completos.<br>11. Valida que el perfil ingresado no sea el actual.<br>12. Almacena los datos.<br>13. Muestra un mensaje al usuario.<br>14. Acepta el mensaje.<br>15. Cierra el formulario. |
| <b>Cursos Alternos</b>      | - Línea 8: Si el tipo de dato ingresado en un campo no se corresponde, se dará el<br>mensaje "El dato ingresado no es válido, por favor ingréselo correctamente.".<br>- Línea 10: Si el campo de un dato obligatorio está vacío se dará el mensaje "Los<br>datos con (*) son obligatorios.".<br>- Línea 11: Si el perfil ya está registrado, se dará el mensaje "Ya existe en el sistema<br>el perfil para el usuario ingresado.".<br>- En cualquier momento antes de la línea 9, el usuario puede cancelar la operación<br>presionando el botón "Cerrar"                                                                                                    |
| <b>Referencias Cruzadas</b> |                                                                                                    |
|                             |                                                                                                    |

Tabla 91: Descripción del Caso de Uso Cancelar Perfil de Usuario

| Caso de Uso                 | 6.2 Cancelar Perfil de Usuario                                                                                                    |
|-----------------------------|----------------------------------------------------------------------------------------------------|
| <b>Actores</b>              | Administrador, Administrador Principal                                                                                                    |
| <b>Tipo</b>                 | Primario, real                                                                                                    |
| Descripción                 | El usuario ingresa a la aplicación de seguridad y configuración para<br>administrar los datos de los perfiles de un usuario. Elige cancelar un perfil de un<br>usuario. El sistema valida los datos y los ingresa.                                                                                                    |
| Propósito                   | Cancelar el perfil asignado a un usuario del sistema.                                                                                                    |
| Curso de eventos            | Este CU comienza cuando un usuario logueado selecciona la opción "Modificación<br>/ Eliminación" del submenú "Usuario" del menú "Seguridad".<br>2. Muestra el formulario con los campos para buscar usuarios.<br>3. Selecciona el usuario al que se desea cancelar un perfil.<br>4. Edita los datos del perfil del usuario seleccionado.<br>5. Selecciona la solapa "Perfiles".<br>6. Muestra el histórico de perfiles ingresados para el usuario seleccionado.<br>7. Selecciona el Perfil que desea cancelar.<br>8. Valida que el perfil seleccionado no esté cancelado o fuera de término.<br>9. Presiona el botón "Cancelar Perfil".<br>10. Muestra el mensaje "¿Está seguro de que desea cancelar el perfil?"<br>11. Deberá seleccionar entre las opciones: Si o No.<br>12. Elimina los datos y muestra el mensaje "El usuario fue eliminado con éxito.".<br>13. Acepta el mensaje.<br>14. Cierra el formulario. |
| <b>Cursos Alternos</b>      | - Línea 8: Si el perfil seleccionado ya se encuentra cancelado o está fuera de<br>termino, se dará el mensaje "No puede cancelar un perfil ya cancelado o fuera de<br>termino.".<br>- Línea 11: Si la opción es No, el sistema permanece inalterado.<br>- En cualquier momento antes de la línea 5, el usuario puede cancelar<br>la operación presionando el botón "Cerrar".                                                                                                    |
| <b>Referencias Cruzadas</b> |                                                                                                    |

Tabla 92: Descripción del Caso de Uso Ingresar Función de Perfil

| Caso de Uso                 | 7.1 Ingresar Función de Perfil                                                                                                    |
|-----------------------------|----------------------------------------------------------------------------------------------------|
| <b>Actores</b>              | Administrador, Administrador Principal                                                                                                    |
| <b>Tipo</b>                 | Primario, real                                                                                                    |
| Descripción                 | El usuario ingresa a la aplicación de seguridad y configuración para administrar los<br>datos de una función incluida en un perfil. Elige ingresar una función completando<br>los datos solicitados. El sistema valida los datos y los ingresa.                                                                                                    |
| Propósito                   | Asignar una función a un perfil de acceso del sistema.                                                                                                    |
| Curso de eventos            | 1. Este CU comienza cuando un usuario logueado selecciona la opción "Perfil" del<br>menú "Seguridad".<br>2. Muestra el formulario Perfil.<br>3. Selecciona el perfil al cual se le desea ingresar una función.<br>4. Selecciona la solapa "Función"<br>5. Muestra todas las funciones asignadas al perfil seleccionado.<br>6. Ingresa los datos para la nueva función.<br>7. Valida que cada dato ingresado sea correcto.<br>8. Presiona el botón "Ingresar".<br>9. Valida que los campos obligatorios estén completos.<br>10. Valida que no existan dos funciones con los mismos datos.<br>11. Almacena los datos.<br>12. Muestra un mensaje al usuario.<br>13. Acepta el mensaje.<br>14. Cierra el formulario. |
| <b>Cursos Alternos</b>      | - Línea 7: Si el tipo de dato ingresado en un campo no se corresponde, se dará el<br>mensaje "El dato ingresado no es válido, por favor ingréselo correctamente.".<br>- Línea 9: Si el campo de un dato obligatorio está vacío se dará el mensaje "Los<br>datos con (*) son obligatorios.".<br>- Línea 10: Si la función ya está registrada, se dará el mensaje "Ya existe en el<br>sistema la función para la aplicación ingresada.".<br>- En cualquier momento antes de la línea 8, el usuario puede cancelar la operación<br>presionando el botón "Cerrar".                                                                                                    |
| <b>Referencias Cruzadas</b> |                                                                                                    |

Tabla 93: Descripción del Caso de Uso Eliminar Función de Perfil

| Caso de Uso                 | 7.2 Eliminar Función de Perfil                                                                                                    |
|-----------------------------|----------------------------------------------------------------------------------------------------|
| <b>Actores</b>              | Administrador, Administrador Principal                                                                                                    |
| <b>Tipo</b>                 | Primario, real                                                                                                    |
| Descripción                 | El usuario ingresa a la aplicación de seguridad y configuración para<br>administrar los datos de las funciones en un perfil. Elige eliminar. El sistema valida<br>y elimina la función.                                                                                                    |
| Propósito                   | Eliminar una función asignada a un perfil del sistema.                                                                                                    |
| <b>Curso de eventos</b>     | Acción del público Respuesta del sistema<br>1. Este CU comienza cuando un usuario logueado selecciona la opción "Perfil" del<br>menú "Seguridad".<br>2. Muestra el formulario de Perfil.<br>3. Selecciona el perfil al cual se le desea eliminar una función.<br>4. Selecciona la solapa "Función".<br>5. Muestra todas las funciones asignadas al perfil seleccionado.<br>6. Selecciona una función.<br>7. Edita los datos de la función seleccionada.<br>8. Presiona el botón "Eliminar". 9. Muestra el mensaje "¿Desea eliminar la Función<br>seleccionada?".<br>10. Deberá seleccionar entre las opciones: Si o No.<br>11. Elimina los datos.<br>12. Muestra un mensaje al usuario.<br>13. Acepta el mensaje.<br>14. Cierra el formulario. |
| <b>Cursos Alternos</b>      | - Línea 10: Si la opción es No, el sistema permanece inalterado.<br>- En cualquier momento antes de la línea 8, el usuario puede cancelar la operación<br>presionando el botón "Cerrar".                                                                                                    |
| <b>Referencias Cruzadas</b> |                                                                                                    |

Tabla 94: Descripción del Caso de Uso Modificar Función de Perfil

| Caso de Uso                 | 7.3 Modificar Función de Perfil                                                                                                    |
|-----------------------------|----------------------------------------------------------------------------------------------------|
| Actores                     | Administrador, Administrador Principal                                                                                                    |
| <b>Tipo</b>                 | Primario, real                                                                                                    |
| Descripción                 | El usuario ingresa a la aplicación de seguridad y configuración para administrar los<br>datos de una función asociada a un perfil del sistema. Elige modificar una función<br>previamente seleccionado ingresando los datos deseados. El sistema valida los<br>datos y los ingresa.                                                                                                    |
| Propósito                   | Modificar una función asociado a un perfil del sistema.                                                                                                    |
| Curso de eventos            | 1. Este CU comienza cuando un usuario logueado selecciona la opción "Perfil" del<br>menú "Seguridad".<br>2. Muestra el formulario de Perfil.<br>3. Selecciona el perfil a la cual se le desea eliminar una función.<br>4. Selecciona la solapa "Función".<br>5. Muestra todas las funciones asociadas al perfil seleccionado.<br>6. Selecciona una función.<br>7. Edita los datos de la función seleccionada.<br>8. Ingresa los datos a modificar.<br>9. Valida que cada dato ingresado sea correcto.<br>10. Presiona el botón "Modificar".<br>11. Valida que los campos obligatorios estén completos.<br>12. Valida que no existan dos funciones para la aplicación con los mismos datos.<br>13. Almacena los datos.<br>14. Muestra un mensaje al usuario.<br>15. Acepta el mensaje.<br>16. Cierra el formulario. |
| <b>Cursos Alternos</b>      | - Línea 9: Si el tipo de dato ingresado en un campo no se corresponde, se dará el<br>mensaje "El dato ingresado no es válido, por favor ingréselo correctamente.".<br>- Línea 11: Si el campo de un dato obligatorio está vacío se dará el mensaje "Los<br>datos con (*) son obligatorios.".<br>- Línea 12: Si función para la aplicación ya está registrada, se dará el mensaje "Ya<br>existe en el sistema la función ingresada.".<br>- En cualquier momento antes de la línea 10, el usuario puede cancelar la<br>operación presionando el botón "Cerrar".                                                                                                    |
| <b>Referencias Cruzadas</b> |                                                                                                    |

Tabla 95: Descripción del Caso de Uso Ingresar Configuración

| Caso de Uso                 | 1.1 Ingresar Configuración                                                                                                    |
|-----------------------------|----------------------------------------------------------------------------------------------------|
| <b>Actores</b>              | Administrador, Administrador Principal                                                                                                    |
| <b>Tipo</b>                 | Primario, real                                                                                                    |
| Descripción                 | El usuario ingresa a la aplicación de seguridad y configuración para administrar los<br>datos las configuraciones. Elige ingresar una nueva configuración completando los<br>datos solicitados. El sistema valida los datos y los ingresa.                                                                                                    |
| Propósito                   | Ingresar una nueva configuración sistema.                                                                                                    |
| Curso de eventos            | 1. Este CU comienza cuando un usuario logueado selecciona la opción "Nueva<br>2. Muestra el formulario con los campos para ingresar una nueva configuración.<br>Configuración" del submenú "Configuraciones" del menú "Configuración".<br>3. Selecciona dentro del árbol de configuraciones la posición dentro de la<br>jerarquía.<br>4. Muestra la ruta completa de la configuración y los datos que esta heredará.<br>5. Ingresa el nombre de la nueva configuración.<br>6. Valida que el dato ingresado sea correcto.<br>7. Presiona el botón "Siguiente".<br>8. Se muestra la solapa para ingresar los datos asociados a la nueva configuración.<br>9. Ingresa, elimina y/o modifica todos los datos que se desean registrar en la<br>nueva configuración.<br>10. Valida que cada dato ingresado sea correcto.<br>11. Presiona el botón "Siguiente".<br>12. Se muestra la solapa para ingresar la codificación CIE si la misma fuera un<br>diagnóstico.<br>13. Presiona el botón "Finalizar". 14. Valida que cada dato ingresado sea correcto.<br>15. Valida que los campos obligatorios estén completos.<br>16. Valida que no existan dos configuraciones con los mismos datos.<br>17. Almacena los datos.<br>18. Muestra un mensaje al usuario.<br>19. Acepta el mensaje.<br>20. Cierra el formulario. |
| <b>Cursos Alternos</b>      | - Línea 6, 10, 14: Si el tipo de dato ingresado en un campo no se corresponde, se<br>dará el mensaje "El dato ingresado no es válido, por favor ingréselo<br>correctamente.".<br>- Línea 15: Si el campo de un dato obligatorio está vacío se dará el mensaje "Los<br>datos con (*) son obligatorios.".<br>- Línea 16: Si la configuración ya está registrado, se dará el mensaje "Ya existe en el<br>sistema la configuración ingresada.".<br>- En cualquier momento antes de la línea 13, el usuario puede cancelar la<br>operación presionando el botón "Cerrar".                                                                                                    |
| <b>Referencias Cruzadas</b> |                                                                                                    |

Tabla 96: Descripción del Caso de Uso Eliminar Configuración

| Caso de Uso                 | 1.2 Eliminar Configuración                                                                                                    |
|-----------------------------|----------------------------------------------------------------------------------------------------|
| <b>Actores</b>              | Administrador, Administrador Principal                                                                                                    |
| <b>Tipo</b>                 | Primario, real                                                                                                    |
| Descripción                 | Descripción: El usuario ingresa a la aplicación de seguridad y configuración para<br>administrar los datos de las configuraciones. Elige eliminar. El sistema valida y<br>elimina la configuración.                                                                                                    |
| Propósito                   | Eliminar una configuración del sistema.                                                                                                    |
| Curso de eventos            | 1. Este CU comienza cuando un usuario logueado selecciona la opción "Eliminar /<br>Modificar Configuración" del submenú "Configuraciones" del menú<br>"Configuración".<br>2. Muestra el formulario de Eliminar / Modificar Configuración.<br>3. Selecciona la configuración que desea eliminar del árbol de configuraciones.<br>4. Edita los datos de la configuración seleccionada.<br>5. Presiona el botón "Eliminar". 6. Muestra el mensaje "¿Desea eliminar la<br>Configuración seleccionada?".<br>7. Deberá seleccionar entre las opciones: Si o No.<br>8. Valida la eliminación.<br>9. Elimina los datos.<br>10. Muestra un mensaje al usuario.<br>11. Acepta el mensaje.<br>12. Cierra el formulario. |
| <b>Cursos Alternos</b>      | - Línea 7: Si la opción es No, el sistema permanece inalterado.<br>- Línea 8: Si la configuración no es un nodo hoja o tiene datos asociados en la<br>historia clínica del paciente no se podrá eliminar y se mostrará un mensaje de<br>advertencia.<br>- En cualquier momento antes de la línea 5, el usuario puede cancelar la operación<br>presionando el botón "Cerrar".                                                                                                    |
| <b>Referencias Cruzadas</b> |                                                                                                    |

Tabla 97: Descripción del Caso de Uso Modificar Configuración

| Caso de Uso                 | 1.3 Modificar Configuración                                                                                                    |
|-----------------------------|----------------------------------------------------------------------------------------------------|
| <b>Actores</b>              | Administrador, Administrador Principal                                                                                                    |
| <b>Tipo</b>                 | Primario, real                                                                                                    |
| Descripción                 | El usuario ingresa a la aplicación de seguridad y configuración para administrar los<br>datos de una configuración del sistema. Elige modificar una configuración<br>previamente seleccionada ingresando los datos deseados. El sistema valida los<br>datos y los ingresa.                                                                                                    |
| Propósito                   | Modificar una configuración del sistema.                                                                                                    |
| Curso de eventos            | 1. Este CU comienza cuando un usuario logueado selecciona la opción "Eliminar /<br>Modificar Configuración" del submenú "Configuraciones" del menú<br>"Configuración".<br>2. Muestra el formulario de Eliminar / Modificar Configuración.<br>3. Selecciona la configuración que desea modificar del árbol de configuraciones.<br>4. Edita los datos de la configuración seleccionada.<br>5. Ingresa los datos a modificar.<br>6. Valida que cada dato ingresado sea correcto.<br>7. Presiona el botón "Modificar".<br>8. Valida que los campos obligatorios estén completos.<br>9. Valida que no existan configuraciones con los mismos datos.<br>10. Almacena los datos.<br>11. Muestra un mensaje al usuario.<br>12. Acepta el mensaje.<br>13. Cierra el formulario. |
| <b>Cursos Alternos</b>      | - Línea 5: Si la configuración está asociada a un CIE el usuario puede<br>presionar el botón "Buscar CIE" el cual le permitirá mediante una búsqueda<br>seleccionar un CIE.<br>- Línea 6: Si el tipo de dato ingresado en un campo no se corresponde, se dará el<br>mensaje "El dato ingresado no es válido, por favor ingréselo correctamente.".<br>- Línea 8: Si el campo de un dato obligatorio está vacío se dará el mensaje "Los<br>datos con (*) son obligatorios.".<br>- Línea 9: Si la configuración ya está registrada, se dará el mensaje "Ya existe en el<br>sistema la configuración ingresada.".<br>- En cualquier momento antes de la línea 7, el usuario puede cancelar la operación<br>presionando el botón "Cerrar".                                  |
| <b>Referencias Cruzadas</b> |                                                                                                    |

Tabla 98: Descripción del Caso de Uso Ingresar Dato de la Configuración

| Caso de Uso                 | 2.1 Ingresar Dato de la Configuración                                                                                                    |
|-----------------------------|----------------------------------------------------------------------------------------------------|
| <b>Actores</b>              | Administrador, Administrador Principal                                                                                                    |
| <b>Tipo</b>                 | Primario, real                                                                                                    |
| Descripción                 | El usuario ingresa a la aplicación de seguridad y configuración para administrar los<br>datos que se registrarán para las configuraciones. Elige ingresar un nuevo dato<br>para una configuración completando los datos solicitados. El sistema valida los<br>datos y los ingresa.                                                                                                    |
| Propósito                   | Ingresar una nueva configuración sistema.                                                                                                    |
| Curso de eventos            | 1. Este CU comienza cuando un usuario logueado selecciona la opción "Datos" del<br>submenú "Configuraciones" del menú "Configuración".<br>2. Muestra el formulario Datos.<br>3. Selecciona del árbol de configuraciones la posición dentro de la jerarquía.<br>4. Muestra la ruta completa de la configuración y los datos que esta tiene<br>ingresados.<br>5. Ingresa los nuevos datos para el nuevo campo.<br>6. Valida que el dato ingresado sea correcto.<br>7. Presiona el botón "Ingresar".<br>8. Valida que los campos obligatorios estén completos.<br>9. Valida que no existan dos campos con los mismos datos.<br>10. Almacena los datos.<br>11. Muestra un mensaje al usuario.<br>12. Acepta el mensaje.<br>13. Cierra el formulario. |
| <b>Cursos Alternos</b>      | - Línea 4: Se el botón "Ver datos heredados" para que el usuario pueda ver que<br>datos hereda esta configuración además de los propios.<br>- Línea 6: Si el tipo de dato ingresado en un campo no se corresponde, se dará el<br>mensaje "El dato ingresado no es válido, por favor ingréselo correctamente.".<br>- Línea 8: Si el campo de un dato obligatorio está vacío se dará el mensaje "Los<br>datos con (*) son obligatorios.".<br>- Línea 9: Si el dato ya está registrado, se dará el mensaje "Ya existe en el sistema<br>el dato para la configuración ingresada.".<br>- En cualquier momento antes de la línea 7, el usuario puede cancelar la operación<br>presionando el botón "Cerrar".                                           |
| <b>Referencias Cruzadas</b> |                                                                                                    |

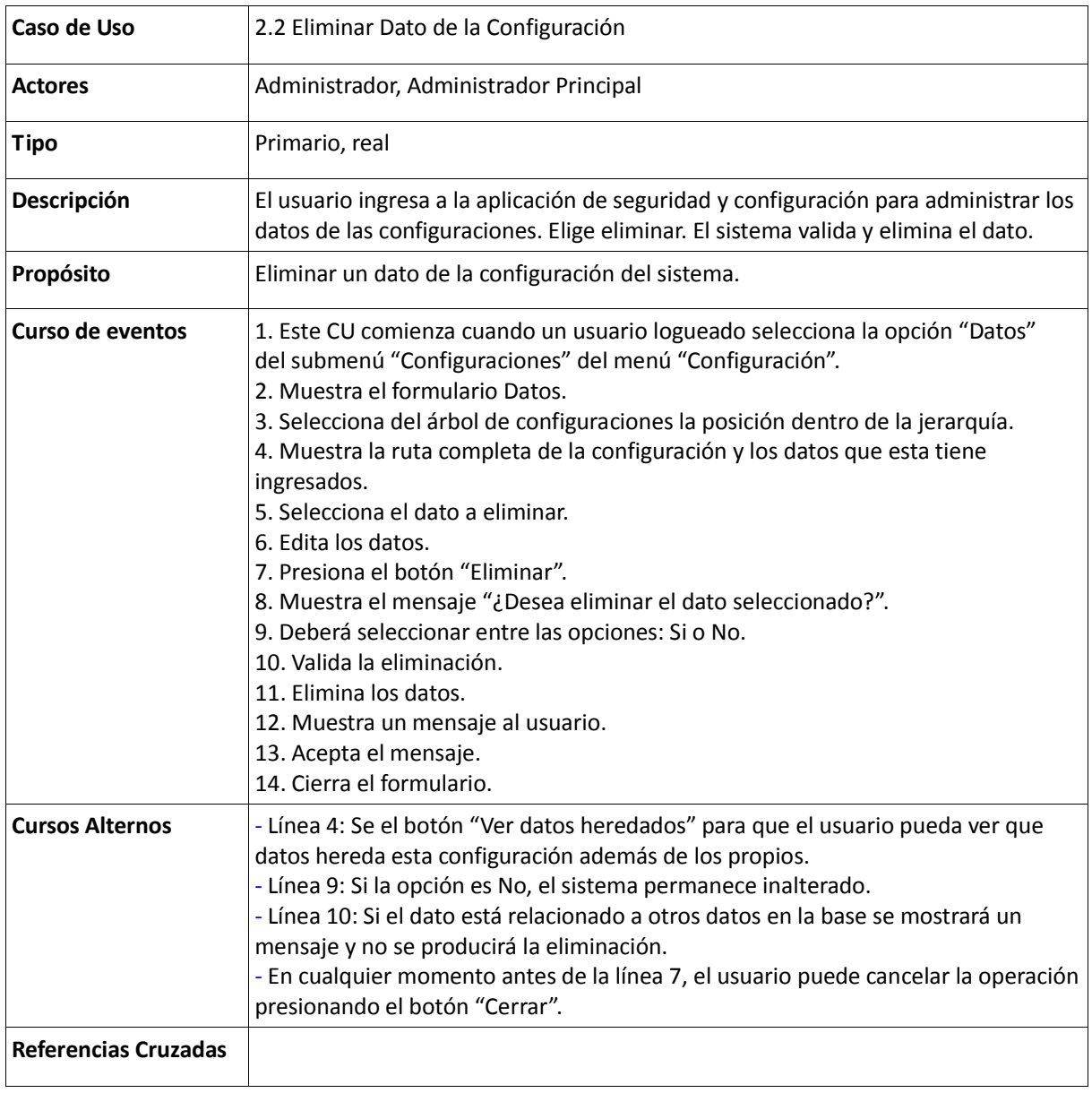

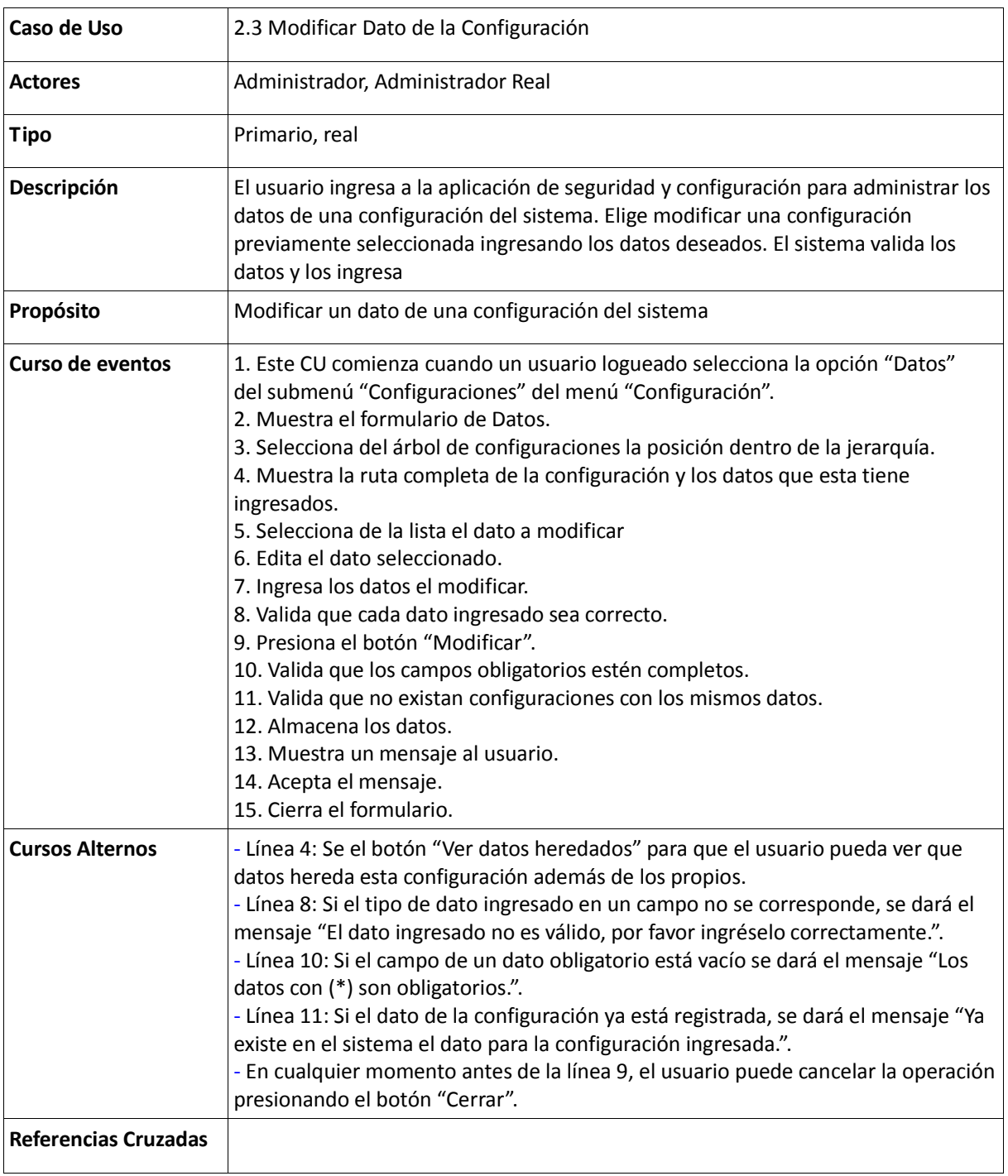

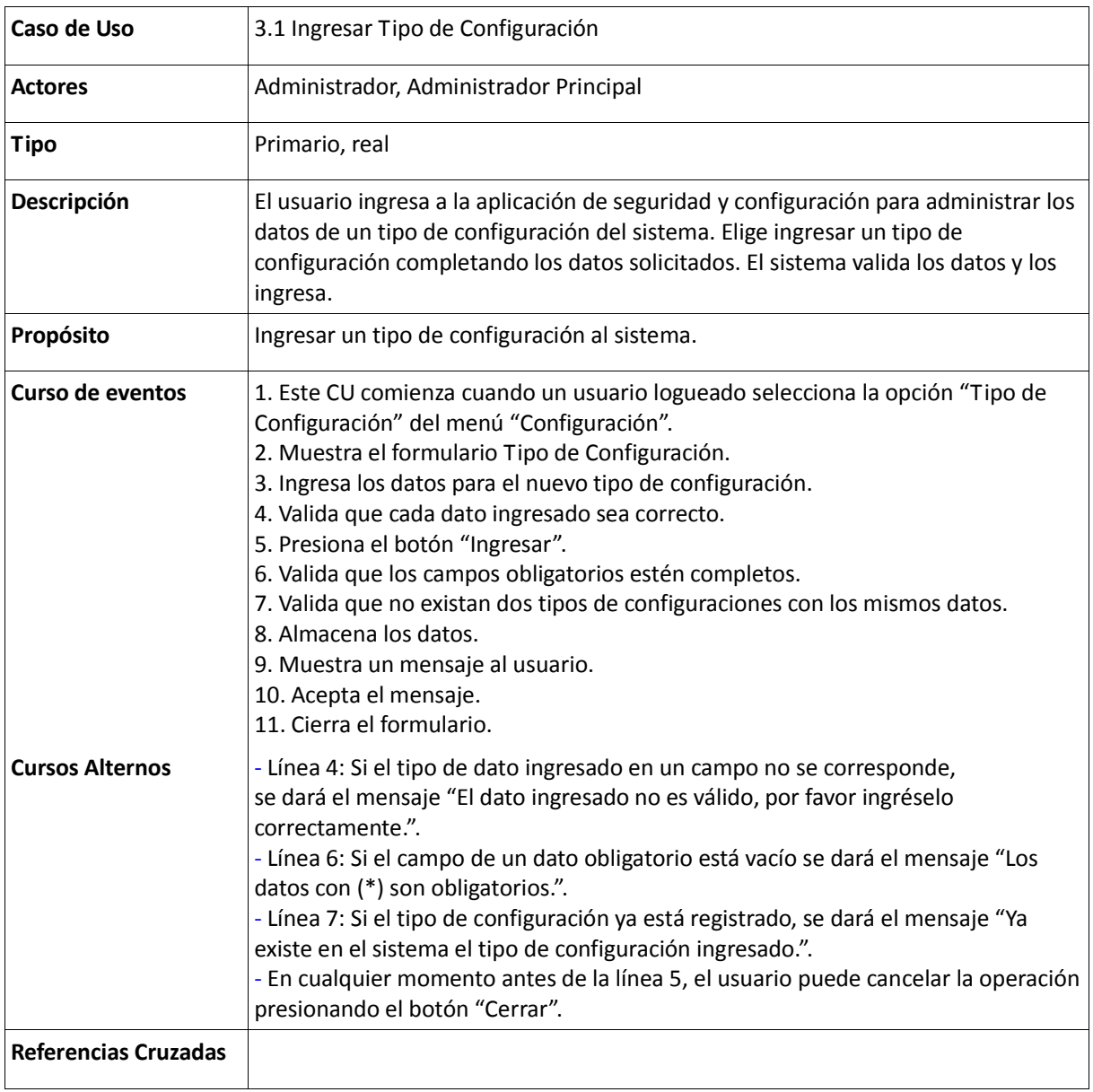

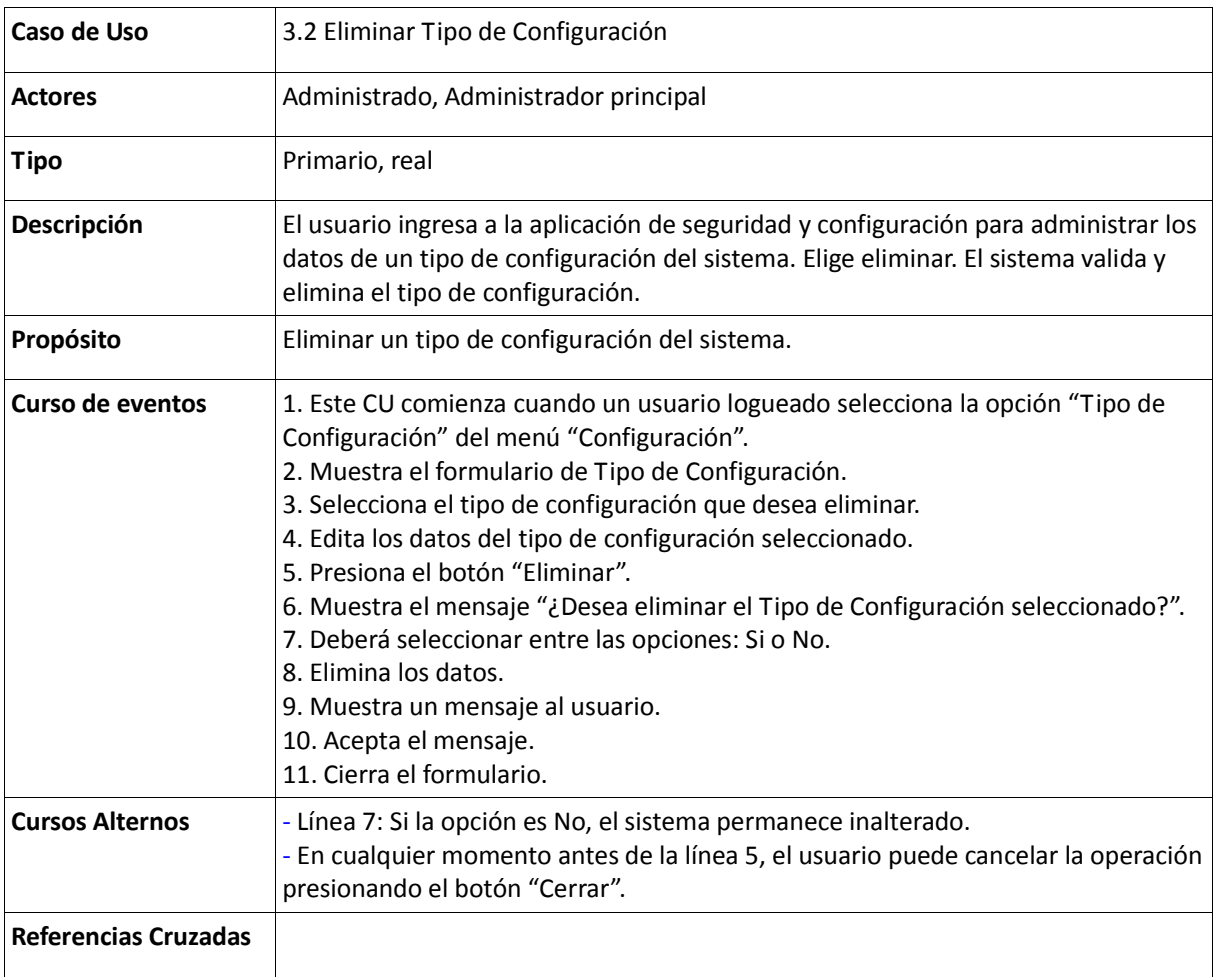

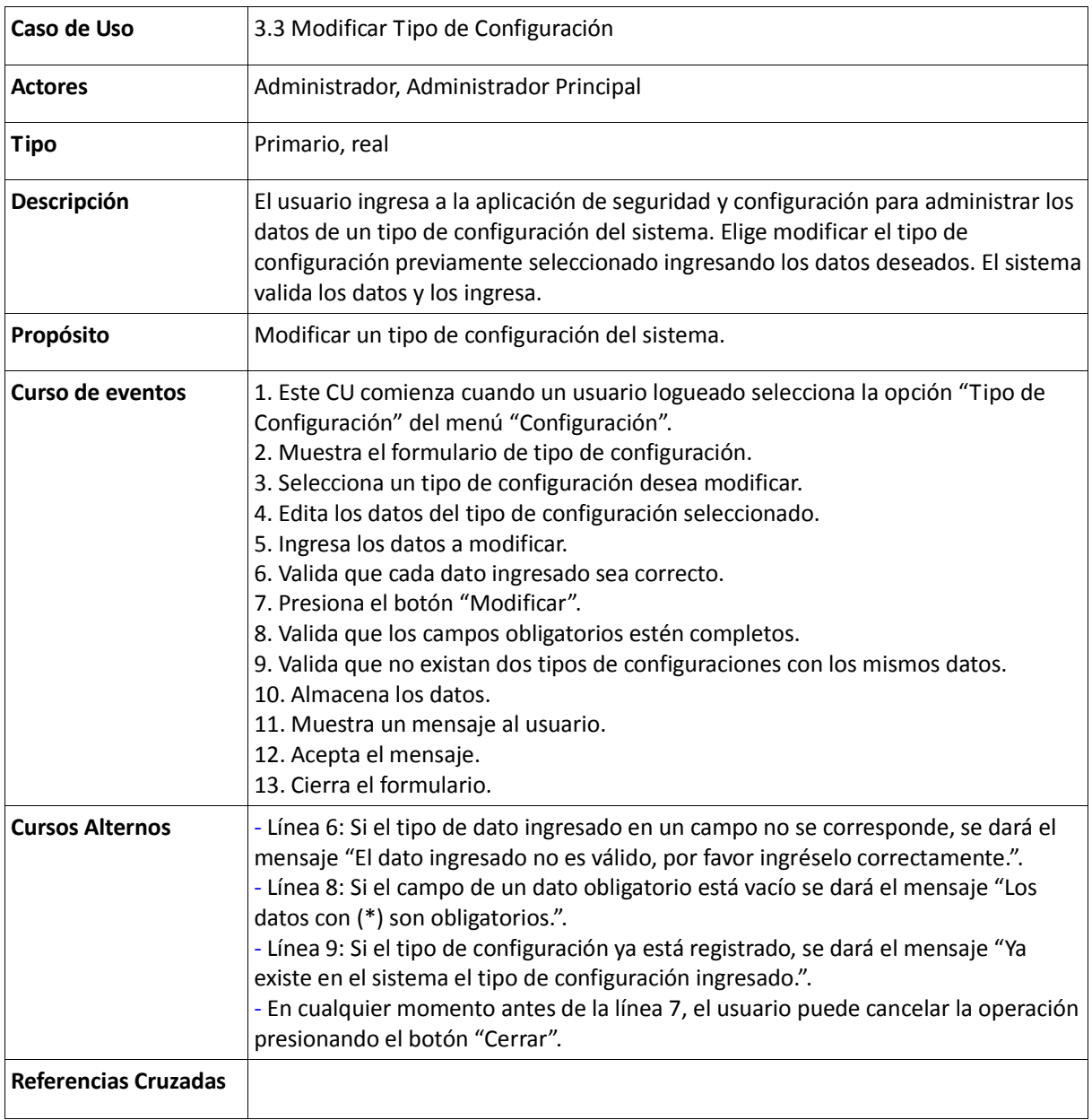

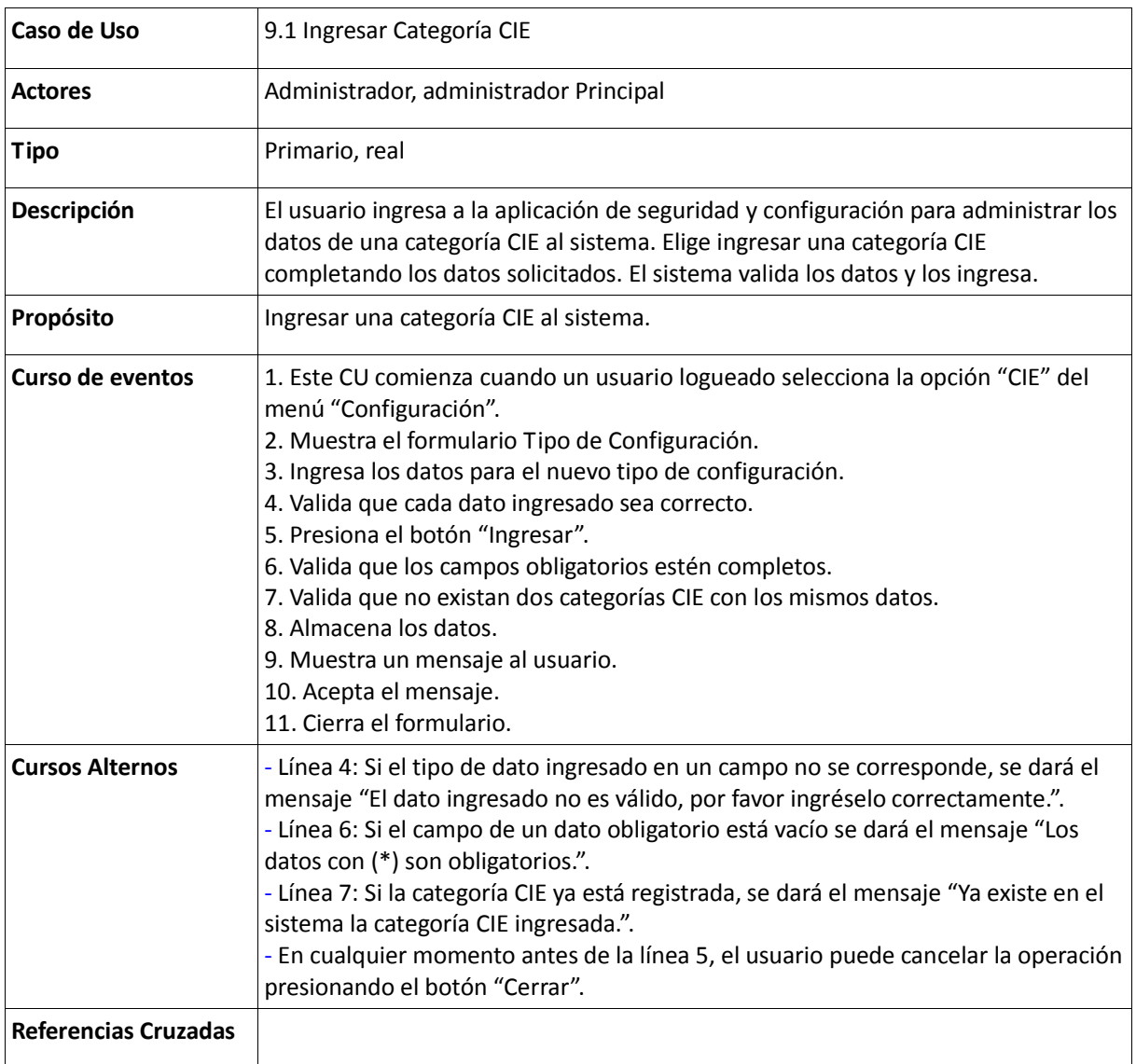

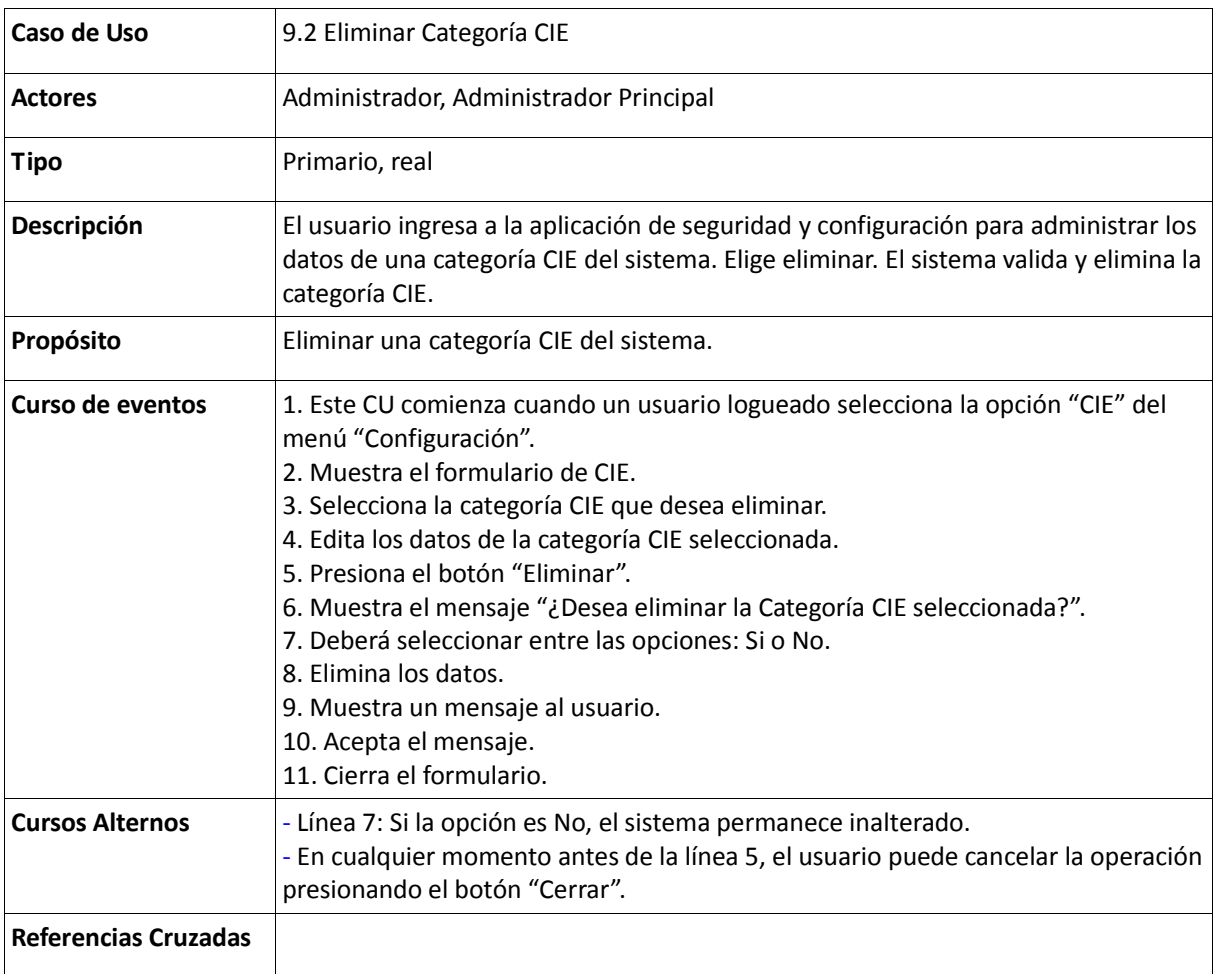

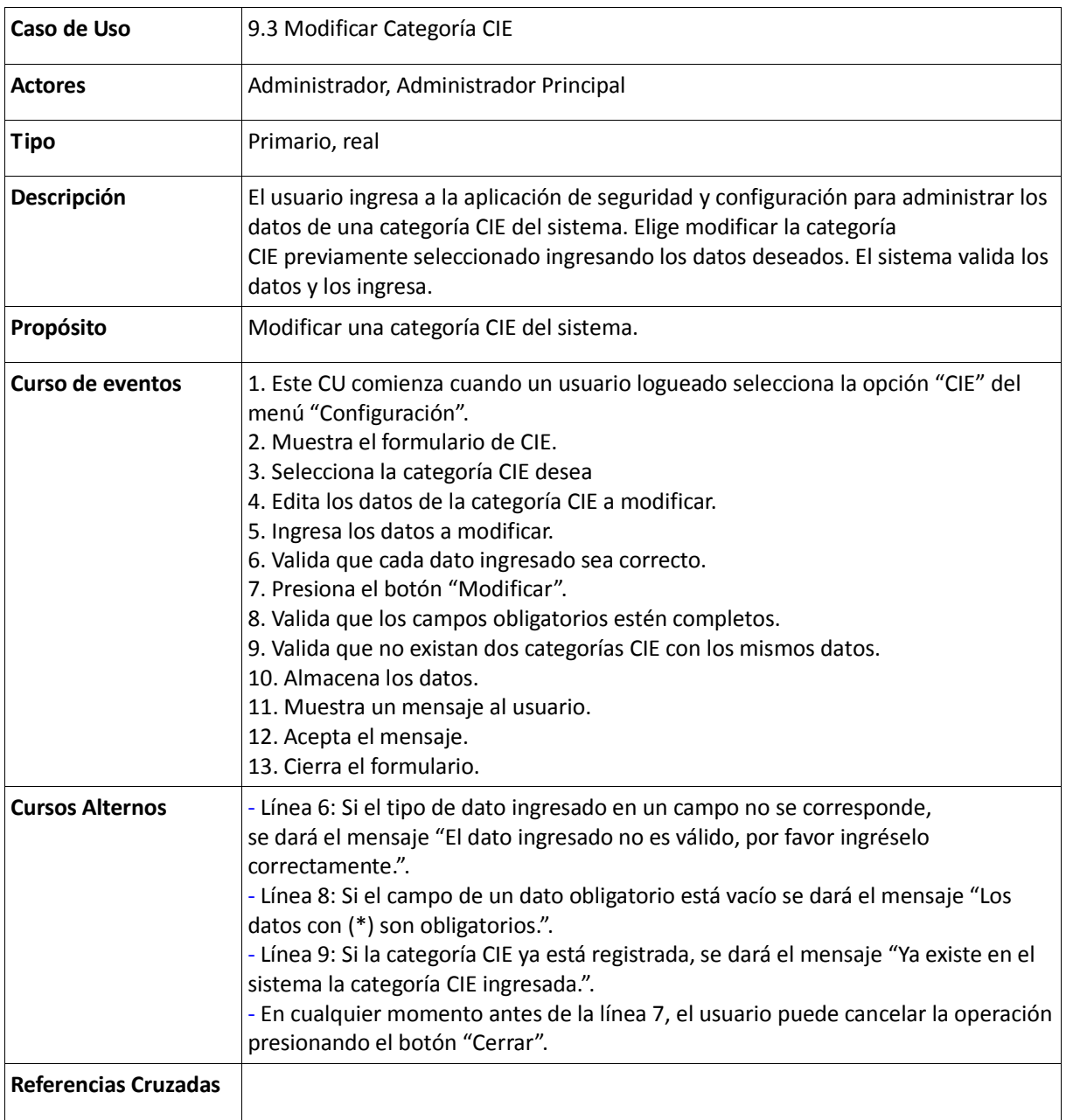

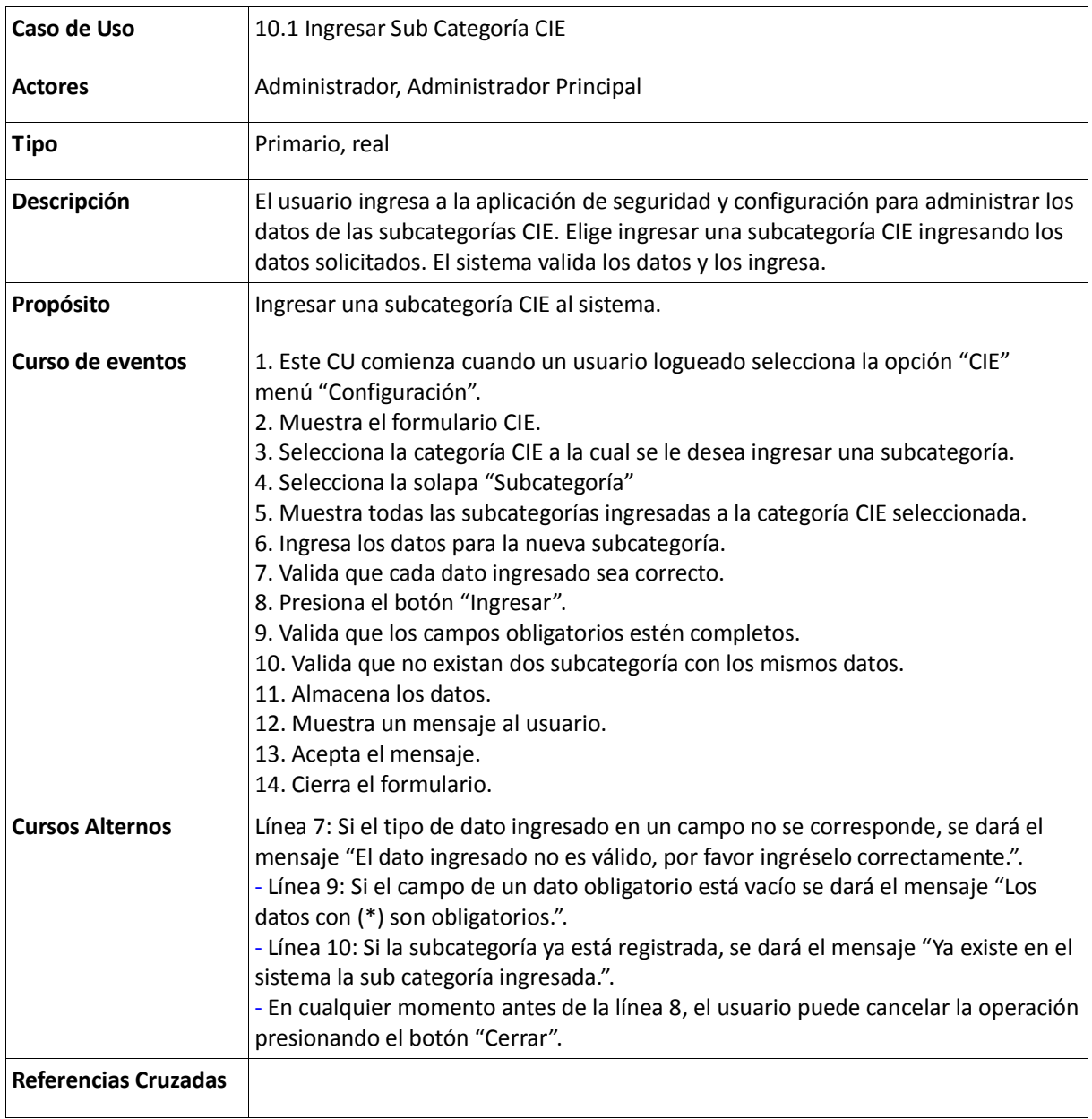

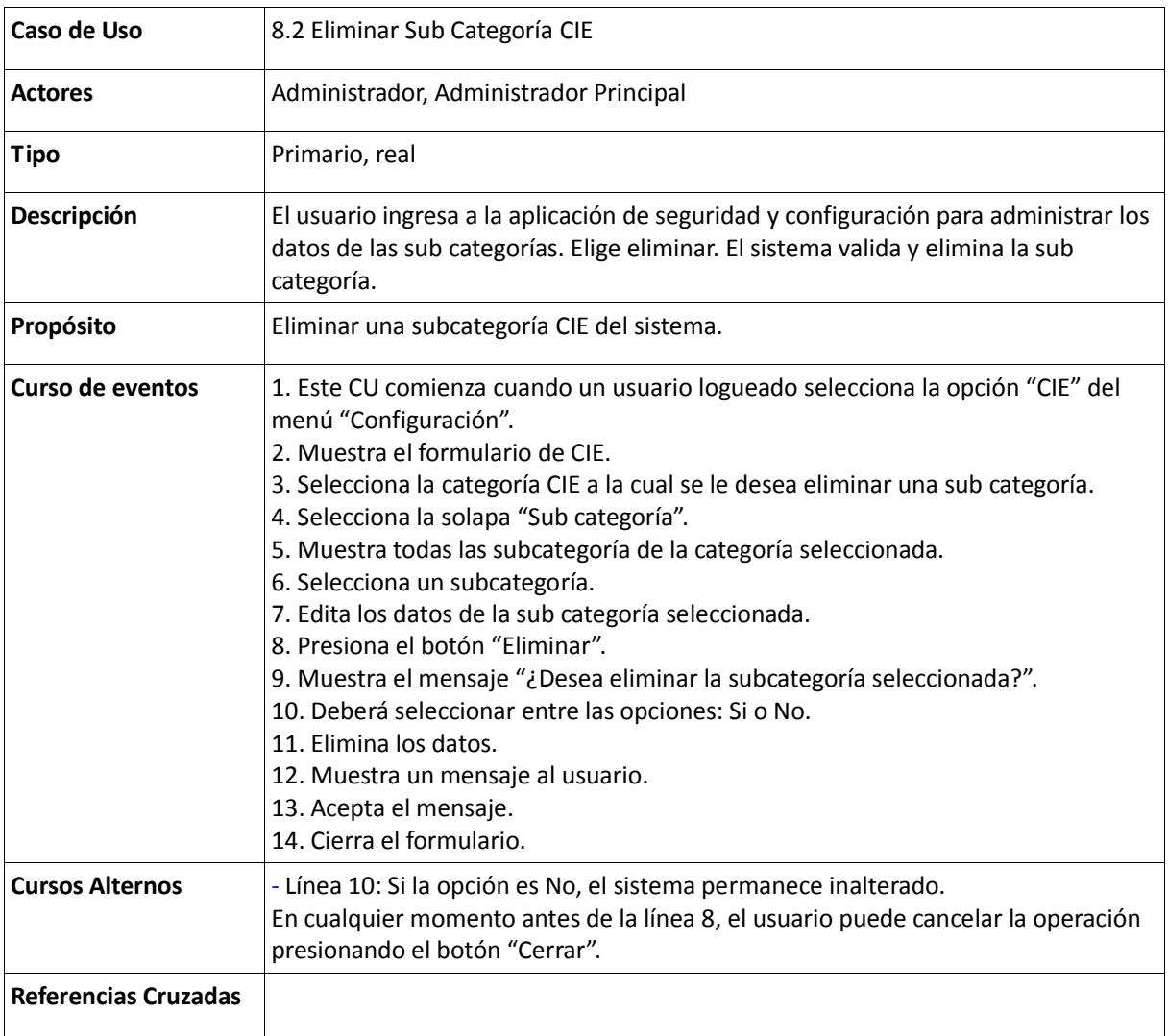

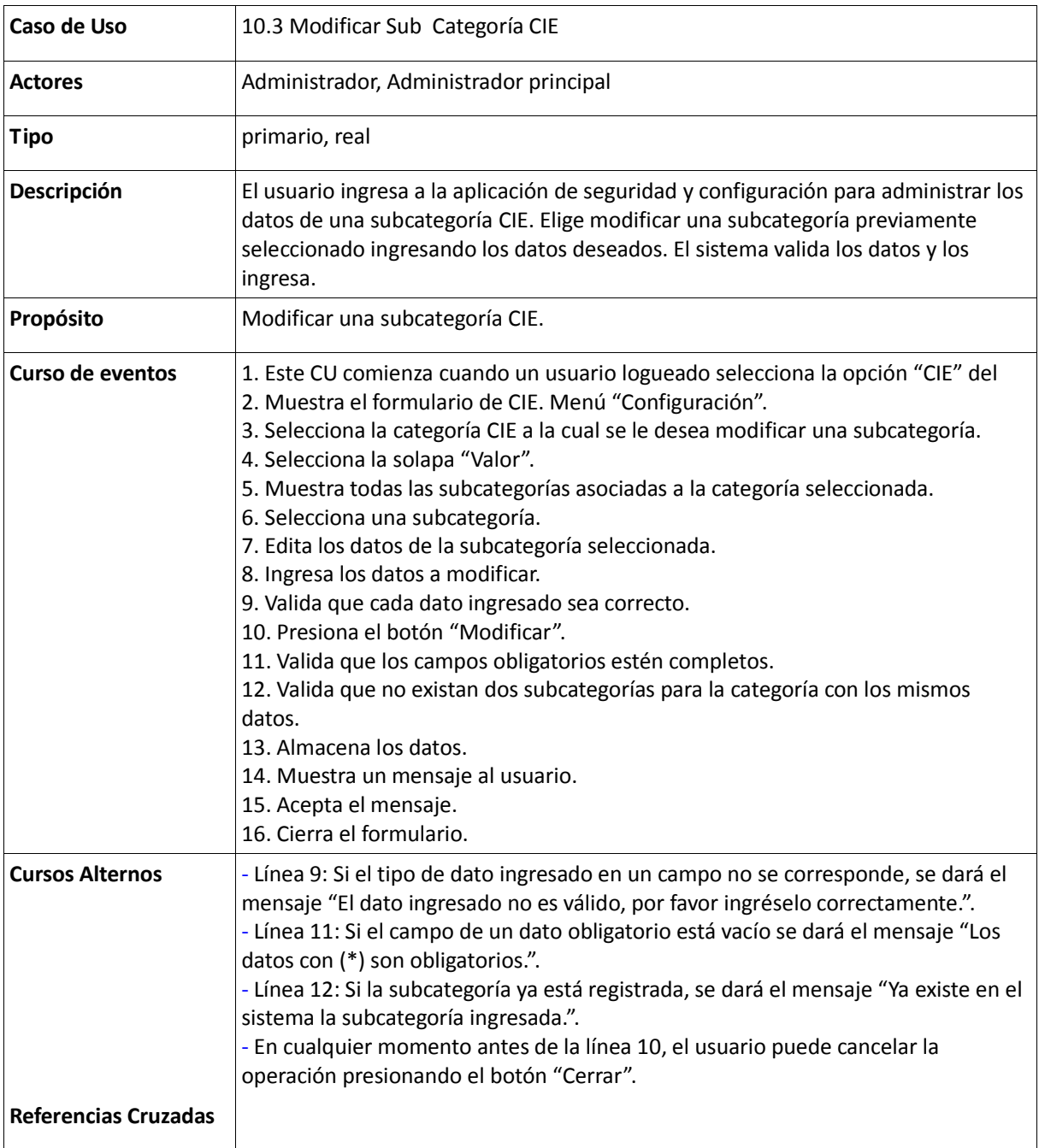

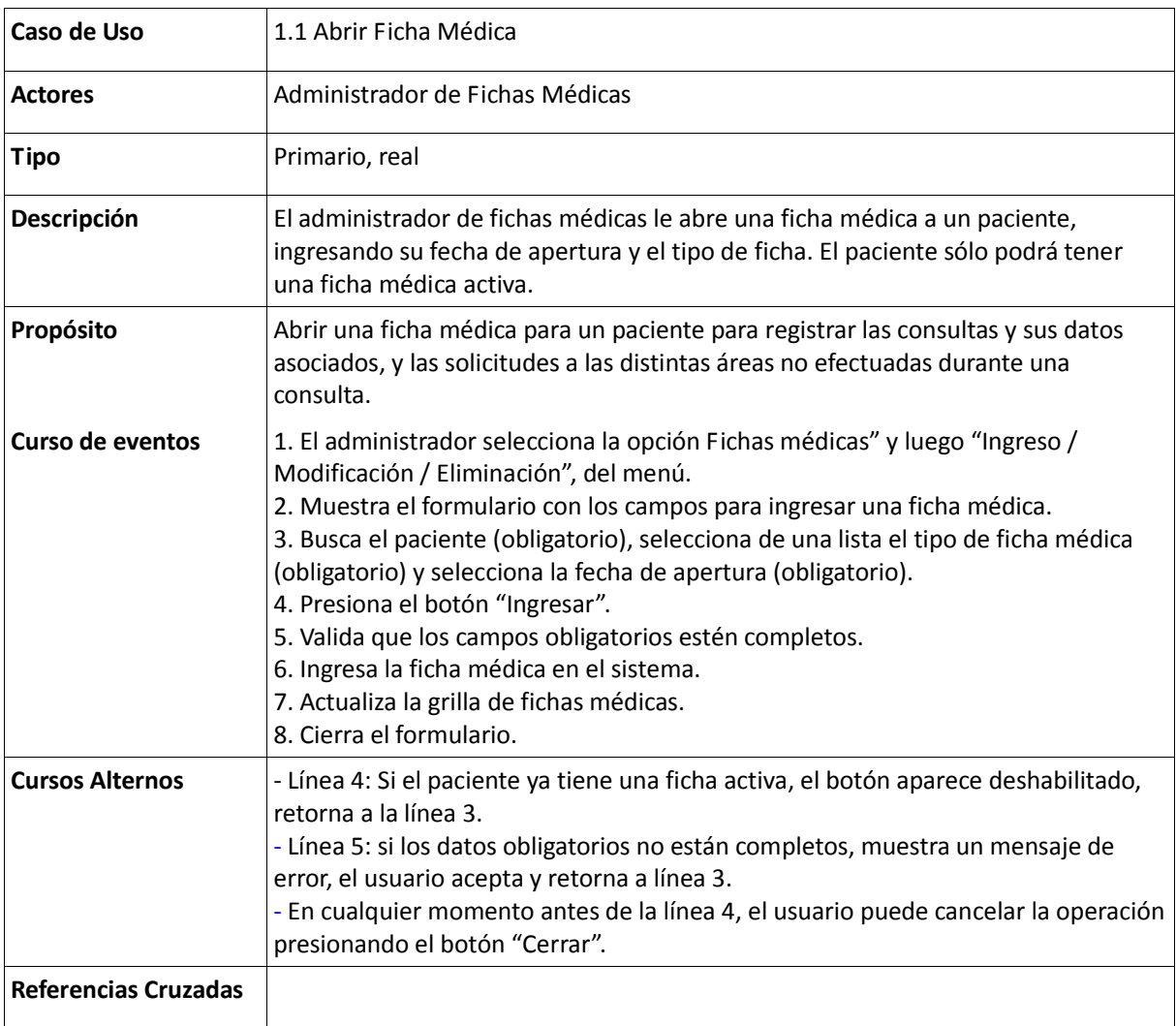

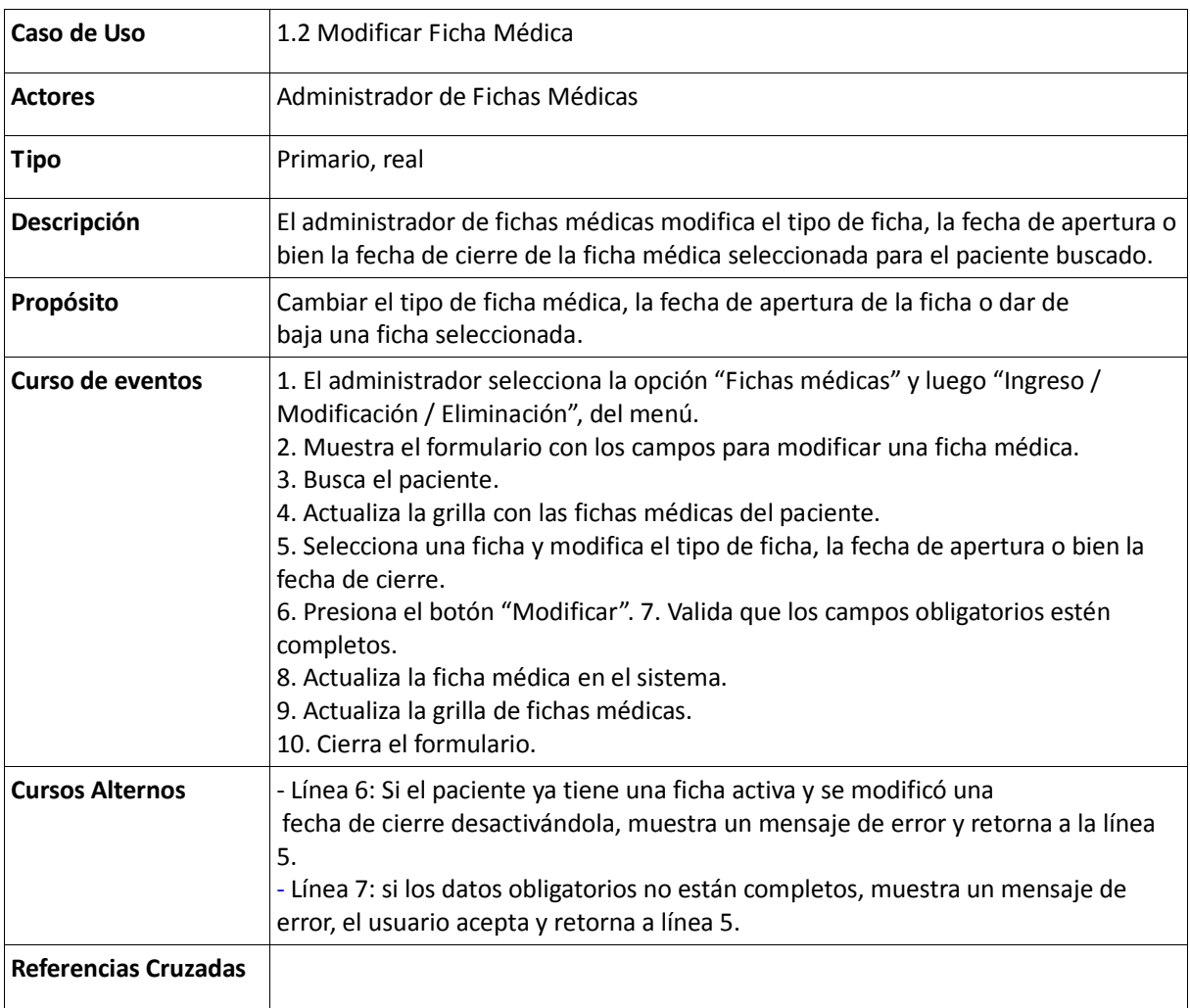

Tabla 110: Descripción del Caso de Uso Eliminar Ficha Médica

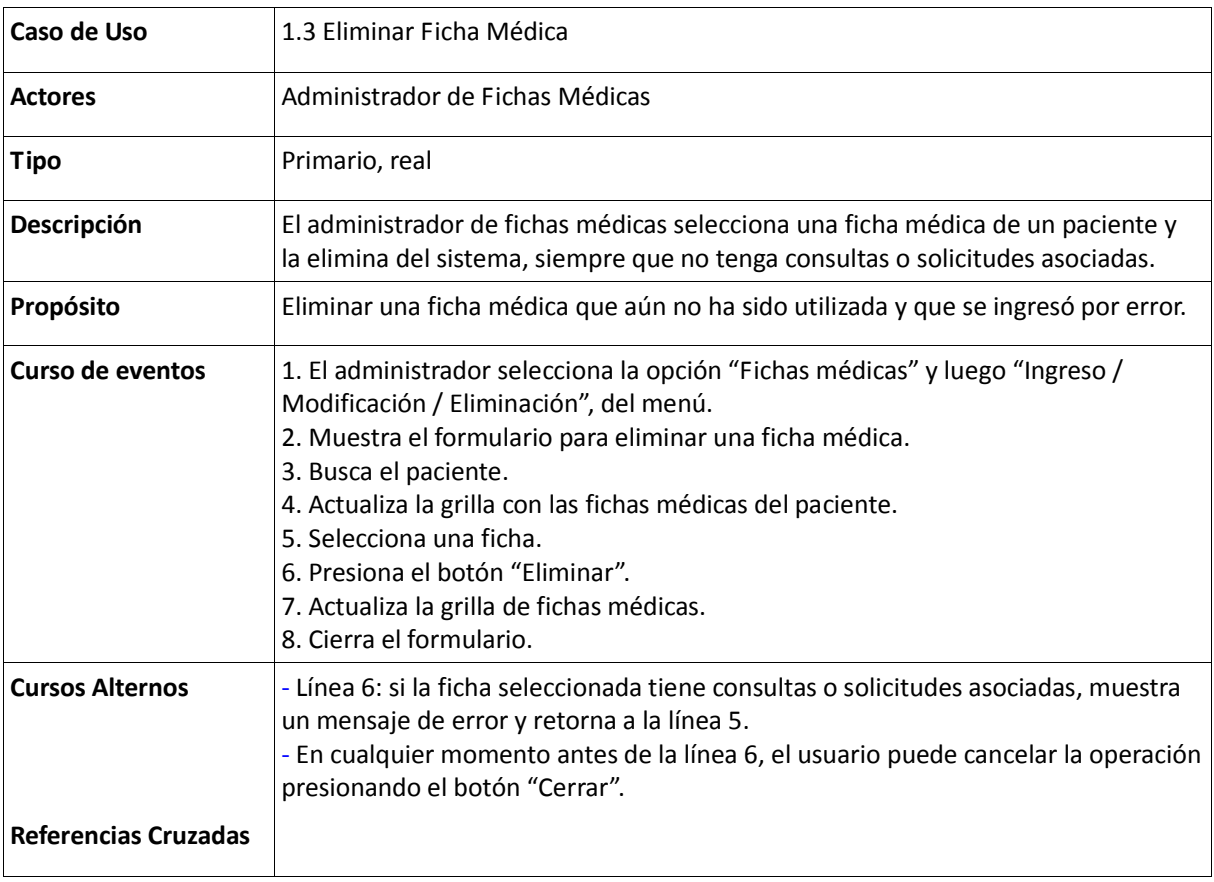

Tabla 111: Descripción del Caso de Uso Listar Historial de Ficha Médica

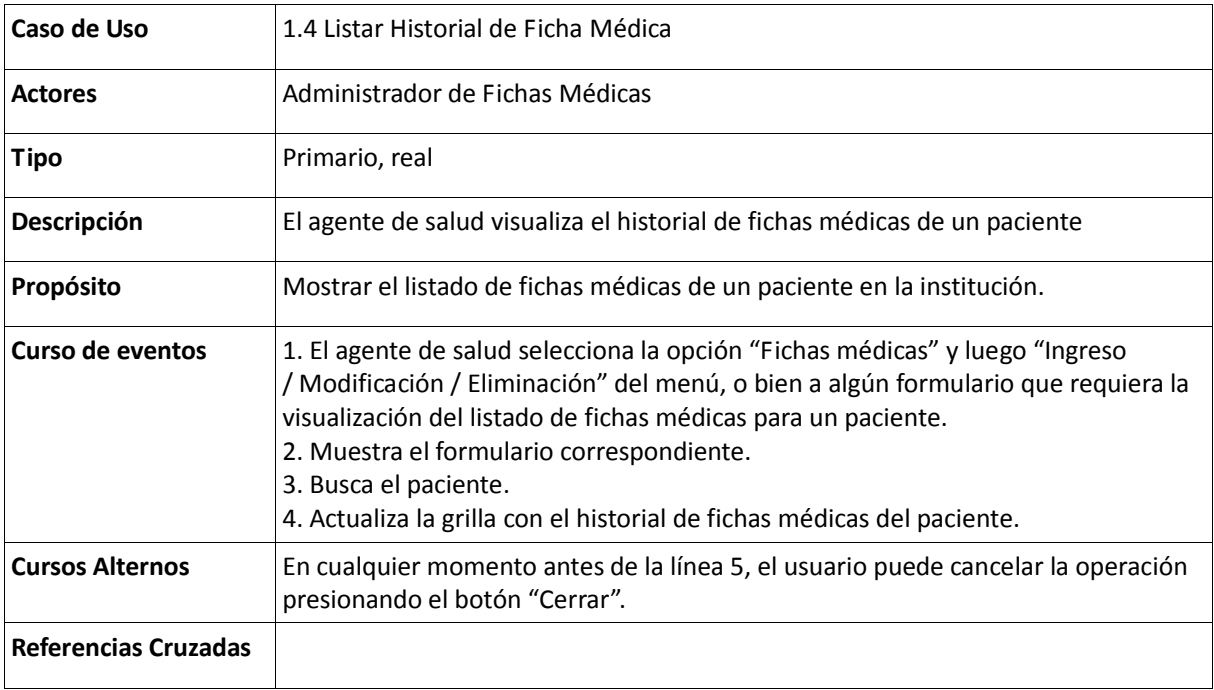

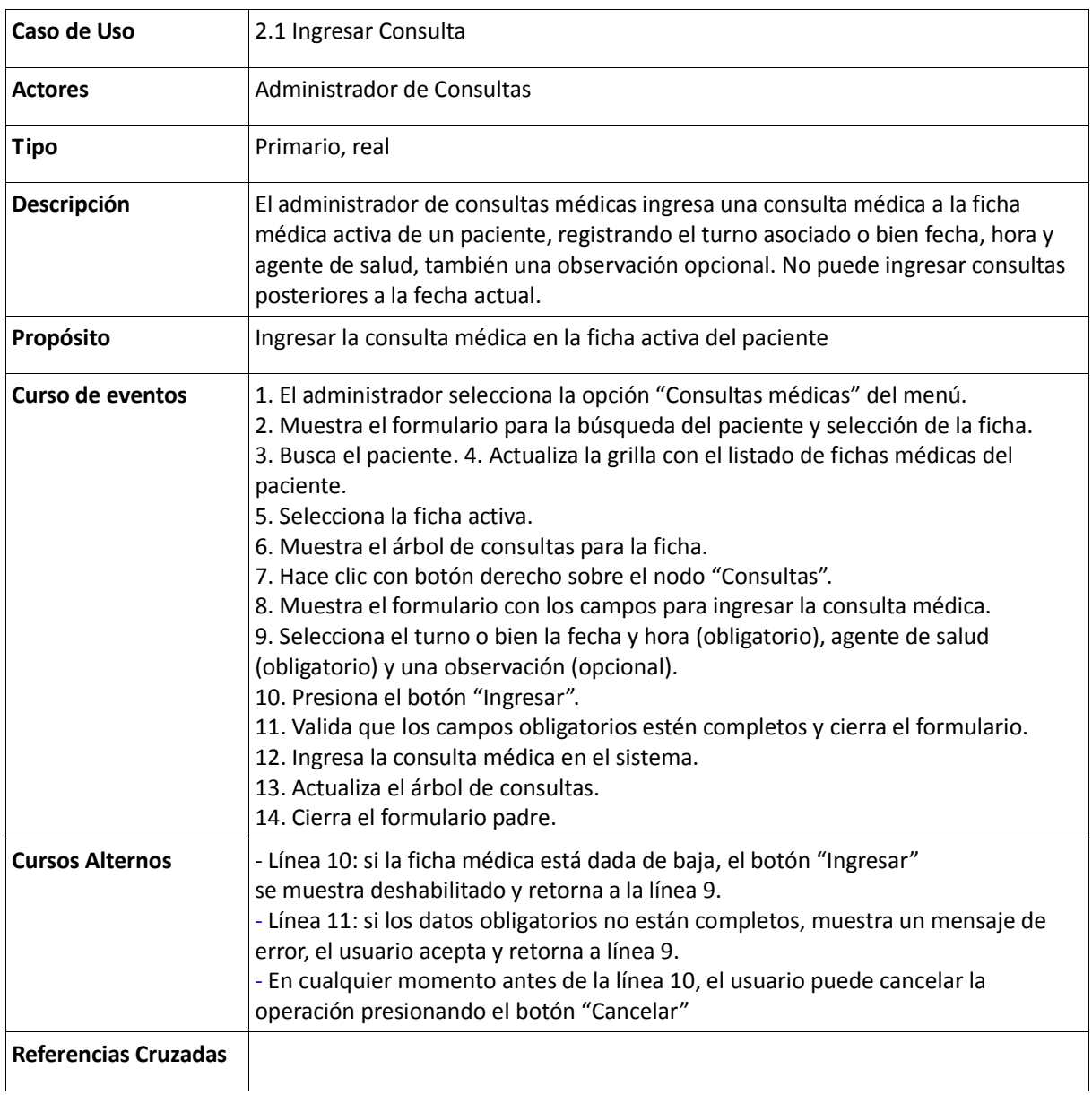

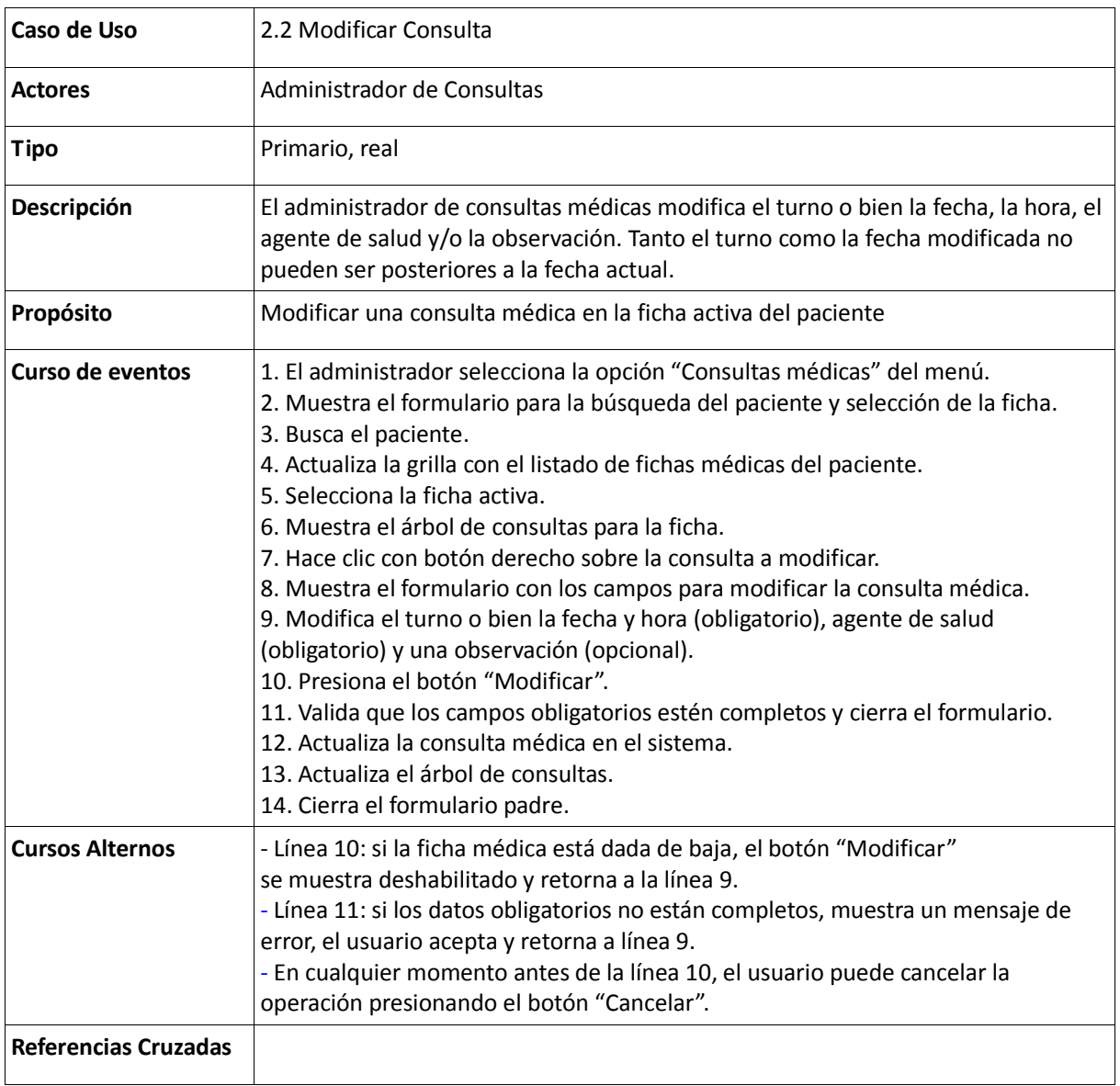

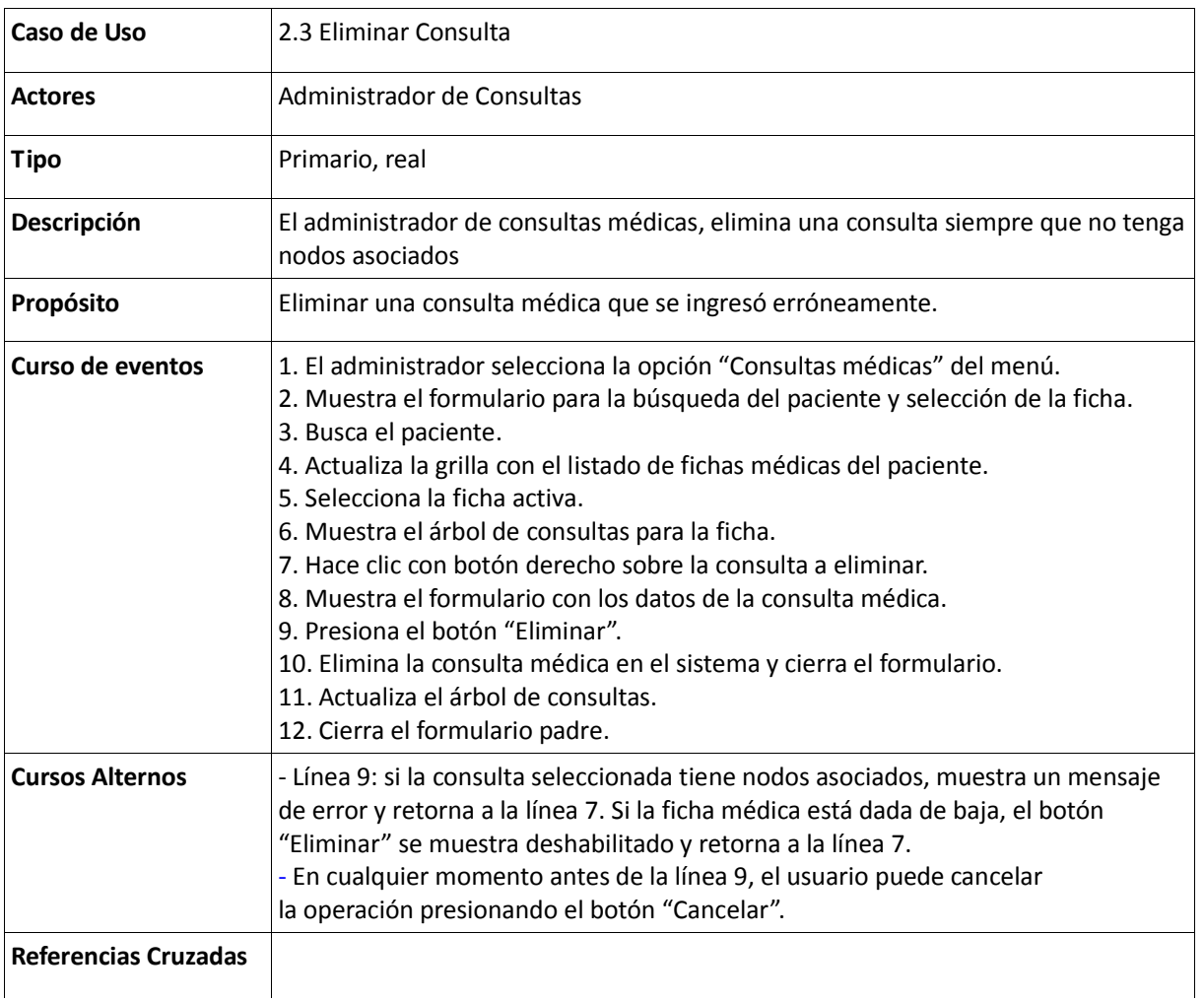

## Tabla 114: Descripción del Caso de Uso Listar Consulta

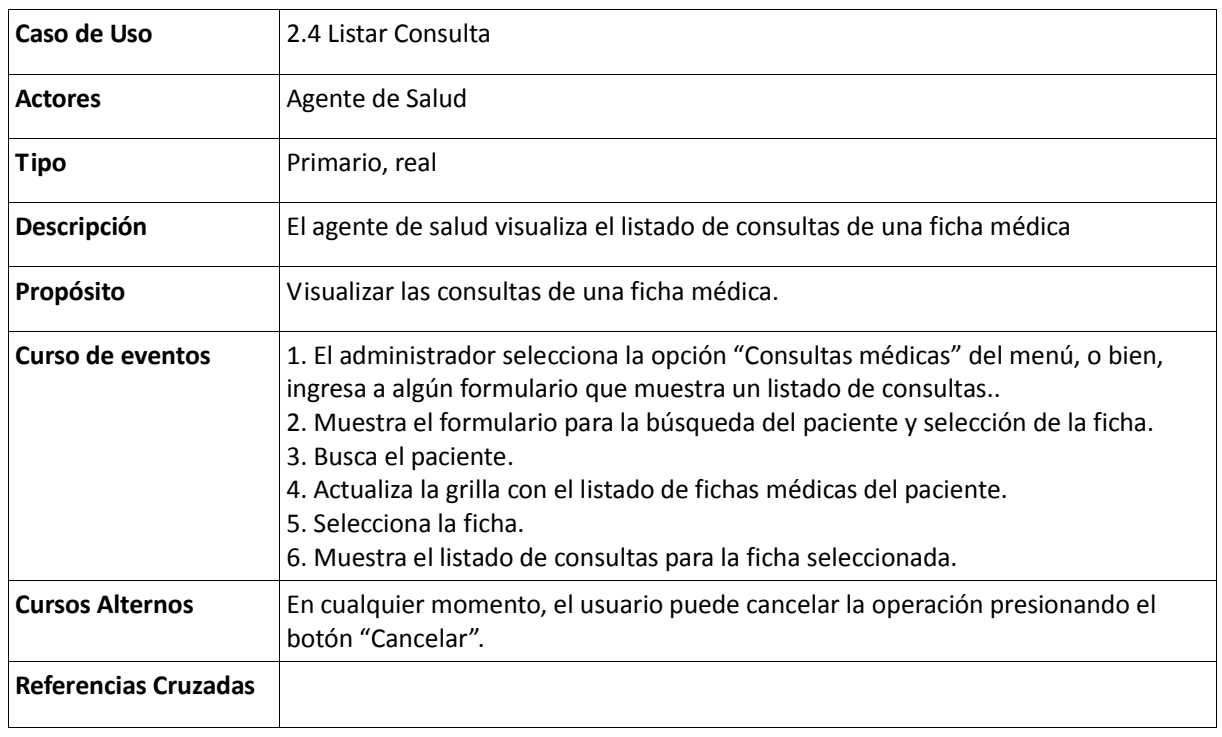
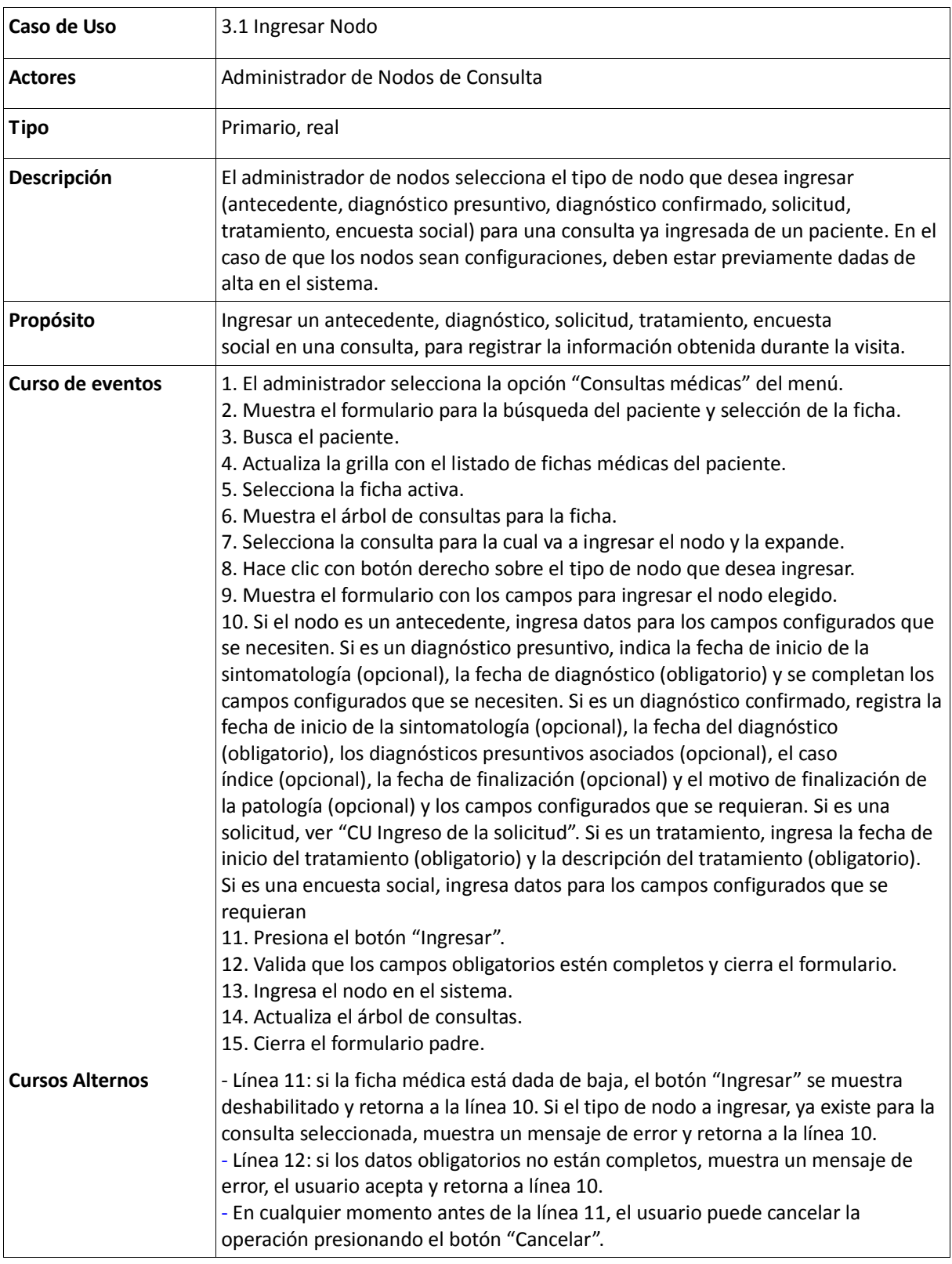

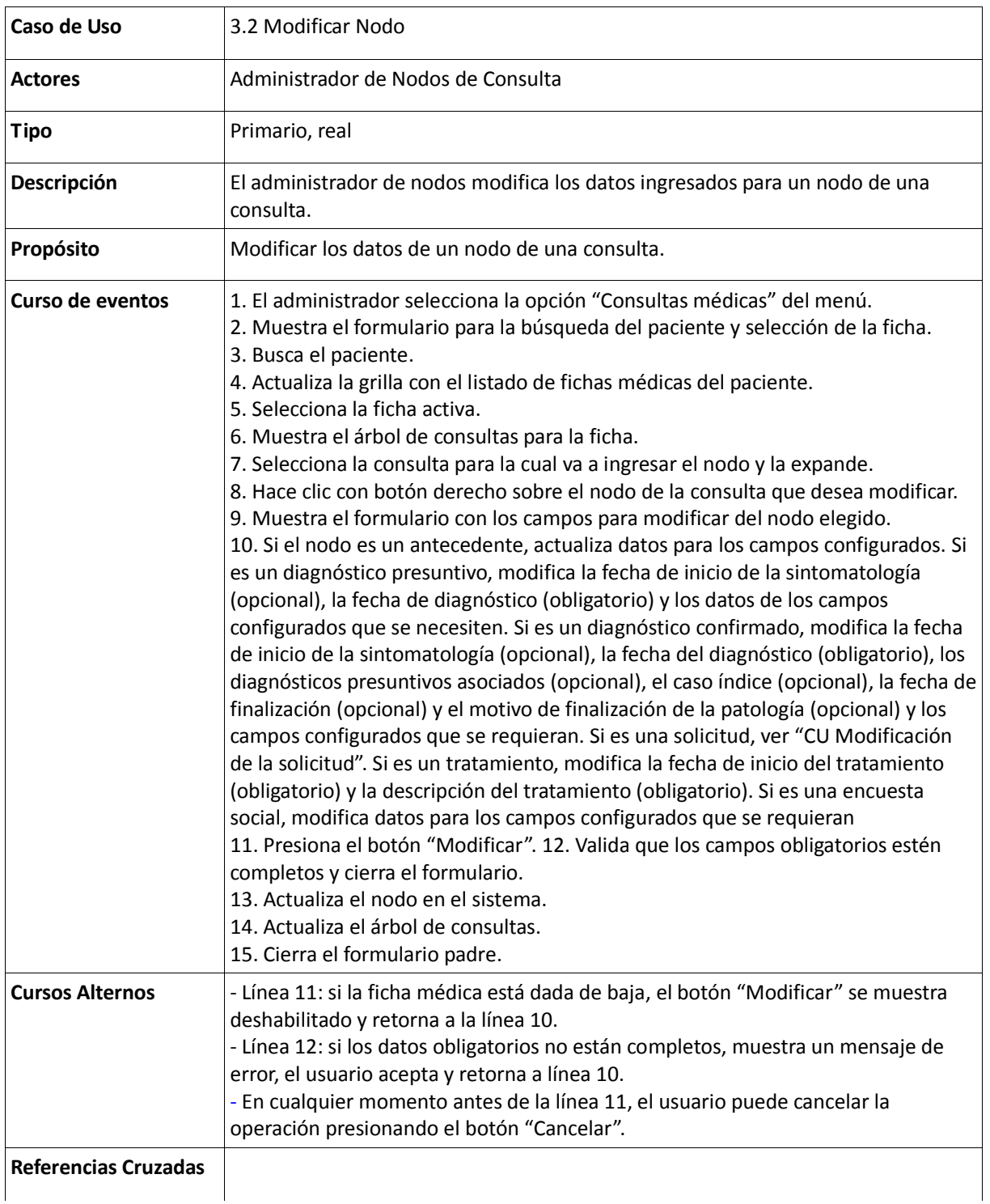

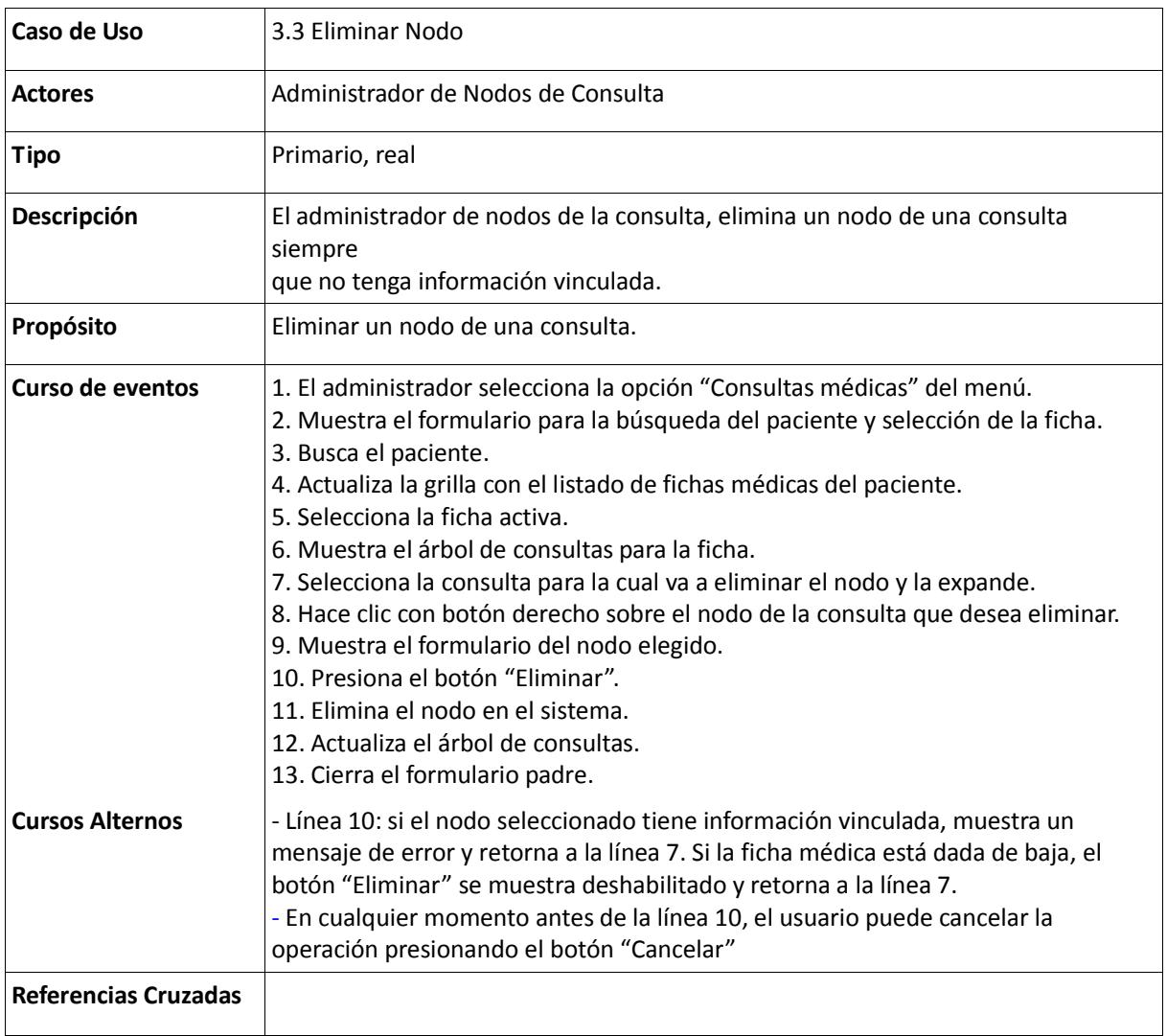

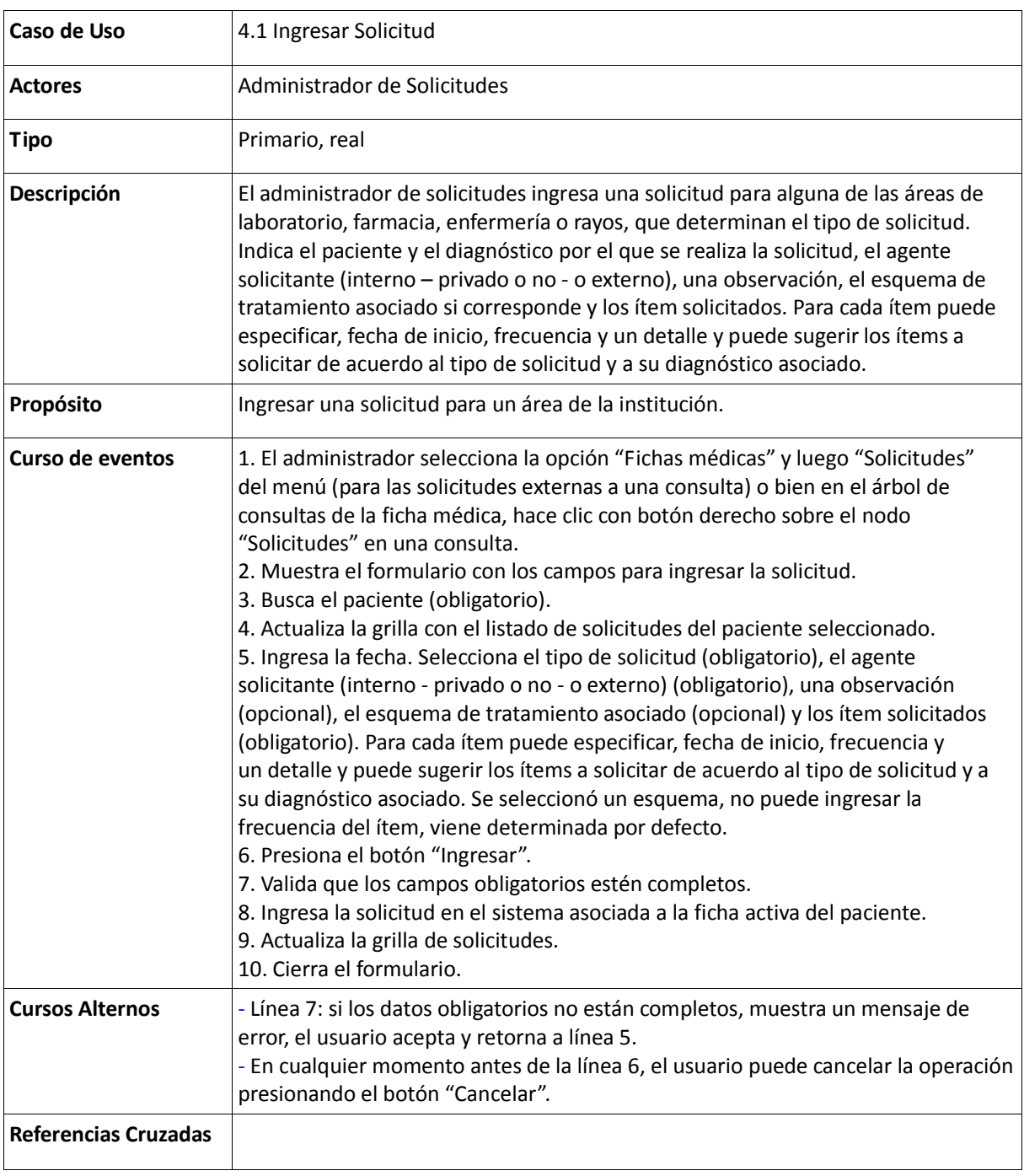

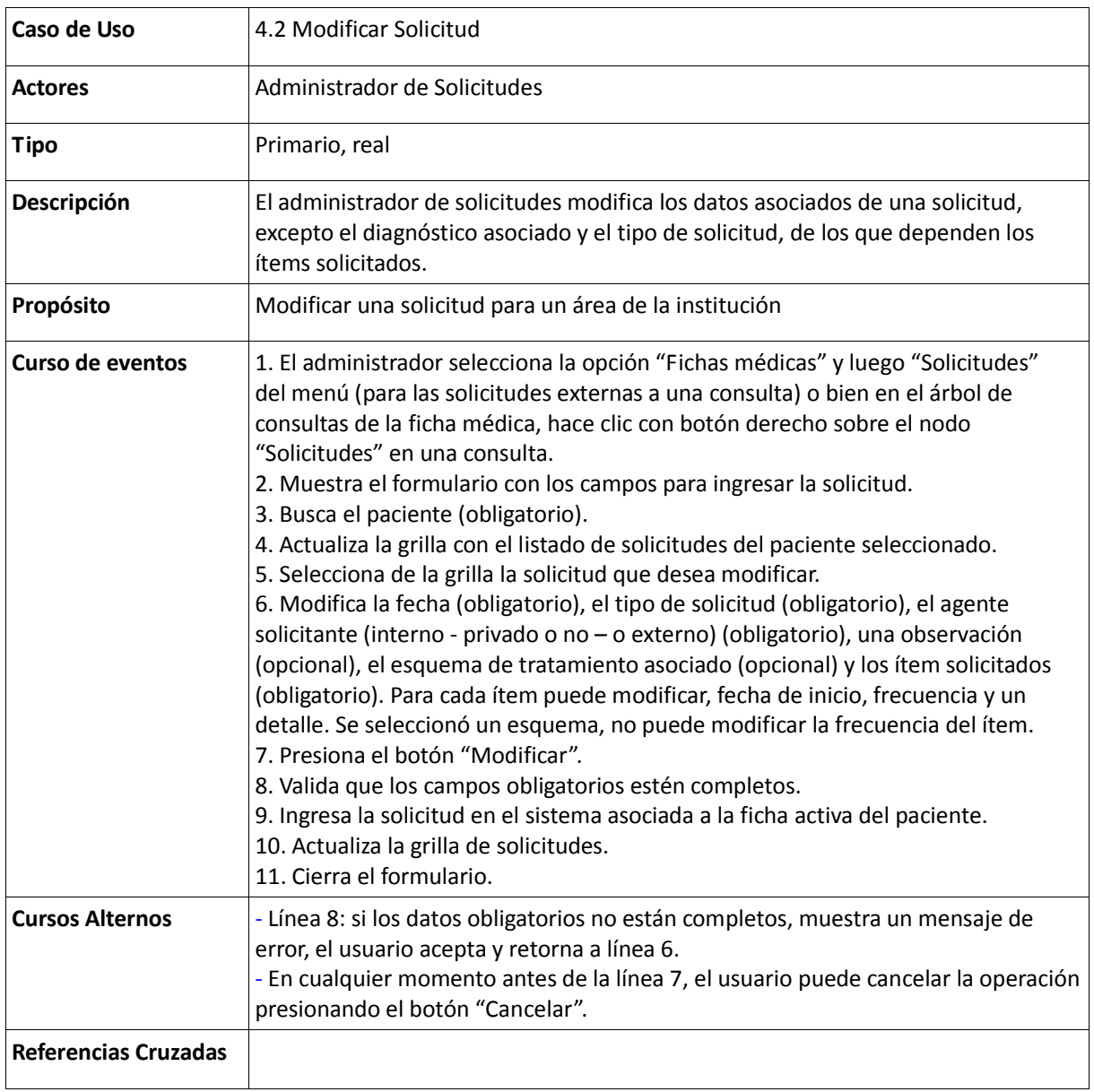

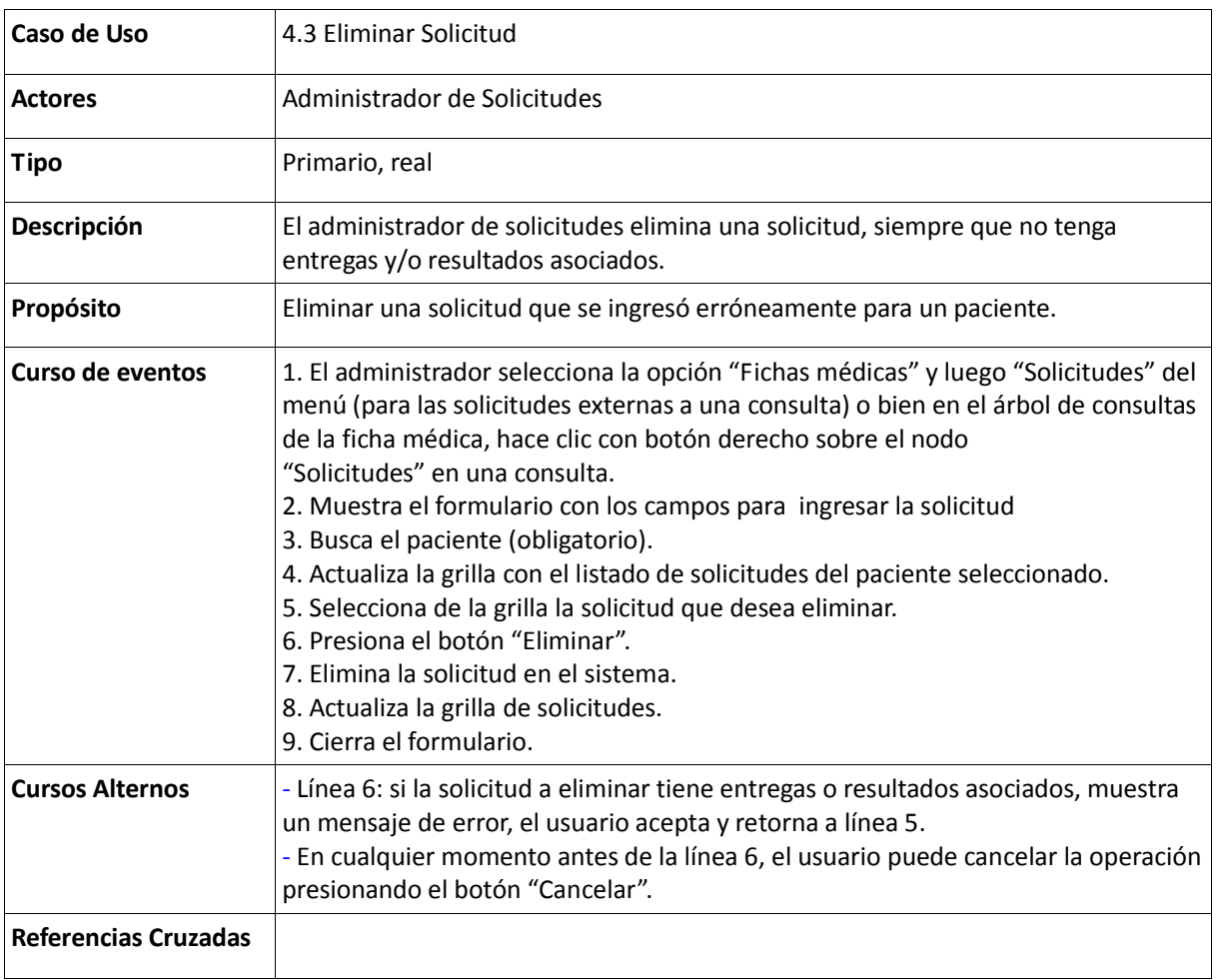

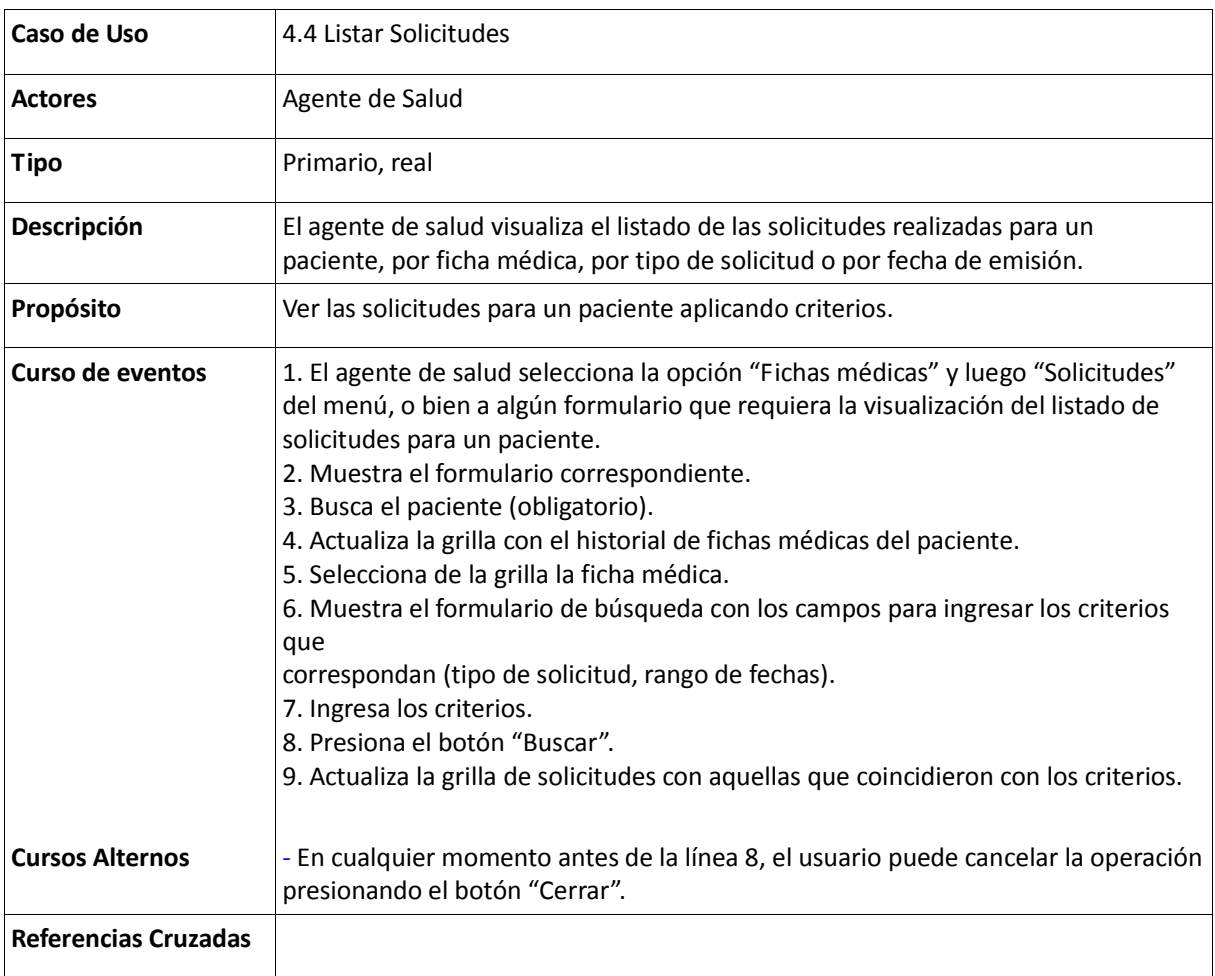

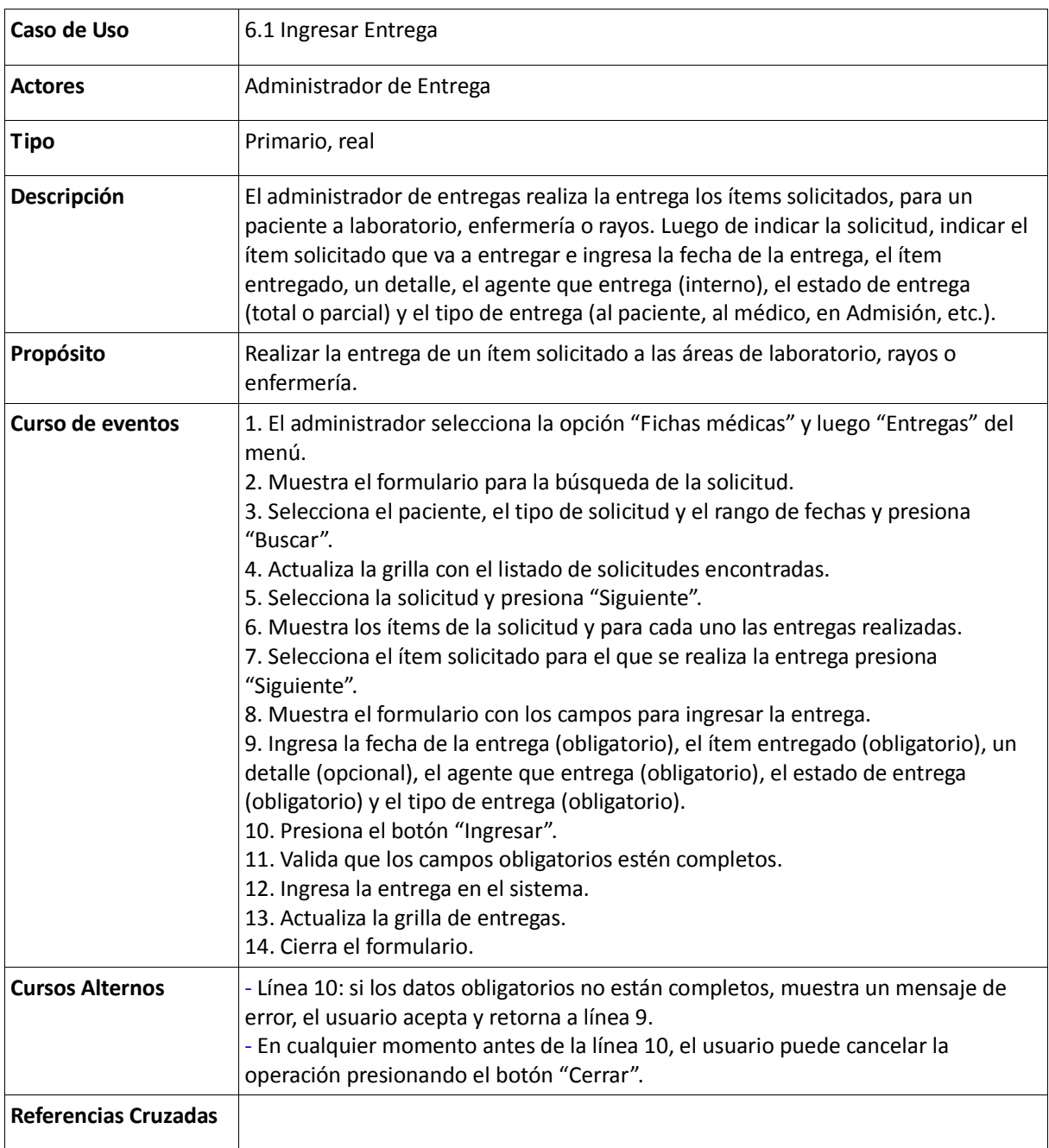

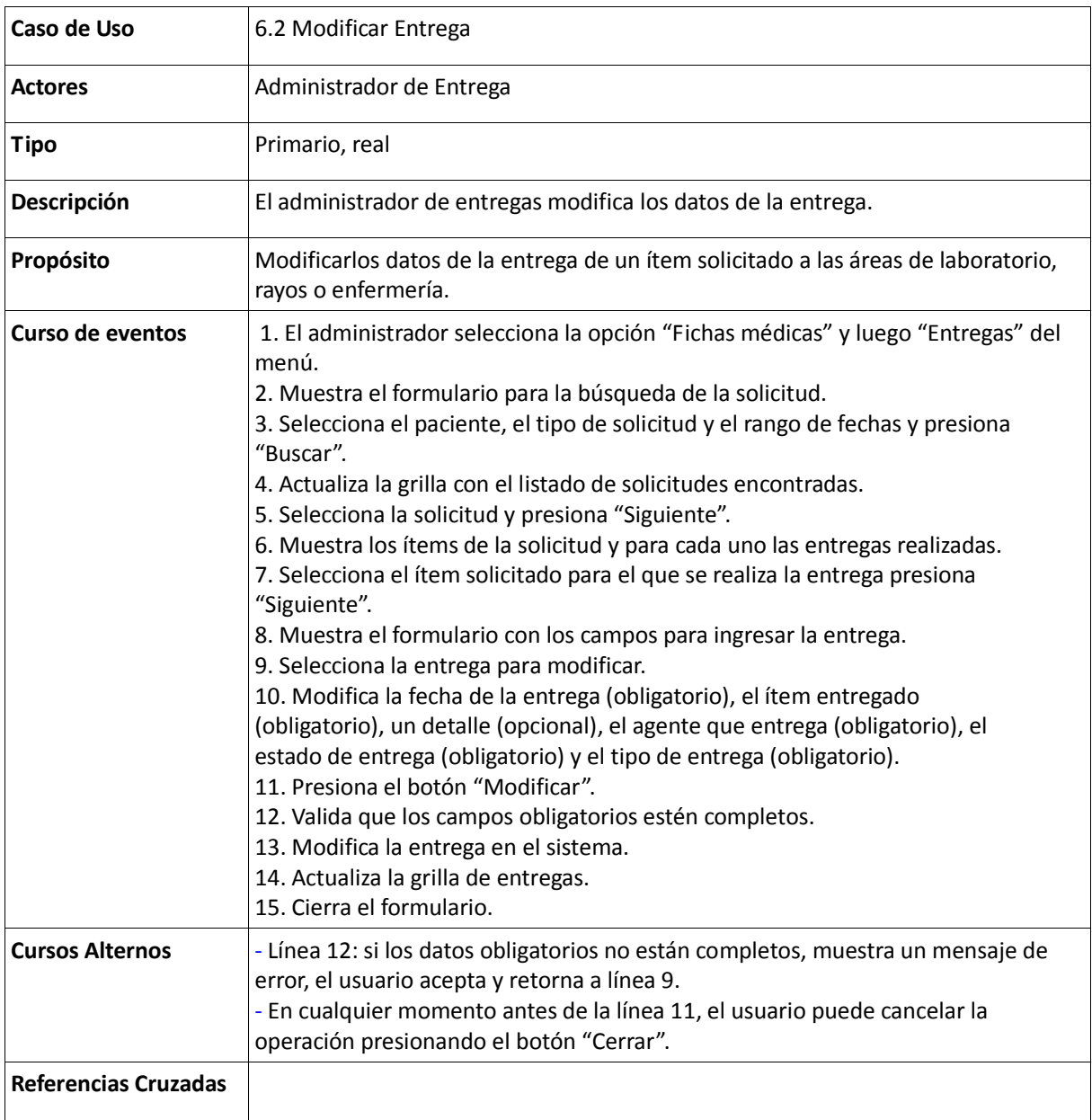

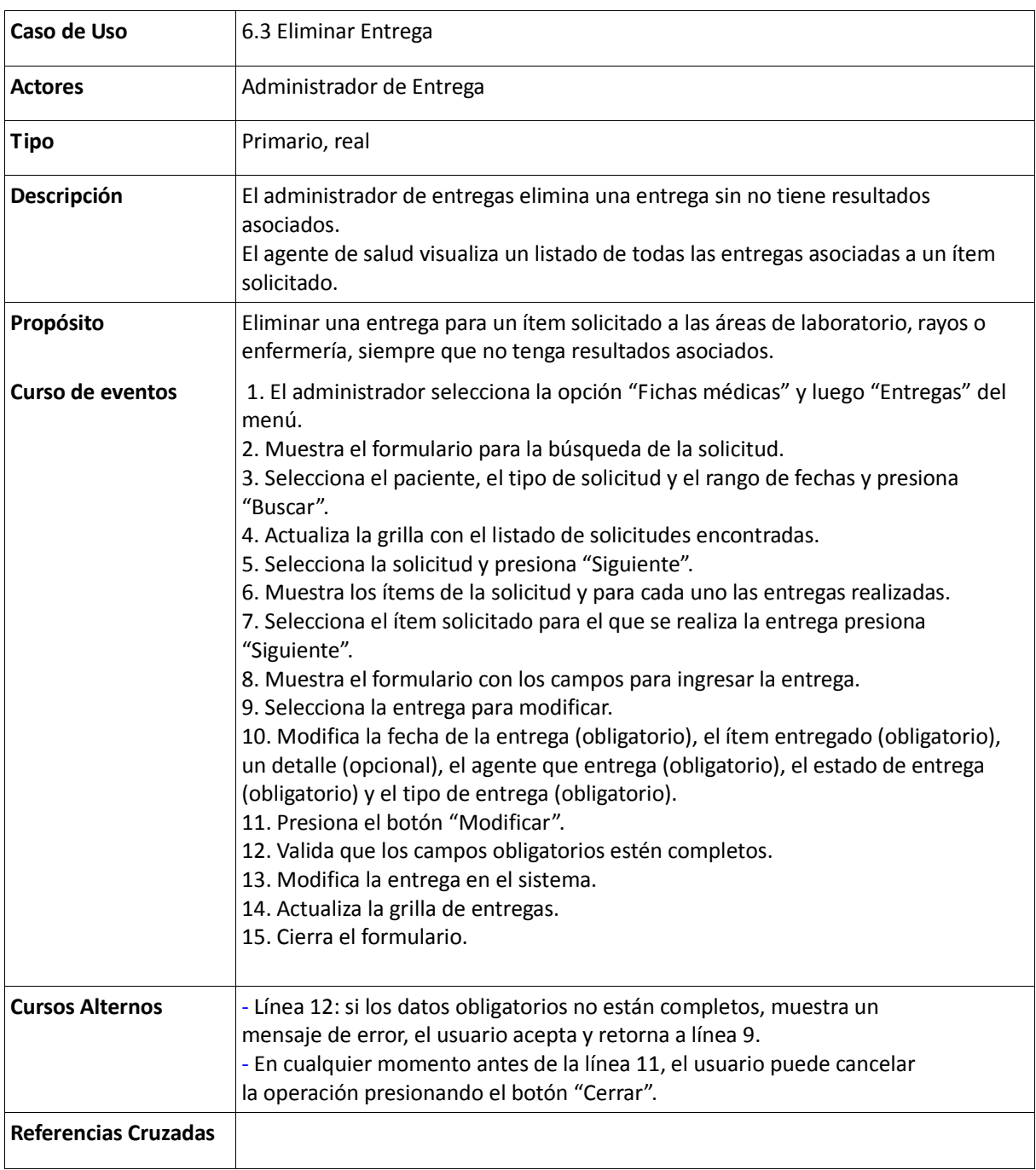

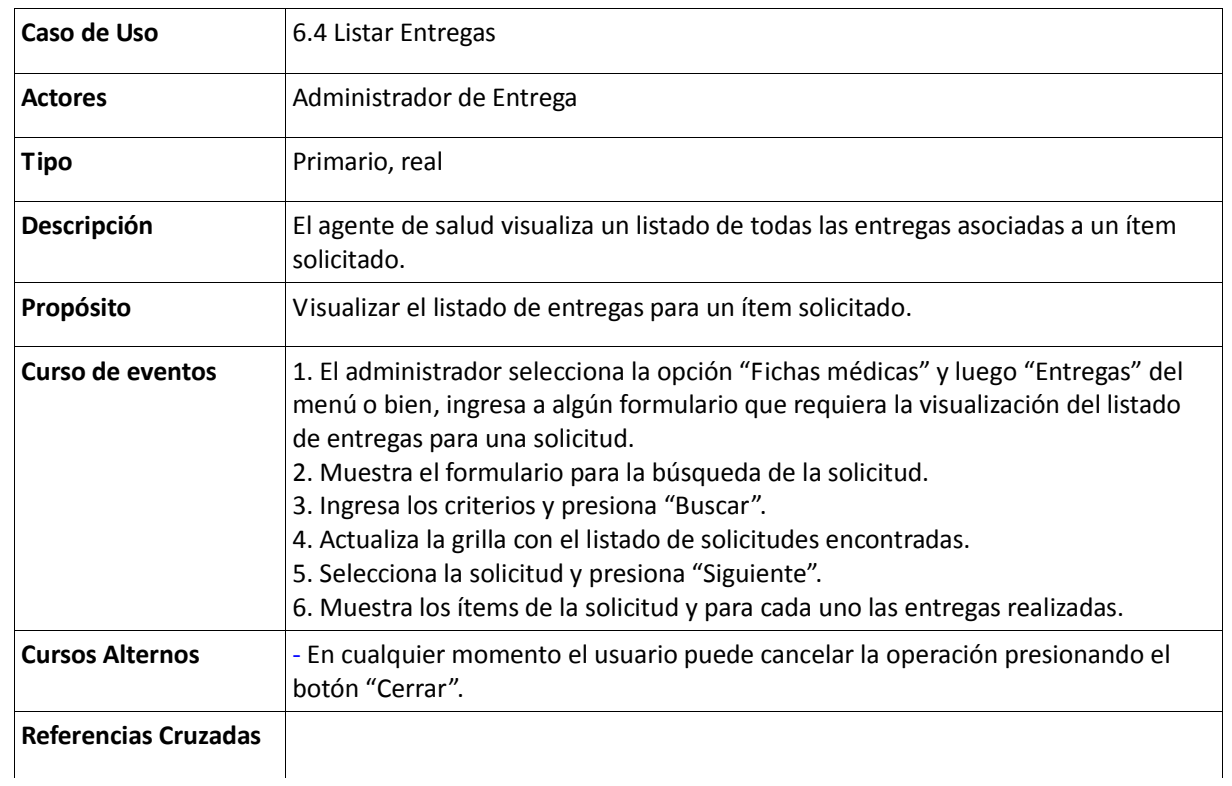

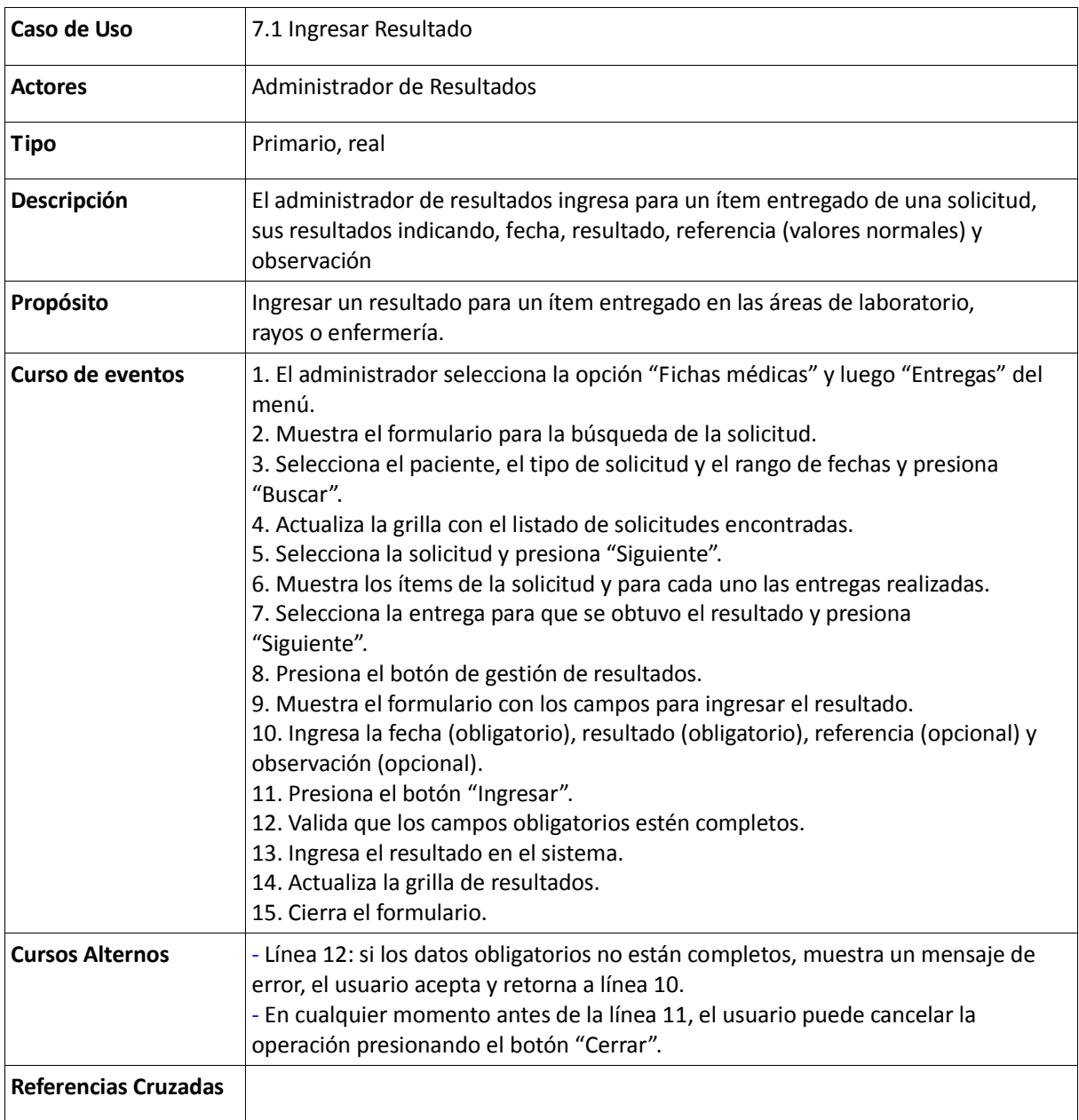

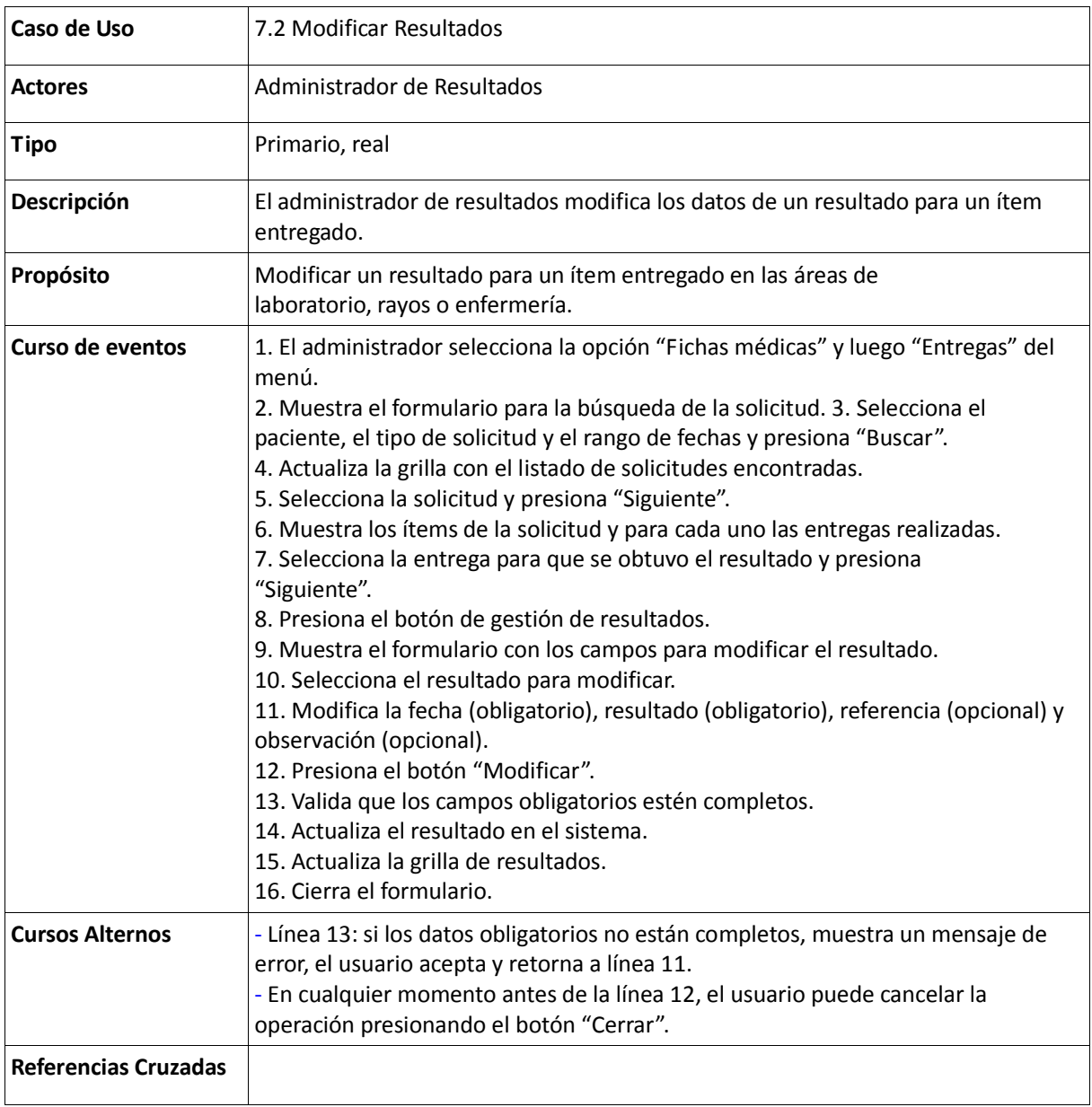

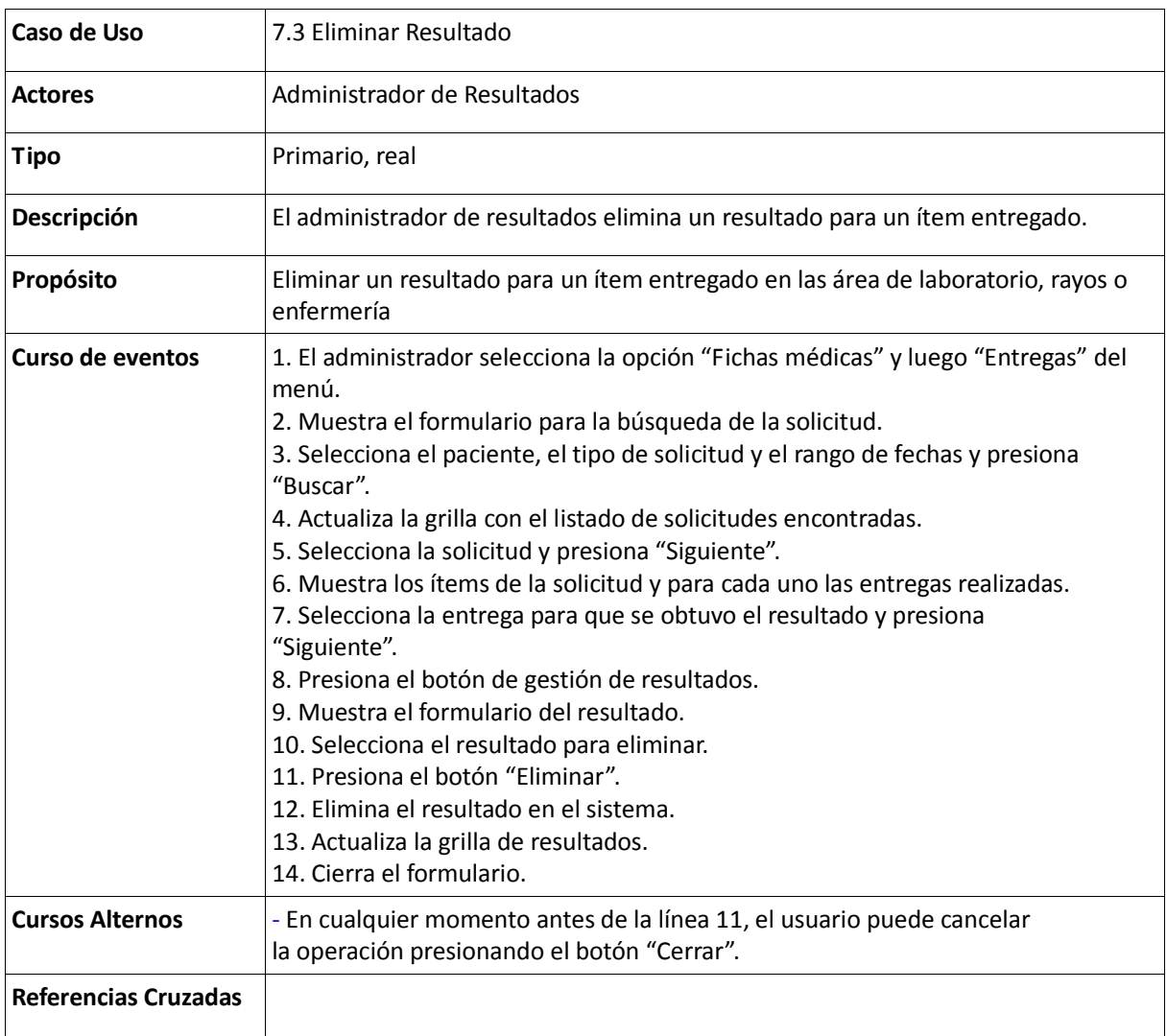

#### Tabla 128: Descripción del Caso de Uso Listar Resultados

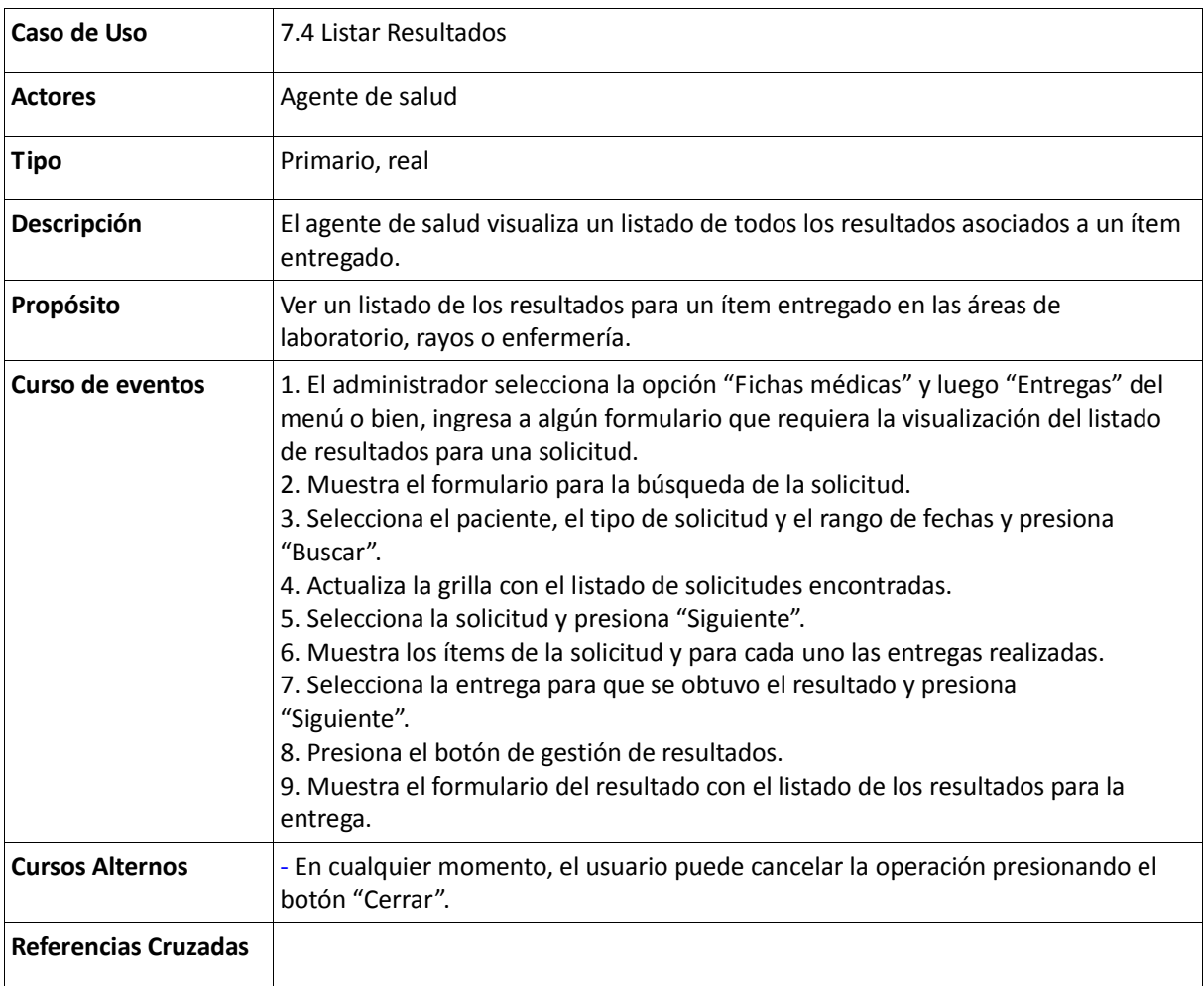

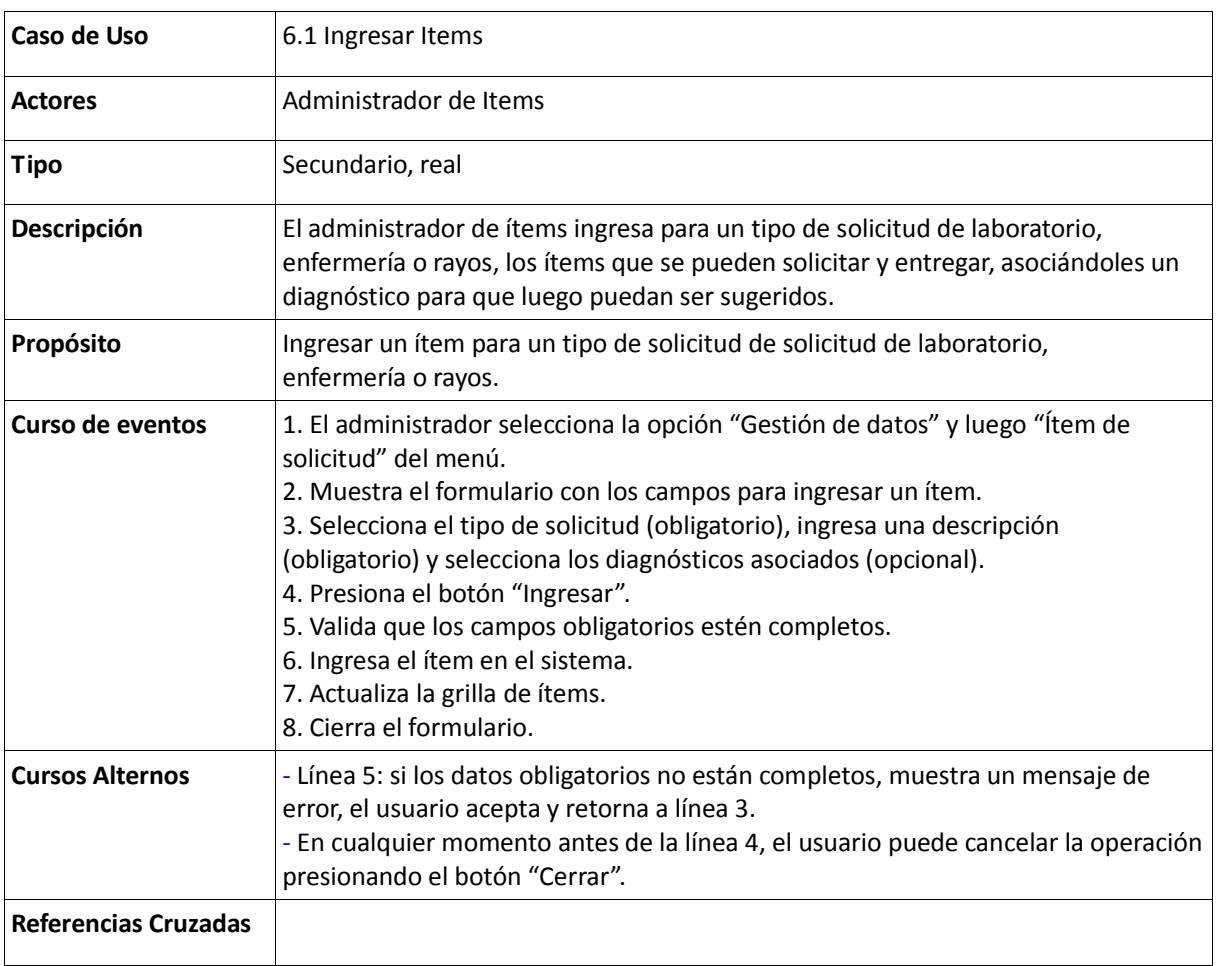

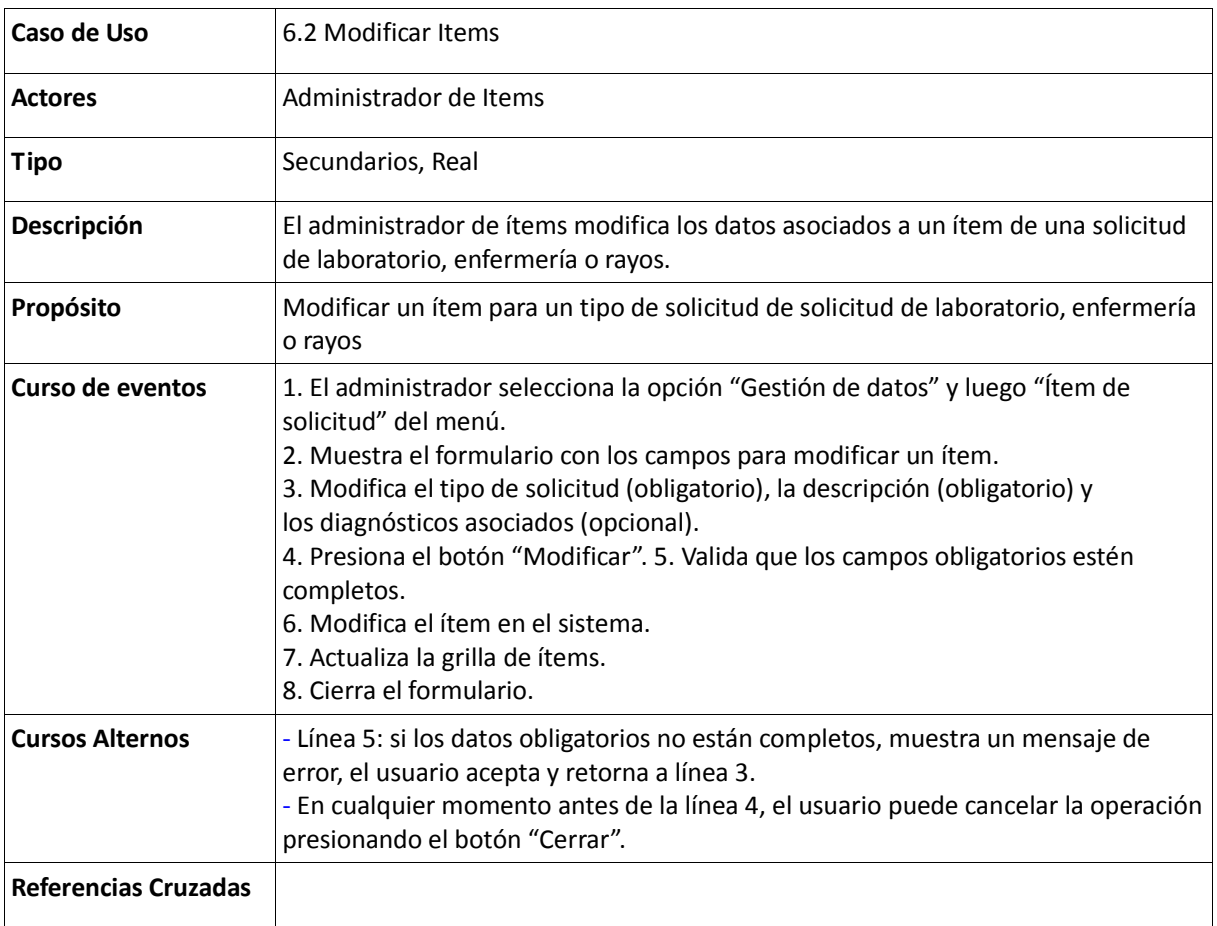

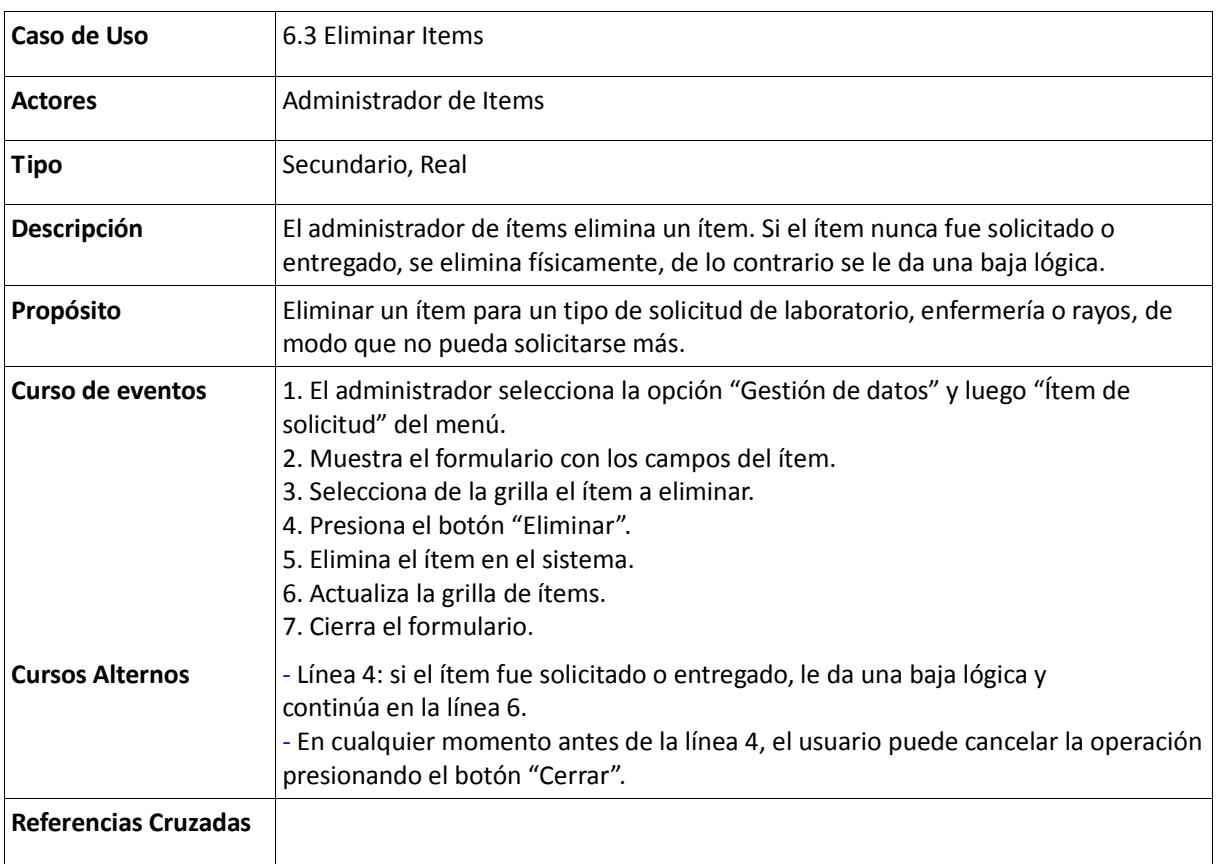

### Tabla 132: Descripción del Caso de Uso Listar Items

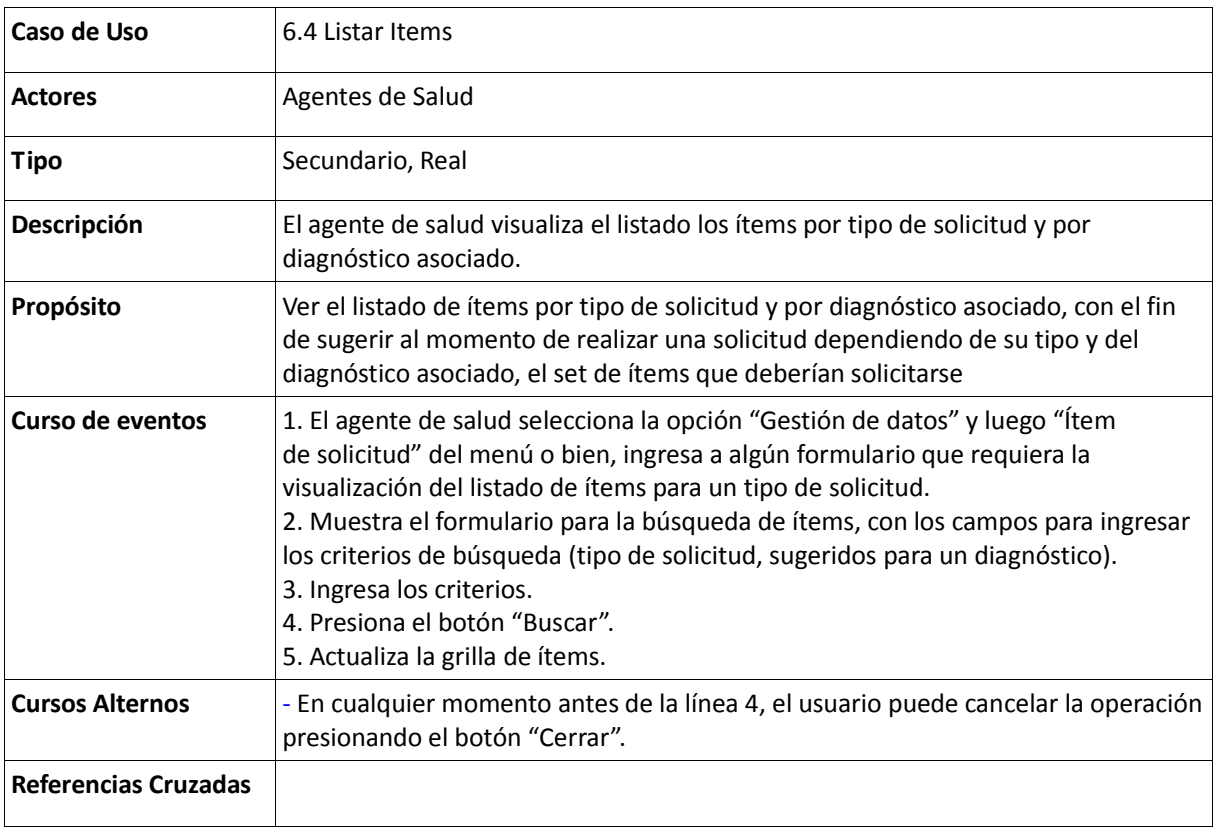

#### Tabla 133: Descripción del Caso de Uso Listar Ficha Médica

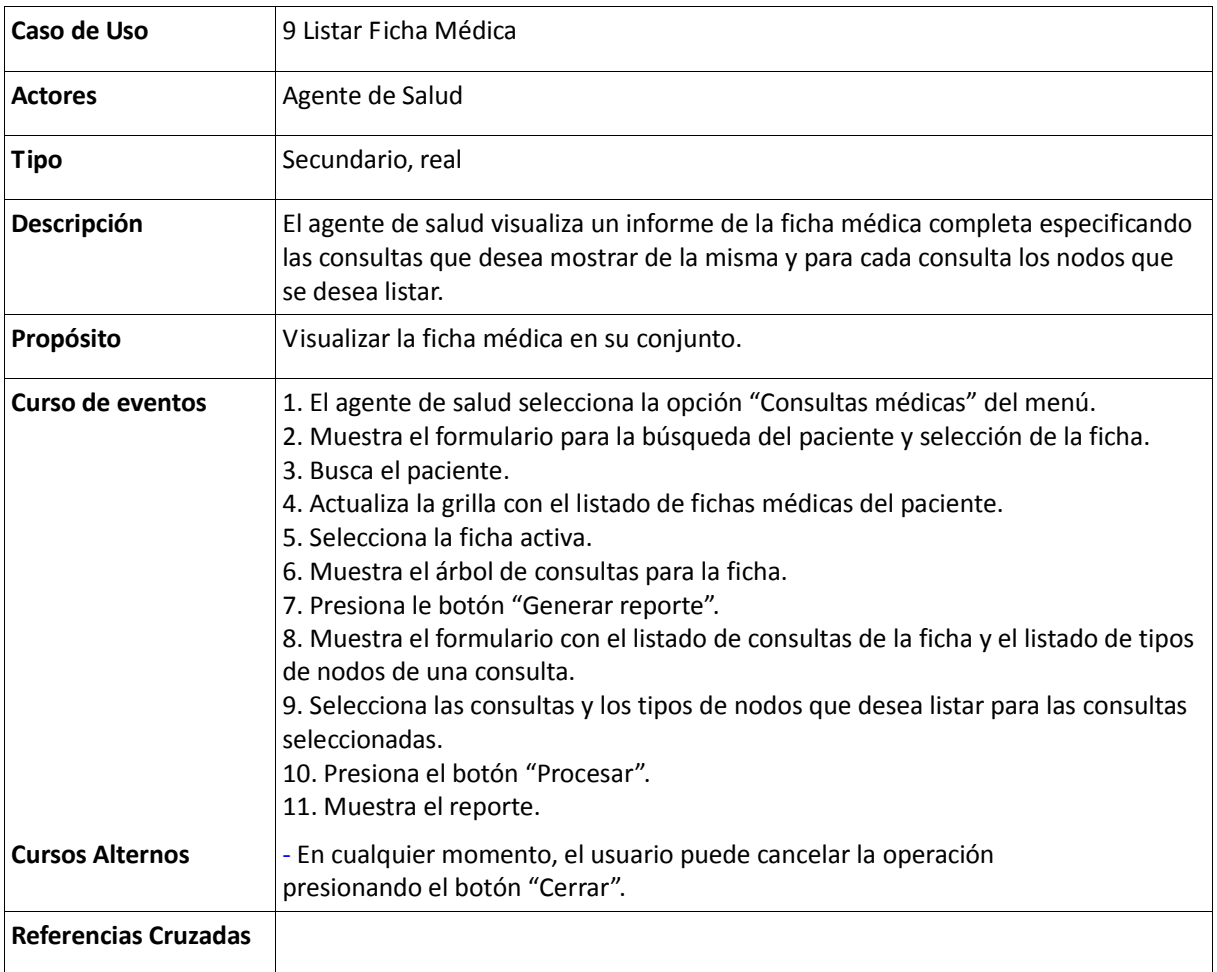

#### Tabla 134: Descripción del Caso de Uso Listar Valores de un Nodo

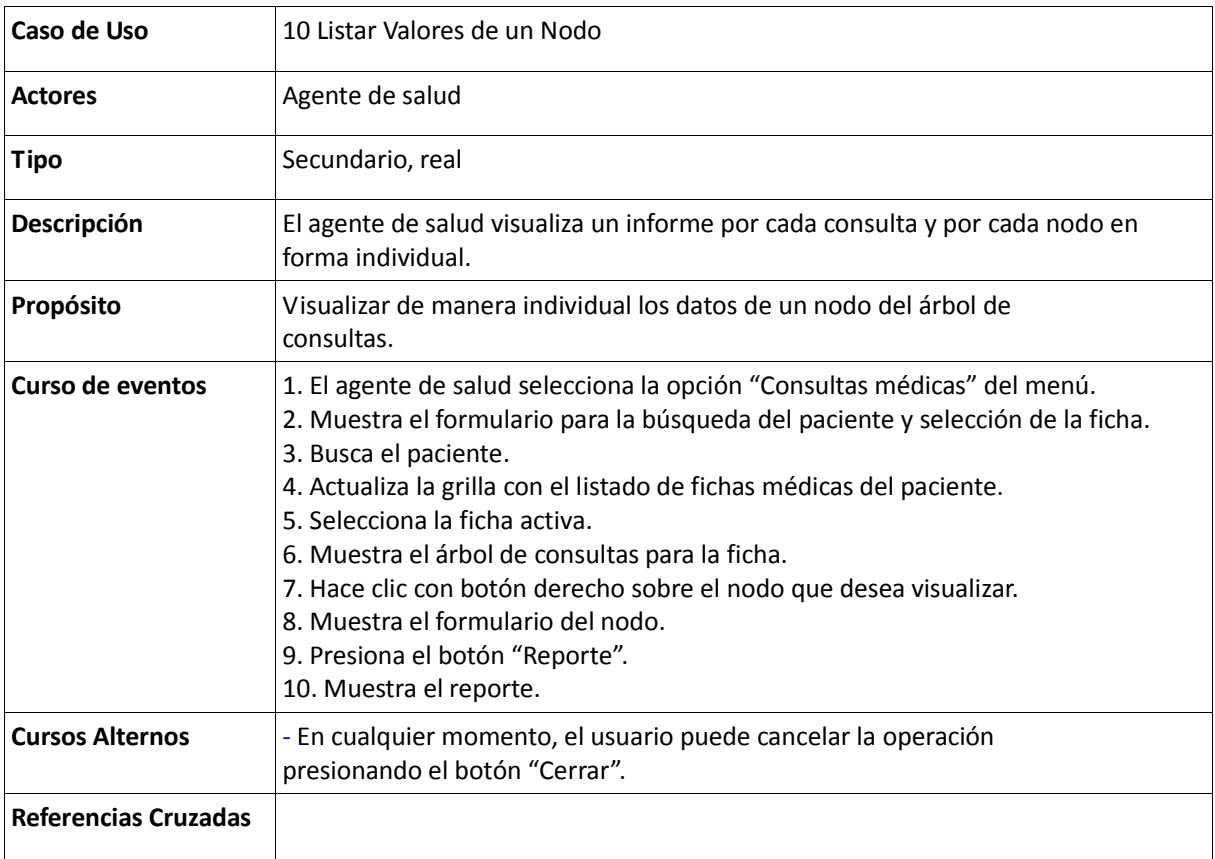

# Tabla 135: Descripción del Caso de Uso Listar Calendario de Esquemas

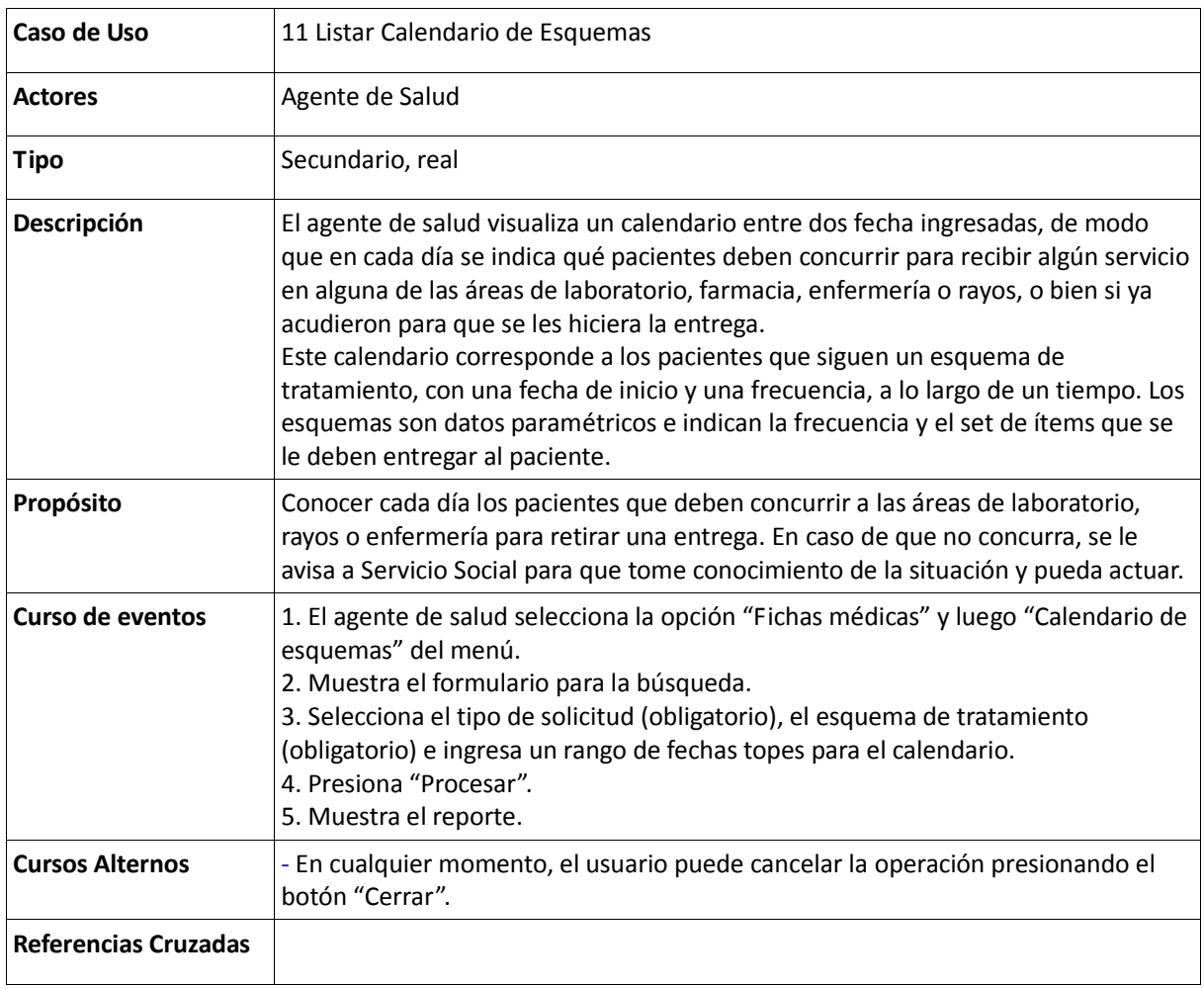

# Tabla 136: Descripción del Caso de Uso Generar Árbol de Contactos

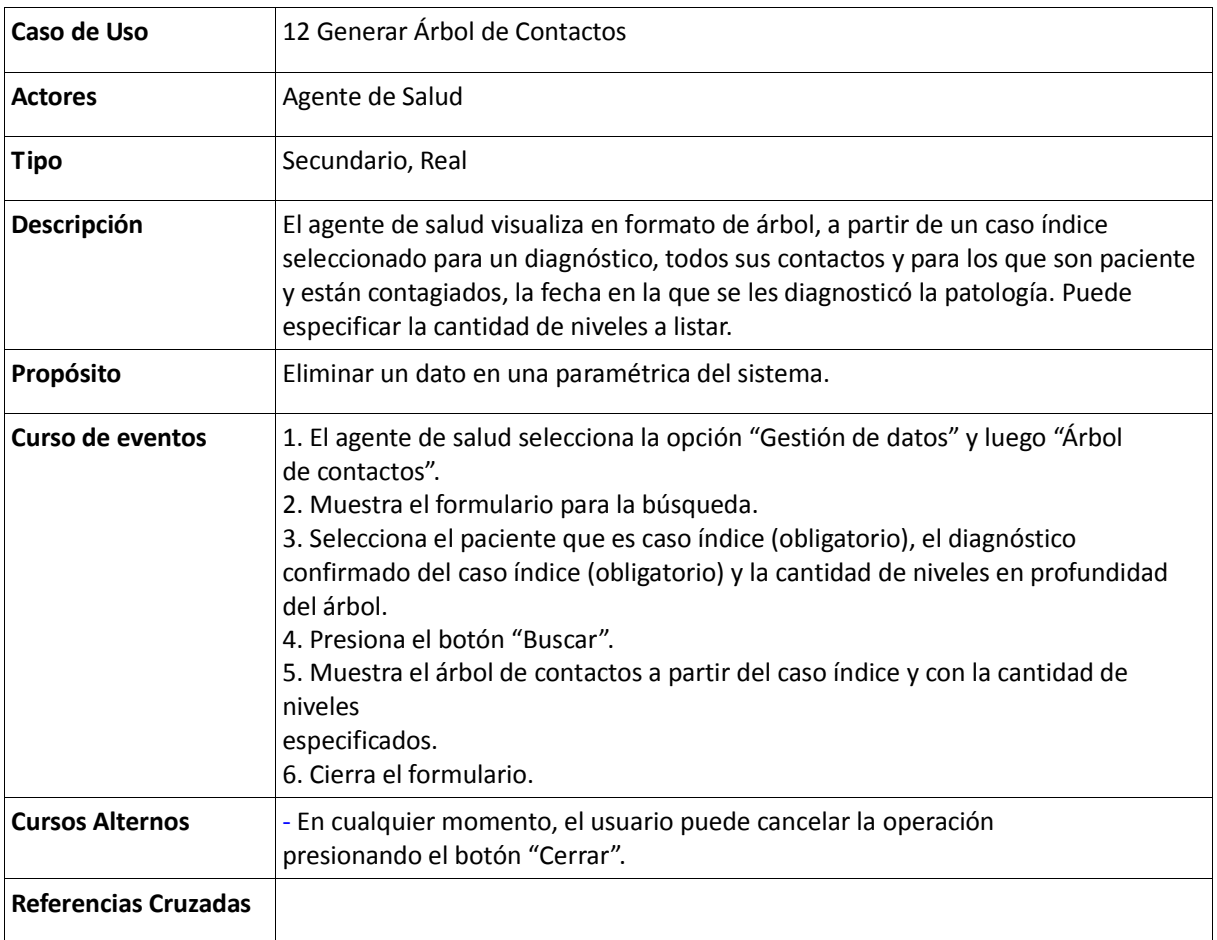

# Tabla 137: Descripción del Caso de Uso Búsqueda de Paciente

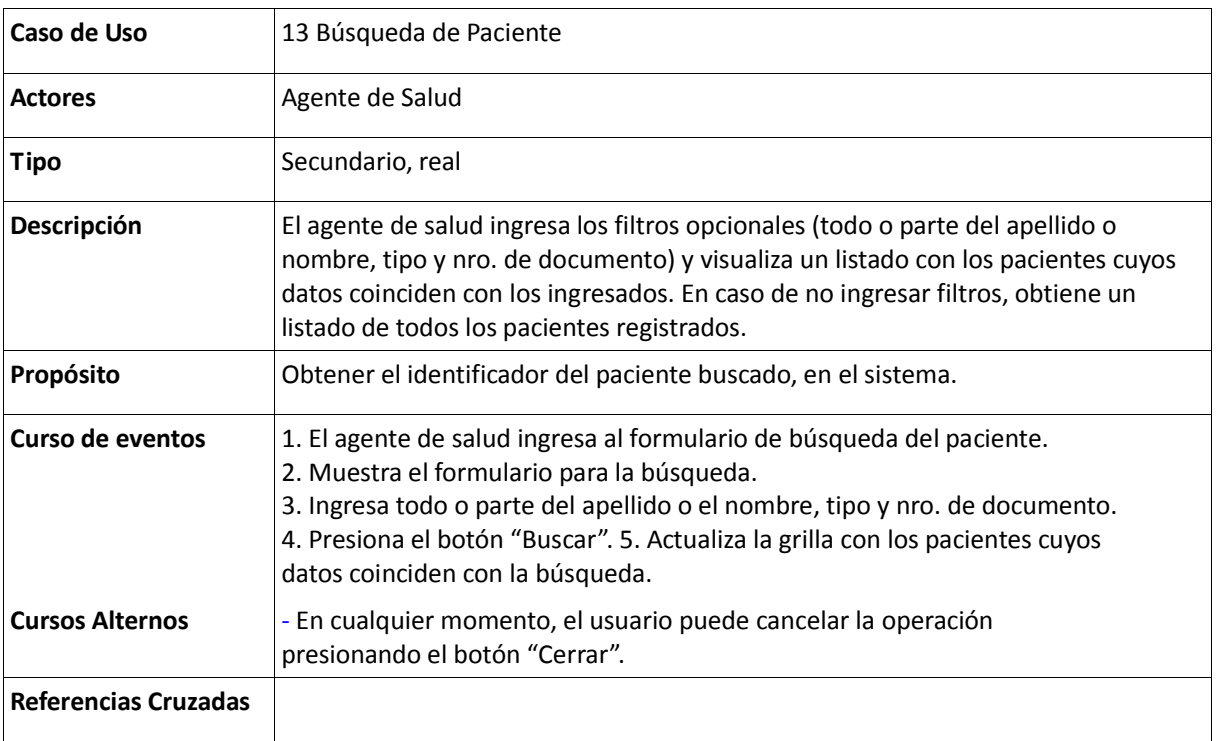

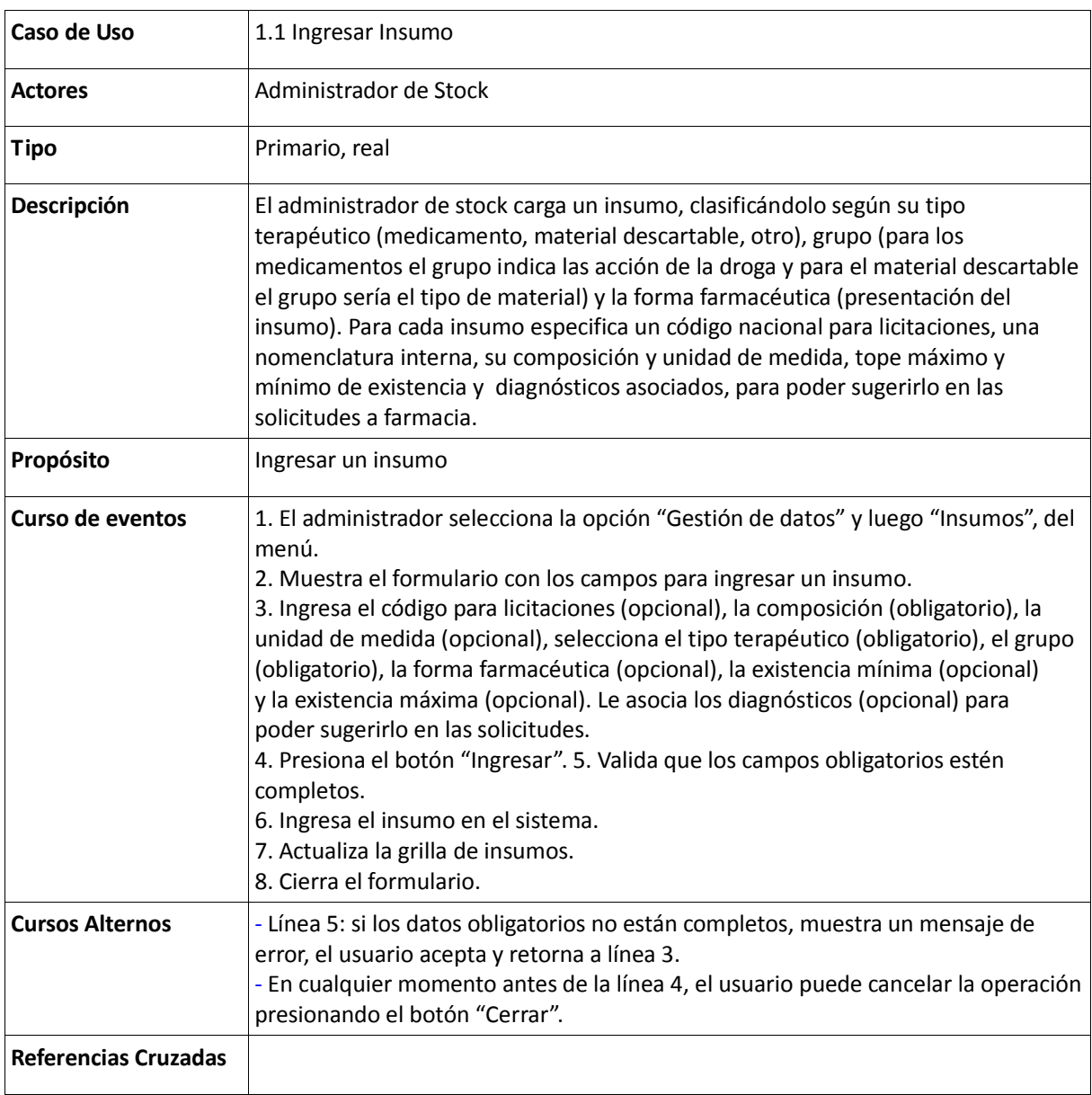

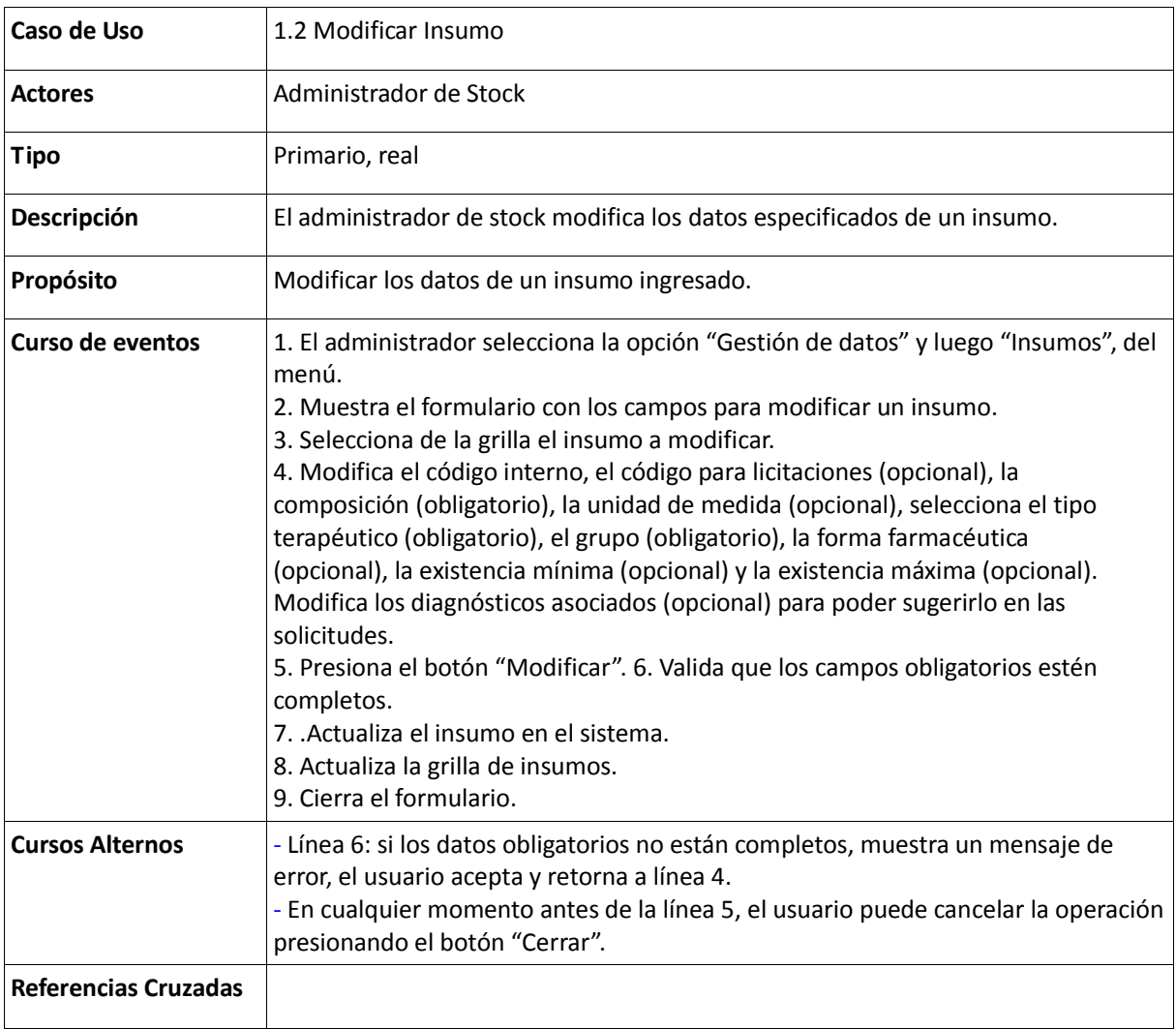

Tabla 40: Descripción del Caso de Uso Eliminar Insumo

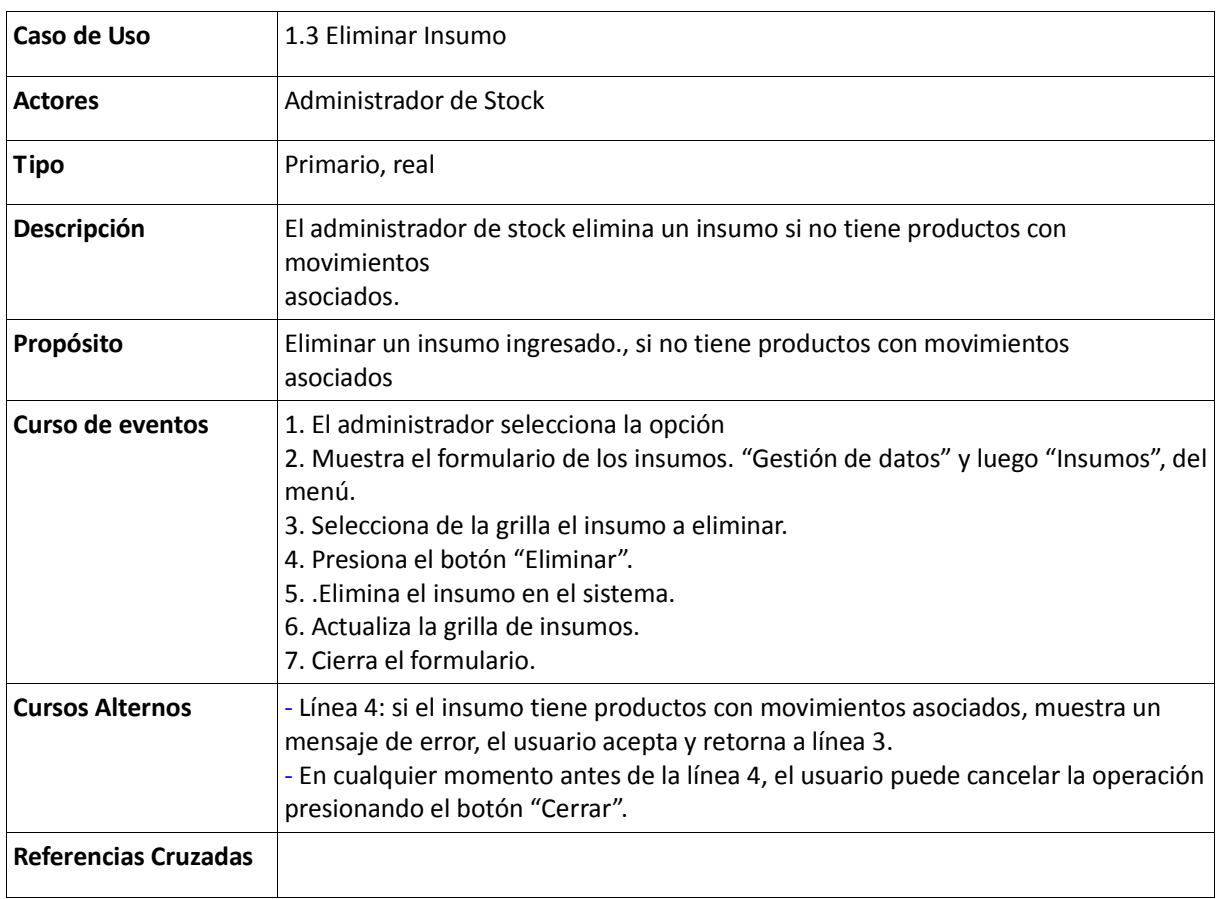

Tabla 41: Descripción del Caso de Uso Eliminar Insumo

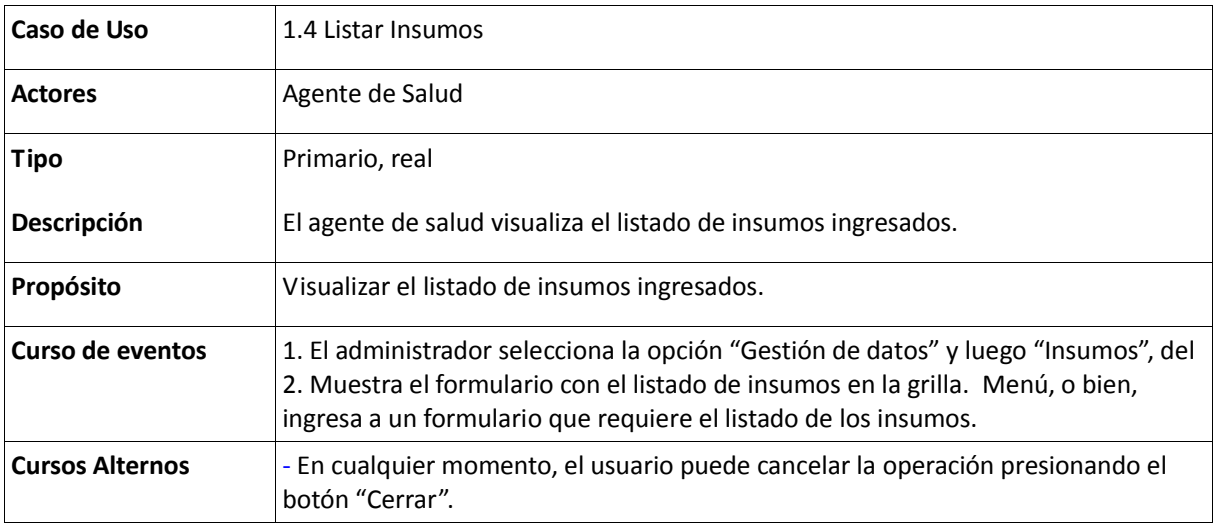

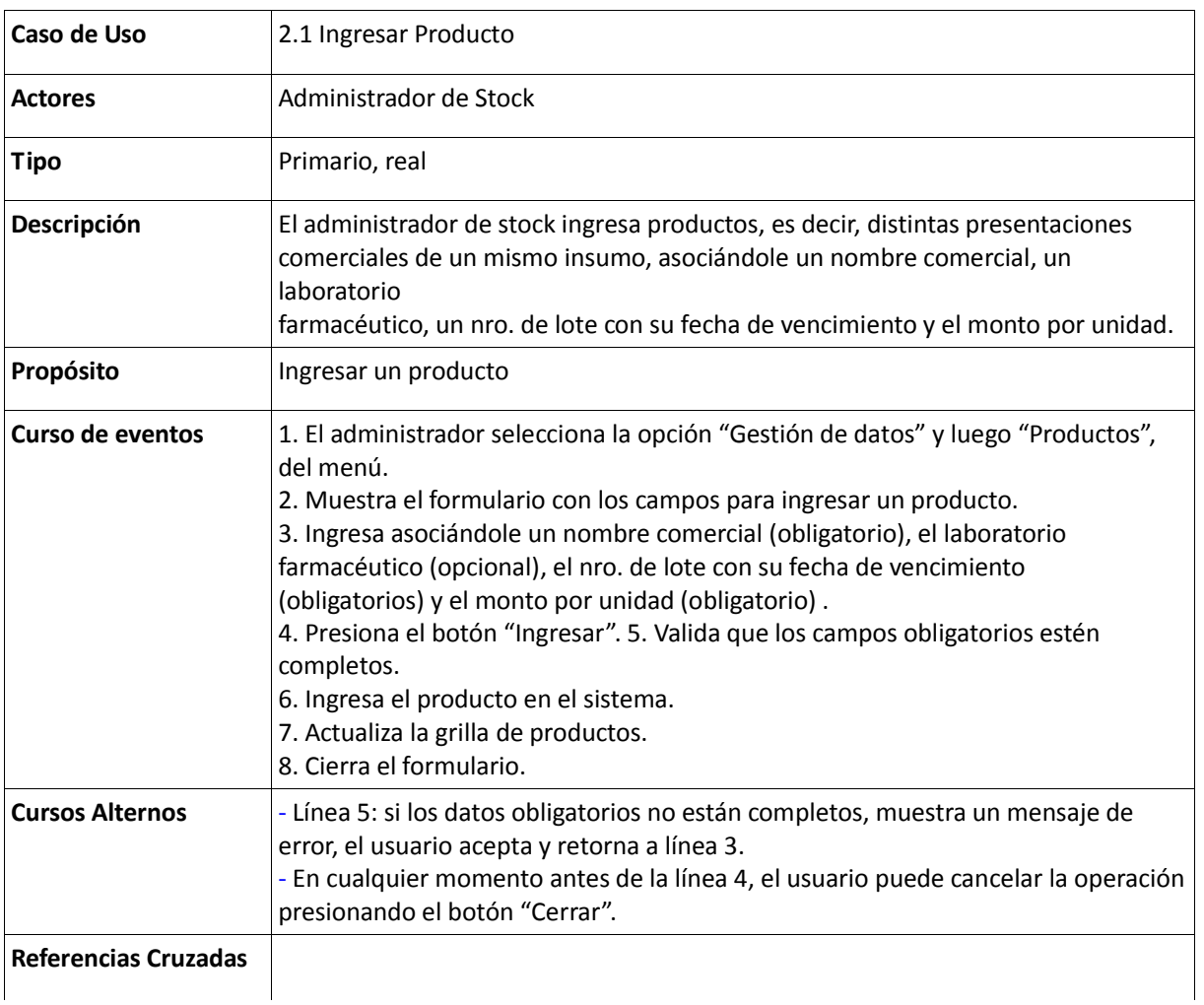

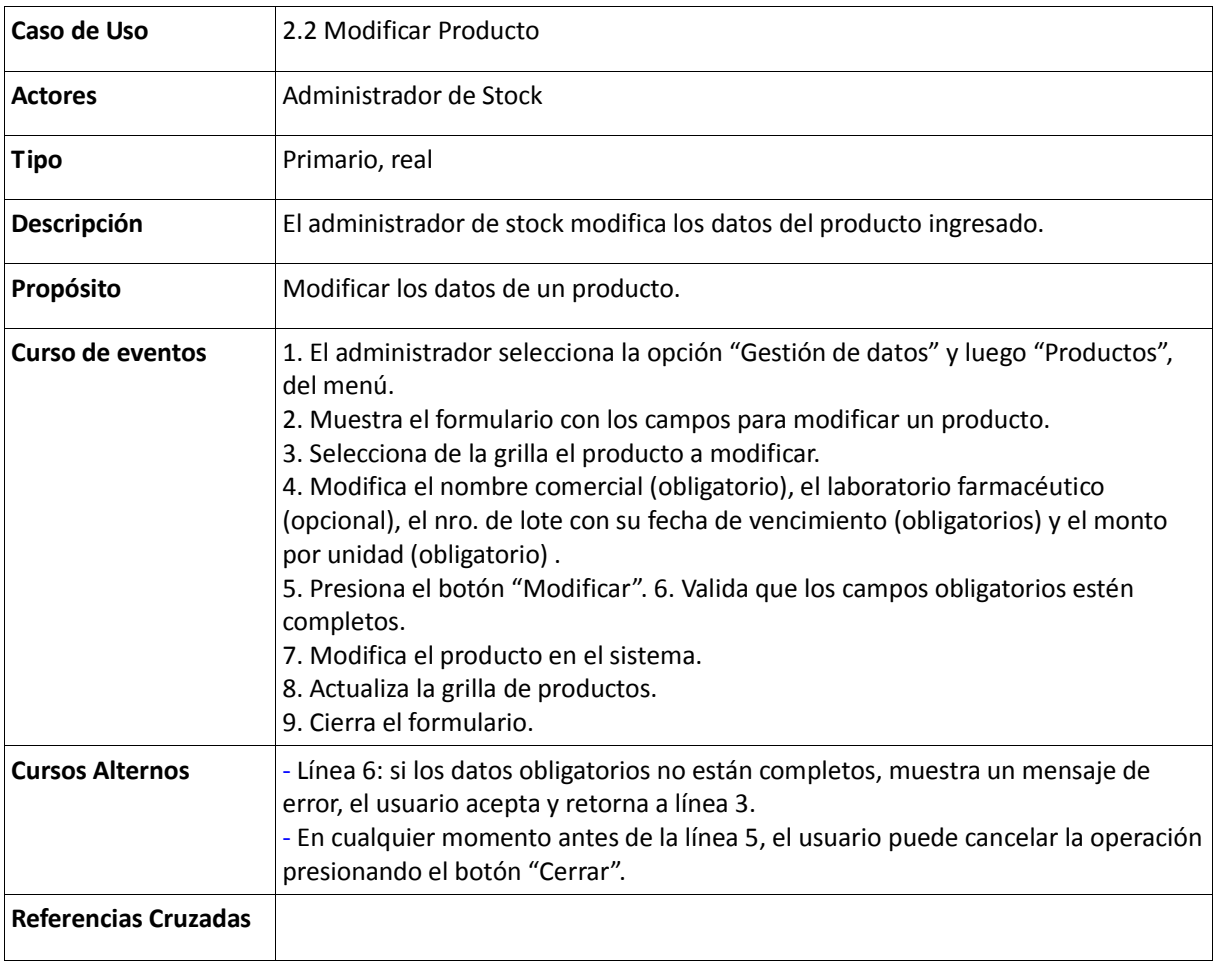

Tabla 44: Descripción del Caso de Uso Eliminar Producto

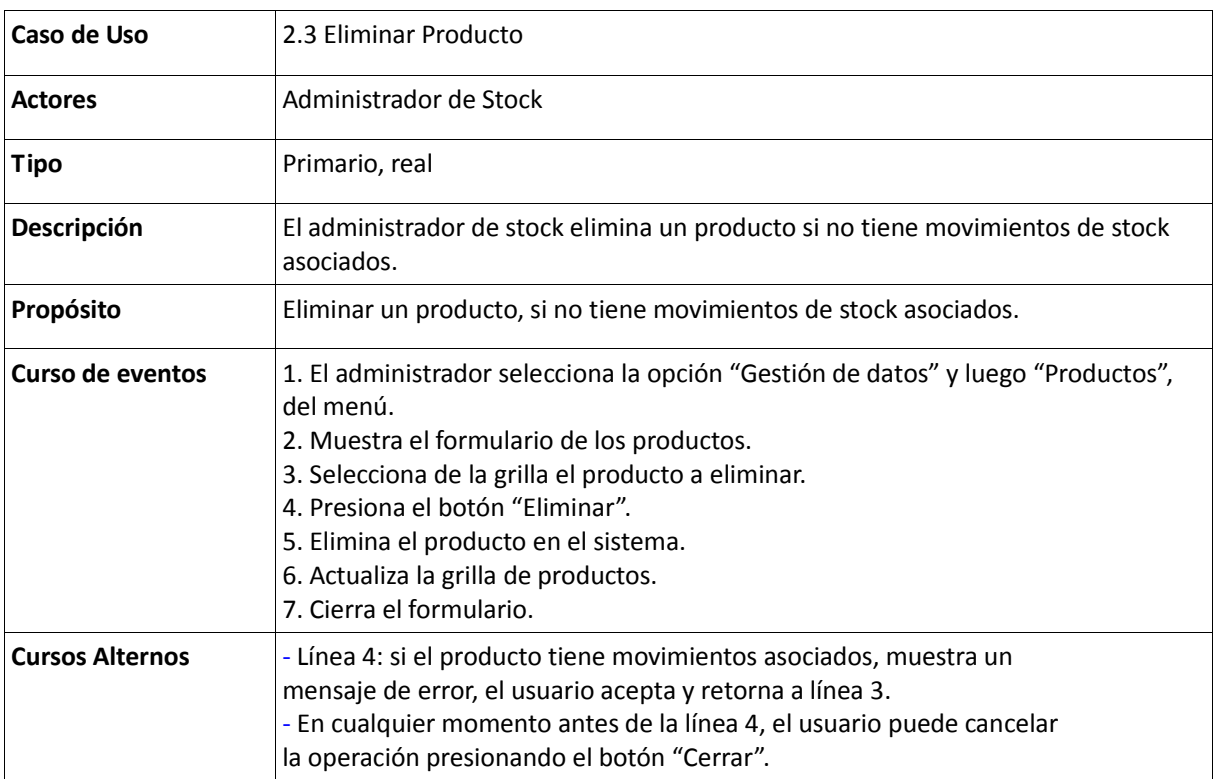

# Tabla 45: Descripción del Caso de Uso Listar Producto

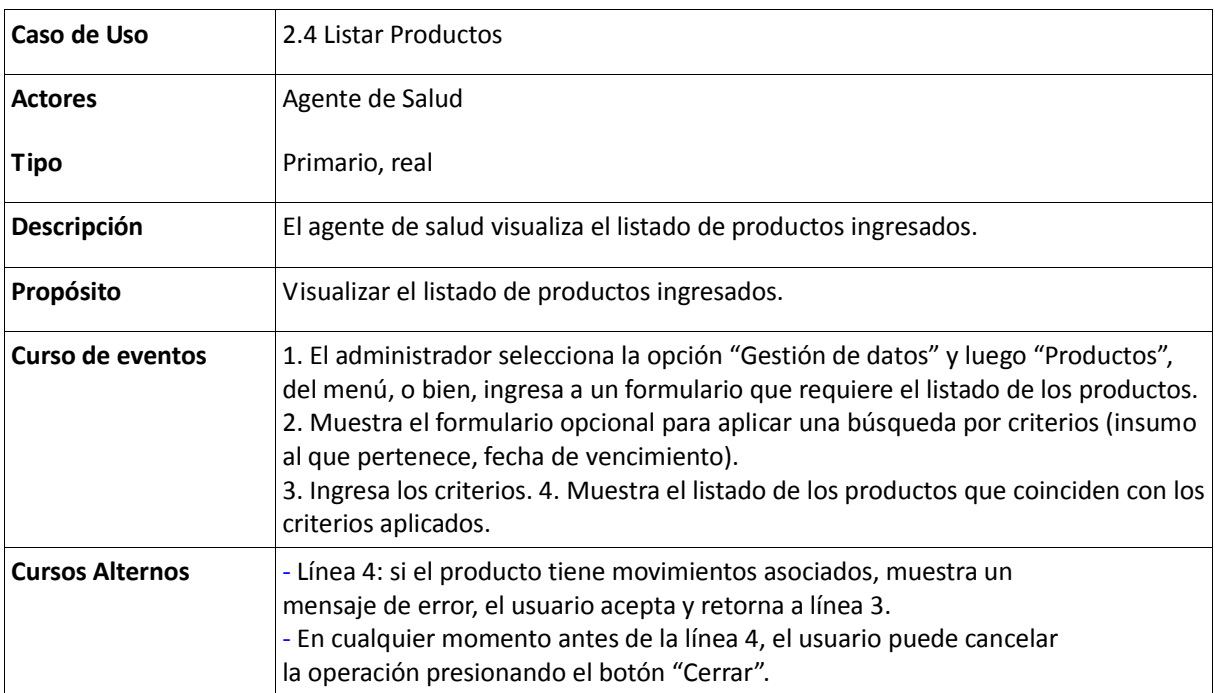

Tabla 46: Descripción del Caso de Uso Ingresar Movimiento

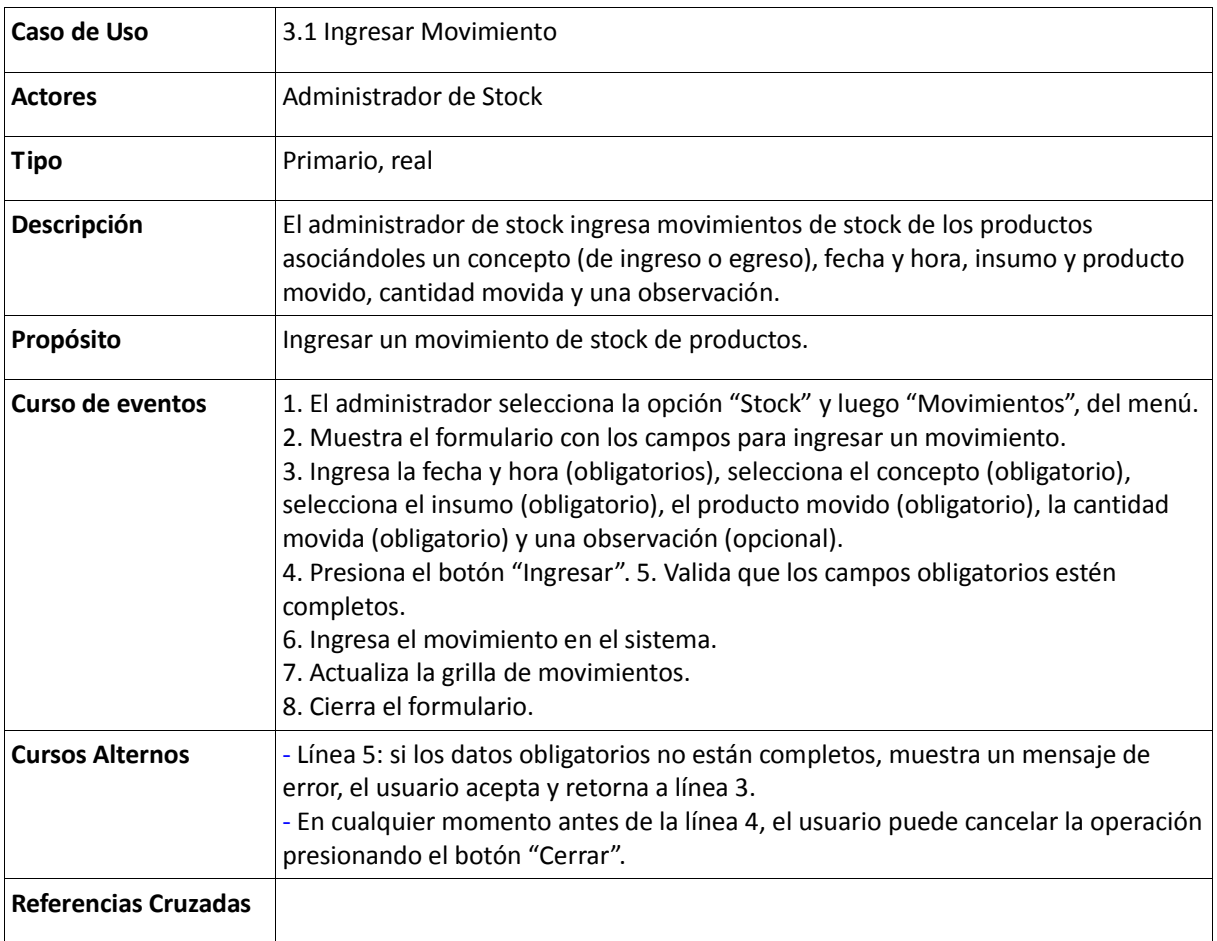

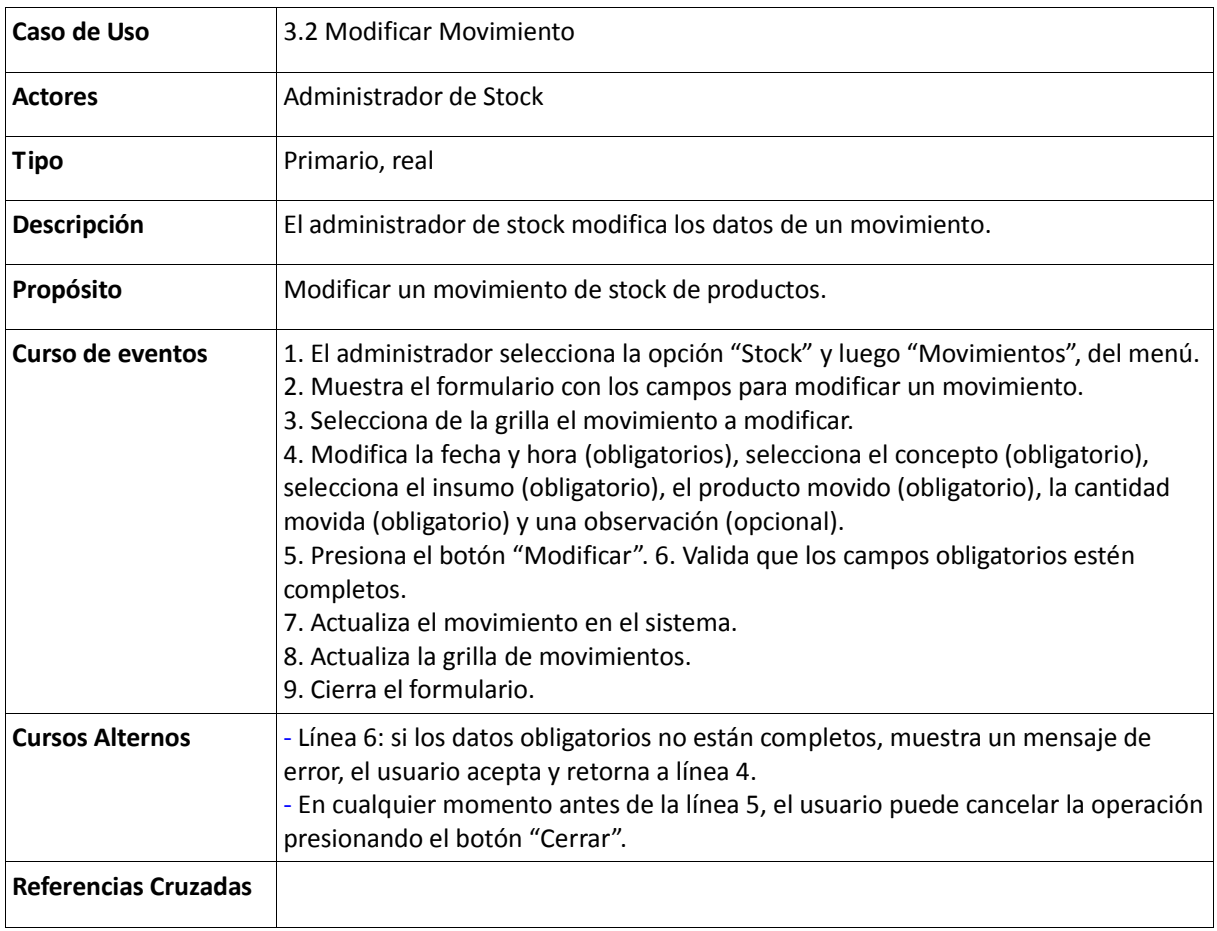

#### Tabla 147: Descripción del Caso de Uso Listar Movimientos

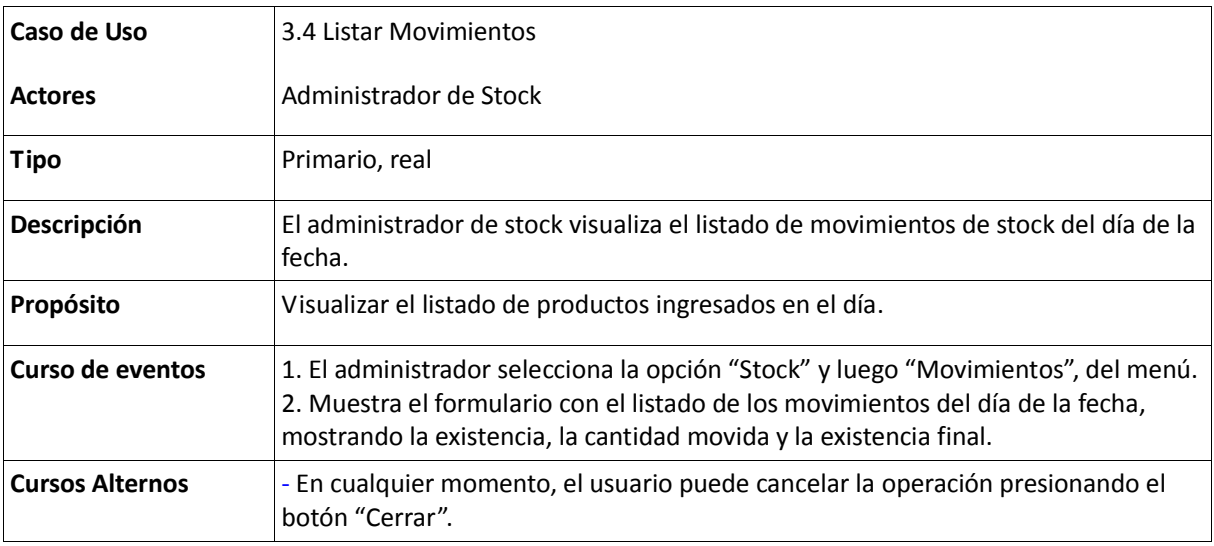

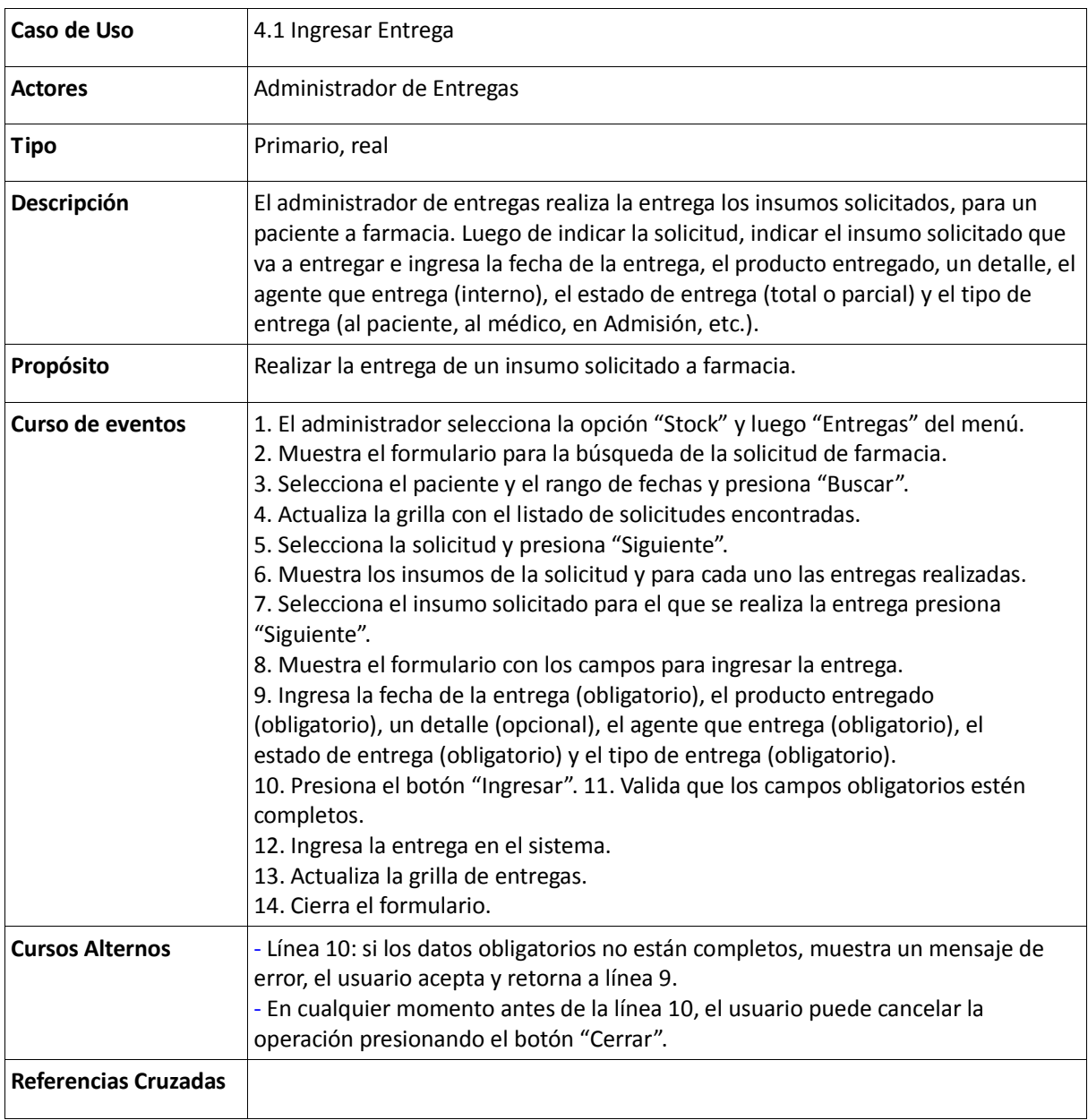

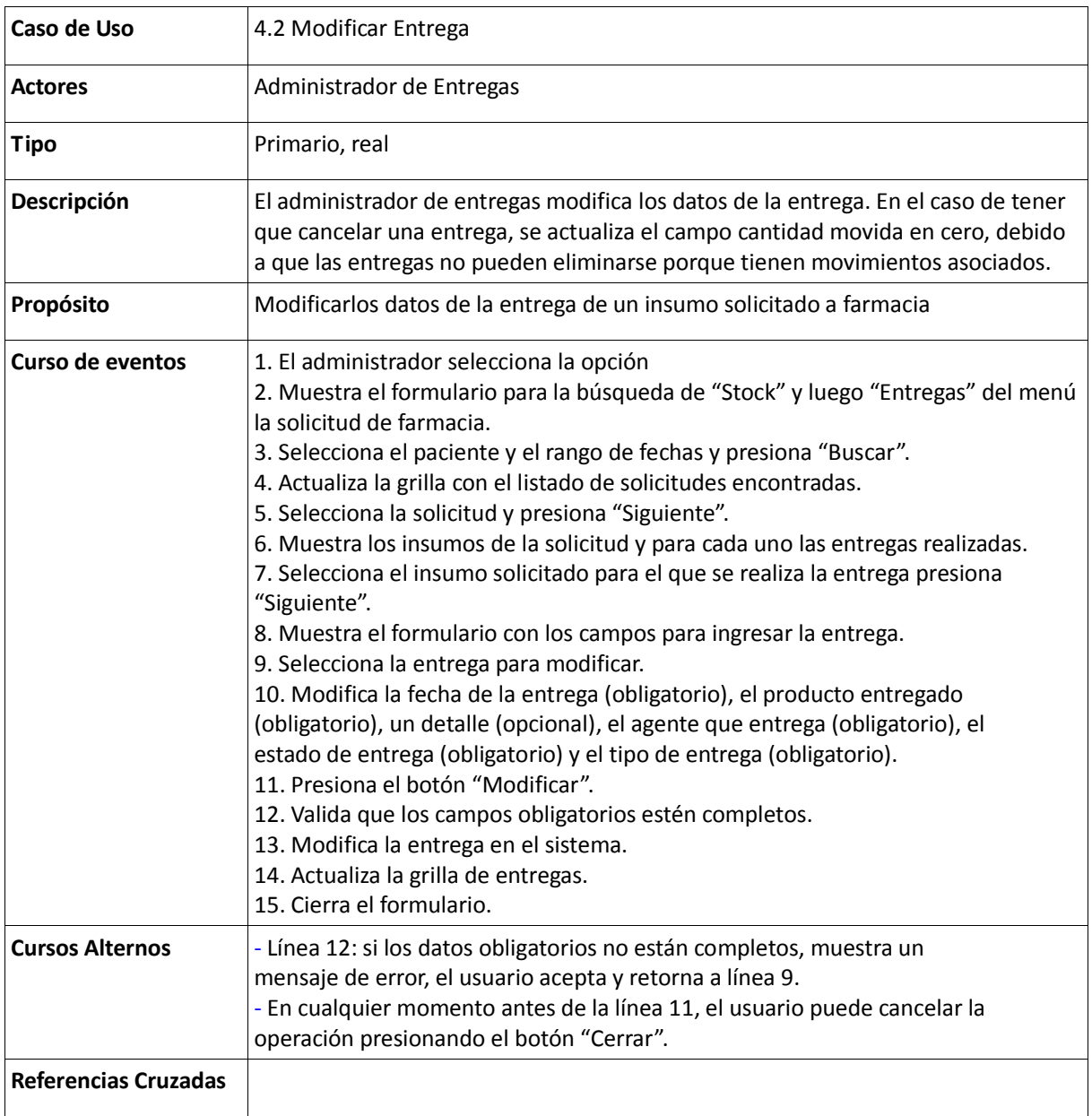

Tabla 150: Descripción del Caso de Uso Listar Entregas

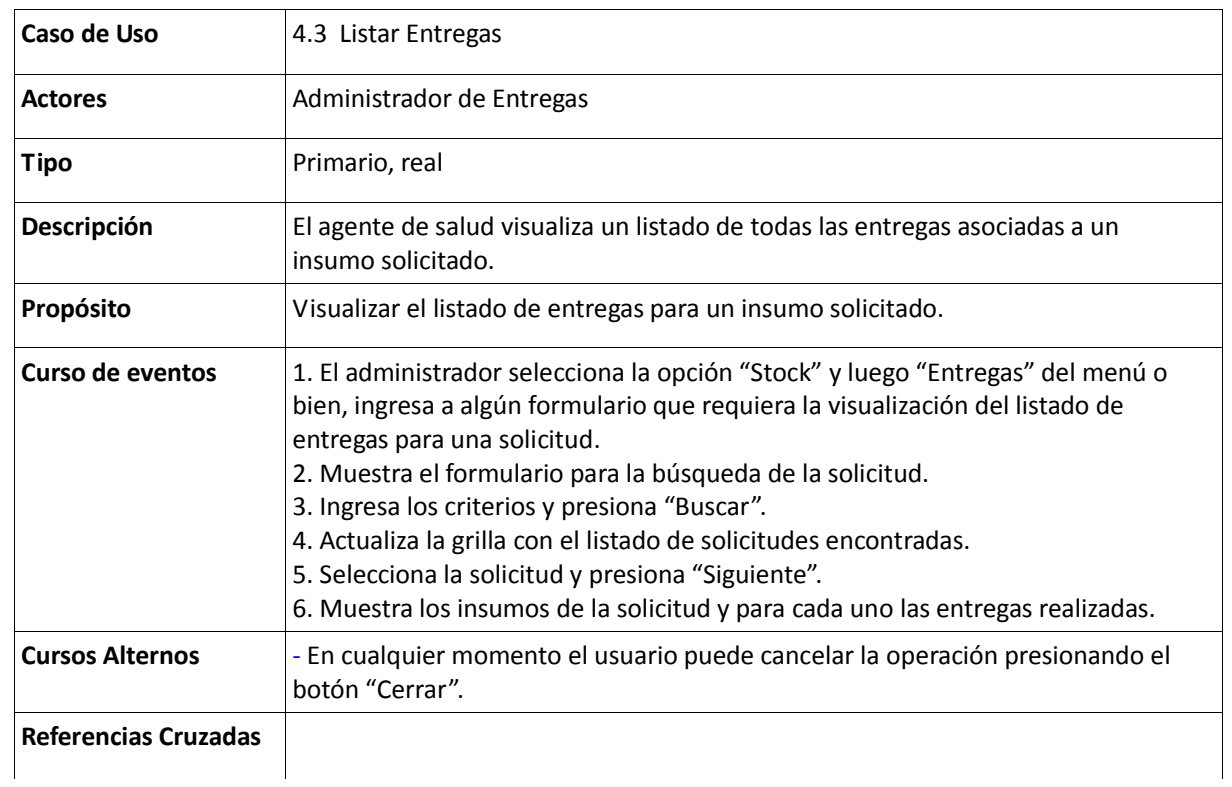